DB<sub>2</sub> for Linux, UNIX, and Windows

**V 9 R 7** 

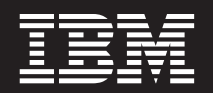

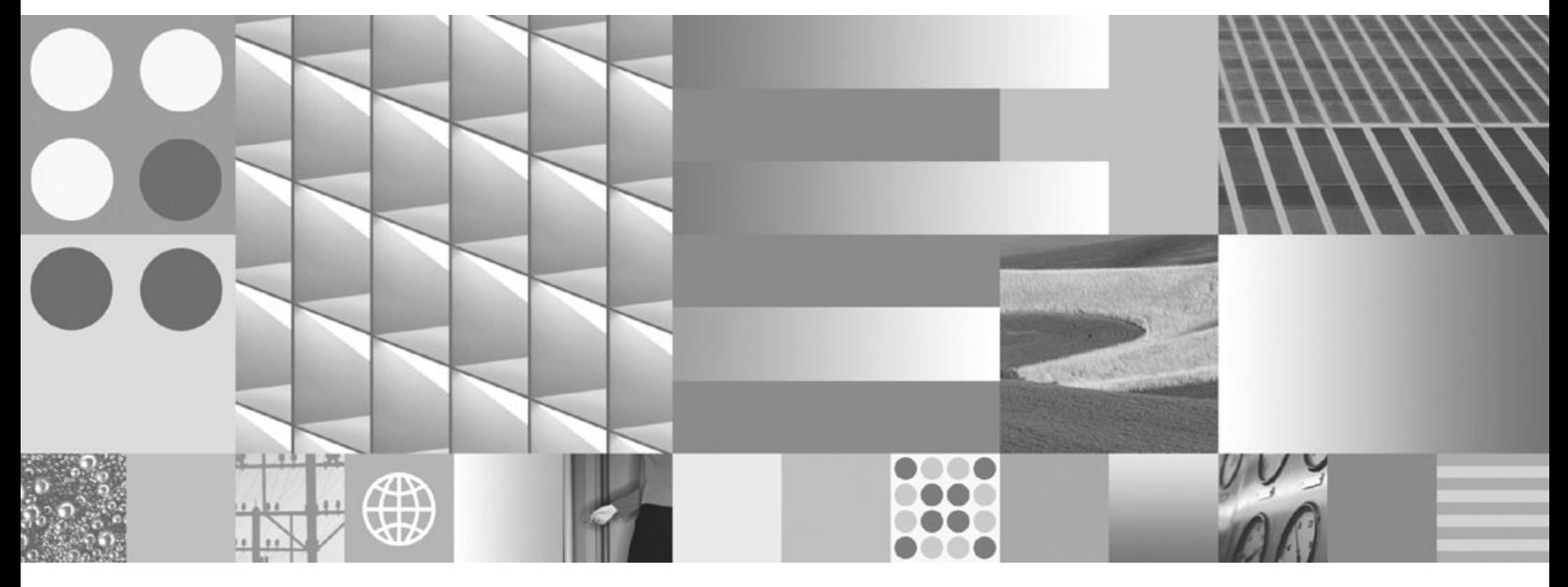

升级到 DB2 V9.7 2012 年 7 月更新

DB<sub>2</sub> for Linux, UNIX, and Windows

**V 9 R 7** 

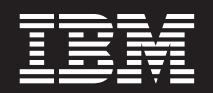

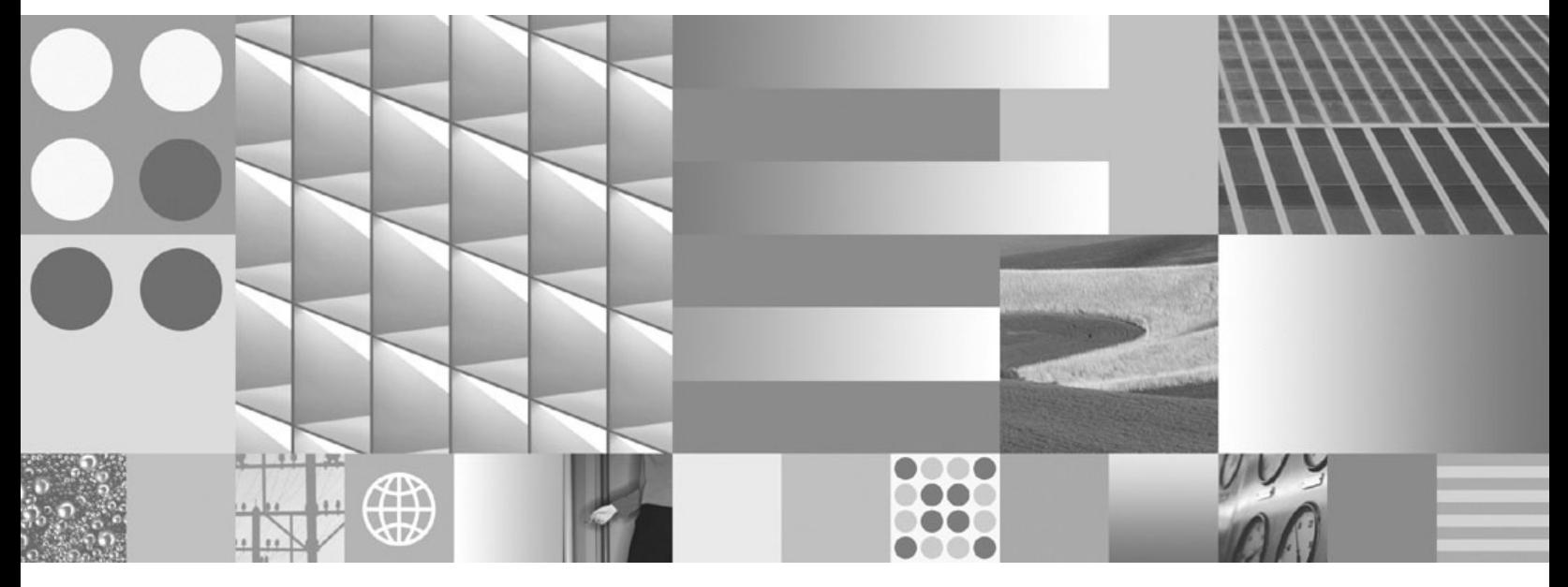

升级到 DB2 V9.7 2012 年 7 月更新 在使用本资料及其支持的产品之前, 请务必阅读第207页的附录 C, 『声明』中的一般信息。

#### 版本声明

本文档包含 IBM 的专利信息。它是根据许可协议提供的,并受版权法保护。本出版物中包含的信息不包括任何产品保证, 且本手册提供的任何声明不应作如此解释。

可以用在线方式或通过您当地的 IBM 代表订购 IBM 出版物。

- 要以在线方式订购出版物, 可访问 IBM 出版物中心, 网址为 www.ibm.com/shop/publications/order
- 要查找您当地的 IBM 代表, 可访问 IBM 全球联系人目录, 网址为 www.ibm.com/planetwide

在美国或加拿大, 要从"DB2 市场营销和销售中心"订购 DB2 出版物, 请致电 1-800-IBM-4YOU (426-4968)。 当您发送信息给 IBM 后, 即授予 IBM 非专有权, IBM 对于您所提供的任何信息, 有权利以任何它认为适当的方式使用 或分发, 而不必对您负任何责任

#### © Copyright IBM Corporation 2006, 2012.

注

# **目录**

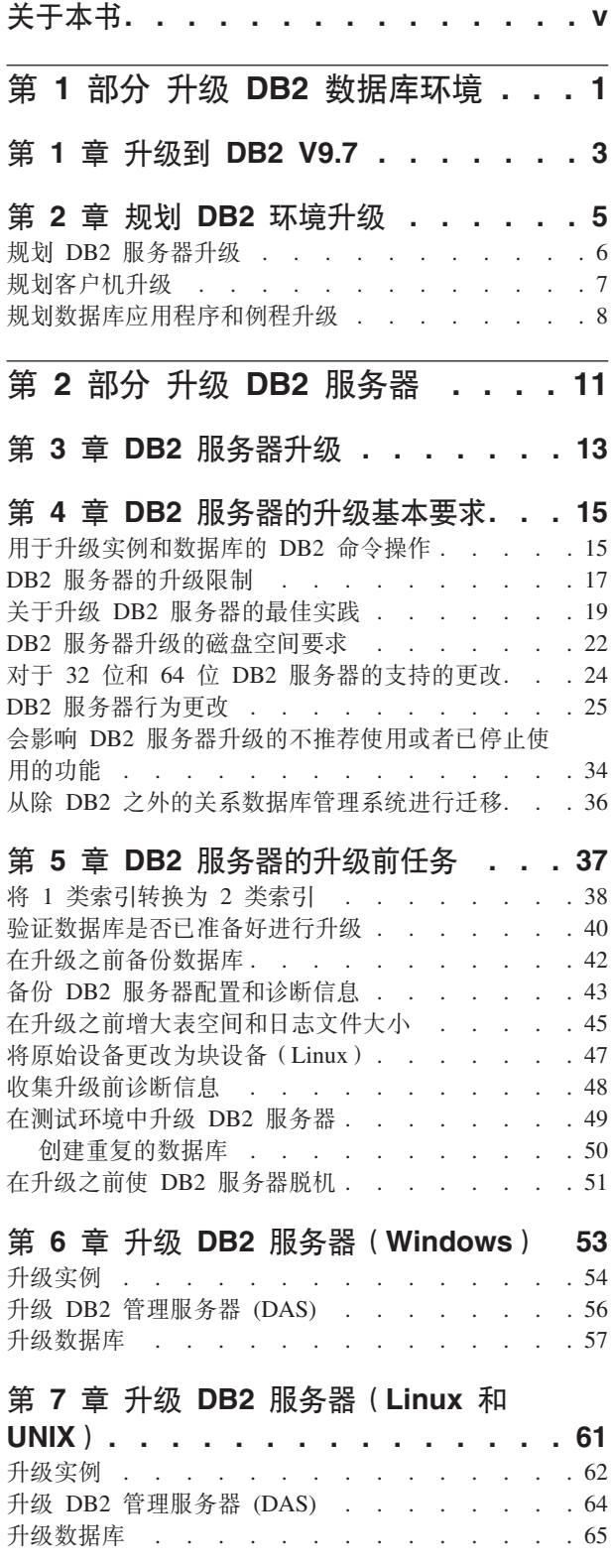

## 第 8 章 升级具有特定特征的 [DB2](#page-76-0) 服务器 [69](#page-76-0)

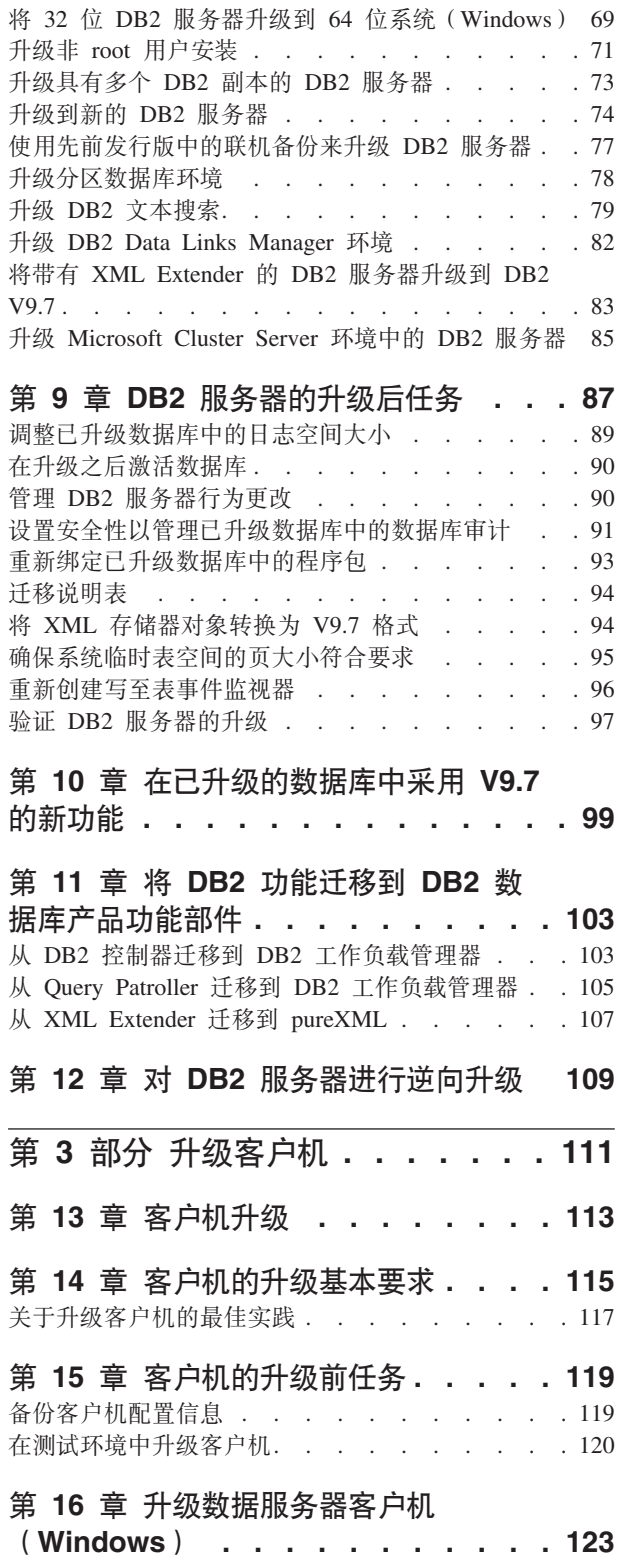

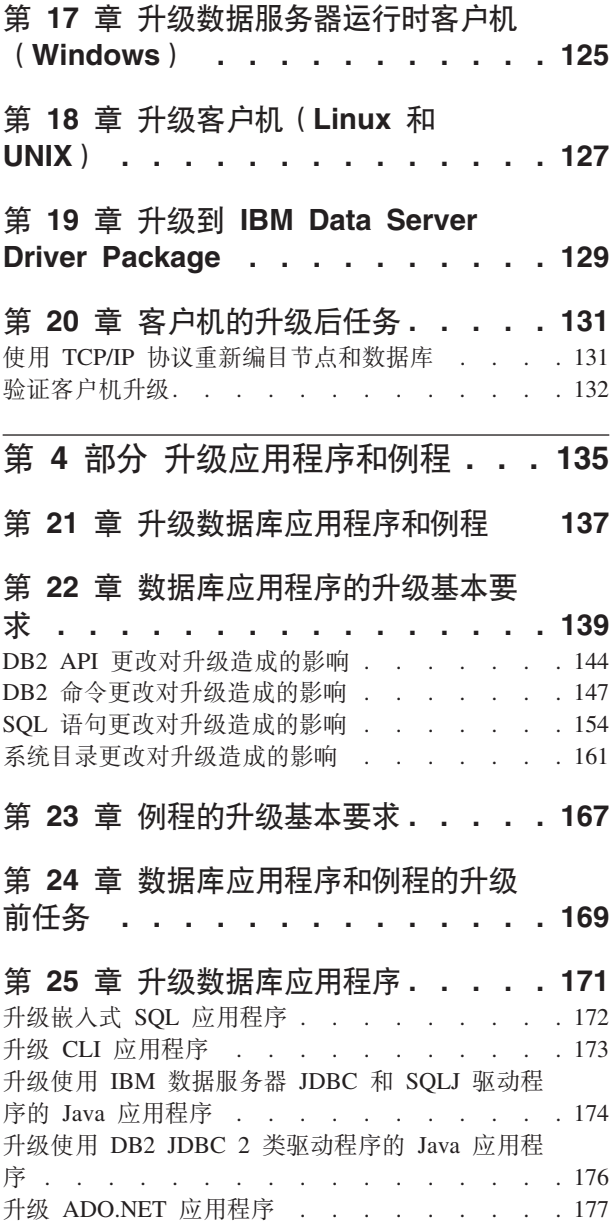

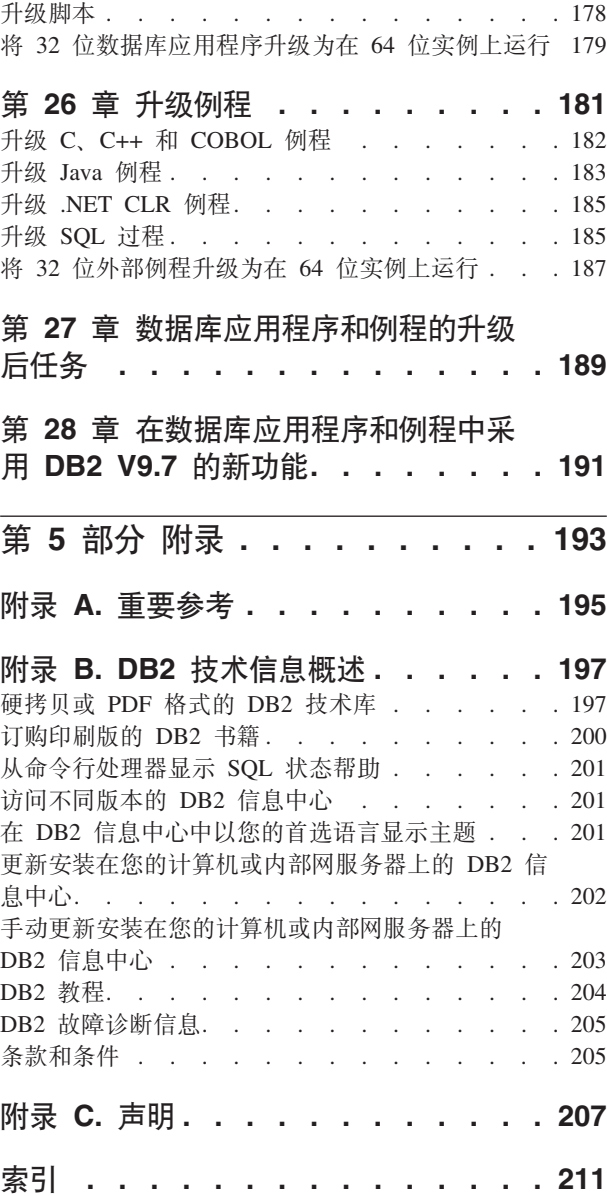

# <span id="page-6-0"></span>关于本书

升级到 DB2 V9.7 指南描述 DB2® 数据库环境中每个组件的升级过程和概念。这些组 件包括 DB2 服务器、客户机、数据库应用程序和例程。

### 本书的使用者

本书适用于需要升级 DB2 服务器和客户机的数据库管理员、系统管理员和系统操作员。 它也适用于需要升级数据库应用程序和例程的程序员和其他用户。

## 本书的结构

本书包含有关如何创建升级方案和如何升级 DB2 数据库环境的每个组件的信息:

- 第1页的第 1 部分, 『升级 DB2 数据库环境』
- 第11 页的第 2 部分, 『升级 DB2 服务器』
- 第111 页的第 3 部分, 『升级客户机』
- 第135 页的第 4 部分, 『升级应用程序和例程』

# <span id="page-8-0"></span>第 1 部分 升级 DB2 数据库环境

本书的此部分包含下列章节:

- 第3页的第 1 章, 『升级到 [DB2 V9.7](#page-10-0)』
- · 第5页的第 2 章, 『规划 DB2 环境升级』

# <span id="page-10-0"></span>**Z 1 B }6= DB2 V9.7**

如果要让 DB2 环境组件在新发行版上运行, 那么升级到 DB2 数据库产品的新发行版 时可能需要对这些环境组件进行升级。

您的 DB2 环境具有几个组件, 例如, DB2 服务器、DB2 客户机、数据库应用程序和 例程,对这些组件进行升级时需要了解 DB2 数据库产品及其升级概念。例如,如果现 有 DB2 环境中已经具有 DB2 V9.5、DB2 V9.1 或者 DB2 UDB V8 副本,而您想将 它们升级到 DB2 V9.7, 那么必须对此 DB2 环境进行升级。

升级过程包括使 DB2 环境在新发行版上成功运行而必须执行的所有任务。对 DB2 环 境中的每个组件进行升级时要求您执行不同的任务:

- 升级 [DB2](#page-20-1) 服务器涉及到对现有实例和数据库进行升级,以使它们可以在新发行版中 运行。
- 升级客户机包括升级客户机实例, 以保持现有客户机的配置。
- 升级数据库应用程序和例程涉及到在新发行版中对它们进行测试和修改(仅当必须 支持此新发行版中所作的更改时才对它们进行修改)。

提供了以下信息以说明 DB2 V9.7 的升级讨程:

- 升级概述定义了升级概念并且描述了组件的升级过程。
- 升级基本要求包括有关您在制定升级策略时必须知道的升级支持、限制和最佳实践 的详细信息。
- 升级前任务描述在升级之前必须执行的所有准备任务。
- 升级任务按步骤描述了组件的基本升级过程以及如何对具有特殊特征的 DB2 环境组 件进行升级。
- 升级后任务描述了在升级之后为了使 DB2 服务器以最佳级别运行而必须执行的所有 任务。

在升级任务中, 版本低于 9.7 的 DB2 发行版这一术语指的是 DB2 V9.5、DB2 V9.1 和 DB2 UDB V8 发行版。

注: 在 Windows 上, 在开始升级到 DB2 V9.7 的过程之前, 如果您定制了 db2cli.ini 文 件, 那么必须创建备份。备份将使您在升级过程中不会丢失任何定制配置的信息。

# <span id="page-12-0"></span>第 2 章 规划 DB2 环境升级

您所在环境具有几个组件, 例如 DB2 服务器、DB2 客户机、数据库应用程序、脚本、 例程和工具。规划升级时需要彻底了解您所在环境中每个组件的迁移过程。

首先、制定一项关于如何处理环境升级的策略。必须确定每个组件的升级顺序。环境 的特征和升级基本要求中的信息(尤其是最佳实践和限制)可以帮助您确定策略。

下面是一个很好的升级策略示例。在此策略中、您可以测试数据库应用程序和例程并 确定它们在 DB2 V9.7 中是否成功运行:

- 1. 设置一个 DB2 V9.7 测试服务器并创建测试数据库。
- 2. 在 DB2 V9.7 测试数据库上测试数据库应用程序和例程, 以确定它们是否成功运行。 如果您的应用程序需要客户机, 那么使用 V9.7 客户机。
- 3. 在测试环境中对 DB2 服务器和客户机进行升级。确定存在的问题及其解决方案。使 用此信息来调整升级计划。
- 4. 在生产环境中将 DB2 服务器升级到 DB2 V9.7。确保它们按预期操作。
- 5. 在生产环境中将客户机升级到 DB2 V9.7。确保客户机按预期操作。
- 6. 在 DB2 V9.7 已升级环境中测试数据库应用程序和例程, 以确定它们是否按预期运 行.
- 7. 使已升级的环境可供用户使用。
- 8. 在所使用的不推荐使用的功能中、确定哪些是最终将被停止使用的功能、哪些是可 以改进应用程序和例程的功能和性能的新功能,计划如何修改应用程序和例程。
- 9. 按计划修改数据库应用程序和例程。确保它们在 DB2 V9.7 中成功运行。

您拥有将提供升级计划大纲的策略之后, 就可以为您所在环境中的每个组件定义升级 计划详细信息。升级计划应该包括每个组件的下列信息:

- 升级先决条件
- 升级前任务
- 升级任务
- 升级后任务

如果您先前已制定了升级计划, 请查看它们并将它们与 DB2 V9.7 的升级计划进行比 较。在您的新计划中包含任何与用来在您的组织中请求访问、软件安装或者其他系统 服务的内部过程相关的步骤。

另请查看 DB2 升级门户网站 (以前称为 DB2 迁移门户网站), 该门户网站允许您访 问有关升级过程的其他资源和最新信息(当它们可用时), 网址为 http://www.ibm.com/ software/data/db2/upgrade/portal. 这些资源包括用于升级的培训资料、白皮书和网络直 播。

最后, 计划取消使用不推荐使用的功能以及合并 DB2 V9.7 中的新功能。尽管您只需要 取消使用已停止使用的功能,但还是应该计划在升级之后取消使用不推荐使用的功 能、因为在未来的发行版中将不支持这些功能。此外、还应该利用新功能为您的数据 库产品、应用程序和例程增强功能和提高性能。

# <span id="page-13-0"></span>**规划 DB2 服务器升级**

在规划 DB2 服务器的升级时, 要求您查看所有适用的升级先决条件、升级前任务、升 级任务和升级后任务。

## **过程**

要为 DB2 服务器创建升级计划:

1. 使用适用于您所在环境的所有详细信息来编写 DB2 服务器的升级计划:

表 1. DB2 服务器的升级计划详细信息。

| 升级计划  | 详细信息                                                           |  |  |
|-------|----------------------------------------------------------------|--|--|
| 先决条件  | 确保:                                                            |  |  |
|       | • 满足安装 DB2 服务器中描述的 『DB2 数据库产品的安装要求』。                           |  |  |
|       | 解决 DB2 服务器的升级基本要求中所描述的任何支持问题。<br>$\bullet$                     |  |  |
|       | 满足升级任务和子任务的所有先决条件,尤其是获得 root 用户或本<br>地管理员访问权以及必需的 DB2 权限。      |  |  |
| 升级前任务 | 包含下列任务:                                                        |  |  |
|       | • 在测试环境中对 DB2 服务器进行升级来确定任何升级问题                                 |  |  |
|       | • 验证数据库是否已准备好进行 DB2 升级                                         |  |  |
|       | • 备份数据库                                                        |  |  |
|       | • 备份配置信息                                                       |  |  |
|       | • 增大表空间和日志文件大小                                                 |  |  |
|       | • 如果 diaglevel 数据库管理器配置参数设置为 2 或更小值, 那么将<br>此参数设置为 3 或更高值。     |  |  |
|       | • 使 DB2 服务器脱机以进行 DB2 升级                                        |  |  |
|       | 另外,检查升级前任务列表以了解可能要在您所在环境中执行的可选<br>任务(例如, 在测试环境中对 DB2 服务器进行升级)。 |  |  |
| 升级任务  | 必须包含这些步骤:                                                      |  |  |
|       | • 安装 DB2 V9.7                                                  |  |  |
|       | • 升级实例                                                         |  |  |
|       | • 升级 DAS                                                       |  |  |
|       | • 升级数据库                                                        |  |  |
|       | 查看下列升级任务,以确定对您所在环境进行升级时需要执行的其他<br><b>步骤:</b>                   |  |  |
|       | • 升级 DB2 服务器 (Windows)                                         |  |  |
|       | • 升级 DB2 服务器(Linux 和 UNIX)                                     |  |  |
|       | • 升级具有特定特征的环境                                                  |  |  |
|       | 记录升级数据库所需的时间。                                                  |  |  |

<span id="page-14-0"></span>表 1. DB2 服务器的升级计划详细信息。 (续)

| 升级计划  | 详细信息                                                                                           |
|-------|------------------------------------------------------------------------------------------------|
| 升级后任务 | 包含下列任务:                                                                                        |
|       | • 将 diaglevel 数据库管理器配置参数重新设置为升级之前所设置的值                                                         |
|       | • 调整日志空间大小                                                                                     |
|       | • 在升级之后激活数据库                                                                                   |
|       | • 管理 DB2 服务器行为发生的更改                                                                            |
|       | • 重新绑定已升级数据库中的程序包                                                                              |
|       | 对 DB2 说明表讲行升级                                                                                  |
|       | • 更新系统目录表上的统计信息。                                                                               |
|       | • 验证 DB2 服务器升级是否成功                                                                             |
|       | • 完成升级之后, 备份数据库                                                                                |
|       | 另外,检杳升级后任务列表以了解可能要在您所在环境中执行的可选<br>任务,考虑将下列任务添加到您的升级计划:                                         |
|       | • 完成升级之后调整 DB2 服务器. 请参阅故障诊断和调整数据库性能<br>中的『调整数据库性能』。                                            |
|       | • 取消使用 DB2 V9.7 中不推荐使用的功能                                                                      |
|       | • 适当时采用已升级数据库中的新功能来提高 DB2 服务器级别的性<br>能。在DB2 V9.7 新增内容中查看可管理性、性能和可伸缩性增强,<br>以确定可能要在您所在环境中应用的新功能 |

- 2. 如果您必须能够逆向升级, 请将有关对 [DB2](#page-116-1) 服务器进行逆向升级时需要执行的任务 的详细信息添加到计划中。这些详细信息应该包含在升级任务中需要执行以使您能 够逆向升级的所有步骤。
- 3. 与其他组件(例如, 客户机、数据库应用程序和例程)的升级计划组合起来, 从而 创建 DB2 环境的总体升级计划。

# **f.M'z}6**

在规划客户机的升级时、要求您查看所有适用的升级先决条件、升级前任务、升级任 务和升级后任务。

## **}L**

要为客户机创建升级计划:

1. 使用适用于您所在环境的所有详细信息来编写客户机的升级计划:

表 2. 客户机的升级计划详细信息。

| 升级计划 | 详细信息                                                       |
|------|------------------------------------------------------------|
| 先决条件 | 确保:                                                        |
|      | 满足安装 DB2 服务器中描述的 『DB2 数据库产品的安装要求』。                         |
|      | 解决客户机的升级基本要求中的任何支持问题, 包括客户机和服务<br>器连接                      |
|      | 满足升级任务和子任务的所有先决条件, 尤其是获得 root 用户或本<br>地管理员访问权以及必需的 DB2 权限。 |

<span id="page-15-0"></span>表 2. 客户机的升级计划详细信息。(续)

| 升级计划  | 详细信息                                                  |  |  |
|-------|-------------------------------------------------------|--|--|
| 升级前任务 | 包含下列任务:                                               |  |  |
|       | • 升级 DB2 服务器                                          |  |  |
|       | • 备份客户机配置信息                                           |  |  |
|       | 另外,检查升级前任务列表以了解可能要在您所在环境中执行的可选<br>任务(例如,在测试环境中升级客户机)。 |  |  |
| 升级任务  | 必须包含这些步骤:                                             |  |  |
|       | • 安装 V9.7 客户机                                         |  |  |
|       | • 升级客户机实例                                             |  |  |
|       | 查看下列升级任务,以确定对您所在环境进行升级时需要执行的其他<br><b>步骤:</b>          |  |  |
|       | • 升级到Data Server Client (Windows)                     |  |  |
|       | • 升级到Data Server Runtime Client (Windows)             |  |  |
|       | • 升级客户机(Linux 和 UNIX)                                 |  |  |
| 升级后任务 | 包含下列任务:                                               |  |  |
|       | 重新编目使用 NetBIOS 和 SNA 协议的节点和数据库                        |  |  |
|       | • 查看 DB2 服务器行为发生的更改                                   |  |  |
|       | • 验证客户机的升级是否成功                                        |  |  |
|       |                                                       |  |  |

2. 与其他组件(例如, DB2 服务器、数据库应用程序和例程)的升级计划组合起来, 从而创建 DB2 环境的总体升级计划。

# **f.}]b&CLrM}L}6**

规划数据库应用程序和例程升级时,要求您查看所有适用的升级前任务、升级先决条 件、升级任务和升级后任务。

## **过程**

要为数据库应用程序和例程创建升级计划:

1. 使用适用于您所在环境的所有详细信息来编写数据库应用程序的升级计划:

表 3. 数据库应用程序的升级计划详细信息:

| 升级计划 | 详细信息                                                 |
|------|------------------------------------------------------|
| 先决条件 | 确保:                                                  |
|      | 满足安装 DB2 服务器中描述的 『DB2 数据库产品的安装要求』。                   |
|      | 满足开发软件要求。请参阅 数据库应用程序开发入门 中的"对数据<br>库应用程序开发环境的元素的支持』。 |
|      | 在升级期间解决数据库应用程序的升级基本要求中的任何支持问 <br>题.                  |
|      | 满足升级任务和子任务的所有先决条件,尤其是获得必需的 DB2 权 <br>限。              |

表 3. 数据库应用程序的升级计划详细信息: (续)

| 升级计划  | 详细信息                                                                             |  |  |
|-------|----------------------------------------------------------------------------------|--|--|
| 升级前任务 | 包含下列任务:                                                                          |  |  |
|       | • 升级客户机或者安装 V9.7 应用程序驱动程序。                                                       |  |  |
|       | • 在 DB2 V9.7 测试环境中测试数据库应用程序。如果应用程序运行成<br>功, 那么不需要执行其余的升级步骤。                      |  |  |
|       | 另外,检查升级前任务列表以了解可能要在您所在环境中执行的可选<br>任务。即使当前的操作系统和开发软件是受支持的,考虑包含下列任<br>务以提高应用程序的性能: |  |  |
|       | • 升级操作系统至最新的支持级别                                                                 |  |  |
|       | • 升级开发软件至最新的支持级别                                                                 |  |  |
| 升级任务  | 必须包含这些步骤:                                                                        |  |  |
|       | • 修改应用程序代码以支持 DB2 V9.7 中的更改并取消使用 DB2 V9.7  <br>中已停止使用的功能。                        |  |  |
|       | • 修改应用程序以支持特定于开发环境的更改。                                                           |  |  |
|       | • 在完成修改之后重建所有数据库应用程序。                                                            |  |  |
|       | • 使用 DB2 V9.7 测试数据库应用程序。                                                         |  |  |
|       | 查看下列升级任务以确定在开发环境中升级数据库应用程序时需要执<br>行的其他步骤:                                        |  |  |
|       | • 第172页的 『升级嵌入式 SQL 应用程序』                                                        |  |  |
|       | • 第 173 页的 『 升级 CLI 应用程序 』                                                       |  |  |
|       | • 第174页的 『升级使用 IBM 数据服务器 JDBC 和 SQLJ 驱动程序<br>的 Java 应用程序 J                       |  |  |
|       | • 第176页的 『升级使用 DB2 JDBC 2 类驱动程序的 Java 应用程序 』                                     |  |  |
|       | • 第177 页的 『升级 ADO.NET 应用程序 』                                                     |  |  |
|       | • 第178页的 『升级脚本』                                                                  |  |  |
|       | • 第 179 页的 『 将 32 位数据库应用程序升级为在 64 位实例上运行 』                                       |  |  |
| 升级后任务 | 执行建议的数据库应用程序的升级后任务, 尤其是:                                                         |  |  |
|       | • 调整数据库应用程序的性能。                                                                  |  |  |
|       | • 取消使用 DB2 V9.7 中不推荐使用的功能。                                                       |  |  |
|       | • 在适当情况下, 采用 DB2 V9.7 中引入的新功能来开发应用程序。                                            |  |  |

2. 使用适用于您所在环境的所有详细信息来编写例程的升级计划:

表 4. 例程的升级计划详细信息。

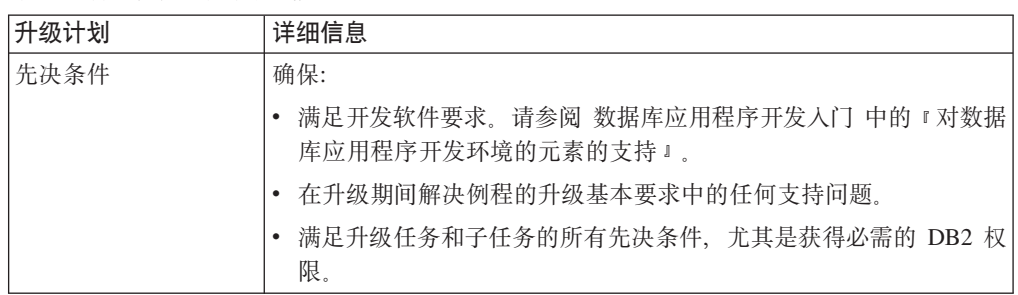

表 4. 例程的升级计划详细信息。(续)

| 升级计划  | 详细信息                                                                    |  |  |
|-------|-------------------------------------------------------------------------|--|--|
| 升级前任务 | 包含下列任务:                                                                 |  |  |
|       | • 在 DB2 V9.7 测试环境中测试例程。如果例程运行成功,那么不需要<br>执行其余的升级步骤。                     |  |  |
|       | 另外,检查升级前任务列表以了解可能要在您所在环境中执行的可选<br>任务。即使您的开发软件受支持, 也请考虑将它升级到最新的支持级<br>别。 |  |  |
| 升级任务  | 必须包含这些步骤:                                                               |  |  |
|       | - 修改例程以支持 DB2 V9.7 中的更改并取消使用 DB2 V9.7 中已停<br>止使用的功能。                    |  |  |
|       | 修改例程以支持特定于开发环境的更改。                                                      |  |  |
|       | • 在完成修改之后重建所有外部例程。                                                      |  |  |
|       | • 使用 DB2 V9.7 重新测试例程。                                                   |  |  |
|       | 查看下列升级任务以确定在开发环境中升级例程时需要执行的其他步<br>骤:                                    |  |  |
|       | • 第182 页的 『升级 C、C++ 和 COBOL 例程 』                                        |  |  |
|       | • 第183 页的 『 升级 Java 例程 』                                                |  |  |
|       | - 第 185 页的 『 升级 .NET CLR 例程 』                                           |  |  |
|       | • 第 185 页的 『 升级 SQL 过程 』                                                |  |  |
|       | • 第187 页的 『 将 32 位外部例程升级为在 64 位实例上运行 』                                  |  |  |
| 升级后任务 | 执行建议的例程的升级后任务, 尤其是:                                                     |  |  |
|       | • 取消使用 DB2 V9.7 中不推荐使用的功能                                               |  |  |
|       | • 在适当情况下,将 DB2 V9.7 中引人的新功能用于例程。                                        |  |  |

3. 与其他组件(例如, 客户机和 DB2 服务器)的升级计划组合起来, 从而创建 DB2 环境的总体升级计划。

# <span id="page-18-0"></span>第 2 部分 升级 DB2 服务器

本书的此部分包含下列章节:

- 第13 页的第 3 章, 『DB2 服务器升级』
- 第15 页的第 4 章, 『DB2 服务器的升级基本要求』
- 第37 页的第 5 章, 『DB2 服务器的升级前任务』
- 第53 页的第 6 章, 『升级 DB2 服务器 ([Windows](#page-60-0)) 』
- 第61 页的第 7 章, 『升级 DB2 服务器 (Linux 和 [UNIX](#page-68-0)) 』
- 第69 页的第 8 章, 『升级具有特定特征的 DB2 服务器』
- 第87 页的第 9 章, 『DB2 服务器的升级后任务』
- 第103 页的第 11 章, 『 将 DB2 功能迁移到 DB2 数据库产品功能部件 』
- 第 99 页的第 10 章, 『在已升级的数据库中采用 V9.7 的新功能 』
- 第109 页的第 12 章, 『对 DB2 服务器进行逆向升级 』

# <span id="page-20-1"></span><span id="page-20-0"></span> $\hat{E}$  3 章 DB2 服务器升级

升级到 DB2V9.7 时要求您对 DB2 服务器进行升级。

对 DB2 服务器进行升级时, 要求您安装 DB2 V9.7 副本, 然后对所有实例和数据库进 行升级, 以使它们能够在 DB2 V9.7 副本中运行。

可以直接将现有 DB2 V9.5、DB2 V9.1 或者 DB2 UDB V8 实例和数据库升级到 DB2 V9.7。在 『升级基本要求』一节中了解详细信息、有关升级过程的局限性以及您必须 知道的可能会发生的问题。有关如何升级到 DB2 V9.7 的详细信息, 请参阅有关对 DB2 服务器进行升级的任务。在有关对 DB2 服务器进行升级的主题中, 版本低于 9.7 的 *DB2* 副本这一术语指的是 DB2 V9.5、DB2 V9.1 或者 DB2 UDB V8 副本。

在 Windows 操作系统上, 可以选择对版本低于 9.7 的现有 DB2 副本自动进行升级。 如果您选择在安装期间对现有 DB2 副本进行升级, 那么只需要在安装之后升级数据库。

如果 DB2 服务器正在版本低于 DB2 UDB V8 的发行版上运行, 请首先将它们迁移到 DB2 UDB V8, 然后升级到 DB2 V9.7 建议您迁移到 DB2 UDB V8.2 的最新修订包。 有关如何迁移到 [DB2 UDB V8](http://www.ibm.com/support/docview.wss?rs=71&uid=swg21227459).2 的详细信息, 请参阅 DB2 UDB V8 迁移路线图。

支持将下列 DB2 产品升级到 DB2 V9.7:

表 5. 支持升级的 DB2 数据库产品

| <b>DB2 版本</b> | DB2 产品名称                            |  |
|---------------|-------------------------------------|--|
| V9.5          | DB2 Enterprise Server Edition       |  |
|               | • DB2 Workgroup Server Edition      |  |
|               | • DB2 Personal Edition              |  |
|               | • DB2 Express <sup>®</sup> Edition  |  |
|               | • DB2 Express-C                     |  |
|               | DB2 Connect™ Enterprise Edition     |  |
|               | • DB2 Connect Personal Edition      |  |
|               | • DB2 Connect Unlimited Edition     |  |
|               | • DB2 Connect 应用程序服务器版              |  |
|               | • DB2 Query Patroller               |  |
|               | IBM <sup>®</sup> Data Server Client |  |
|               | IBM Data Server Runtime Client      |  |

表 5. 支持升级的 DB2 数据库产品 (续)

| <b>DB2 版本</b> | DB2 产品名称                                    |  |  |
|---------------|---------------------------------------------|--|--|
| V9.1          | DB2 Enterprise Server Edition<br>٠          |  |  |
|               | DB2 Workgroup Server Edition<br>٠           |  |  |
|               | DB <sub>2</sub> Personal Edition            |  |  |
|               | DB2 Express Edition                         |  |  |
|               | DB2 Connect Enterprise Edition<br>٠         |  |  |
|               | DB <sub>2</sub> Connect Personal Edition    |  |  |
|               | • DB2 Connect Unlimited Edition             |  |  |
|               | DB2 Connect Application Server Edition<br>٠ |  |  |
|               | DB2 客户机<br>٠                                |  |  |
|               | DB2 运行时客户机<br>٠                             |  |  |
|               | DB2 Query Patroller                         |  |  |
| V8            | DB2 UDB Enterprise Server Edition<br>٠      |  |  |
|               | DB2 UDB Workgroup Server Unlimited Edition  |  |  |
|               | · DB2 UDB Workgroup Server Edition          |  |  |
|               | DB <sub>2</sub> UDB Personal Edition        |  |  |
|               | • DB2 Express Edition                       |  |  |
|               | • DB2 Universal Developer's Edition         |  |  |
|               | DB2 Personal Developer's Edition            |  |  |
|               | • DB2 UDB Express Edition                   |  |  |
|               | • DB2 Connect Unlimited Edition             |  |  |
|               | • DB2 Connect Enterprise Edition            |  |  |
|               | · DB2 Connect Application Server Edition    |  |  |
|               | DB2 Connect Personal Edition                |  |  |
|               | DB2 Query Patroller                         |  |  |
|               | • DB2 管理客户机                                 |  |  |
|               | DB2 应用程序开发客户机                               |  |  |
|               | • DB2 运行时客户机                                |  |  |

对于不受支持的 [DB2](#page-41-1) 产品, 请参阅 DB2 数据库产品中会影响升级的不推荐使用或者 已停止使用的功能。

# <span id="page-22-1"></span><span id="page-22-0"></span>第 4 章 DB2 服务器的升级基本要求

将 DB2 服务器升级到 DB2 V9.7 需要了解升级概念、升级限制、升级建议和 DB2 服 务器。您完全了解对 DB2 服务器进行升级涉及到的各个方面之后,就可以制定您自己 的升级计划。

要完全了解将 DB2 服务器升级到 DB2 V9.7 所涉及到的各个方面,请考虑下列因素:

- 『用于升级实例和数据库的 DB2 命令操作』
- 第17 页的 『[DB2](#page-24-0) 服务器的升级限制』
- 第19页的 『关于升级 [DB2](#page-26-0) 服务器的最佳实践』
- 第22 页的 『[DB2](#page-29-0) 服务器升级的磁盘空间要求』
- 第24 页的 『 对于 32 位和 64 位 DB2 服务器的支持的更改 』
- 第25页的 『DB2 服务器行为更改 』
- 第34 页的 『 会影响 [DB2](#page-41-0) 服务器升级的不推荐使用或者已停止使用的功能 』
- 第36页的 『从除 [DB2](#page-43-0) 之外的关系数据库管理系统进行迁移』

## **CZ}65}M}]bD DB2 |nYw**

学习在调用命令以升级实例和数据库时所执行的操作可让您更充分地了解 DB2 服务器 的升级过程。

### **5}}6**

如果使用 db2iupgrade 命令显式调用实例升级, 或者如果在 Windows 上安装  $DB2$  V9.7 时, 因为选择使用现有产品选项然后选择版本低于 9.7 的副本和升 **级**操作, 所以隐式调用了实例升级, 此命令都将执行下列操作:

- 将现有实例升级到 DB2 V9.7 副本中的新实例。
- 对实例概要文件注册表变量进行升级。未对用户设置的全局概要文件注册表 变量进行升级。
- 对数据库管理器配置 (dbm cfg) 文件进行升级。
- 适当地设置 jdk\_path dbm cfg 参数。
- 在启用了审计设施的情况下, 会对 db2audit.cfg 审计配置文件进行升级。
- 使用 SSL 配置文件 SSLconfig.ini 将新的数据库管理器配置参数设置为此 文件中的相应 SSL 参数值, 并对实例概要文件注册表设置 DB2COMM=SSL 进 行升级。
- 在 Microsoft Cluster Server (MSCS) 环境中, 定义新的资源类型, 更新所有 DB2 MSCS 资源以使用新的资源类型, 除去旧的资源类型并使所有资源处于 联机状态。

要成功地升级实例、必须确保所有实例的所有文件都存在、并且授予了对这些 文件的写访问权。但是, 应查看对于不受支持的特殊情况的升级限制。

#### 数据库目录升级

当您第一次访问数据库目录时, 必要时会隐式地对该数据库目录进行升级。在 发出诸如 LIST DATABASE DIRECTORY 或 UPGRADE DATABASE 命令时会访问数据 库目录。

#### 数据库升级

当使用 UPGRADE DATABASE 命令显式地调用数据库升级, 或者从版本低于 9.7 的 数据库备份中使用 RESTORE DATABASE 命令来隐式地调用数据库升级时, 在数据 库升级期间可能会转换下列数据库实体:

- 数据库配置文件
- 日志文件标题
- 所有表的表根页
- 所有表的索引根页
- 目录表
- 缓冲池文件
- 历史记录文件

对于可恢复的数据库、UPGRADE DATABASE 命令将使用扩展名.MIG 对活动日志 路径中的所有日志文件进行重命名。在成功地升级数据库之后, 可以删除所有 S\*.MIG 文件。请参阅 第87 页的第 9 章, 『DB2 服务器的升级后任务』以了 解详细信息。

UPGRADE DATABASE 命令将对 SQLSPCS.1、SQLSPCS.2、SQLSGF.1 和 SQLSGF.2 文件进行升级以支持自动存储器表空间上的新功能, 例如, 从数据库中除去存 储路径, 在数据库中添加或删除存储路径之后重新平衡自动存储器表空间。

在数据库升级期间、UPGRADE DATABASE 命令将自动收集有关所有系统目录表的 统计信息。下表显示为了自动收集统计信息而调用的 RUNSTATS 命令:

表 6. 用于自动收集统计信息的 RUNSTATS 命令

| auto runstats | 用户概要文件 | RUNSTATS 命令                                                                                   |
|---------------|--------|-----------------------------------------------------------------------------------------------|
| 启用            | 存在     | 带有 SET PROFILE 参数的 RUNSTATS 命令使用<br>SYSCAT.TABLES 的 STATISTICS PROFILE 列中的信息。                 |
| 启用            | 不存在    | 带缺省参数的 RUNSTATS 命令                                                                            |
| 禁用            | 不适用    | 从最近调用 RUNSTATS 命令时使用的压缩描述符发出<br><b>RUNSTATS</b> $\hat{\mathfrak{m}}\hat{\mathfrak{S}}$ , $^2$ |

#### 注:

- 1. 如果您要从 DB2 UDB V8 FP8 或者更低级别 (V8.2 FP1 或更低级别) 升 级数据库, 那么不会自动收集统计信息。您必须在升级数据库之后手动收 集统计信息。
- 2. 如果先前已经为此表收集了统计信息, 那么会如表中所示发出 RUNSTATS 命 令。如果没有为此表收集统计信息,那么不会发出 RUNSTATS 命令。

自动收集所有系统目录表的统计信息时, 将忽略在运行状况监视器中定义的任 何互斥策略。此外, 如果您通过对 SYSSTATS 视图的更新手动修改了系统目录 表的统计信息, 请以手动方式重新发出对 SYSSTATS 视图所作的这些更新。

## <span id="page-24-0"></span>**DB2 服务器的升级限制**

在开始升级 DB2 服务器之前, 您必须了解升级支持和升级限制。

**\beginder \$2** 

- 支持从 DB2 V9.5、DB2 V9.1 和 DB2 UDB V8 升级到 DB2 V9.7 如果 您具有 DB2 UDB V7 或更低版本, 那么必须先升级到 DB2 UDB V8.2, 然 后升级到 DB2 V9.7。
- 支持从 DB2 V9.5 非 root 用户安装升级到 DB2 V9.7 非 root 用户安装。 不支持从版本低于 9.7 的 root 用户安装升级到 DB2 V9.7 非 root 用户安 装.
- 在 Windows 操作系统上, 对于可以在安装 DB2 V9.7 期间进行升级的现有 DB2 副本将显示升级操作。此操作将自动安装 DB2 V9.7 并对在此 DB2 副 本上运行的所有实例和 DB2 管理服务器 (DAS) 进行升级。此操作还会卸载 DB2 副本以及安装在此副本中的任何附加产品。如果您不选择升级操作, 那 么在安装之后必须对实例和 DAS 进行手动升级。
- 在 Linux 和 UNIX 操作系统上, 不能执行升级操作, 您只能安装 DB2 V9.7 的新副本。在安装之后, 您必须对实例进行手动升级。可以对现有 DAS 进行 手动升级。
- 实例的位大小由安装了 DB2 V9.7 的操作系统确定, 并且已更改对于 32 位 内核和 64 位内核的支持。
- 支持从具有 DB2 V9.5、DB2 V9.1、DB2 UDB V8 或者所有版本级别的多 个 DB2 副本的系统进行升级。在 Windows 操作系统上,您必须知道先前版 本的 DB2 数据库产品的共存限制。请参阅数据库管理概念和配置参考中的 『更新 DB2 副本 (Windows)』。
- 支持从具有多个数据库分区的分区数据库环境进行升级。
- 支持从版本低于 9.7 的 DB2 副本复原完整的数据库脱机备份。然而, 不能 前滚先前级别的数据库产品的日志。查看数据恢复及高可用性指南与参考中 的 『 不同操作系统和硬件平台之间的备份和复原操作 』, 以了解有关使用 RESTORE DATABASE 命令的升级支持的完整详细信息。
- 如果已安装 DB2 工作负载管理器功能部件并且要从 DB2 V9.1 或 DB2 UDB V8 进行升级, 那么升级后的数据库具有三个预定义的缺省服务类: 缺省用户 类、缺省维护类和缺省系统类。升级数据库之后,所有连接都属于缺省工作 负载。属于缺省工作负载的连接被映射到缺省用户类。缺省用户类仅具有一 个服务子类: 缺省子类。来自该缺省用户类中的连接的所有活动均在缺省子 类中运行。
- 在数据库配置参数 RESTRICT ACCESS 设置为 YES 的已升级数据库中, 必须 为非 DBADM 用户授予对 SYSDEFAULTUSERWORKLOAD 的 USAGE 特 权。否则,这些用户无法向数据库提交任何工作。
- 在升级数据库期间, 升级"索引扩展"。但是, 如果已从 32 位 DB2 UDB V8 实例升级到 64 位 DB2 V9.7 实例, 那么可能需要重新创建索引。请查看升 级后任务以了解详细信息。

#### **;\'VDYw**

如果存在下列情况, 那么 DB2 V9.7 安装将失败:

- 操作系统不受支持。您必须升级到受支持的操作系统版本, 然后才能升级到 [DB2](#page-81-1) V9.7 或升级到新的 DB2 服务器(该服务器满足)操作系统要求。请参 阅安装 DB2 服务器中的 『DB2 数据库产品的安装要求 』。
- Linux 和 UNIX 操作系统 (Linux on x86 除外) 上运行的是 32 位内核。 在安装 DB2 V9.7 之前, 必须安装 64 位内核。
- 在 Windows 操作系统上安装了 DB2 UDB V7 或更低版本的副本。

如果存在下列情况, 那么 db2iupgrade 命令将失败:

- 您没有对此实例进行升级的权限。
- 您试图对其进行升级的实例处于活动状态。请运行 db2stop 命令以停止该实 例。
- 该实例的版本级别已经是 DB2 V9.7 或更高版本。运行 **db2iupdt** 命令以更 新为 DB2 V9.7 的其他修订包级别或副本。
- 您试图从 DB2 V9.7 降级到 DB2 V9.5、DB2 V9.1 或者 DB2 UDB V8。 可以第109 页的第 12 章, 『对 DB2 服务器进行逆向升级』,但是必须遵循 此过程中的先决条件和步骤。
- 您试图将其升级到 DB2 V9.7 副本的实例的类型不受支持。下表按 DB2 数 据库产品分别描述了每种类型的实例的升级支持:

表 7. DB2 V9.7 数据库产品的实例升级支持

| 实例类型                                             | 节点类型                                                                         | 升级支持                                                                                                    |
|--------------------------------------------------|------------------------------------------------------------------------------|----------------------------------------------------------------------------------------------------|
| 客户机 - DB2 客户机丨<br>的缺省类型                          | 客户机                                                                          | • 支持对客户机实例、独立实例、wse 实例或 ese<br>实例进行升级。                                                                                           |
| Edition (PE) 的缺省<br>类型                           | 独立 - DB2 Personal 带有本地客户机的数<br> 据库服务器                                        | 支持对独立实例、wse 实例或 ese 实例进行升<br>级。<br>• 不支持对客户机实例讲行升级。                                                                              |
| group Server 机的数据库服务器<br>Edition (WSE) 的缺<br>省类型 | wse - DB2 Work- 带有本地和远程客户                                                    | • 支持对 wse 实例或 ese 实例讲行升级。<br>• 对独立实例进行升级将创建一个独立实例(仅<br>适用于 Linux 和 UNIX) <sup>2</sup><br>• 不支持对客户机实例讲行升级。                        |
| $ese - DB2$ Enter-<br>(ESE) 的缺省类型                | 带有本地和远程客户<br>prise Server Edition   机的分区数据库服务<br>器或<br>带有本地和远程客户<br>机的企业服务器版 | • 支持对 ese 实例讲行升级。<br>对单个数据库分区环境中的独立实例或者 wse<br>实例进行升级时将创建一个独立实例或 wse 实<br>例 (仅适用于 Linux 和 UNIX) <sup>2</sup><br>• 不支持对客户机实例讲行升级。 |

注:

- 1. 每个 DB2 数据库产品的最高级别是表 7 中所示的缺省实例类型, 该表按 照从较低级别到较高级别的顺序对实例类型进行排列。每个实例类型均 支持较低级别的实例类型。例如, ese 实例类型支持 wse 实例、独立实例 和客户机实例。您可以使用带有 -s 参数的 db2icrt 命令来创建较低级 别的实例。如果未指定 -s 参数, 那么将使用已安装的 DB2 数据库产品 所支持的最高级别实例类型来创建实例。
- 2. 数据库管理器配置参数具有所创建实例的缺省值。将不保留先前的数据 库管理器配置设置。如果新实例中提供了该配置参数, 那么您可以在升

级之后复原先前的设置。db2iupdt 命令不支持从较高级别的实例类型降级 到较低级别的实例类型。可以手动降级实例类型,但是建议您尽可能避 免这样做。

- <span id="page-26-0"></span>• db2ckupgrade 命令失败并导致 db2iupgrade 命令失败。db2iupgrade 命令 调用 db2ckupgrade 命令来验证已编目的本地数据库是否已准备好升级到 DB2  $V9.7.$
- DB2 Data Links Manager V8 安装在 DB2 服务器上。DB2 Data Links Man-ager 在 DB2 V9.7 中不受支持。您无需 [DB2 Data Links Manager](#page-89-1) 功能, 即可升级到标准 [DB2 V9.7](#page-89-1) 实例。
- DB2 数据仓库管理器 V8 和任何扩展安装在 DB2 服务器上。DB2 数据仓 库管理器在 DB2 V9.7 中不受支持。然而, 当您运行 db2iupgrade 命令时, 生成的错误消息包含了有关如何在没有 DB2 数据仓库管理器功能的情况下升 级到标准 DB2 V9.7 实例的指示信息。

如果存在下列情况, 那么 UPGRADE DATABASE 命令将失败:

- 您没有对此数据库进行升级的权限。
- 已编目的数据库不存在。
- 数据库升级遇到了错误消息"SOL1704N"(在Message Reference Volume 2中) 的原因码中所描述的任何问题。
- 遇到了名称为 ARRAY, BINARY, CURSOR, DECFLOAT, ROW, VARBINARY & XML 的用户定义的单值类型(UDT)。您必须删除这些 UDT 并使用其他名称重 新创建它们,然后才进行数据库升级。
- 错误消息"SQL0553N"(在Message Reference Volume 2中)描述了使用受限 制模式名创建的数据库对象。现在, 受限制模式名的列表中包括 SYSPUBLIC.
- 用户对象使用由系统定义的 DATALINK 数据类型。您必须删除或改变这些 对象, 然后才进行数据库升级。另外, 如果在 DB2 服务器上已经安装了 DB2 Net Search Extender (NSE), 那么必须为 Data Links 支持删除由 NSE 创建 的 UDF。请参阅第 82 页的 『升级 [DB2 Data Links Manager](#page-89-0) 环境 』以了解 详细信息。
- 已作为高可用性灾难恢复 (HADR) 备用数据库启用了数据库。

## **XZ}6 DB2 ~qwDnQ5y**

规划 DB2 服务器升级时, 请考虑下列最佳实践。

### **i4VP DB2 }]bz7&\Dd/**

DB2 V9.7 中引入的现有功能的更改可能会对应用程序、脚本、维护过程以及与 DB2 服务器升级过程相关的任何其他方面产生潜在影响。版本低于 9.7 的发行 版中引入的现有功能的更改也会产生影响。在升级之前,请查看这些更改并规 划如何解决这些功能更改。

- 对于从 DB2 V9.1 或 DB2 UDB V8 进行的升级, [DB2V9.5](http://publib.boulder.ibm.com/infocenter/db2luw/v9r5/topic/com.ibm.db2.luw.wn.doc/doc/c0023232.html) 中更改的功能
- 对于从 DB2 UDB V8 进行的升级, 在 [DB2 V9.1](http://publib.boulder.ibm.com/infocenter/db2luw/v9/topic/com.ibm.db2.udb.rn.doc/doc/c0023232.htm) 中引人的对现有功能的更 改

在测试环境中进行升级可以使您了解可能存在的问题、评估对环境产生的影响 并找出一种解决方案。

#### **ZT DB2 }]bz7xP}6.04P2~MYw53}6**

对 UNIX、Linux 和 Windows 操作系统的支持在 DB2 V9.7 中已发生更改。 在安装 DB2 V9.7 之前, 请查看 安装 DB2 服务器中的 『DB2 数据库产品的 安装要求』,以确定操作系统版本是否受支持以及您是否需要升级操作系统。 请注意、更高版本的操作系统也会带来新的硬件要求。

即使不是必须进行升级但您还是决定升级时, 从 DB2 数据库产品进行升级分别 执行硬件升级和操作系统升级,将便于您在遇到升级问题时进行问题确定。如 果在对 DB2 数据库产品进行升级之前对软件或硬件进行升级, 那么应确保系统 在尝试执行升级过程之前按预期运行。

如果在 Windows XP 或 Windows 2003 上具有 DB2 V9.1 副本、那么首先应 用可支持 Windows Vista 的修订包, 然后才将操作系统升级到 Windows Vista, 以确保 DB2 副本在操作系统升级之后如预期那样正常运行。从 DB2 V9.1 FP2 开始支持 Windows Vista。如果您在 Windows XP 或 Windows 2003 上具有 DB2 UDB V8 副本, 请首先升级到 DB2 V9.7, 然后再将操作系统升级到 Windows Vista

如果 Linux on POWER<sup>®</sup> 上具有 DB2 UDB V8.1 的 32 位副本, 请将当前 DB2 副本更新为 DB2 UDB V8.1 FP7 或更高版本、接着将操作系统升级到 SUSE Linux Enterprise Server (SLES) 10, 然后才安装 DB2 V9.7.

如果 SLES 10 上具有 DB2 V9.5 或 DB2 V9.1 副本, 请先应用 V9.5 FP4 或 更高版本, 或者应用 V9.1 FP7 或更高版本, 然后再将操作系统升级到 SLES 11. 如果 SLES 10 上具有 DB2 UDB V8 副本, 请先升级到 DB2 V9.7, 然 后再将操作系统升级到 SLES 11。

如果您要对基于 POWER3 处理器的系统上版本低于 9.7 的副本进行升级, 首 先应升级到基于 POWER4 处理器的系统, 然后再升级到 DB2 V9.7。基于 POWER3 处理器的系统在 DB2 V9.7 中不受支持。

#### **R DB2** 服务器性能进行基准评测

在升级 DB2 服务器之前运行一些性能测试。db2batch 基准测试工具帮助您收 集正在运行的查询的耗用时间和 CPU 时间。您可以使用此工具来开发性能测 试。记录用于运行测试的精确环境条件。

另外, 还要记录每个测试查询的 db2expln 命令输出。对升级前后的结果进行比 较。此操作可有助于标识任何可能发生的性能降低情况并进行更正。

#### **F(F.4xPfr}6**

没有实用程序用来进行逆向升级或者从 DB2 V9.7 回退到版本低于 9.7 的发行 版。请参阅第109 页的第 12 章, 『 对 DB2 服务器进行逆向升级 』 以了解对数 据库进行逆向升级时需要执行的所有步骤。

#### **4P}60Nq**

要成功进行升级, 应该执行多项升级前任务, 例如: 备份 DB2 配置参数设置、 增大表空间和日志文件以及验证数据库是否已准备好进行升级。

要避免在升级后降低性能,请执行升级前任务,例如将 1 类索引转换为 2 类 索引。如果在升级数据库之前未转换 1 类索引, 那么在升级数据库期间会将 1 类索引标记为无效,并且当您首次访问该表时会重建这些索引,在完成重建索 引之前, 您不能访问该表。

#### **+ 32 ; Linux Yw53}6= 64 ;**

如果要在 Linux 操作系统上升级到 32 位 DB2 V9.7 数据库产品, 那么会由于 诸如以下 32 位虚拟内存地址限制而对多线程体系结构带来新的限制:

- 所有代理程序线程的代理程序专用内存现在在单个进程中分配。进程内存空 间可能不够大,无法为所有代理程序分配全部专用内存的聚集。您可能需要 减少已配置的代理程序数目。
- 由于所有数据库的全部数据库共享内存段均在单个进程内存空间中分配、所 以对多个数据库的支持受到限制。您可以降低每个数据库的内存使用量,以 便可以成功激活所有数据库。然而, 数据库服务器性能会受到影响。

因此, 请考虑升级到 64 位 DB2 V9.7 数据库产品, 以避免受到 32 位内核具 有的任何局限性的影响。

#### **@@@@**<br>@@@BABDB2 服务器还是客户机

对数据服务器客户机进行升级之前就升级 DB2 服务器, 这是避免存在任何已知 限制和局限性 (例如, 对于新的 DB2 数据库产品功能、网络协议和连接的支 持)的传统方法。这些限制和局限性与 DB2 Connect 无关。

首先对数据服务器客户机进行升级时, 要求您管理发行版之间的任何不兼容 性。如果您由于软件要求而必须对客户机进行升级, 那么应确保该软件支持正 在 DB2 服务器上运行的 DB2 数据库产品版本。在这种情况下,该软件将管理 发行版之间的任何不兼容性。有关详细信息, 请参阅第[117](#page-124-0) 页的 『关于升级客 户机的最佳实践』。

#### **}6}]b&CLrM}L**

如果升级 DB2 服务器,那么可能还需要升级数据库应用程序和例程,以支持对 64 位实例、SQL 存储过程、Java 虚拟机 (JVM) 以及开发软件所作的更改。

第139 页的第 22 章, 『数据库应用程序的升级基本要求』和第167 页的第 23 章, 『例程的升级基本要求』描述了会影响数据库应用程序升级或例程升级的各 种因素。查看这些因素并对数据库应用程序和例程进行任何必需的更改,以确 保它们在升级到 DB2 V9.7 之后能够正常运行。

在升级测试环境中, 可以测试并验证您的数据库应用程序和例程在 DB2 V9.7 中 能否成功运行, 以确定是否需要对它们进行升级。还可以在对生产环境进行升 级之前升级数据库应用程序和例程。

#### **R**  $\overline{M}$  **DB2** 高可用性灾难恢复 (HADR) 环境进行升级

将主数据库升级到 DB2 V9.7 时, 会将数据库角色从主数据库更改为标准数据 库。不支持将备用数据库升级到 DB2 V9.7, 这是因为这些数据库处于前滚暂挂 状态。由于存在这些限制,因此将 HADR 环境升级到 DB2 V9.7 时要求您停 止 HADR, 对主数据库所在的 DB2 服务器进行升级, 然后重新初始化 HADR.

以下列表包含这些操作的每一项以及用于说明它们的主题。

• 如 第 37 页的第 5 章, 『DB2 服务器的升级前任务』中所述来停止 HADR 主数据库或备用数据库。

- <span id="page-29-0"></span>• 通过执行下列其中一项任务对主数据库所在的 DB2 服务器进行升级:
	- 将 DB2 服务器升级到 [DB2 V9.7\(Windows\)](#page-60-1)
	- 将 DB2 服务器升级到 [DB2 V9.7](#page-68-1) (Linux 和 UNIX)
- 按 第 87 页的第 9 章, 『DB2 服务器的升级后任务』中所述重新初始化 **HADR**

#### **(F SQL 4F73**

(可选)在升级数据库服务器之前, 您可以将 SQL 复制环境迁移到 DB2  $V9.7<sub>°</sub>$ 

#### **R DB2 Spatial Extender** 进行升级

如果您安装了 DB2 Spatial Extender 并且已将启用了 Spatial Extender 的数据 库升级到 DB2 V9.7, 请参阅Spatial Extender and Geodetic Data Management Feature User's Guide and Reference中的 『升级到 DB2 Spatial Extender V9.7 』, 以了解特定于 DB2 Spatial Extender 的升级详细信息。

#### **751** Microsoft Cluster Server 环境进行升级

在 Microsoft Cluster Server (MSCS) 环境中, 您应该安装 DB2 V9.7 作为新副 本,然后通过运行 **db2iupgrade** 命令对 MSCS 实例进行升级。有关详细信息, 请参阅第 85 页的 『升级 [Microsoft Cluster Server](#page-92-0) 环境中的 DB2 服务器 』。

#### **自主计算功能**

如果要从 DB2 V9.1 或更低版本进行升级, 那么 DB2 V9.7 支持 V9.5 中引入 的其他自主计算功能,例如,自动代理程序配置和实时统计信息。然而,将数 据库升级到 DB2 V9.7 时, 代理程序配置未自动进行, 并且未启用实时统计信 息。您应当考虑采用 [DB2 V9.5](http://publib.boulder.ibm.com/infocenter/db2luw/v9r5/index.jsp?topic=/com.ibm.db2.luw.qb.migration.doc/doc/t0024928.html) 中引入的此自主功能, 以提高性能和可管理性。

如果要从 DB2 UDB V8 进行升级、那么 DB2 V9.7 会在您创建数据库时启用 V9.1 中引入的其他自主计算功能:

- 自动执行配置顾问程序。
- 启用自动存储器。
- 启用 auto\_runstats 和 self\_tuning\_mem 数据库配置参数。

但是,当您将数据库升级到 DB2 V9.7 时并未启用此自主计算功能。您应当考 虑在已升级的数据库中采用 [DB2 V9.1](http://publib.boulder.ibm.com/infocenter/db2luw/v9/index.jsp?topic=/com.ibm.db2.udb.uprun.doc/doc/t0024928.htm) 中引入的此自主功能。

## **服务器升级的磁盘空间要求**

您必须知道升级过程需要更多磁盘空间。确保有足够的可用磁盘空间来成功完成此过 程。下列磁盘空间建议适用于升级到 DB2 V9.7。

#### 表空间信息文件

SQLSPCS.1 和 SQLSPCS.2 文件中包含表空间信息。在从 DB2 UDB V8 升级到 DB2 V9.7 期间, 这些文件将增大到它们先前大小的四倍, 但磁盘上的数据总大 小不超过 SOLSPCS.1 和 SOLSPCS.2 文件的新大小。例如,如果这两个文件在 升级之前的总大小为 512 KB, 那么将至少需要 2 MB 的可用磁盘空间。

#### **53?<M53Y1mUd**

确保系统目录和系统临时表空间上有足够的可用空间供正在升级的数据库使 用。升级期间, 旧数据库目录和新数据库目录都需要系统目录表空间。根据数 据库的复杂性以及数据库对象的数目和大小,所需的可用空间量有所不同。

#### 系统目录表空间(SYSCATSPACE)

建议将总大小增大为已使用的总空间的两倍。换句话说,可用空间量 至少应该与当前已使用的空间量相等。

#### 临时表空间 (TEMPSPACE1 是缺省名称)

建议将总大小增大为系统目录表空间的总大小的两倍。

对于系统目录表空间, 可用空间必须等于或大于已使用的页数。系统临时表空 间的总页数应该是系统目录表空间的总页数的两倍。

要增大系统管理的空间 (SMS) 表空间上的可用空间量,如果使用的是卷管理 器、那么可以释放相应文件系统上足够的磁盘空间或增大文件系统的大小。

要增大数据库管理的空间 (DMS) 表空间上的可用空间量, 可以增大现有容器的 大小。还可以添加更多容器, 尽管这样做可能会触发对数据进行重新平衡。可 以在升级之后缩小容器的大小。

#### 日志文件空间

数据库升级过程对系统目录对象进行更改。对每个系统目录对象所作的所有更 改都是在单个事务中执行的、并且需要足够的日志空间来包含此事务。如果日 志空间不足,那么会回滚此事务,并且不能成功完成升级。

为了确保有足够的日志文件空间可用,如果包含日志文件的文件系统有足够的 可用磁盘空间来增大 logsecond 数据库配置参数, 那么将该参数设置为 logprimary 和 logsecond 的当前值的两倍。如果已经有足够大的日志文件空 间、那么可能不必增大此参数。而在分区数据库环境中、只需增大目录分区中 的日志空间。

由于在发出 UPGRADE DATABASE 命令之前您无法更新这些数据库配置参数, 所以 必须在将实例升级到 DB2 V9.7 之前更新这些数据库配置参数值。如果由于日 志文件空间不足而导致此命令失败、那么可以将这些数据库配置参数设置为更 大的值, 然后重新发出 UPGRADE DATABASE 命令。

完成升级之后,可以将日志空间的新数据库配置参数设置复原为它们的原始 值。

#### 索引空间

为了使用以下功能, 每个填充表中的每个索引都需要一个附加页:

- 实时统计信息
- 对 MDC 表的延迟清除转出。
- 对已填充的表重建索引。

如果您具有 1 类索引, 那么在升级后重新启动或首次访问时, 这些索引将标记 为无效并重新创建为 2 类索引。确保有足够的磁盘空间来转换成功 1 类索引。 2 类索引每行还需要一个字节。请参阅"索引的空间要求",以了解有关如何估计 所需空间的详细信息。

如果用于索引的可用磁盘空间有限, 那么您可能会接收到错误消息 SQL0289N, 它表明表空间已满。在执行下列操作之前,确保相应的索引表空间中有足够的 可用页数, 以便填充表中的每个索引可以占用一个附加页:

- <span id="page-31-0"></span>• 填充在 DB2 V9.5 或更高版本中创建的数据库中的表, 缺省情况下, 这些新 创建的数据库中已启用实时统计信息。
- · 通过将 DB2\_MDC\_ROLLOUT 设置为 DEFER, 或者在 DB2\_WORKLOAD 设置为 SAP 时启用延迟清除转出。
- 在填充表上重组或重新创建索引。

#### **自动存储器文件**

如果您通过发出带有 ADD STORAGE ON 子句的 ALTER DATABASE 语句 对现有数据库启用自动存储器、那么此语句将创建在维护自动存储器时所必需 的 SQLSGF.1 和 SQLSGF.2 文件。

# **ZH** 32 位和 64 位 DB2 服务器的支持的更改

DB2 V9.1 或更高版本支持 Linux on x86 和 Windows 操作系统上的 32 位操作系统, 并支持 UNIX、Linux 和 Windows 操作系统上的 64 位操作系统。

查看安装 DB2 服务器中的 『DB2 数据库产品的安装要求』,以了解每个操作系统上受 支持的体系结构的详细信息。

在创建实例或者升级实例时, 不能指定实例的位大小。新实例的位大小由安装了 DB2 V9.7 的操作系统确定。下表总结了为下列每个操作系统提供的 DB2 V9.7 的位大小支 持:

<span id="page-31-1"></span>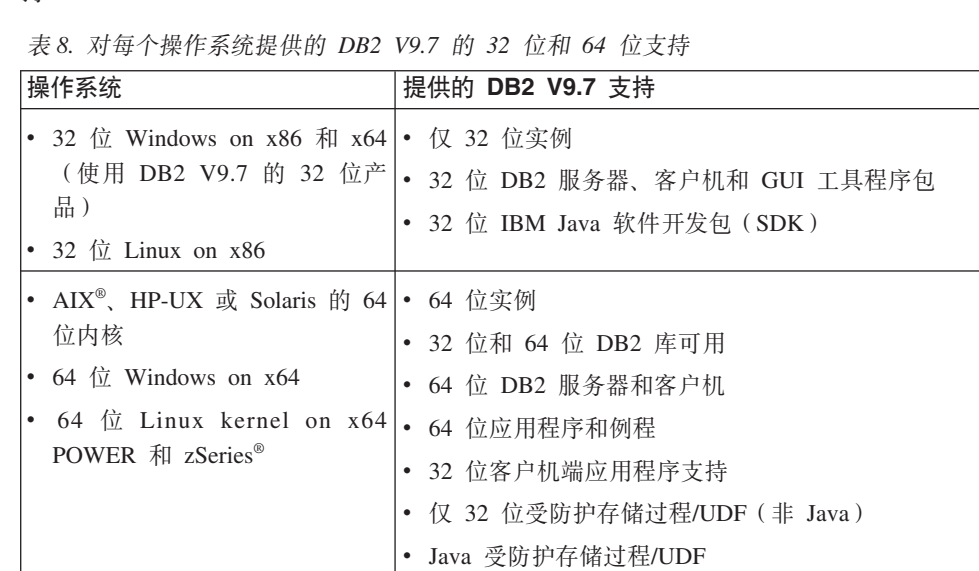

32 位和 64 位支持的更改可能会影响应用程序, 这取决于在将 DB2 库链接至应用程序 时所指示的共享库路径。如果指定了 DB2 安装路径, 那么应用程序将无法运行, 因为 DB2 V9.7 副本的安装路径不同。但是,如果使用实例主目录下的库路径链接了库,那 么在下列情况下, 应用程序将成功运行:

• 64 位 IBM Java SDK

- 具有 32 位实例并且升级到 32 位系统上的 DB2 V9.7. 您只能升级到 32 位 Windows 或 32 位 Linux on x86 上的 32 位实例。
- 具有 64 位实例并且升级到 64 位系统上的 DB2 V9.7。只能升级到 64 位系统上的 64 位实例。

如果具有 32 位实例并且升级到 64 位系统上的 DB2 V9.7, 那么您必须管理不兼容性, 以便成功运行应用程序和例程。由于已停止使用的功能或者指定了不正确的共享库路 径而产生了不兼容性。第 24 页的表 8 总结了有关可用的 [3](#page-31-0)2 位和 64 位支持的详细信 息。例如,使用受支持的任何语言(Java 除外)的 32 位不受防护存储过程都不受支 持。通过删除这些存储过程,然后将它们作为受防护的存储过程重新创建,即可解决 此间题。

## <span id="page-32-0"></span>**DB2 服务器行为更改**

<span id="page-32-1"></span>DB2 注册表变量、配置参数、数据库物理设计特征以及数据库权限和特权的更改会导致 DB2 服务器行为发生更改, 而这些更改可能会影响升级。

通常, 升级实例之后, 在 DB2 概要文件注册表或系统环境中设置的实例概要文件变量 的值保持不变。诸如 DB2SYSTEM 和 DB2PATH 之类的一些全局概要文件注册表变量由 DB2 安装过程或实例升级设置。然而, 将不会对您通过运行带有 -g 选项的 db2set 命令所 设置的全局概要文件注册表变量进行升级。因此,必须在升级之后对它们进行定义。

同样、在升级之后、现有数据库和数据库管理器配置参数的值通常保持不变。然而、 指定给新参数的缺省值或指定给现有参数的新缺省值可能会影响应用程序的行为或性 能.

### $\bigoplus$   $\bigoplus$   $\bigopl$

下表详细描述了变量、数据库与数据库管理器配置参数、数据库的物理设计特征以及 数据库权限和特权的所有更改对升级造成的影响:

- 新增注册表变量 (第[26](#page-33-0)页的表9)
- 对现有注册表变量的更改 (第27 页的表 [10\)](#page-34-0)
- 不推荐使用和已停止使用的注册表变量
- 新增数据库管理器配置参数 (第28 页的表 [11\)](#page-35-0)
- 对现有数据库管理器配置参数的更改对现有数据库管理器配置参数的更改 (第28 页的 表 [12\)](#page-35-0)
- 不推荐使用和已停止使用的数据库管理器配置参数
- 新增数据库配置参数 (第 29 页的表 [13\)](#page-36-0)
- 对现有数据库配置参数的更改 (第30页的表 [14\)](#page-37-0)
- 不推荐使用和已停止使用的数据库配置参数
- 对数据库物理设计特征的更改 (第31页的表 [15\)](#page-38-1)
- 对权限和特权的更改 (第32 页的表 [16\)](#page-39-0)

#### 新的注册表变量

下表描述了新注册表变量的缺省值对升级造成的影响:

<span id="page-33-0"></span>表 9. 新的注册表变量

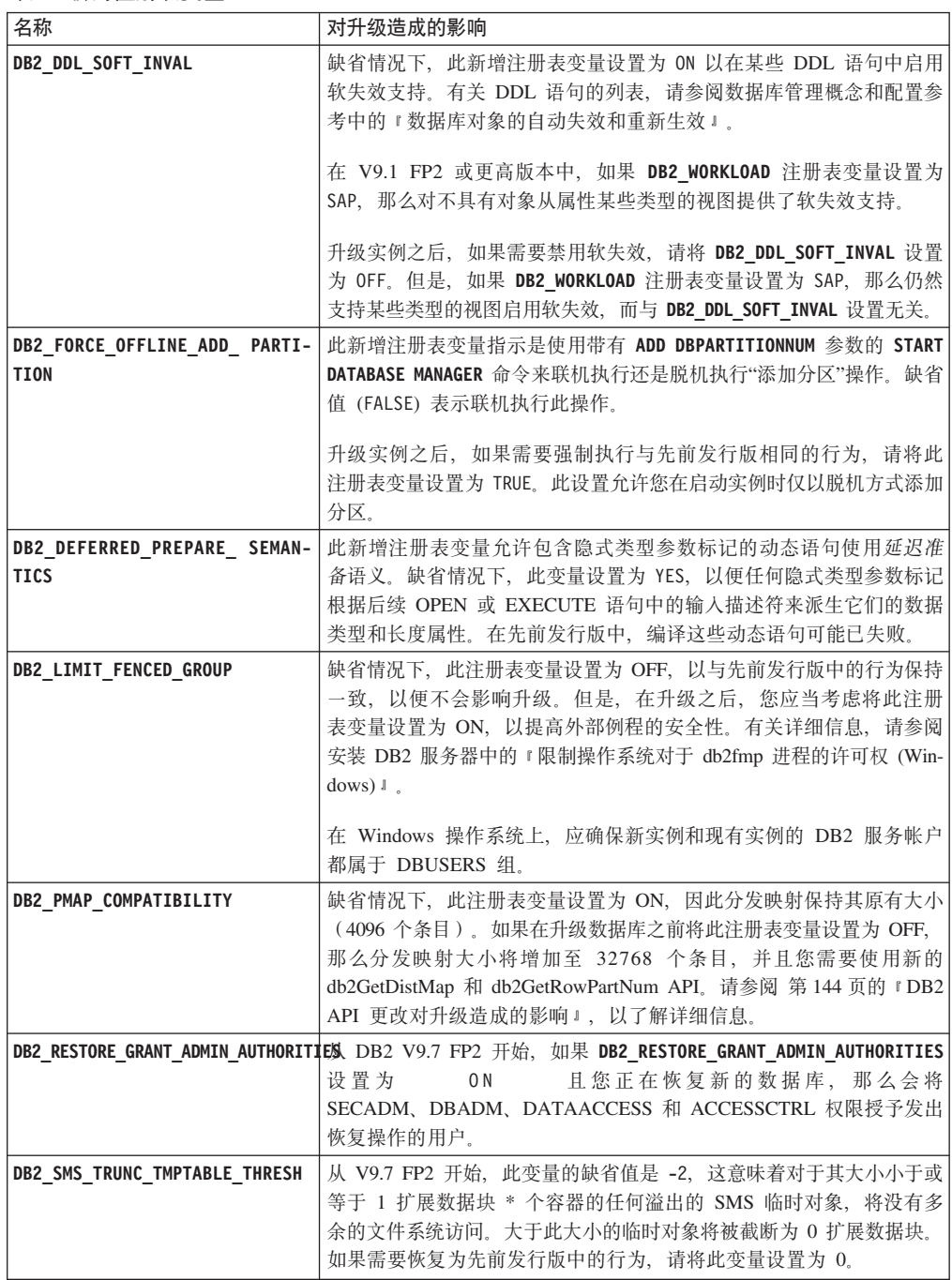

## 现有注册表变量的更改

下表描述了现有注册表变量的更改对升级造成的影响:

#### 表 10. 现有注册表变量的更改

<span id="page-34-0"></span>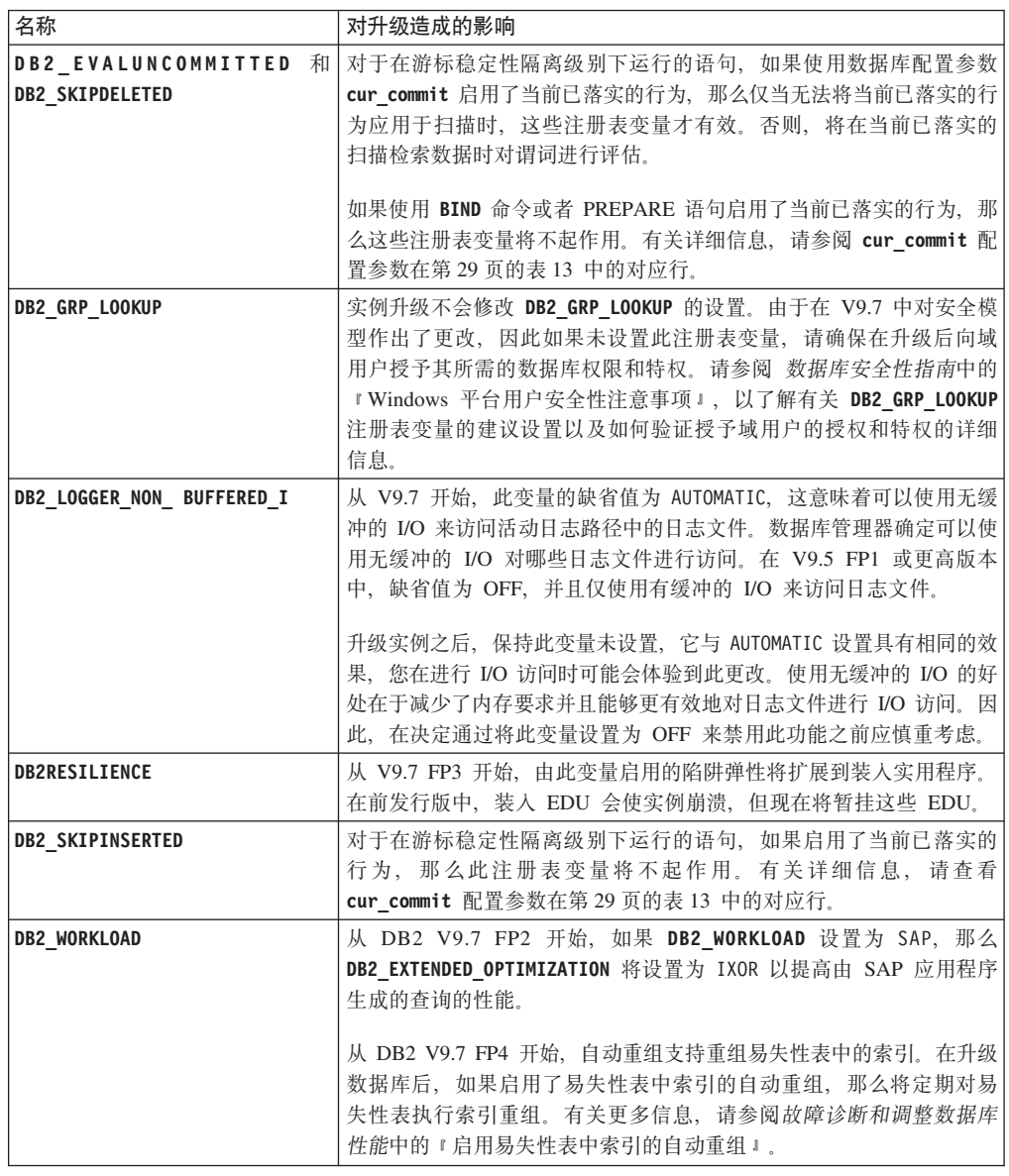

#### <span id="page-34-1"></span>不推荐使用和已停止使用的注册表变量

因为与不推荐使用的注册表变量相关联的功能已废弃或者已被新功能替代, 所 以您应该取消使用不推荐使用的注册表变量。请参阅DB2 V9.7 新增内容中的 『不推荐使用的注册表变量』, 以确定不推荐使用的注册表变量对升级造成的 影响。

如果要从 DB2 V9.1 或更低版本进行升级, 请考虑除去 V9.7 的发行版中不推 荐使用的注册表变量, 这是因为与不推荐使用的注册表变量相关联的功能已废 弃或者已被新功能替代。另外,请取消使用版本低于 9.7 的发行版中已停止使 用的注册表变量, 因为它们没有达到预期的效果。有关详细信息, 请参阅第 33 页的 『 会影响 V9.1 或更低发行版的更改 』。

## 新增数据库管理器配置参数

下表描述了新增数据库管理器配置参数的缺省值对升级造成的影响:

<span id="page-35-0"></span>表 11. 新增数据库管理器配置参数

| 名称                                                                      | 对升级造成的影响                                                                                                    |
|-------------------------------------------------------------------------|----------------------------------------------------------------------------------------------------|
| alternate auth enc                                                      | 此参数启用对用户标识和密码进行 AES 256 位加密。缺省情况下, 不<br>设置此参数, 这意味着服务器接受客户机建议的加密算法, 这样就不<br>会存在对升级造成的影响。<br>升级实例期间, 如果设置了 DB2_SERVER_ENCALG 注册表变量, 那么将<br>根据 DB2 SERVER ENCALG 的设置将 alternate auth enc 配置参数设<br>置为 AES_ONLY 或 AES_CMP, 以便保留升级前设置。升级之后, 如<br>果要更改 AES 256 位加密的使用方式, 由于已经忽略了<br>DB2_SERVER_ENCALG 的设置, 因此请更新 alternate_auth_enc 配置参<br>数的设置。 |
| diagsize                                                                | 此参数将启用 DB2 诊断轮询日志功能。升级实例期间, diagsize 设<br>置为 0 以保持与先前发行版相同的行为。借助此设置, 会使用一个诊<br>断日志文件 (db2diag.log) 和一个管理通知日志 (instance_name.nfy) 来<br>记录错误和通知,并且这两个文件将无限增大。请参阅第99页的第10<br>章, 『在已升级的数据库中采用 V9.7 的新功能 』 以了解有关启用轮询<br>日志功能的详细信息。                                                                                                    |
| ssl svr keydb,<br>$ss1$ _svr _stash,<br>ssl_svr_label 和<br>ssl svcename | 为了在先前发行版中的 DB2 实例中配置 SSL 支持, 您已经在<br>SSLconfig.ini 文件中设置了 SSL 参数的值。当您升级实例时, 如果<br>此文件存在, 那么会将这些新增数据库管理器参数设置为<br>SSLconfig.ini 中的相应 SSL 参数值。如果此文件不存在, 那么这些<br>数据库管理器参数将设置为空值(缺省值), 这意味着启动实例时将<br>不启用 SSL 协议支持。有关更多详细信息, 请参阅DB2 V9.7 新增内<br>容中的『扩展了 SSL 客户机支持并且简化了配置』。                                                                       |
| ssl_clnt_keydb 和<br>ssl clnt stash                                      | 为了在先前发行版中的客户机中配置安全套接字层 (SSL) 支持, 您已<br>经在 SSLClientconfig.ini 文件中设置了 SSL 参数的值。当您升级实<br>例时, 如果此文件存在, 那么会将这些新增数据库管理器参数设置为<br>SSLClientconfig.ini 中的相应 SSL 参数值。如果此文件不存在, 那<br>么这些数据库管理器参数将设置为空值(缺省值)。必须设置这些数<br>据库管理器参数才能在客户机中启用 SSL 协议支持。                                                                                                    |

### 现有数据库管理器配置参数的更改

<span id="page-35-1"></span>下表描述了数据库管理器配置参数的更改对升级造成的影响:

表 12. 现有数据库管理器配置参数的更改

| 名称               | 对升级造成的影响                                     |
|------------------|----------------------------------------------|
| authentication 和 | 如果您对用户标识和密码启用了 256 位 AES 加密, 请检查             |
| srvcon auth      | alternate_auth_enc 参数, 它允许您对用户标识和密码指定一种备用加   |
|                  | 密算法。有关更多详细信息, 请参阅 alternate_auth_enc 参数在表 11 |
|                  | 中的对应行。                                       |
| instance memory  | 从 V9.7 FP1 开始, AUTOMATIC 设置不会对没有内存使用限制的 DB2  |
|                  | 数据库产品实例中分配的内存进行限制。如果您要从 V8、V9.1 或 V9.5       |
|                  | FP4 或更低版本进行升级, 并且您希望施加限制, 那么将                |
|                  | instance_memory 设置为特定值。请参阅 数据库管理概念和配置参考      |
|                  | 中的"instance_memory - 实例内存配置参数", 以获取详细信息。     |

<span id="page-35-2"></span>不推荐使用和已停止使用的数据库管理器配置参数
此发行版中没有不推荐使用或者已停止使用的数据库管理器配置参数。但是, 如果要从 DB2 V9.1 或更低版本进行升级, 请考虑除去版本低于 9.7 的发行版 中不推荐使用的数据库管理器配置参数,这是因为与这些参数相关联的功能已 废弃或者已被新功能替代。另外, 请取消使用版本低于 9.7 的发行版中已停止 使用的数据库管理器配置参数,因为它们没有达到预期的效果。有关详细信 息, 请参阅第33页的 『会影响 V9.1 或更低发行版的更改 』。

### 新增数据库配置参数

下表描述了新增数据库配置参数的缺省值对升级造成的影响:

表 13. 新增数据库配置参数

| 名称              | 对升级造成的影响                                                                                                    |
|-----------------|----------------------------------------------------------------------------------------------------|
| auto reval      | 升级数据库期间, 此配置参数设置为 DISABLED, 以使数据库对象的<br>失效和重新生效行为保持与先前发行版相同, 这样就不会存在对升级<br>造成的影响。<br>如果您在 DB2 V9.7 中创建新的数据库, 那么 auto reval 配置参数<br>在缺省情况下设置为 DEFERRED,以便启用延迟重新生效语义。此设置<br>会影响某些 DDL 语句并允许您创建视图、函数、存储过程、触发器和<br>全局变量, 即使在它们引用了不存在或者无效的对象的情况下也是如<br>此。有关这些新语义的详细信息,请参阅数据库管理概念和配置参考                                                                                                |
| cur commit      | 中的『数据库对象的自动失效和重新生效』。<br>升级数据库期间, 此配置参数设置为 DISABLED, 以保持与先前发行<br>版中具有相同的行为, 这样就不会存在对升级造成的影响。如果您想<br>在进行游标稳定性扫描时启用当前已落实的行为,那么在升级之后需<br>要将 cur_commit 配置参数设置为 ON。请参阅第 191 页的第 28 章,<br>『在数据库应用程序和例程中采用 DB2 V9.7 的新功能』以了解有关<br>启用当前已落实的行为的详细信息。<br>对于在 DB2 V9.7 中创建的新数据库, cur_commit 配置参数设置为<br>ON, 以便在进行游标稳定性扫描时启用当前已落实的行为。有关详细<br>信息, 请参阅DB2 V9.7 新增内容中的 『 当前已落实的语义允许更高的<br>并行性。。 |
| dec_to_char_fmt | 此配置参数控制由 CHAR(decimal-expresion) 标量函数以及从十进制数<br>强制转型为字符的 CAST 规范所返回的字符串。如果 dec_to_char_fmt<br>设置为 NEW, 那么当小数部分为 0 时, CHAR 函数将返回一个具有固<br>定长度的十进制数字符串表示法(没有前导零并且没有十进制分隔<br>符)。如果 dec_to_char_fmt 设置为 V95, 那么当小数部分为 0 时,<br>字符串将包括前导零和十进制分隔符。升级数据库期间, 此配置参数<br>设置为 V95, 以便此函数返回的字符串格式与先前发行版一样。<br>对于在 DB2 V9.7 中创建的新数据库, dec_to_char_fmt 设置为 NEW。<br>需要将此参数设置为 V95, 以便与现有应用程序兼容。   |

表 13. 新增数据库配置参数 (续)

| 名称                | 对升级造成的影响                                                  |
|-------------------|-----------------------------------------------------------|
| mon deadlock.     | 这些参数允许您控制数据库级别的度量和事件监视器数据(包括新的                            |
| mon locktimeout,  | 锁定事件监视器)的收集。在升级数据库期间, mon_deadlock 设置为                    |
| mon lockwait、     | WITHOUT_HIST, mon_lw_thresh 设置为 5 000 000, 而剩余的参数设置       |
| mon lw thresh,    | 为 NONE, 这样就不会更改先前发行版中的行为。                                 |
| mon act metrics.  |                                                           |
| mon_obj_metrics、  | 对于在 DB2 V9.7 中创建的新数据库, mon_req_metrics、                   |
| mon req metrics 和 | mon_act_metrics 和 mon_obj_metrics 设置为 BASE, mon_lw_thresh |
| mon uow data      | 设置为 5000000, 而 mon_deadlock 设置为 WITHOUT HIST。             |
|                   | mon_locktimeout、mon_lockwait 和 mon_uow_data 参数设置为 NONE。   |
|                   | 您需要复查这些参数的设置以确保它们具有期望的设置。                                 |

### **VP}]bdCN}D|D**

下表描述了现有数据库配置参数的更改对升级造成的影响:

表 14. 现有数据库配置参数的更改

| 名称         | 对升级造成的影响                                                                                                    |
|------------|----------------------------------------------------------------------------------------------------|
| applheapsz | 在已从 DB2 V9.1 或者 DB2 UDB V8 进行升级的数据库中,<br>applheapsz 配置参数设置为 AUTOMATIC, 以应付对 DB2 内存模型所<br>作的更改。在低于 DB2 V9.5 的发行版中, 此参数指示每个数据库代<br>理程序的内存量。从 DB2 V9.5 开始, 此参数指示应用程序的内存总<br>量。                                                            |
|            | 由于增强了优化以便与 MQT 相匹配, 因此对应用程序堆的要求已增<br>加。如果此参数设置为 AUTOMATIC,那么此设置将考虑新的要求。如果<br>无法将此参数设置为 AUTOMATIC 或者无法增大它的值,请使用优化概<br>要文件来缩小为给定查询所考虑的 MQT 数目。请参阅故障诊断和调<br>整数据库性能中的『优化概要文件的剖析』。                                                          |
| dbheap     | 现在, 数据库管理器可以确定何时对满足某些条件的临时表应用行压<br>缩以提高查询性能。使用为数据库堆分配的内存创建压缩字典, 一旦<br>创建了压缩字典就会释放这些内存。如果您要使用行压缩和可以进行<br>压缩的临时表, 请通过将 dbheap 参数设置为 AUTOMATIC 以确保有足<br>够的空间用来创建字典。请参阅数据库管理概念和配置参考中的『表<br>压缩』, 以了解有关临时表压缩功能的详细信息。                         |
| locklist   | 将 locklist 参数的值增大到升级前的两倍。由于锁定请求块大小增大<br>到先前发行版中所需大小的两倍, 因此数据库中的活动锁定数也需要<br>是内存量的两倍。<br>locklist 参数的限制现在为 134 217 728 页 (每页 4 KB)。                                                                                                    |
| logbufsz   | 此参数的缺省值现在是 256 页 (每页 4 KB)。而它在先前发行版中<br>为 8 页 (每页 4 KB)。升级数据库之后, 如果将 cur_commit 配置<br>参数设置为 ON, 以便在进行游标稳定性扫描时启用当前已落实的行<br>为, 那么应确保此参数的值大于或等于 256。<br>现在, 日志序号 (LSN) 使用 8 个字节。而在先前发行版中, LSN 的<br>长度为 6 个字节。可能需要根据数据库日志记录活动来增大此参数的<br>值。 |

表 14. 现有数据库配置参数的更改 (续)

| 名称                       | 对升级造成的影响                                                                                                    |
|--------------------------|----------------------------------------------------------------------------------------------------|
| logfilsiz.<br>logprimary | 现在, 日志序号 (LSN) 使用 8 个字节。而在先前发行版中, LSN 的<br>长度为 6 个字节、可能需要根据数据库日志记录活动来增大这些参数<br>的值。有关详细信息,请参阅DB2 V9.7 新增内容中的『增大了日志序<br>号的最大限制!。                                                                                                    |
| pckcachesz               | 为了支持新的存取方案复用及节诊断工具,包高速缓存内存要求会从<br>25% 增加到 40%。对于特定类型的复杂查询,包高速缓存内存要求已<br>加倍。由于此高速缓存相对于总体内存要求而言较小,因此数据库对<br>升级造成的影响应该是极小的。将此参数设置为 AUTOMATIC 时,也会<br>考虑新的要求。<br>对于已升级的数据库, INLINE LENGTH 的缺省值是 LOB 描述符的<br>最大大小。当 LOB 数据长度加上开销不超过 INLINE LENGTH 值时<br>就会直接插入此 LOB 数据。因此,如果 LOB 数据长度加上开销小于<br>LOB 列的 LOB 描述符大小,那么在升级数据库之后就会将此 LOB<br>数据隐式地直接插入表行中。将 LOB 数据作为直接插入的 LOB 数据<br>来存储时,可能会要求您增大 pckcachesz 数据库配置参数。将此参数<br>设置为 AUTOMATIC 时,也会考虑新的要求。<br>64 位操作系统上 pckcachesz 的最大限制已更改为 2147483646。尽管<br>此参数在数据库升级后保留其原始值,但仍然应该考虑调整此参数。<br>有关详细信息,请参阅第 191 页的第 28 章,『 在数据库应用程序和例<br>程中采用 DB2 V9.7 的新功能』。 |

#### **;Fv9CMQ#99CD}]bdCN}**

因为与不推荐使用的注册表变量相关联的功能已废弃或者已被新功能替代,所 以您应该取消使用不推荐使用的数据库配置参数。请参阅DB2 V9.7 新增内容中 的 『某些数据库配置参数已更改』, 以确定不推荐使用的注册表变量对升级造 成的影响。

如果要从 DB2 V9.1 或更低版本进行升级, 请考虑除去版本低于 9.7 的发行版 中不推荐使用的数据库配置参数,这是因为与这些参数相关联的功能已废弃或 者已被新功能替代。另外, 请取消使用版本低于 9.7 的发行版中已停止使用的 数据库配置参数, 因为它们没有达到预期的效果。有关详细信息, 请参阅第 33 页的 『 会影响 V9.1 或更低发行版的更改 』。

#### 数据库物理设计特征的更改

下表描述了数据库的物理设计特征的更改对升级造成的影响:

表 15. 数据库物理设计特征的更改

| 物理特征 | 对升级造成的影响                                                                                                    |
|------|----------------------------------------------------------------------------------------------------|
| 缓冲池  | 如果选择将合格的 LOB 数据存储在表行而不是缺省存储器对象中, 那 <br>么缓冲池的使用量将增大。                                                                      |
|      | 在已升级的数据库中, 如果 LOB 数据长度加上开销小于 LOB 列的<br>LOB 描述符大小, 那么会将此 LOB 数据隐式地直接插入表行中。因<br>此, 行的长度将增大, 一页中包含的行数越少, 越多页将被读取到缓 <br>冲池中。 |

表 15. 数据库物理设计特征的更改 (续)

| 物理特征                                       | 对升级造成的影响                                                                                                    |
|--------------------------------------------|----------------------------------------------------------------------------------------------------|
| LONG VARCHAR 和 <br>LONG VARGRAPHIC<br>数据类型 | 不推荐使用 LONG VARCHAR 和 LONG VARGRAPHIC 数据类型,<br>将来的发行版中可能会将它们除去。尽管当前发行版中仍然支持使用<br>这些数据类型、但是应考虑迁移到在将来的发行版中继续受支持的其<br>他数据类型,例如,VARCHAR、VARGRAPHIC、CLOB 或<br>DBCLOB.                                                            |
|                                            | 可以使用系统定义的新过程 SYSPROC.ADMIN_MOVE_TABLE 将列<br>定义更改为兼容的数据类型,同时数据保持联机状态并且可供访问。<br>请 参 阅 数 据 移 动 实 用 程 序 指 南 和 参 考 中 的 『 使 用<br>ADMIN_MOVE_TABLE 过程移动表』。                                                                        |
| TIMESTAMP 数据类型                             | 现在,TIMESTAMP 数据类型支持可选的小数秒数。可以将小数秒数<br>中的位数指定为一个属性。位数的取值范围是 0 到 12, 缺省值为 6。<br>因此,数据库升级所带来的唯一影响是日期时间算术运算中的性能开<br>销较小。                                                                                                    |
|                                            | 但是,如果您创建的新表使用 TIMESTAMP 数据类型,且其中的分数<br>秒数的位数不是 6 位, 请考虑到时间戳记的内部表示法的字符串长度<br>范围现在是 7 到 13 个字节,并相应地调整您的应用程序。在先前发<br>行版中, 字符串长度为 10 个字节。有关详细信息, 请参阅 SQL Ref-<br>erence 中的『日期时间值』。                                             |
| XML 数据类型                                   | 在 V9.7 中,XML 存储器对象具有一种新格式,该格式可以支持新功<br>能(例如,对 XML 数据执行行压缩及收集统计信息)以估计 XML<br>列的直接插入长度。如果在版本低于 9.7 的发行版中创建了具有 XML<br>列的表,并且您想要使用此新功能,请重新创建这些表以将 XML 存<br>储器对象转换为 V9.7 格式。请参阅第 94 页的 『 将 XML 存储器对象<br>转换为 V9.7 格式 』, 以了解详细信息。 |

### **(^MX(D|D**

DB2 V9.7 中引入了一些新权限以及对运行 DB2 系统命令、CLP 命令和 SQL 语句所需要的权限的更改。下表总结了权限和特权的更改对升级造成的影响:

表 16. 权限和特权的更改

| 名称       | 对升级造成的影响                                                                                                    |
|----------|----------------------------------------------------------------------------------------------------|
| DBADM 权限 | 在 DB2 V9.7 中,进行访问控制和数据访问时需要一些新权限。对于<br>每个拥有 DBADM 权限的授权标识(其中包括 SYSADM 组),<br>UPGRADE DATABASE 命令将显式地授予 ACCESSCTRL 和<br>DATAACCESS 权限,以便现有数据库管理员保持与先前发行版相同的<br>权限和特权。有关这些权限的详细信息,请杳看数据库安全性指南中<br>的『数据库权限』。 |
|          | UPGRADE DATABASE 命令还会通过对任何具有 DBADM 权限的授权标<br>识显式地授予 SYSROLE AUTH DBADM 系统角色来为系统定义的所<br>有例程授予 EXECUTE 特权<br>现在,撤销 DBADM 权限时也会隐式地撤销所有这些权限。                                                                  |

<span id="page-40-0"></span>表 16. 权限和特权的更改 (续)

| 名称         | 对升级造成的影响                                                             |
|------------|----------------------------------------------------------------------|
| EXECUTE 特权 | 在 DB2 V9.7 中, UPGRADE DATABASE 命令会撤销 PUBLIC 对于审计                     |
|            | 例程 AUDIT_LIST_LOGS、AUDIT_DELIM_EXTRACT 和                             |
|            | AUDIT_ARCHIVE 的 EXECUTE 特权。对于拥有 SECADM 权限的                           |
|            | 每个授权标识, UPGRADE DATABASE 命令会通过授予                                     |
|            | SYSROLE_AUTH_SECADM 系统角色来显式地授予对于审计例程的<br>EXECUTE 特权。                 |
| SECADM 权限  | 在 DB2 V9.7 中、需要具备 SECADM 权限才能管理安全性、并且只<br>有具备了此权限才能授予和撤销所有权限和特权。     |
|            | 如果数据库的用户没有具备 SECADM 权限, 那么 UPGRADE DATA-                             |
|            | BASE 命令会为执行此命令的用户显式地授予 SECADM 权限。如果                                  |
|            | SYSADM 组中的任何用户都需要 SECADM 权限, 那么必须为这些用<br>户显式地授予此权限。                  |
|            | 此外, UPGRADE DATABASE 命令会撤销 PUBLIC 对于审计例程                             |
|            | AUDIT LIST LOGS、AUDIT DELIM EXTRACT 和 AUDIT ARCHIVE                  |
|            | 的 EXECUTE 特权。对于拥有 SECADM 权限的每个授权标识,                                  |
|            | UPGRADE DATABASE 命令会通过授予 SYSROLE_AUTH_SECADM 系统                      |
|            | 角色来显式地授予对于审计例程的 EXECUTE 特权。                                          |
| SYSADM 权限  | 在 DB2 V9.7 中, 需要具备 DBADM 权限才能管理数据库, 需要具                              |
|            | 备 SECADM 权限才能管理安全性。如果 SYSADM 组中的用户需要                                 |
|            | 上述任一权限,那么必须为这些用户显式地授予此权限。此外,拥有<br>SYSADM 权限的用户除了能够授予表空间特权之外, 将不再能够授予 |
|            | 任何权限或特权。                                                             |
|            | UPGRADE DATABASE 命令将对 SYSADM 组显式地授予 DBADM 权限。                        |
|            | 因此,应当不会存在对升级造成的影响,但是您应当查看权限发生的                                       |
|            | 所有更改,并进行任何必需的更改。                                                     |
| SYSMON 权限  | 在 DB2 V9.7 中, SYSMON 权限现在使用户还能够运行多个 LIST 命                           |
|            | 令。有关详细信息, 请参阅 数据库安全性指南中的 『SYSMON 权                                   |
|            | 限』。                                                                  |

如果针对版本低于 9.7 的数据库备份隐式地通过 RESTORE DATABASE 命令来调 用数据库升级操作, 那么此表中所描述的更改也适用于您正在复原的数据库。

在 Windows 操作系统上, DB2 GRP LOOKUP 的设置会影响数据库升级。请参阅 第 27 页的表 [10](#page-34-0) 中描述 DB2 GRP\_LOOKUP 注册表变量的行, 以了解更多详细信 息。

请参阅 第 147 页的 『DB2 命令更改对升级造成的影响 』和 第 154 页的 『[SQL](#page-161-0) 语句更改对升级造成的影响。, 以了解有关 DB2 命令更改和 SQL 语句更改对 升级造成的影响的总结。有关权限发生的所有更改的详细信息, 请参阅 Command Reference 和 SQL Reference.

## $\frac{1}{2}$  会影响 V9.1 或更低发行版的更改

如果要从 DB2 V9.1 或更低版本进行升级, 那么还要查看版本低于 9.7 的两个发行版 之间也可能会影响升级的变量、数据库、数据库管理器配置参数以及数据库的物理设 计特征的所有更改:

• DB2 V9.1 与 [DB2 V9.5](http://publib.boulder.ibm.com/infocenter/db2luw/v9r5/topic/com.ibm.db2.luw.qb.migration.doc/doc/r0022380.html) 之间的 DB2 服务器行为更改

# **a0l DB2 ~qw}6D;Fv9Cr\_Q#99CD&\**

您应该了解 DB2 V9.7 中不推荐使用或者已停止使用的功能, 它们会影响 DB2 服务器 的升级。同样,您应了解不再受支持的 DB2 产品,这是因为不支持从这些产品升级到 DB2 V9.7.

要应对这些功能更改, 您在升级前后都必须执行其他任务。这些任务大多数是 DB2 服 务器的升级前任务或升级后任务。以下列表描述了 DB2 服务器的升级前任务和升级后 任务中未包括的更改:

#### **;Fv9CXFPD\$\_**

不推荐在 DB2 V9.7 中使用控制中心工具, 并且可能会在将来的发行版中停止 使用这些工具。请参阅DB2 V9.7 新增内容中的 『 不推荐使用控制中心工具和 DB2 管理服务器 (DAS) 。, 以获取不推荐使用的完整工具列表。

开始使用 IBM Data Studio 和 IBMOptim™ 工具。有关这些推荐工具和控制中 心工具之间的映射, 请参阅DB2 V9.7 新增内容一书中的 『 推荐工具与控制中心 工具比较表』。

#### **Q;Y'V Netscape**

"第一步"和安装启动板不再支持将 Netscape 作为 Web 浏览器。如果将 Netscape 设置为缺省 Web 浏览器, 那么运行"第一步"时就会返回 DBI1435E 错误消息。

在运行"第一步"或者安装启动板之前, 请将一个受支持的 Web 浏览器设置为缺 省 Web 浏览器。请参阅安装 DB2 服务器中的 『DB2 数据库产品的安装要求』 中按操作系统提供的 DB2 服务器和客户机的安装要求中受支持 Web 浏览器的 列表。

#### **;Fv9CKP4v`Sw**

不推荐在 DB2 V9.7 中使用运行状况监视器, 并且可能会在将来的发行版中停 止使用运行状况监视器。请开始使用 Data Studio 来监视实例和数据库的运行状 况。请访问 Data Studio 产品页面 ([http://www.ibm.com/software/data/](http://www.ibm.com/software/data/studio/) [studio/](http://www.ibm.com/software/data/studio/)), 以了解提供的产品及下载的详细信息。

#### **Q#99C 1 `w}**

1 类索引在 DB2 V9.7 中已被停止使用, 并且在数据库升级期间将被标记为无 效。有关如何避免升级数据库之后自动重建索引产生开销的详细信息、请参阅 第 38 页的 『 将 1 类索引转换为 2 类索引 』。

#### **Windows 32 位操作系统不再支持分区数据库**

Windows 32 位系统不再支持在 DB2 V9.7 中使用分区数据库。因为采用了 64 位处理器, 所以不再需要在 32 位操作系统上运行分区数据库。

通过先迁移到 DB2 V9.5 的 64 位数据库产品, 然后升级到 DB2 V9.7 的 64 位数据库产品, 可从 Windows 32 位操作系统上 V9.7 之前的发行版升级分区 数据库。请参阅将 DB2 32 位服务器迁移到 64 位系统 ([Windows](http://publib.boulder.ibm.com/infocenter/db2luw/v9r5/topic/com.ibm.db2.luw.qb.migration.doc/doc/t0011000.html)) 以了解详 细信息。

### **;Y'V Red Hat Enterprise Linux(RHEL)4 M SUSE Linux Enterprise Server (SLES) 9** 操作系统。

DB2 V9.7 在 RHEL 4 和 SLES 9 上不受支持。您必须将操作系统升级到受 支持的级别之后才能尝试升级到 DB2 V9.7。有关将操作系统升级到更高版本的 详细信息,请参阅第 19 页的 『 关于升级 [DB2](#page-26-0) 服务器的最佳实践 』。

#### **;Fv9Cr\_Q#99CD|n**

查看 第 147 页的 『DB2 命令更改对升级造成的影响 』, 以了解 DB2 V9.7 中 不推荐使用和已停止使用哪些命令, 以及如何管理对数据库应用程序和例程产 生的这种影响。

#### 原始日志

从 DB2 V9.1 开始, 不推荐将原始设备用于数据库日志记录, 将来的发行版将 除去此功能。您应该使用文件系统而不是原始设备。在启用诸如并行 I/O (CIO) 或直接 I/O (DIO) 之类的非缓存 I/O 功能的情况下使用文件系统,为您提供的 性能与使用原始设备时获得的性能相当。以下示例说明了如何将 newlogpath 参 数设置更改为文件系统目录:

db2 UPDATE DATABASE CONFIGURATION USING newlogpath /disk2/newlogdir

必须使数据库处于一致状态, 并且所有用户都与数据库断开连接之后, 新设置 才会生效。在第一个用户连接至数据库之后, 数据库管理器就会将日志移至新 位置。

#### **DB2** 产品

已经不推荐使用某些 Net Search Extender (NSE) 功能部件和命令, 它们在 将来的发行版中可能会被停止使用。有关如何开始使用等价的功能部件或命令 的详细信息, 请参阅DB2 V9.7 新增内容中的 『已经不推荐使用的 Net Search Extender 功能部件和命令 』。

对于具有相对较小的工作负载的 NSE 环境, 如果您未使用这些已不推荐使用的 功能部件或命令, 请考虑迁移到 DB2 文本搜索以利用在 NSE 中不受支持的功 能、例如、对于所有受支持语言的语言处理以及对于 XML 文档的搜索功能改 进。有关详细信息, 请参阅迁移到 DB2 文本搜索。

已不推荐使用或者已停止使用下列 DB2 附加产品:

- 不推荐使用 DB2 控制器。有关如何升级到使用 DB2 工作负载管理的 DB2 V9.7 的详细信息、请参阅第103 页的 『 从 [DB2](#page-110-0) 控制器迁移到 DB2 工作负 载管理器。
- 不推荐使用 **Query Patroller**. 有关如何升级到使用工作负载管理的 DB2 V9.7 的详细信息, 请参阅第 105 页的 『 从 [Query Patroller](#page-112-0) 迁移到 DB2 工作 负载管理器』。
- 已停止使用 XML Extender, 有关如何将现有数据库应用程序升级到使用 pure[XML](#page-114-0)<sup>®</sup> 功能部件的 DB2 V9.7 的详细信息, 请参阅第 107 页的 『 从 XML Extender 迁移到 [pureXML](#page-114-0)』。此外, 请参阅第 83 页的 『 将带有 [XML](#page-90-0) Extender 的 DB2 服务器升级到 [DB2 V9.7](#page-90-0) | 以升级到一个不具备 XML Extender 功能的 DB2 服务器。

#### $\overline{M}$  DB2 V9.1 或者 DB2 UDB V8 进行升级

查看下列主题以了解对于 DB2 服务器升级可能造成的其他影响:

• 从 DB2 V9.1 或者 DB2 UDB V8 进行升级时, [DB2 V9.5](http://publib.boulder.ibm.com/infocenter/db2luw/v9r5/topic/com.ibm.db2.luw.qb.migration.doc/doc/c0022309.html) 中不推荐使用或 者已停止使用的功能

• 从 DB2 UDB V8 进行升级时, [DB2 V9.1](http://publib.boulder.ibm.com/infocenter/db2luw/v9/topic/com.ibm.db2.udb.uprun.doc/doc/c0022309.htm) 中不推荐使用或者已停止使用的 功能

# **S} DB2 .bDX5}]b\m53xP(F**

与从 DB2 数据库产品进行迁移相比, 从除 DB2 之外的关系数据库管理系统进行迁移 会更复杂。因此,应仔细考虑迁移过程需要的资源并且制定一个移植方案。

移植方案应该包括诸如以下任务: 转换数据库对象以在 DB2 数据库中创建等价的数据 库对象、将实际数据移至新的 DB2 数据库以及移植数据库应用程序,移植应用程序涉 及到转换 SQL 语句、修改接口调用和转换特定于任何数据库的代码, 以便访问 DB2 数 据库。

用来转换数据库应用程序代码的最常见方法是: 手动转换、动态调用转换和自动转 换。通常,转换工具将源代码作为输入,并将数据管理调用转换为等价的 SQL 调用。 使用源数据库和目标数据库中的信息以及程序代码来构建新的 SQL 语句。

IBM Migration Toolkit (MTK) 是一个转换工具, 可用来将源数据库管理系统 (例如, Informix<sup>®</sup> Dynamic Server, Informix Extended Parallel Server (XPS), Microsoft SQL Server、Oracle 和 Sybase Enterprise)中的数据以及查询和过程语言迁移到 DB2 数据 库产品中。MTK 可运行于 AIX、Linux、Solaris 和 Windows 操作系统上。它仅支持" 英语"。MTK 是作为 [IBM Migration Toolkit](http://www.ibm.com/software/data/db2/migration/mtk/) Web 页面中的一种补充下载资源提供的。

为了帮助完成从除 DB2 以外的关系数据库管理系统进行迁移时涉及到的所有方面的事 务, IBM 公司提供了下面这些最频繁访问的重要资源:

- 迁移位置 Web 页面, 它可以帮助您查找在移植其他数据库管理系统中的应用程序及 其数据时所需要的信息。此 Web 页面描述了一般迁移步骤, 并且提供了一些资源(包 括工具和培训)。还为 IBM 客户和 IBM 业务合作伙伴提供了其他资源。
- 全球范围的 IBM 业务合作伙伴创新中心提供大量免费研讨会和技术交流会。请访问 培训资源页面以了解详细信息和时间表。
- [IBM](https://www.ibm.com/isv/welcome/vic.html) 虚拟创新中心 (VIC), 这是一个在线的知识和支持中心, 它提供了培训课程、 现场指导、在线技术支持、解决方案路线图、客户端模拟、FAQ 解答、案例研究和交 流论坛。
- [DB2](http://www-03.ibm.com/systems/migratetoibm/factory/) 迁移工厂,这是为 IBM 战略业务合作伙伴提供的一个端到端产品,它包括一些 迁移工具箱、互补在线培训、信息、销售团队和其他资源, 以帮助您规划和实现从 Oracle、Sybase 和 Microsoft SQL Server 到 DB2 数据库产品的迁移。
- [developerWorks®](http://www.ibm.com/developerworks/data) 信息管理 Web 站点, 该 Web 站点提供了 DB2 信息管理软件的技 术资源。它提供了产品信息、下载资源、学习资源、支持和社区。在此 Web 站点上, 可以找到许多文章和教程,它们有助于您了解 DB2 数据库产品的功能以及在应用程 序中使用它们的方法。

# <span id="page-44-0"></span> $\hat{E}$  5 章 DB2 服务器的升级前任务

对 DB2 服务器进行升级之前, 查看 DB2 服务器的升级基本要求 (其中包括建议、限 制和磁盘空间要求),以确定可能会影响升级的更改或限制。在升级之前,必须准备 解决所有问题,以便能够成功完成升级。

## **}L**

通过执行下列任务来准备对 DB2 服务器进行升级:

- 1. 确保对于每个对象索引具有至少一个索引空间可用页面, 以便消除潜在的索引重 建的开销。 如果在升级期间索引根页不具有足够的可用空间、那么索引将需要增加 一个页面。如果在索引对象中找不到可用页面,那么将从表空间请求一个页面。 如果表空间已满, 那么整个索引对象将被标记为无效并将在升级后第一次访问底 层表时重建。
- 2. 如果使用涉及到 DB2 数据库的分布式事务, 那么使用 LIST INDOUBT TRANSAC-TIONS 命令来获取不确定事务列表并以交互方式解析任何不确定事务, 从而确保要 升级的数据库不包含任何不确定事务。
- 3. 因为 DB2 V9.7 中已停止使用 1 类索引,所以应当将 1 类索引转换为 2 类索引。 通过在升级之前将 1 类索引转换为 2 类索引, 就可以消除在升级到 DB2 V9.7 之 后首次访问使用这些索引的表时重建索引所产生的开销。

请参阅第38 页的 『 将 1 类索引转换为 2 类索引 』。

4. 验证数据库是否已准备好进行 DB2 升级, 以便在实际进行升级之前找出所有问题。 必须在继续进行升级之前解决这些问题。

请参阅第40页的『验证数据库是否已准备好进行升级』。

- 5. 可选: 对主数据库和备用数据库停止 HADR。
- 6. 备份数据库以便能够将它们升级到新的已升级系统, 或者在原始的升级前系统中 将它们复原。

请参阅第42页的『在升级之前备份数据库』。

7. 备份配置和诊断信息以记录当前配置, 从而可以将它与升级之后的配置进行比 较。还可以使用此信息来创建使用升级之前的相同配置的新实例或数据库。

请参阅第43 页的 『备份 [DB2](#page-50-0) 服务器配置和诊断信息 』。

- 8. 归档所有 DB2 日志文件, 以用于 SQL 复制或 Q 复制(如果 Capture 或 Q Capture 程序需要日志文件) 或用于高可用性灾难恢复 (HDAR) 复制 ( 如果需要使用日 志文件来创建备用数据库)。
- 9. 查看磁盘空间要求以确保您具有足够的可用磁盘空间、系统临时表空间和日志空 间用于升级,如有必要,请增大表空间和日志文件大小。 根据数据库对象数目不 同,可能需要更多日志空间来执行升级。

请参阅 第 22 页的 『[DB2](#page-29-0) 服务器升级的磁盘空间要求 』 和第 45 页的 『 在升级之前 增大表空间和日志文件大小。。

<span id="page-45-0"></span>10. 仅适用于 Windows: 如果您从 DB2 支持服务机构获得了定制的代码页转换表, 那 么需要备份 DB20LD\conv 目录中的所有文件, 其中 DB2OLD 是版本低于 9.7 的 现有 DB2 副本所在的位置。

不需要备份标准代码页转换表。对版本低于 9.7 的 DB2 副本进行升级时将除去这 些表,这是因为标准代码页表包含在 DB2 V9.7 库中。

11. 仅适用于 Linux: 将原始设备更改为块设备。

请参阅第47 页的 『 将原始设备更改为块设备 ( [Linux](#page-54-0) ) 』。

12. 可选: 在生产环境中对 DB2 服务器进行升级之前, 在测试环境中对 DB2 服务器 进行升级、以找出升级问题并验证应用程序、脚本、工具和例程是否按预期工 作。

请参阅第 49 页的 『 在测试环境中升级 [DB2](#page-56-0) 服务器 』。

- 13. 在 DB2 V9.7 中, 当数据库管理器配置参数 diaglevel 设置为 3 (缺省值) 或更 大值时, 将把所有重大的升级事件都记录在 db2diag 日志文件中。如果此参数设置 为 2 或更小的值, 那么在升级之前将此参数设置为 3 或更大的值。请参阅 故障诊 断和调整数据库性能 中的"设置诊断日志文件错误捕获级别"。
- 14. 使 DB2 服务器脱机以进行升级。

请参阅第 51 页的 『 在升级之前使 [DB2](#page-58-0) 服务器脱机 』。

# 将 1 类索引转换为 2 类索引

1 类索引在 DB2 V9.7 中已被停止使用, 并且在数据库升级期间将被标记为无效。在升 级之前, 请考虑将任何现有的 1 类索引转换为 2 类索引, 以避免在升级之后自动重建 索引所产生的开销。

## 开始之前

确保您对 db2IdentifyType1、INSPECT 和 REORG INDEXES/TABLE 命令具有必需的权限。 有关必需的权限的详细信息, 请参阅 Command Reference。

## **XZKNq**

仅当您知道或怀疑数据库具有 1 类索引时, 才应执行此任务。

缺省情况下,在版本低于 9.7 的发行版中所创建的所有新索引都是 2 类索引,但是对 一个已经具有 1 类索引的表创建索引的情况除外;在这种情况下,新索引还是 1 类索 引。在 DB2 UDB V7 或更低版本中创建并且已经逐步升级到 DB2 V9.5 的数据库中, 或者在将 DB2\_INDEX\_TYPE2 注册表变量设置为 OFF 的实例中的数据库中,可能存在 1 类索引。

如果您决定在升级数据库之前不转换 1 类索引, 那么在升级数据库期间会将 1 类索引 标记为无效。如果数据库配置参数 indexrec 设置为 RESTART, 那么重新启动数据库时 将重建那些被标记为无效的索引。否则,当您首次访问表时将开始重建 1 类索引,并且 您可能会遇到响应时间意外延长。

### **}L**

要将 1 类索引转换为 2 类索引:

- <span id="page-46-0"></span>1. 确保有足够的磁盘空间来转换成功 1 类索引。2 类索引每行还需要一个字节。请参 阅索引的空间要求,来了解有关估计所需空间的方法的详细信息。
- 2. 从 DB2 命令行提示符处切换至相应的目录:
	- 在 UNIX 或 Linux 操作系统上, 切换至 \$*DB2DIR*/bin 目录, 其中 *DB2DIR* 是 您在安装 DB2 V9.7 期间指定的位置。
	- 在 Windows 操作系统上, 需要在驱动器中插入 DB2 V9.7 产品 CD, 然后切换 至 \db2\Windows\utilities 目录。
- 3. 通过发出 db2IdentifyType1 命令验证是否具有 1 类索引:

db2IdentifyType1 -d *database-name* -o *convert-t1-indexes-dbname.db2*

如果具有 1 类索引,那么将接收到以下消息:在所检查的表中找到了 1 类索引。对 于每个所标识的1 类索引, convert-t1-indexes-dbname.db2 命令文件中包含带有 CON-**VERT** 参数的 REORG INDEXES ALL 命令。

如果您正在 DB2 UDB V8 数据库上运行 db2IdentifyType1 命令, 那么此命令不 会检查类型表中的 1 类索引。

db2IdentifyType1 命令的运行时与数据库中的表数目和数据库分区数目成一定比例。 对于具有大量表和/或大量数据库分区的数据库、请使用 -s 或 -t 参数对特定模式 或表运行此命令, 直到处理完所有表。请参阅 Command Reference 以了解其他性能 注意事项。

- 4. 如果您正在从 DB2 UDB V8 进行升级,请执行下列操作以确定类型表是否具有 1 类索引并将 REORG INDEXES ALL 命令手动添加到命令文件:
	- a. 通过发出以下查询来生成类型表的所有根表的列表:

SELECT DISTINCT H.ROOT SCHEMA, H.ROOT NAME, T.TBSPACEID, T.TABLEID FROM SYSCAT.TABLES T, SYSCAT.INDEXES I, SYSCAT.HIERARCHIES H, SYSCAT.NAMEMAPPINGS N WHERE T.TYPE = 'H' AND T.TABSCHEMA = I.TABSCHEMA AND T.TABNAME = I.TABNAME AND H.METATYPE='U' AND H.ROOT SCHEMA=N.LOGICAL SCHEMA AND H.ROOT NAME=N.LOGICAL NAME AND T. TABSCHEMA=N. IMPL SCHEMA AND T. TABNAME=N. IMPL NAME

b. 使用 INSPECT 命令标识任何具有 1 类索引的类型表, 如下所示:

db2 INSPECT CHECK DATABASE RESULTS KEEP sample.log db2inspf \$INSTHOME/sqllib/db2dump/sample.log sample.out

使用前一步骤的查询结果中的 TBSPACEID 和 TABLEID 值与 db2inspf 命令 的格式化输出中的 Object 和 Tablespace 标识进行匹配、并且确定每个根表的索 引类型, 如以下示例中所示:

```
...
Table phase start (ID Signed: 4, Unsigned: 4;
Tablespace ID: 3) :
```

```
Data phase start. Object: 4 Tablespace: 3
The index type is 1 for this table.
Traversing DAT extent map, anchor 96.
Extent map traversal complete.
DAT Object Summary: Total Pages 20 - Used Pages 20
  - Free Space 2 %
Data phase end.
```
Index phase start. Object: 4 Tablespace: 3

```
Traversing INX extent map, anchor 160.
 Extent map traversal complete.
 INX Object Summary: Total Pages 17 - Used Pages 17
    Index phase end.
  Table phase end.
Tablespace phase end.
```
c. 对于您在前一步骤中标识的每个具有 1 类索引的根表, 都向 convert-t1-indexes*dbname.db2* 命令文件中添加一个 REORG INDEXES ALL 命令, 如以下示例中所示:

```
REORG INDEXES ALL FOR TABLE table-name
      ALLOW WRITE ACCESS CONVERT
```
如果由于时间和资源限制而导致您决定不运行 INSPECT 命令, 那么对于 第[3](#page-46-0)9 页的 [4a](#page-46-0) 步骤中所列示的每个根表,可以只将带有 CONVERT 参数的 REORG INDEXES ALL 命 今添加到 convert-t1-indexes-dbname.db2 命令文件。 CONVERT 参数将只转换 1 类索 引,对 2 类索引没有任何影响。

5. 如果您具有 1 类索引, 那么通过运行 convert-t1-indexes-dbname.db2 命令文件将它 们转换为 2 类索引:

db2 –tvf *convert-t1-indexes-dbname.db2*

<span id="page-47-1"></span>可以编辑此命令文件以及添加或除去命令以转换 1 类索引。

# $\frac{1}{2}$  验证数据库是否已准备好进行升级

...

升级数据库之前,使用 **db2ckupgrade** 命令来验证数据库是否已准备好进行升级是非常 重要的。

db2ckupgrade 命令将验证是否满足条件列表中的条件以便成功完成数据库升级。此外, 当带-1 参数指定了此命令时, 它会将有关会影响数据库升级的条件列表的警告消息写 入日志文件中。有关条件列表的详细信息, 请参阅 Command Reference。

db2iupgrade 命令将调用 db2ckupgrade 命令。如果 db2ckupgrade 命令发现不满足任 一条件,那么 db2iupgrade 将失败并且返回错误代码 DBI1205E。

#### 开始之前

- 确保您具有 SYSADM 权限。
- 确保已对要升级的所有本地数据库进行编目。
- 在 Linux 或 UNIX 操作系统上, 将 DB2 V9.7 安装映像解压缩以便能够运行 db2ckupgrade 命令
- 确保满足。DB2 数据库产品的安装要求。请参阅安装 DB2 服务器中的 『DB2 数据 库产品的安装要求。。

## **XZKNq**

#### **限制**

在分区数据库环境中, 要验证数据库是否已准备好进行升级, 必须在每个数据库分区 上都运行 db2ckupgrade 命令。如果未在每个数据库分区上都运行 db2ckupgrade 命令, 那么即使一个或多个数据库分区未准备好进行升级, db2iupgrade 命令也可能会成功, 但是数据库升级将失败。db2iupgrade 命令仅在您发出了此命令的数据库分区上运行 db2ckupgrade 命令。

## **}L**

要验证数据库是否已准备好进行升级:

- 1. 作为您想对其进行升级的 DB2 实例的所有者登录 DB2 服务器。
- 2. 如果您想要验证的实例拥有的数据库未在运行, 请运行 db2start 命令以启动该实 例。
- 3. 从命令行提示符处切换至相应的目录:
	- 在 UNIX 或 Linux 操作系统上, 切换至 DIRIMG/db2/0S/utilities/ db2ckupgrade/bin 目录: 其中 DIRIMG 是将 DB2 V9.7 安装映像解压缩到的位 置或者是安装了 DB2 产品 DVD 的目录; OS 是 DB2 服务器的操作系统名称。
	- 在 Windows 操作系统上, 需要在驱动器中插入 DB2 V9.7 产品 CD, 然后切换 至 \db2\Windows\utilities 目录。
- 4. 通过运行 db2ckupgrade 命令来验证当前实例所拥有的本地数据库是否已准备好进 行升级, 并且生成一个日志文件, 如下所示:

db2ckupgrade sample -l db2ckupgrade.log -u adminuser -p password db2ckupgrade 成功。可以升级数据库。

其中 sample 是数据库名称, db2ckupgrade.log 是在当前目录中创建的日志文件, 它包含有关错误和警告的详细信息。

当您每次发出此命令时, 它就会覆盖现有日志文件。可以将该日志文件重命名, 以避免丢失错误详细信息。必须更正这些错误之后才能进行升级。

如果执行了第[38](#page-45-0) 页的 『 将 1 类索引转换为 2 类索引 』升级前任务, 那么可使用 -not1 参数来跳过对 1 类索引的检查。有关详细信息, 请参阅 7。

当 db2iupgrade 命令运行 db2ckupgrade 命令时, update.log 日志文件是为实例 主目录(对于 Linux 和 UNIX 操作系统)或当前目录(对于 Windows 操作系统) 中的 db2ckupgrade 指定的。

- 5. 如果您创建的用户定义数据类型的名称是系统内置数据类型名称, 请删除这些用 户定义数据类型, 然后使用不受限制的另一个名称来重新创建这些数据类型。 当用 户定义的数据类型的名称是系统内置数据类型名称时、db2ckupgrade 命令将返回 SOL0473N 错误消息。如果您尝试升级数据库、那么 UPGRADE DATABASE 命令将失 败。
- 6. 如果您使用受限制的模式名创建了数据库对象, 请删除所有使用保留模式名的数 据库对象、然后使用不受限制的模式名重新创建这些数据库对象。 当数据库对象使 用受限制的模式名时, db2ckupgrade 命令将返回 SQL0553N 错误消息。如果您尝 试升级数据库, 那么 UPGRADE DATABASE 命令将失败。
- 7. 如果您具有 1 类索引、请执行第 [38](#page-45-0) 页的 『 将 1 类索引转换为 2 类索引 』这项升 级前任务或者运行已生成的脚本文件。或者, 如果省略 -not1 参数, 那么可以运行 type1 index *dbname*.db2 脚本文件。

db2ckupgrade 命令将返回 SOL1498W 警告消息并在 db2ckupgrade 日志文件所在 的目录中生成 type1\_index\_database-name.db2 脚本文件。对于所标识的每个 1 类 索引, 脚本文件中包含带有 ALLOW WRITE ACCESS 和 CONVERT 子句的 REORG INDEXES ALL 语句。

<span id="page-49-0"></span>如果您不执行升级前任务或者未运行所生成的脚本, 那么 UPGRADE DATABASE 命令 会将所有 1 类索引标记为无效。升级数据库之后首次访问表时, 数据库管理器会自 动将 1 类索引作为 2 类索引来重建,并且您可能会遇到响应时间意外延长。在完 成重建索引之前, 不允许访问表。

8. 如果 Linux 和 UNIX 上具有不依赖于数据库中的 DB2 引擎库的不受防护的外部 例程、请使用所生成的列表来确定迁移数据库之后是否可以在新的多线程数据库 管理器中将例程作为不受防护的例程来安全地运行。有关详细信息、请参阅第 182 页的 『升级 C、C++ 和 [COBOL](#page-189-0) 例程 』。

db2ckupgrade 命令会将 ADM4100W 警告消息写入日志文件中, 并在 db2ckupgrade 日志文件所在的目录中生成一个称为 alter unfenced *database-name*.lst 的文件, 此文件中包含当您升级数据库时将重新定义为 FENCED 和 NOT THREADSAFE 的 所有不受防护的外部例程的列表。

9. 如果列名、例程参数名或变量名具有 NULL 标识, 请在 SQL 语句中使用引号来限 定这些标识或者为它们定界, 以避免与 NULL 关键字发生冲突。

当数据库具有"NULL"标识时, db2ckupgrade 命令会将 ADM4102W 警告消息写入 日志文件中。如果您在 SQL 语句中使用了未用引号完全限定或定界的"NULL"标 识, 那么标识名可能会被解析为 NULL 关键字。这将导致行为与先前发行版中的行 为不同。有关详细信息、请参阅 第154 页的 『SQL 语句更改对升级造成的影响 』。

10. 如果工作负载连接属性中包含星号 (\*), 请将星号 (\*) 替换为其他字符。当工 作负载连接属性中包含星号(\*)时, db2ckupgrade 命令会将 ADM4103W 警告消 息写入日志文件中。

从 DB2 V9.7 开始, 在某些工作负载属性中, 可以将单个星号 (\*) 用作通配符, 而使用两个星号(\*\*)来表示星号本身(\*)。UPGRADE DATABASE 命令会根据 连接属性类型将单个星号(\*)替换为两个星号(\*\*)。

11. 如果为 XML Extender 启用了数据库, 请在升级实例和数据库之前执行第 [83](#page-90-0) 页的 『将带有 [XML Extender](#page-90-0) 的 DB2 服务器升级到 DB2 V9.7』中的所有步骤, 以彻 底禁用 XML Extender 并除去 XML Extender 功能。当为 XML Extender 启用了 数据库时, db2ckupgrade 命令会将 ADM4104E 警告消息写入日志文件中。

从 DB2 V9.7 开始, 将停止使用 XML Extender.

- 12. 请确保 db2ckupgrade 命令产生的日志文件中包含以下文本: 正在运行的 DB2CKUPGRADE 的版本为: V9.7<sub>。</sub>此文本确认您正在运行正确级别的 db2ckupgrade 命令。
- 13. 使用 fixtbspflvr 工具检查并修正 SQLSPCS 文件中的任何无效字段。可以从 [http://](http://www.ibm.com/support) [www.ibm.com/support](http://www.ibm.com/support) 获得有关此工具的详细信息。

## **Z}6.08]}]b**

在开始升级到 DB2 V9.7 之前, 强烈建议您对数据库执行完全脱机备份。如果在升级过 程中发生了错误、那么需要进行完整数据库备份才能恢复数据库和升级数据库。

将实例升级到 DB2 V9.7 之后, 必须先将数据库升级才能对它们进行备份。

## 开始之前

• 要备份数据库, 需要 SYSADM、SYSCTRL 或 SYSMAINT 权限。

<span id="page-50-0"></span>• 必须已对数据库进行编目。要查看当前实例中所有已编目的数据库的列表,输入以 下命令:

db2 LIST DATABASE DIRECTORY

### **}L**

要对每个本地数据库执行完全脱机备份:

1. 使所有应用程序和用户与该数据库断开连接。要获取当前实例的所有数据库连接的 列表, 发出 LIST APPLICATIONS 命令。如果所有应用程序都已断开连接, 那么此命 令会返回以下消息:

```
db2 list applications
     SQL1611W "数据库系统监视器"未返回任何数据。
     SQLSTATE=00000
```
要断开所有应用程序和用户的连接,使用 FORCE APPLICATION 命令:

db2 force application all

2. 使用 BACKUP DATABASE 命令来备份数据库。以下是 UNIX 操作系统中的一个示例:

db2 BACKUP DATABASE sample USER arada USING password TO *backup-dir*

其中 sample 是数据库别名, 用户名是 arada, 密码是 password, 用来创建备份文 件的目录为 backup-dir.

在分区数据库环境中, 。请参阅数据恢复及高可用性指南与参考中的 『 备份分区数 据库』。

如果您对 DB2 V9.5 中的数据库激活并且配置了 DB2 ACS, 那么可以使用 USE SNAPSHOT 参数来执行快照备份。但是,您只能复原 DB2 V9.5 实例中的快照备份。 不能使用快照备份来升级到一个新的服务器。请参阅数据恢复及高可用性指南与参 考中的『执行快照备份』。

如果最近对数据库执行了完全脱机备份并且在升级之前不能再次执行这种备份、那 么可以改为对数据库执行增量脱机备份。请参阅第74页的 『升级到新的 [DB2](#page-81-0) 服务 器』以了解有关如何使用增量脱机数据库备份来升级数据库的详细信息。

- 3. 可选: 测试备份映像的完整性, 以确保可以使用 db2ckbkp 这一检查备份命令来复原 备份映像。以下是 UNIX 操作系统中的一个示例:
	- cd *backup-dir* db2ckbkp SAMPLE.0.arada.NODE0000.CATN0000.20051014114322.001
		- [1] Buffers processed: #######

Image Verification Complete - successful.

# 备份 DB2 服务器配置和诊断信息

在对 DB2 服务器进行升级之前备份数据库和数据库管理器配置参数的设置允许您在升 级之后验证 DB2 服务器行为, 并重新创建实例和数据库。

此外. 还可以从 DB2 服务器中收集诊断信息以及有关数据库系统目录、DB2 注册表变 量设置和说明表数据的信息; 如果在升级之后发现数据库管理器的行为或性能与升级 之前不同, 那么可以使用这些信息来帮助确定问题。

## 开始之前

尽管某些任务需要的权限特权较少或者不需要特权, 但您必须具有 SYSADM 权限才能 执行下列所有任务。

#### **}L**

要备份 DB2 服务器配置和诊断信息:

1. 通过运行 db2support 命令, 从 DB2 服务器中收集有关您打算在所有实例中对其讲 行升级的所有数据库的信息。此命令使您可以收集诊断信息以及有关数据库系统目 录、数据库和数据库管理器配置参数设置、DB2 注册表变量设置和说明表数据的信 息; 当发生问题时, DB2 支持机构将需要这些信息作为参考。

db2support *output-directory* -d *database-name* -cl 0

-cl 0 参数将收集数据库系统目录、数据库和数据库管理器配置参数设置以及 DB2 注册表变量设置。收集的信息被存储在输出目录下的 db2support.zip zip 压缩文件 中。同时还包含一个采用 HTML 格式的总结报告。在同时包括的 db2supp opt.zip 文件中, 应检查 optimizer.log 文件以验证信息收集是否已正确执行。

完成升级之后, 请将此 zip 文件保留几个月。此 zip 文件中的信息可帮助快速解决 任何和新发行版有关的性能问题。

- 2. 备份与每个数据库相关联的应用程序的所有程序包的信息。使用以下命令来列示与 数据库相关联的程序包, 并将命令输出重定向至一个文件:
	- db2 LIST PACKAGES FOR SCHEMA *schema-name* SHOW DETAIL > /upgrade/sample\_pckg.txt

FOR SCHEMA 子句允许列示一个特定模式的所有程序包, 如果应用程序有几个模 式, 那么需要为每个模式名重复此命令或者使用 FOR ALL 子句。

3. 如果启用了审计设施、那么通过发出以下命令来备份实例的审计配置:

db2audit describe > audit\_*instance-name*.cfg

如果有多个实例、那么对每个实例都重复此命令。

4. 备份所有外部例程. 请参阅 Administrative Routines and Views 中的 I 备份和复原外 部例程库和级文件』。 以下示例显示如何备份 UNIX 操作系统中使用缺省路径创建 的所有外部例程:

cp -R \$INSTHOME/sqllib/function \$INSTHOME/routine\_backup

其中 INSTHOME 设置为实例所有者的主目录。如果在数据库中创建外部例程时指定 了一个完整路径、但该路径不在缺省例程路径下、那么您必须确保现有库保留在它 们的原始位置。

5. 可选: db2support 命令 HTML 报告包含拥有指定数据库的实例的数据库管理器配 置参数设置。可以使用 GET DATABASE MANAGER CONFIGURATION 命令来备份数据库管 理器配置参数的设置并将命令输出重定向至一个文件以保存每个实例的这些设置:

db2 GET DBM CFG > dbm\_*instname*.cfg

这里 instname 指实例名。

6. 可选: db2support 命令 HTML 报告包含指定的数据库的数据库配置参数设置。可 以使用 GET DATABASE CONFIGURATION 命令来备份数据库配置参数的设置并将命令输 出重定向至一个文件以保存每个数据库的这些设置:

<span id="page-52-0"></span>db2 CONNECT TO *database\_alias* db2 GET DB CFG FOR *database\_alias* SHOW DETAIL > db\_*database\_alias*.cfg

其中 database alias 是数据库别名。SHOW DETAIL 子句显示当配置参数设置为 AUTO-MATIC 时由数据库管理器计算出的值。

在分区数据库环境的每个数据库分区中,数据库配置参数可以相同。如果它们不相 同,那么应备份每个数据库分区的数据库配置参数设置。

7. 可选: db2support 命令将用于指定数据库的 db21ook 命令的输出生成一个文件。不 过, 如果需要生成的 DDL 文件中未出现的其他信息, 那么可以使用此命令来保存数 据库的 DDL 信息和用于重新创建数据库对象的语句:

db2look -d sample -e -o sample\_tbs.db2 -l -x

8. 可选: db2support 命令 HTML 报告包含拥有指定数据库的实例的环境和注册表变 量设置。可以使用 **db2set** 命令来备份 DB2 概要文件注册表变量设置并将命令输出 重定向至一个文件以保存这些设置:

db2set -all > reg\_*instname*.txt

如果设置 DB2 环境变量, 那么使用适当的系统命令来列示环境变量及它们的值。例 如, 在 AIX 上, 可以发出以下命令:

set |grep DB2 > env\_*instname*.txt

<span id="page-52-1"></span>可能时, 使用 set 命令的输出并运行 db2set 命令将这些环境变量设置为 DB2 概要 文件注册表中的注册表变量。

# **Z}6.0vsmUdMU>D~s!**

在开始对 DB2 服务器进行升级之前,必须确保系统目录表空间和临时表空间上具有足 够的可用空间量,同时还有足够的日志空间用来升级数据库。

## 开始之前

确保您具有 SYSCTRL 或 SYSADM 权限, 从而能够增大表空间和日志空间大小。

## **XZKNq**

#### **【限 朱小**

在分区数据库环境中, 还需要考虑增大表空间大小, 这是因为表空间分布在各个数据 库分区中。另外、只需增大目录数据库分区服务器中的日志空间。

#### **}L**

要增大表空间和日志空间大小:

1. 连接至要升级的数据库:

db2 CONNECT TO sample

- 2. 通过发出以下查询来确定表空间磁盘使用情况:
	- db2 "SELECT SUBSTR(TBSP\_NAME,1,15) NAME, TBSP\_TYPE TYPE, TBSP\_AUTO\_RESIZE\_ENABLED AUTO\_RESIZE, TBSP\_NUM\_CONTAINERS CONTAINERS, TBSP\_TOTAL\_PAGES TOTAL\_PGS, TBSP\_USED\_PAGES USED\_PGS, TBSP\_FREE\_PAGES FREE\_PGS, TBSP<sup>-</sup>MAX\_SIZE\_MAX\_SZ, TBSP\_PAGE\_SIZE PG\_SZ FROM SYSIBMADM.TBSP\_UTILIZATION

WHERE TBSP CONTENT TYPE IN ('ANY','SYSTEMP')"

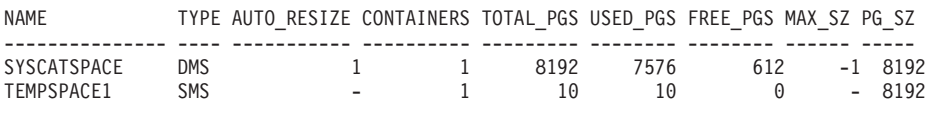

2 record(s) selected.

记下容器数、总页数、已使用页数、可用页数、MAXSIZE 和页大小。

如果要从 V8.1 进行升级,请使用以下命令: db2 LIST TABLESPACES SHOW DETAIL 3. 使用下列其中一个选项来增大系统目录表空间的大小:

- 如果具有 SMS 表空间、那么应确保可用磁盘空间至少为相同数量的已使用页数; 在此示例中, 这大约为 60 MB。
- 如果具有 DMS 表空间并且已使用的页数大于可用页数,那么使用以下公式来计 算每个容器要增加的页数:

number of pages = ( used pages - free pages ) / number\_of\_containers\_in\_SYSCATSPACE

然后, 使用以下命令来增大系统目录表空间中所有容器的大小:

db2 "ALTER TABLESPACE SYSCATSPACE EXTEND (ALL *number\_of\_pages*)"

• 如果具有启用了 AUTORESIZE 的 DMS 表空间并且 MAXSIZE 设置为 NONE, 那么应确保可用磁盘空间至少是已使用页数的两倍。如果 MAXSIZE 设置为一个 小于已使用页数两倍的整数值, 那么需要使用 ALTER TABLESPACE 语句来增大 MAXSIZE, 如以下示例中所示:

db2 "ALTER TABLESPACE SYSCATSPACE MAXSIZE (2\**used\_pages\_in\_SYSCATSPACE\*page\_size*/1024) K"

表空间的自动调整大小自从 DB2 UDB V8 FP9 就可用了。

在示例中, 前一步骤中的查询结果显示 SYSCATSPACE 是一个启用了 AUTORESIZE 并且 MAXSIZE 值为 -1 (表示最大大小不受限制) 的 DMS 表空间。因此、可用磁 盘空间必须是已使用页数的两倍。

4. 使用下列其中一个选项来增大临时表空间的大小:

v

如果具有 SMS 表空间、那么只需确保可用磁盘空间中的总页数至少是系统目录表 空间的总页数的两倍; 在此示例中, 大约为 128 MB。

• 如果具有 DMS 表空间、那么使用以下公式来计算每个容器要增加的页数:

number of pages = ( number of total pages in SYSCATSPACE ) / number of containers in TEMPSPACE1

使用以下命令来增大临时表空间中所有容器的大小:

db2 "ALTER TABLESPACE TEMPSPACE1 EXTEND (ALL *number\_of\_pages*)"

• 如果具有启用了 AUTORESIZE 的 DMS 表空间以及 MAXSIZE 设置为 NONE, 那么确保至少有两倍于系统目录表空间总页数的可用磁盘空间。如果 MAXSIZE 设 置为一个小于系统目录表空间的总页数两倍的整数值,那么需要使用 ALTER TABLESPACE 语句来增大 MAXSIZE:

db2 "ALTER TABLESPACE TEMPSPACE1 MAXSIZE (2\**total\_pages\_in\_SYSCATSPACE\*page\_size*/1024) K" <span id="page-54-0"></span>5. 使用 GET DATABASE CONFIGURATION 命令来确定当前的日志空间大小。以下 示例说明如何在 Linux 和 UNIX 操作系统上记录 logfilsiz、logprimary 和 **logsecond** 数据库配置参数的值:

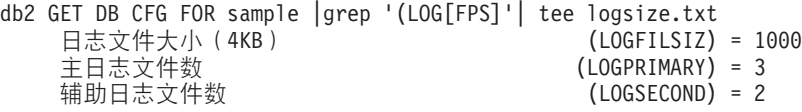

- 6. 使用下列命令来增大日志空间大小:
	- db2 UPDATE DB CFG FOR sample using LOGSECOND *(current\_value of LOGPRIMARY + current\_value of LOGSECOND)* \* 2

如果日志空间已经足够大, 那么可能不需要再增大日志空间。

7. 可选: 通过将 logsecond 设置为 -1 并启用归档日志记录来启用无限多的活动日志 记录,而不是增大日志空间。无限制的活动日志记录允许活动工作单元既使用主日 志又使用归档日志、从而有效地支持事务使用无限多的日志文件。请注意: 如果升 级失败、那么回滚事务所花的时间取决于需要检索的归档日志数。以下命令显示了 一个示例,说明如何将归档日志记录到磁盘以及如何启用无限制的日志记录:

db2 UPDATE DB CFG FOR sample using LOGARCHMETH1 DISK:*archive-dir* db2 UPDATE DB CFG FOR sample using LOGSECOND -1

其中 archive-dir 是用来归档日志文件的目录。

必须断开所有应用程序与此数据库的连接,才能使这些新值生效。

## 者原始设备更改为块设备(**Linux**)

在升级到 DB2 V9.7 之前, 需要将 Linux 操作系统上的原始 (字符) 设备更改为块设 备。

从 DB2 V9.1 开始, 不推荐使用先前的原始 I/O 方法, 该方法需要使用原始实用程序 将块设备绑定至原始(字符)设备。在 DB2 数据库产品的将来发行版中将除去此方法。 Linux 操作系统中也不推荐使用此原始 I/O 方法, 在 Linux 将来的发行版中将会除去 这种 I/O 方法。

块设备方法使用直接 I/O 来获得与使用原始 (字符) 设备方法等效的性能。

#### 开始之前

确保数据库已脱机,以便重新定位容器或者更改日志文件路径。

### **XZKNq**

#### **限制**

在分区数据库环境中, 必须对需要更改的每个数据库分区运行 db2relocatedb 命令。必 须为每个数据库分区提供不同的配置文件,并且必须包含所更改的数据库分区的 NODENUM 值

#### **}L**

1. 对数据库执行完全脱机备份。

2. 关闭数据库。还要考虑使用 **QUIESCE DATABASE** 命令来使数据库处于停顿方式,如下 面示例中所示:

db2 CONNECT TO sample db2 QUIESCE DATABASE DEFER FORCE CONNECTIONS db2 DEACTIVATE DATABASE *database-alias*

- 3. 使用 raw -a 系统命令来查看已定义了哪些原始绑定。此信息有助于您确定应该使用 哪个块设备来替换表空间上每个容器的原始设备。
- 4. 为 db2relocatedb 命令创建配置文件。使用 CONT\_PATH 和 LOG\_DIR 子句来指定旧 值和新值。 例如, 可以创建具有以下内容的 moveraw.cfg 文件:

```
DB_NAME=SAMPLE
  DB PATH=/databases/SAMPLE
   INSTANCE=db2inst1
  NODENUM=0
  LOG_DIR=/dev/raw/lograw,/dev/sda5
  CONT_PATH=/dev/raw/raw1,/dev/sda1
  CONT_PATH=/dev/raw/raw2,/dev/sda2
```
5. 执行 db2relocatedb 命令以更改数据库文件的配置, 如以下示例中所示:

db2relocatedb -f moveraw.cfg

6. 激活数据库, 如以下示例所示:

db2 ACTIVATE DATABASE *database-alias*

- 7. 测试数据库是否按预期那样运行。连接至该数据库,并对在重新定位的表空间上创 建的表执行杳询。
- 8. 如果您使数据库处于停顿方式,那么可以使用 UNQUIESCE DATABASE 命令复原访问权 并激活数据库, 如以下示例中所示:

db2 CONNECT TO sample db2 UNQUIESCE DATABASE

#### **a{**

如果要在 DB2 V9.7 中从低于 V9.7 的备份进行复原, 那么必须执行重定向复原, 以指 示容器和日志路径的块设备而不指定原始字符设备。

# 收集升级前诊断信息

在创建或升级实例以及更新至下一个修订包之前,可能需要收集诊断信息以帮助对升 级或更新后可能出现的任何问题进行故障诊断。

## 开始之前

执行某些收集可能需要较长时间完成。请在已调度升级或更新前预留足够的时间以完 成诊断信息的收集。

## **XZKNq**

如果计划创建或升级实例、或更新至下一个可用修订句、那么收集性能、配置和环境 信息以帮助诊断执行升级或更新后可能出现的任何问题是非常有用的。收集此诊断信 息是通过 db2fodc -preupgade 和 db2support -preupgrade 命令完成的。

## <span id="page-56-0"></span>**}L**

要收集足够多的信息以诊断执行升级或更新后可能出现的任何将来的问题,需要执行 以下步骤:

1. 在高使用率和空闲的多个时间发出 db2fodc -preupgrade 命令。

此命令用于收集诊断将来的问题可能需要的性能相关信息。在完成收集后、信息将 存储在新创建的名为 FODC\_Preupgrade\_<timestamp>\_<member> 的目录中。

注: 要收集更好的性能信息, 请在使用率处于不同级别的多个时间多次发出 db2fodc -preupgrade 命令。这将为 IBM 支持人员提供 DB2 性能的更全面了解。

2. 发出 db2support -preupgrade -d *database\_name* 命令。

此命令收集配置和环境信息, 以及先前创建的 FODC 升级前目录。

## 结果

在完成收集后, 将在当前目录中创建 db2support preupgrade.zip 文件, 该文件包含收 集的所有信息。

## 下一步做什么

如果在升级或更新之后出现任何问题,可能会要求您将 db2support preupgrade.zip 文 件发送给 IBM 支持人员以进行分析。必须保留 db2support preupgrade.zip 文件, 直 到确定升级或更新后无任何问题为止。

# **ZbT73P}6 DB2 ~qw**

在生产环境中升级 DB2 服务器之前, 如果先在测试环境中对它们进行升级, 那么将使 您能够更有效地解决升级过程中的问题和评估 DB2 V9.7 中引人的更改会产生的影响。

在对生产环境进行升级之前,还可以验证应用程序、脚本、工具和维护过程是否在正 常运行。此外,您可以评估升级数据库时的磁盘要求和估计所需时间,从而帮助您决 定升级计划。

## 开始之前

在 Linux 和 UNIX 操作系统上, 您必须具有 root 用户权限; 而在 Windows 上, 您必 须具有本地管理员权限。还必须具有 SYSADM 权限。

## **}L**

要在测试环境中复制生产环境, 请执行下列任务:

- 1. 安装 DB2 V9.5、DB2 V9.1 或 DB2 UDB V8。 如果您已经具有 DB2 副本, 那 么不需要创建新的 DB2 副本。
- 2. 创建重复的实例作为测试实例。
- 3. 在测试实例中创建重复的数据库。 可以复制数据库而不复制其中的数据来仅测试数 据库升级, 也可以使用数据子集来测试所有应用程序功能。升级数据库时将仅转 换系统目录对象。因此、表中的数据量不会影响磁盘要求或者升级数据库所需的 时间。
- 4. 执行适用于您的 DB2 服务器的升级前任务。
- 5. 安装 DB2 V9.7.
- 6. 对测试实例进行升级。
- 7. 对测试数据库进行升级。 记录对每个数据库进行升级所花的时间以及系统目录表空 间、系统临时表空间和日志空间的大小。以下示例说明在 AIX 操作系统上如何执 行此操作:

time db2 UPGRADE DATABASE nsample | tee upgrade\_time.log db2 connect to nsample db2 "SELECT SUBSTR(TBSP\_NAME,1,15) NAME, TBSP\_TYPE TYPE, TBSP\_AUTO\_RESIZE\_ENABLED\_AUTO\_RESIZE, TBSP\_TOTAL\_PAGES\_TOTAL\_PGS, TBSP\_USED\_PAGES USED\_PGS, TBSP\_FREE\_PAGES FREE\_PGS, TBSP<sup>-</sup>PAGE<sup>-</sup>SIZE PG SZ, TBSP EXTENT SIZE EXTENT SZ, TBSP\_PREFETCH\_SIZE PREFETCH\_SZ, TBSP\_NUM\_CONTAINERS CONTAINERS FROM SYSIBMADM. TBSP UTILIZATION WHERE TBSP\_CONTENT\_TYPE IN ('ANY','SYSTEMP')" | tee tbs details.log db2 GET DB CFG FOR nsample | grep '(LOG[FPS]' | tee log\_size.log

在升级计划中使用此信息。

- 8. 如果对测试数据库进行升级时发现了任何问题, 那么在对生产环境进行升级之 前,应找到这些问题的解决方案。请将用于解决这些问题的任务添加到升级计划 中.
- 9. 执行适用于您的 DB2 服务器的升级后任务。
- 10. 验证升级是否成功。
- 11. 如果测试数据库中填充了数据, 那么可通过连接至已升级到 DB2 V9.7 副本的测试 数据库来测试应用程序、脚本、工具和维护过程。

## **4(X4D}]b**

<span id="page-57-0"></span>通过在测试环境中创建重复的生产数据库, 您可以在生产环境中对这些数据库进行升 级之前测试要升级的数据库。

### 开始之前

确保您具有 SYSCTRL 或 SYSADM 权限。

## **XZKNq**

此过程使用 DDL 脚本来创建重复的数据库。如果您具有足够的资源、那么还可以通过 复原数据库备份以创建新的数据库来创建重复的数据库,有关详细信息,请参阅数据 恢复及高可用性指南与参考中的『复原为新的数据库』。

#### **}L**

要创建重复的数据库以测试数据库升级:

1. 在生产数据库服务器上作为实例所有者登录, 并使用 db21ook 命令为数据库中的所 有现有对象生成 DDL 脚本。 以下命令显示如何为 SAMPLE 数据库生成 sample.ddl 脚本:

db2look -d sample -a -e -m -l -x -f -o sample.ddl

编辑生成的 DDL 脚本并更改:

• CONNECT 语句中的数据库名称

<span id="page-58-0"></span>• 用户表空间容器或数据的路径, 然后将大小减至最小, 因为将重新创建不包含任 何数据或者只包含数据子集的数据库

可以使用您自己的 DDL 脚本在测试实例中创建测试数据库,而不用生成 DDL 脚 本。

2. 在测试数据库服务器中作为实例所有者登录, 并创建重复的数据库。 以下示例显示 如何使用 sample.ddl 脚本创建 SAMPLE 数据库的重复数据库:

db2 CREATE DATABASE **NSAMPLE** db2 -tvsf sample.ddl db2 UPDATE DBM CONFIGURATION USING diaglevel 4

当 diaglevel 数据库管理器配置参数设置为 3 (缺省值) 或更大值时, 将把所有重 大的升级事件都记录在 db2diag 日志文件中。值为 4 会捕获其他有助于确定问题的 信息。

- 3. 需要时在测试数据库中调整系统目录表空间、临时表空间和日志空间的大小。
- 4. 导出数据子集(这里指生产数据库的数据子集)并导入这些数据子集到测试数据库 中,如果打算在测试环境中测试您的应用程序,那么只需要数据子集。
- 5. 通过连接至创建的重复数据库验证是否成功创建了这些数据库, 并发出小量查询。

# **Z}6.09 DB2 ~qwQz**

在继续执行升级过程之前, 必须通过停止 DB2 许可证服务、停止所有命令行处理器会 话、断开应用程序和用户的连接并停止数据库管理器来使 DB2 服务器脱机。

#### 开始之前

您必须具有 SYSADM 权限。

## **}L**

要使 DB2 服务器脱机:

1. 停止 DB2 许可证服务:

db2licd -end

2. 断开所有应用程序和用户的连接。要获取当前实例的所有数据库连接的列表, 发出 LIST APPLICATIONS 命令。如果所有应用程序都已断开连接, 那么此命令会返回以下 消息:

> db2 list applications SQL1611W "数据库系统监视器"未返回任何数据。 SQLSTATE=00000

要断开所有应用程序和用户的连接, 使用 FORCE APPLICATION 命令:

db2 force application all

3. 通过在正在运行命令行处理器的每个会话中输人以下命令来停止所有命令行处理器 会话:

db2 terminate

4. 在所有应用程序和用户都断开连接之后, 停止每个数据库管理器实例:

db2stop

# $\hat{E}$  6 章 升级 DB2 服务器 (Windows)

将 Windows 操作系统上的 DB2 服务器升级到 DB2 V9.7 需要您安装一个新的 DB2 V9.7 副本, 然后将现有实例和数据库升级到此新副本。

如果您选择在安装 DB2 V9.7 期间对版本低于 9.7 的现有副本自动进行升级, 那么虽 然会对您的实例和 DB2 管理服务器 (DAS) 进行升级,但是在安装之后您仍然需要升级 数据库。如果您选择安装新的 DB2 V9.7 副本, 那么必须对实例、DAS 和数据库进行 手动升级。

此升级任务描述从 DB2 V9.5、DB2 V9.1 或 DB2 UDB V8 直接升级到 DB2 V9.7 时 需要执行的步骤。请查看升级具有特定特征的环境并确定哪些任务更适用于您所在的 环境。

#### 开始之前

- 确保您具有本地管理员权限。有关其他权限的详细信息,请参阅中的 『 先决条件"一 节安装 DB2 服务器中的 『 安装 DB2 服务器 ( Windows ) 』。
- 确保满足 。DB2 数据库产品的安装要求。请参阅安装 DB2 服务器中的 『DB2 数据 库产品的安装要求』。
- 查看升级建议和磁盘空间要求。
- 执行升级前任务。

## **XZKNq**

#### **限制**

- 在安装 32 位 DB2 V9.7 数据库产品时,此过程仅适用于从 32 位 DB2 服务器进行 升级; 而在安装 64 位 DB2 V9.7 数据库产品时, 此过程仅适用于从 64 位 DB2 服 务器进行升级。实例的位大小由操作系统和您安装的 DB2 V9.7 数据库产品确定, 请 参阅第 24 页的 『 对于 32 位和 64 位 DB2 服务器的支持的更改 』以了解详细信息。
- 如果要执行响应文件安装以自动升级安装了多个 DB2 产品的 DB2 UDB V8 副本, 那么副本必须为 DB2 UDB V8 FP7 或更高版本。
- 还存在一些其他的升级限制。杳看完整列表。

#### **}L**

要将 DB2 服务器升级到 DB2 V9.7:

- 1. 作为具有本地管理员权限的用户登录 DB2 服务器。
- 2. 通过运行 setup 命令来启动"DB2 安装"向导, 从而安装 DB2 V9.7. 有三个选项:
	- 要对 DB2 副本、在所选 DB2 副本上运行的所有实例以及 DAS 自动进行升级, 选择**安装产品**面板上的**使用现有产品**选项。然后,在**使用现有产品**窗口中,选择 DB2 副本名称以及升级操作。将卸载所选 DB2 副本和附加产品。

如果具有本地数据库, 那么将产生一条警告, 它会建议您运行 db2ckupgrade 命 令。如果已经完成了升级前任务, 请忽略此警告并继续进行升级。否则, 在继续 安装之前,验证数据库是否已准备好进行 [DB2](#page-47-1) 升级。

- 要创建 DB2 V9.7 的新副本, 选择安装产品面板上的安装新产品选项。
- 要创建响应文件并安装响应文件、请选择安装产品面板上的使用现有产品选项。 然后,在使用现有产品窗口中,选择 DB2 副本名称以及升级操作。最后,在选择  $\overline{C}$ 装和/或创建响应文件窗口中,选择将安装设置保存在响应文件中选项以便为 响应文件安装创建响应文件。响应文件中具有必需的 UPGRADE PRIOR VERSIONS 关键字、要升级的 DB2 副本名称以及安装路径。

响应文件的安装结果将与第一个选项中的结果相同,在所选 DB2 副本上运行的所 有实例和 DAS 将自动升级到 DB2 V9.7 副本。

- 3. 安装所有已安装在您要对其进行升级的 DB2 副本中的 DB2 附加产品。
- 4. 如果已经安装了 DB2 V9.7 的新副本, 请将实例升级到此新副本。
- 5. 如果要应用程序通过缺省接口访问 DB2 V9.7 副本, 或者如果对现有 DB2 UDB V8 副本进行了升级,那么将 DB2 V9.7 副本设置为 DB2 缺省副本。请参阅安装 DB2 服务器中的 『在安装之后更改缺省 DB2 副本和缺省 IBM 数据库客户机接口副本 (Windows) 』。如果已从 DB2 UDB V8 进行了升级,那么必须定义缺省副本,这 是因为 DB2 服务器中未定义缺省副本。
- 6. 可选: 如果您安装了新副本、请升级 [DAS](#page-63-0) 如果要保持现有 DAS 配置并使用 DB2 V9.7 中提供的新功能,请升级 [DAS](#page-63-0)。如果 DAS 正在 DB2 UDB V8 上运行,那 么对它进行升级,以使用控制中心来管理正在 DB2 V9.1 或更高版本下运行的实例。
- 7. 升级数据库

## 下一步做什么

对 DB2 服务器进行升级之后, 请执行建议的升级后任务, 例如, 将诊断错误级别复位 为升级之前的值、调整日志空间大小和重新绑定程序包。此外, 还要验证 [DB2](#page-104-0) 服务器 的升级是否成功。

# <span id="page-61-0"></span>**}65}**

作为将 DB2 数据库服务器升级到 DB2 V9.7 的完整过程中的一部分,您必须升级实例。

## 开始之前

- 在 Linux 和 UNIX 操作系统上,您必须具有 root 用户权限;而在 Windows 上, 您必须具有本地管理员权限。
- 必须安装所有已安装在您要对其进行升级的 DB2 副本中的 DB2 数据库附加产品。
- 在运行 db2iupgrade 命令之前, 建议您执行下列步骤:
	- 验证数据库是否已准备好进行 DB2 升级。请参阅第[40](#page-47-0)页的"验证数据库是否已 准备好进行升级。。
	- 在 Linux 和 UNIX 操作系统上, 确保 /tmp 目录中有 20 MB 的可用空间。实例 升级跟踪文件将写入 /tmp 目录中。
	- 收集升级前诊断信息以帮助诊断升级后可能出现的任何问题。

## **XZKNq**

#### **限制**

• 在 Linux 和 UNIX 操作系统上, 不能为 root 用户设置实例环境。不支持在设置实 例环境时运行 db2iupgrade 或 db2icrt 命令。

• 查看实例升级的升级限制。请参阅 第 17 页的 『[DB2](#page-24-1) 服务器的升级限制 』。

在 Linux 和 UNIX 操作系统上, 必须对实例进行手动升级。在 Windows 操作系统上, 如果在安装 DB2 V9.7 期间未选择自动对现有 DB2 副本进行升级,那么必须对实例进 行手动升级。

## **}L**

要使用 db2iupgrade 命令将现有实例手动升级到 DB2 V9.7:

- 1. 通过执行下列操作确定是否可将现有实例升级到已安装的 DB2 V9.7 副本:
	- 确定节点类型。下列示例说明如何使用 GET DBM CFG 命令来了解节点类型:

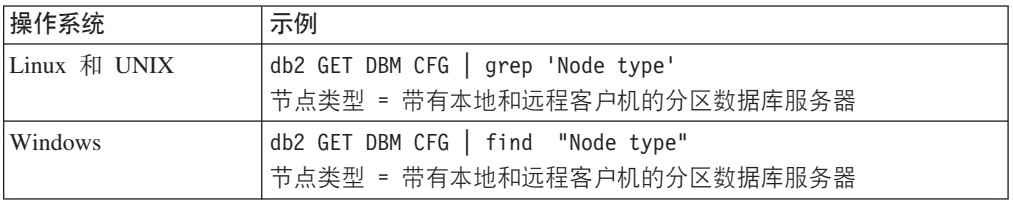

• 查看第 18 页的表 7 以使用节点类型确定实例类型并确定是否支持升级实例。在上 一示例中, 节点类型是"带有本地和远程客户机的分区数据库服务器", 因此实例 类型为"ese", 并且您只能升级到 DB2 Enterprise Server Edition 的 DB2 V9.7 副 本。在 Linux 和 UNIX 操作系统上, 可以升级到 DB2 Workgroup Server Edition 的 DB2 V9.7 副本, 但将使用缺省配置值重新创建类型为"wse"的实例。

如果不能将实例升级到已安装的任何 DB2 V9.7 副本、那么需要先安装支持对您的 实例类型进行升级的 DB2 V9.7 数据库产品副本, 然后才能继续下一步。

2. 通过运行以下命令断开所有用户的连接、停止后端进程并停止现有实例:

db2stop force (Disconnects all users and stops the instance) db2 terminate (Terminates back-end process)

- 3. 在 Linux 和 UNIX 操作系统上, 作为具有 root 用户权限的用户登录 DB2 数据库 服务器, 或在 Windows 操作系统上, 作为具有本地管理员权限的用户登录:
- 4. 通过在目标 DB2 V9.7 副本位置运行 db2iupgrade 命令来对现有实例进行升级。 db2iupgrade 命令只需要在拥有实例的节点上运行。下表说明了如何运行 db2iupgrade 命令来升级实例:

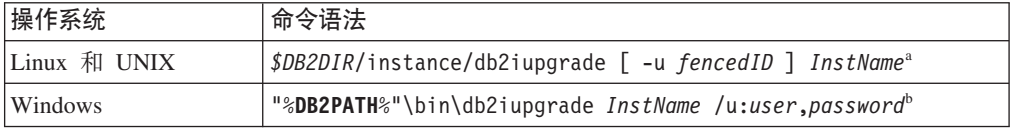

#### **":**

- a. 其中 *DB2DIR* 设置为在安装 DB2 V9.7 期间指定的位置, *fencedID* 是将运行受 防护的用户定义函数 (UDF) 和存储过程的用户名、而 InstName 是实例所有者的 登录名。此示例会将实例升级到已安装的最高级别的 DB2 数据库产品; 如果您 希望保持升级前的实例类型,请使用 -k 选项。
- b. 其中 DB2PATH 设置为在安装 DB2 V9.7 期间指定的位置, user 和 password 是 将用于运行 DB2 服务的用户名和密码, 而 InstName 是实例的名称。

如果您未安装所有已安装在您要对其进行升级的 DB2 副本中的 DB2 数据库附加产 品, 那么实例升级将失败并返回警告消息。如果您打算稍后安装这些产品或者您不 再需要这些产品所提供的功能, 请使用 -F 参数升级实例。

db2iupgrade 命令将调用带有 -not1 参数的 db2ckupgrad 命令, 以验证本地数据库 是否已准备好进行升级。update.log 文件将指定为 db2ckupgrade 的日志文件, 为 db2iupgrade 创建的缺省日志文件是 /tmp/db2ckupgrade.log.processID<sub>。</sub> 在 Linux 和 UNIX 操作系统上, 将在实例主目录中创建该日志文件。在 Windows 操作系统 上,将在运行 db2iupgrade 命令的当前目录中创建该日志文件。-not1 参数将禁止 检查 1 类索引。在升级实例之前,应当确定您的数据库中没有 1 类索引,请参阅第 38 页的 『 将 1 类索引转换为 2 类索引 』。只要 db2ckupgrade 命令报告错误, **db2iupgrade** 就不会运行。检查日志文件确定是否遇到了任何错误。

- 5. 作为具有足以启动实例的权限的用户登录 DB2 数据库服务器。
- 6. 通过运行 db2start 命令来重新启动实例:

db2start

7. 通过运行 db2level 命令验证实例是否正在 DB2 V9.7 上运行: db2level

<span id="page-63-0"></span>参考标记应包含一个类似"DB2 V9.7.*X.X*"的字符串, 其中 *X* 是一个数字。

# **}6 DB2 \m~qw (DAS)**

仅当要保留现有 DAS 配置时,才有必要对 DB2 管理服务器 (DAS) 进行升级。如果 DAS 正在 DB2 UDB V8 上运行, 那么需要升级 DAS 才能使用控制中心来管理正在 DB2 V9.1 或更高版本上运行的实例、管理任务以及安排任务。

否则,可以删除现有 DAS 并在 DB2 V9.7 中创建新的 DAS。请参阅安装 DB2 服务 器中的『创建 DB2 管理服务器 (DAS)』。

在 Windows 操作系统上, 如果您选择自动对版本低于 9.7 的副本进行升级并且正在此 副本中运行 DAS, 那么该 DAS 将随您的实例一起升级。

在 DB2 V9.7 中已经不推荐使用 DB2 管理工具和 DAS, 它们在将来的发行版中可能 会被停止使用。如果打算使用 IBM Data Studio 中的数据源资源管理器来执行数据库管 理任务,那么不必升级 DAS。此外,您还可以删除 DAS 和工具目录数据库。

#### 开始之前

• 确保您在 Linux 和 UNIX 操作系统上具有 SYSADM 权限和 root 用户访问权, 而 在 Windows 操作系统上具有本地管理员权限。

## **XZKNq**

**限制** 

• 每台计算机上只能有一个 DAS。

#### **}L**

要升级 DAS:

- 1. 在 Linux 和 UNIX 操作系统上, 作为 root 用户登录 DB2 服务器; 而在 Windows 上,作为具有本地管理员权限的用户登录。
- 2. 通过运行 dasmigr 命令对现有 DAS 进行升级:

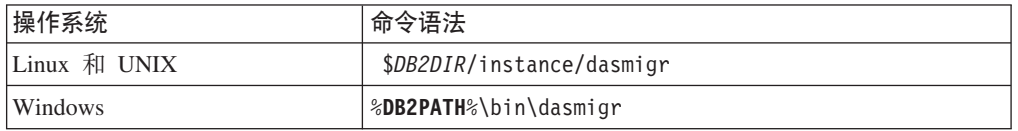

其中 *DB2DIR* 和 DB2PATH 表示在安装 DB2 V9.7 期间指定的位置。

如果 DAS 正在运行, 那么 dasmigr 命令将在升级之前停止 DAS 并在升级之后将 它启动。

- 3. 如果创建了一个工具目录数据库、并且要在 DB2 V9.7 控制中心中使用现有脚本和 时间表, 那么执行下列步骤:
	- 升级实例, 该实例拥有工具目录数据库。
	- 对工具目录数据库进行升级。
	- 如果您是从 DB2 V9.1 或更低版本升级到 DB2 V9.7, 请以具有 SYSADM 权限 的用户登录 DB2 服务器并运行 db2tdbmgr 命令。此命令将在对工具目录数据库 进行升级之前停止调度程序,并在升级之后重新启动调度程序。如果在远程客户 机中运行此工具, 那么必须在运行此命令之前停止服务器上的调度程序, 并在运 行此命令之后重新启动调度程序。
	- 通过运行 GET ADMIN CFG 命令来显示工具目录数据库的当前配置设置, 验证 DAS 是否已配置为访问已升级的工具目录数据库:

db2 GET ADMIN CFG

...

#### 管理服务器配置

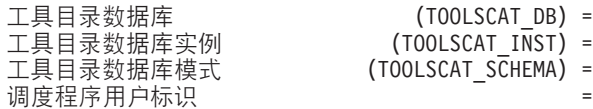

\$\_?<}]b (TOOLSCAT\_DB) = toolsdb  $(TOOLSCAT INST) = db2inst1$  $(TOOLSCAT_SCHEMA) = cc$ 

如果需要更改工具目录数据库的任何配置设置, 那么使用 UPDATE ADMIN CFG 命  $\hat{\mathcal{L}}$  .

无论您是否决定升级 DAS, 都应该对工具目录进行升级。

4. 如果不进行升级或者没有工具目录数据库, 那么可以在 V9.7 实例中创建一个工具目 录数据库以使用任务调度功能。请参阅Command Reference中的 I CREATE TOOLS CATALOG  $\hat{m}$  $\hat{\diamond}$   $\Box$ 

### 结果

现在, 可以使用控制中心来远程管理 DB2 V9.7 实例以及版本低于 9.7 的实例。

# **}6}]b**

<span id="page-64-0"></span>将实例升级到 DB2 V9.7 之后, 需要对每个实例中包含的每个数据库进行升级。

## 开始之前

- 确保您具有 SYSADM 权限。
- 确保已对要升级的所有本地数据库进行编目。
- 确保按照升级前任务中所指示那样备份了数据库。
- 确保已安装 DB2 V9.7 且将实例升级到 V9.7。

## **XZKNq**

#### **限制**

• 查看数据库升级的升级限制。

## **}L**

要将 DB2 数据库升级到 DB2 V9.7:

- 1. 作为实例所有者或具有 SYSADM 权限的用户登录 DB2 服务器。
- 2. 可选: 重命名或删除 db2diag 日志文件, 以便创建新文件。此外, 除去 diagpath 参数所指示的目录中的任何现有转储文件、陷阱文件和警报日志文件, 或者将这 些文件移至另一个目录。这样, 文件中将只包含有关升级过程的信息, 这些信息 可以帮助您找出和了解在数据库升级期间可能遇到的任何问题。
- 3. 使用 UPGRADE DATABASE 命令来升级数据库:

db2 UPGRADE DATABASE *database-alias* USER *username* USING *password*

其中 *database-alias* 是要对其进行升级的数据库的名称或别名,而 username 和 password 用来认证一个用户是否具有 SYSADM 权限。

4. 如果 UPGRADE DATABASE 命令失败并且返回了 SQL1704N 错误消息和用来描述故 障原因的原因码、请找到此 SOL 错误代码并从针对每个原因码可采用的解决方案 列表中确定要执行的操作。 导致升级失败的一种最常见原因是日志文件空间不够 大, 在这种情况下将返回以下错误:

SQL1704N 数据库升级失败。原因码为"3"。

必须增大日志文件大小并再次执行 UPGRADE DATABASE 命令。完成数据库升级之后, 将数据库配置参数 logfilsiz、logprimary 和 logsecond 的值复位。

数据库升级不支持 UPGRADE DATABASE 命令在特定情况下返回的其他错误代码。在 升级限制中描述了这些情况。

5. 如果 UPGRADE DATABASE 命令返回了警告消息 SQL1243W, 那么您需要废弃或重命 名 SYSTOOLS.DB2LOOK\_INFO 表。否则, ALTER TABLE 和 COPY SCHEMA 语句将运行失败。 通过运行以下命令检查 SYSTOOLS.DB2LOOK\_INFO 表是否存 在:

db2 "SELECT tabname, tabschema, definer FROM syscat.tables WHERE tabschema = 'SYSTOOLS' AND tabname= 'DB2LOOK\_INFO' "

如果已经创建了此表, 那么通过运行 RENAME 语句将它重命名: db2 RENAME SYSTOOLS.DB2LOOK\_INFO TO *new-table-name*

如果尚未创建此表, 那么通过运行 DROP 命令将它除去: db2 DROP TABLE SYSTOOLS.DB2LOOK\_INFO

6. 如果 UPGRADE DATABASE 命令返回警告消息 SQL1499W, 并且将警告消息 ADM4100W 和所有详细信息写入管理通知日志, 那么在 Linux 或 UNIX 操作系 统上将具有不依赖于 DB2 引擎库的不受防护的外部例程、并且 UPGRADE DATA-BASE 命令会将您的外部例程重新定义为 FENCED 例程和 NOT THREADSAFE 例 程。此外, 对于所有由用户定义的包装器, DB2\_FENCED 选项将设置为"Y"。

此命令还会生成一个名为 alter unfenced database-name.db2 的脚本, 该脚本中 的所有 SQL 语句会将数据库升级期间改变的不受防护的外部例程重新定义为 NOT FENCED 例程和 THREADSAFE 例程。将在数据库管理器配置参数 diagpath 所 指定的目录中创建此脚本。如果未设置 diagpath 参数,那么将在 INSTHOME/ sqllib/db2dump 目录中创建该脚本, 其中 INSTHOME 是实例主目录。

如果需要将例程定义为 NOT FENCED 例程和 THREADSAFE 例程、请参阅第 [182](#page-189-0) 页的 『升级 C、C++ 和 [COBOL](#page-189-0) 例程』以了解有关如何在新的多线程数据库管理 器中安全地运行例程的详细信息,然后使用所生成的脚本来重新定义例程。

- 7. 如果 UPGRADE DATABASE 命令返回警告消息 SQL1499W 并将警告消息 ADM4101W 写人管理通知日志,请记录 ADM4101W 消息中所报告的系统目录表,以便作为升 级后任务的一部分来收集有关这些表的统计信息。
- 8. 如果 UPGRADE DATABASE 命令返回警告消息 SQL1499W 并将警告消息 ADM4102W 写入管理通知日志、请在 SQL 语句中使用引号来限定或定界 NULL 标识、以避免 与 NULL 关键字发生冲突。

如果您对 SQL 语句中的列名、例程参数名或变量名使用了未用引号完全限定或定 界的 NULL 标识, 那么此标识名可能会被解析为 NULL 关键字。这将导致行为与 先前发行版中的行为不同。请参阅第 139 页的第 22 章、『数据库应用程序的升级 基本要求』 以了解详细信息。

9. 如果 UPGRADE DATABASE 命令返回警告消息 SQL1499W 并将警告消息 ADM4106W 写入管理通知日志, 请删除对 XML Extender 用户定义数据类型的所有引用, 并删 除 DB2XML 模式下的所有 XML Extender 数据库对象。从 DB2 V9.7 开始, 将 停止使用 XML Extender。

为了避免发生此错误, 请在升级实例和数据库之前执行第 83 页的 『 将带有 [XML](#page-90-0) Extender 的 DB2 服务器升级到 [DB2 V9.7](#page-90-0) 中的所有步骤、以彻底禁用 XML Extender 并除去 XML Extender 功能。

- 10. 如果 UPGRADE DATABASE 命令返回警告消息 SQL1499W 并将警告消息 ADM4105W 写人管理通知日志, 请通过运行带有 -xml 参数的 enable MQFunctions 命令为 XML 数据类型创建新的 MQ 函数。在升级数据库期间、将删除 XML Extender 的 一组 DB2 WebSphere® MQ 函数。
- 11. 如果 UPGRADE DATABASE 命令返回警告消息 SQL1499W 并将警告消息 ADM9516W 写入管理通知日志、请验证 indexrec 配置参数是否设置为 RESTART, 并发出 RESTART DATABASE 命令以重建在数据库升级期间被标记为无效的索引。否则, 当您首次访问表时将开始重建索引、并且您可能会遇到响应时间意外延长。

在数据库升级期间, 1 类索引以及具有未能升级的索引页的索引会被标记为无效。

12. 如果 U[P](#page-116-0)GRADE DATABASE 命令返回错误消息 SQL0473N, 那么您需要对数据库进行 逆向升级、然后使用另一个不受限制的名称来重新创建所有使用系统内置数据类 型名称的用户定义数据类型。

为了避免 UPGRADE DATABASE 命令失败, 请在第40 页的 『验证数据库是否已准备好 进行升级』期间重新创建这些用户定义数据类型。

13. 如果 UPGRADE DATABASE 命令返回错误消息 SQL1700N, 那么您需要对数据库进行 逆向迁移, 然后使用一个不受限制的模式名来重新创建那些使用受限制模式名的 数据库对象。

为了避免 UPGRADE DATABASE 命令失败, 请在第40 页的 『验证数据库是否已准备好 进行升级。期间重新创建这些数据库对象。

- 14. 将完成升级之后的数据库配置设置与升级数据库之前的配置设置进行比较。验证 下列设置和数据库信息是否相同:
	- 数据库配置参数设置
	- 表空间信息
	- 仅适用于应用程序的程序包信息

不必检查系统生成的程序包的程序包信息。可以在升级之后更改有关由系统生成 的程序包的信息。

15. 验证数据库升级是否成功。连接至已升级的数据库并发出以下简单查询:

db2 connect to sample

数据库连接信息

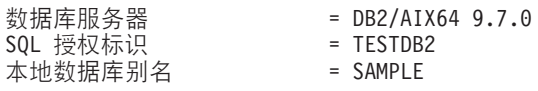

db2 "select \* from syscat.dbauth"

或者, 如果已经安装了样本文件, 那么运行 testdata.db2 脚本:

cd *samplefile-dir-clp* db2 connect to sample db2 -tvf testdata.db2

其中 samplefile-dir-clp 在 Linux 和 UNIX 上为 DB2DIR/samples/clp, 而在 Windows 上为 DB2DIR\samples\clp; DB2DIR 表示在安装 DB2 V9.7 期间指定的位置, 而 sample 是数据库名称。

## **B;=v24**

对 DB2 数据库进行升级之后, 请执行建议的升级后任务, 以确保成功完成数据库升级。

# $\hat{A}$  **7**  $\hat{B}$   $\hat{B}$   $\hat{B}$   $\hat{C}$  **DB2** 服务器 ( Linux 和 UNIX )

将 Linux 和 UNIX 上的 DB2 服务器升级到 DB2 V9.7 时, 要求您安装新的 DB2 V9.7 副本, 然后将现有实例和数据库手动升级到此新副本。

### 开始之前

对 DB2 服务器进行升级之前:

- 确保您具有 root 用户访问权。
- 确保满足。 DB2 数据库产品的安装要求。请参阅安装 DB2 服务器中的 『DB2 数据 库产品的安装要求」。
- 查看升级建议和磁盘空间要求。
- 执行升级前任务。

如果 IBM PowerHA® SystemMirror for AIX 集群正在运行, 那么不能执行 TSAMP 安 装、升级或更新, 因为 Tivoli® SA MP 绑定了依赖于 PowerHA SystemMirror 的 Reliable Scalable Cluster Technology (RSCT) 文件集。要跳过 TSAMP 安装, 请使用 db2setup 命令或 installFixPack 命令。有关使用 PowerHA SystemMirror 集群安装 或升级 TSAMP 的信息, 请参阅标题为"HACMP™ 环境中的 DB2 服务器升级指南"的 白皮书, 可从"IBM 支持与下载"Web 站点 [\(http://www.ibm.com/support/](http://www.ibm.com/support/docview.wss?uid=swg21461186) [docview.wss?uid=swg21045033\)](http://www.ibm.com/support/docview.wss?uid=swg21461186) 获取该白皮书。

## **XZKNq**

此升级任务描述从 DB2 V9.5、DB2 V9.1 或 DB2 UDB V8 直接升级到 DB2 V9.7 时 需要执行的步骤(不考虑实例的位大小)。查看升级具有特定特征的环境并确定更适 合您所在环境的任务。

#### **限制**

- 在 Linux 和 UNIX 操作系统上 (Linux on x86 除外), 现有 32 位或 64 位实例 将升级到 64 位 DB2 V9.7 实例。操作系统和您安装的 DB2 V9.7 数据库产品将确 定实例的位大小、请参阅第 24 页的 『 对于 32 位和 64 位 [DB2](#page-31-0) 服务器的支持的更 改』以了解详细信息。
- 还存在一些其他的升级限制。杳看完整列表。

## **}L**

要将 DB2 服务器升级到 DB2 V9.7:

- 1. 作为 root 用户登录 DB2 服务器。
- 2. 安装 DB2 V9.7. 请参阅安装 DB2 服务器中的"使用'DB2 安装'向导来安装 DB2 服 务器(Linux 和 UNIX)"。运行 db2setup 命令, 并选择安装产品面板上的安装新 产品来安装 DB2 V9.7 的新副本。
- 3. 安装所有已安装在您要对其进行升级的 DB2 副本中的 DB2 附加产品。
- 4. 在安装 DB2 V9.7 期间指示的同一安装路径中升级实例。所有 32 位实例都将升级 到 64 位 DB2 V9.7 实例, 但 Linux on x86 除外。
- 5. 可选: 如果要保持现有 [DAS](#page-63-0) 配置并使用 DB2 V9.7 中提供的新功能, 请升级 DAS。 如果 DAS 正在 DB2 UDB V8 上运行, 那么对它进行升级, 以使用控制中心来管 理正在 DB2 V9.1 或更高版本下运行的实例。
- 6. 升级数据库。

## **B;=v24**

对 DB2 服务器进行升级之后, 请执行建议的升级后任务, 例如, 复位诊断错误级别、 调整日志空间大小和重新绑定程序包。此外, 还要验证 [DB2](#page-104-0) 服务器的升级是否成功。

# **}65}**

作为将 DB2 数据库服务器升级到 DB2 V9.7 的完整过程中的一部分, 您必须升级实例。

### 开始之前

- 在 Linux 和 UNIX 操作系统上, 您必须具有 root 用户权限; 而在 Windows 上, 您必须具有本地管理员权限。
- 必须安装所有已安装在您要对其进行升级的 DB2 副本中的 DB2 数据库附加产品。
- 在运行 db2iupgrade 命令之前, 建议您执行下列步骤:
	- 验证数据库是否已准备好进行 DB2 升级。请参阅第[40](#page-47-0)页的 『验证数据库是否已 准备好进行升级。。
	- 在 Linux 和 UNIX 操作系统上, 确保 /tmp 目录中有 20 MB 的可用空间。实例 升级跟踪文件将写入 /tmp 目录中。
	- 收集升级前诊断信息以帮助诊断升级后可能出现的任何问题。

## **XZKNq**

#### **限制**

- 在 Linux 和 UNIX 操作系统上、不能为 root 用户设置实例环境。不支持在设置实 例环境时运行 db2iupgrade 或 db2icrt 命令。
- 查看实例升级的升级限制。请参阅 第 17 页的 『[DB2](#page-24-1) 服务器的升级限制 』。

在 Linux 和 UNIX 操作系统上、必须对实例进行手动升级、在 Windows 操作系统上、 如果在安装 DB2 V9.7 期间未选择自动对现有 DB2 副本进行升级,那么必须对实例进 行手动升级。

#### **}L**

要使用 db2iupgrade 命令将现有实例手动升级到 DB2 V9.7:

1. 通过执行下列操作确定是否可将现有实例升级到已安装的 DB2 V9.7 副本:

• 确定节点类型。下列示例说明如何使用 GET DBM CFG 命令来了解节点类型:

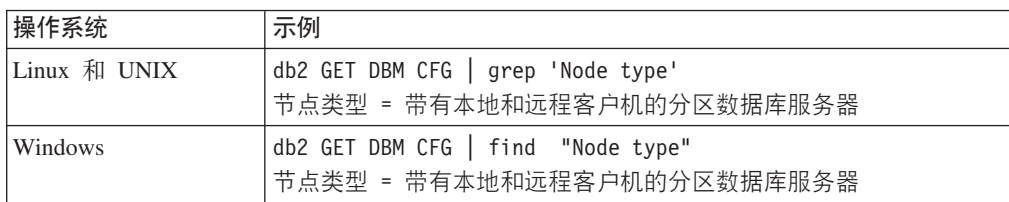

• 查看第 18 页的表 7 以使用节点类型确定实例类型并确定是否支持升级实例。在上 一示例中, 节点类型是"带有本地和远程客户机的分区数据库服务器", 因此实例 类型为"ese", 并且您只能升级到 DB2 Enterprise Server Edition 的 DB2 V9.7 副 本。在 Linux 和 UNIX 操作系统上, 可以升级到 DB2 Workgroup Server Edition 的 DB2 V9.7 副本, 但将使用缺省配置值重新创建类型为"wse"的实例。

如果不能将实例升级到已安装的任何 DB2 V9.7 副本, 那么需要先安装支持对您的 实例类型进行升级的 DB2 V9.7 数据库产品副本,然后才能继续下一步。

2. 通过运行以下命令断开所有用户的连接、停止后端进程并停止现有实例:

db2stop force (Disconnects all users and stops the instance) db2 terminate (Terminates back-end process)

- 3. 在 Linux 和 UNIX 操作系统上,作为具有 root 用户权限的用户登录 DB2 数据库 服务器, 或在 Windows 操作系统上, 作为具有本地管理员权限的用户登录:
- 4. 通过在目标 DB2 V9.7 副本位置运行 db2iupgrade 命令来对现有实例进行升级。 db2iupgrade 命令只需要在拥有实例的节点上运行。下表说明了如何运行 db2iupgrade 命令来升级实例:

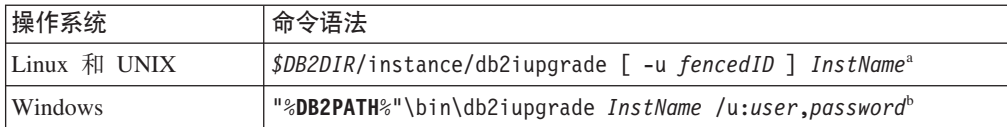

#### **":**

- a. 其中 *DB2DIR* 设置为在安装 DB2 V9.7 期间指定的位置, *fencedID* 是将运行受 防护的用户定义函数 (UDF) 和存储过程的用户名, 而 InstName 是实例所有者的 登录名。此示例会将实例升级到已安装的最高级别的 DB2 数据库产品; 如果您 希望保持升级前的实例类型, 请使用 -k 洗项。
- b. 其中 DB2PATH 设置为在安装 DB2 V9.7 期间指定的位置, user 和 password 是 将用于运行 DB2 服务的用户名和密码, 而 InstName 是实例的名称。

如果您未安装所有已安装在您要对其进行升级的 DB2 副本中的 DB2 数据库附加产 品,那么实例升级将失败并返回警告消息。如果您打算稍后安装这些产品或者您不 再需要这些产品所提供的功能, 请使用 -F 参数升级实例。

db2iupgrade 命令将调用带有 -not1 参数的 db2ckupgrad 命令,以验证本地数据库 是否已准备好进行升级。update.log 文件将指定为 **db2ckupgrade** 的日志文件,为 db2iupgrade 创建的缺省日志文件是 /tmp/db2ckupgrade.log.processID<sub>。</sub>在 Linux 和 UNIX 操作系统上, 将在实例主目录中创建该日志文件。在 Windows 操作系统 上, 将在运行 db2iupgrade 命令的当前目录中创建该日志文件。-not1 参数将禁止 检查 1 类索引。在升级实例之前,应当确定您的数据库中没有 1 类索引,请参阅第 38 页的 『 将 1 类索引转换为 2 类索引 』。只要 db2ckupgrade 命令报告错误, db2iupgrade 就不会运行。检查日志文件确定是否遇到了任何错误。

- 5. 作为具有足以启动实例的权限的用户登录 DB2 数据库服务器。
- 6. 通过运行 db2start 命令来重新启动实例:

db2start

7. 通过运行 db2level 命令验证实例是否正在 DB2 V9.7 上运行: db2level

# **}6 DB2 \m~qw (DAS)**

仅当要保留现有 DAS 配置时,才有必要对 DB2 管理服务器 (DAS) 进行升级。如果 DAS 正在 DB2 UDB V8 上运行, 那么需要升级 DAS 才能使用控制中心来管理正在 DB2 V9.1 或更高版本上运行的实例、管理任务以及安排任务。

否则, 可以删除现有 DAS 并在 DB2 V9.7 中创建新的 DAS。请参阅安装 DB2 服务 器中的 『 创建 DB2 管理服务器 (DAS) 』。

在 Windows 操作系统上, 如果您选择自动对版本低于 9.7 的副本进行升级并且正在此 副本中运行 DAS, 那么该 DAS 将随您的实例一起升级。

在 DB2 V9.7 中已经不推荐使用 DB2 管理工具和 DAS, 它们在将来的发行版中可能 会被停止使用。如果打算使用 IBM Data Studio 中的数据源资源管理器来执行数据库管 理任务, 那么不必升级 DAS。此外, 您还可以删除 DAS 和工具目录数据库。

### 开始之前

• 确保您在 Linux 和 UNIX 操作系统上具有 SYSADM 权限和 root 用户访问权, 而 在 Windows 操作系统上具有本地管理员权限。

## **XZKNq**

#### **限制**

• 每台计算机上只能有一个 DAS。

#### **}L**

#### 要升级 DAS:

- 1. 在 Linux 和 UNIX 操作系统上, 作为 root 用户登录 DB2 服务器; 而在 Windows 上,作为具有本地管理员权限的用户登录。
- 2. 通过运行 dasmigr 命令对现有 DAS 进行升级:

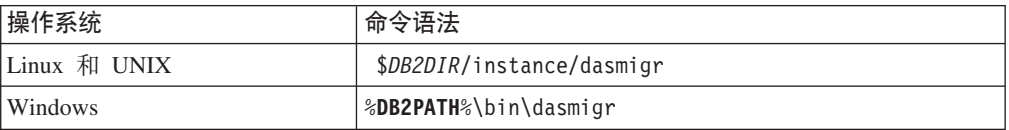

其中 *DB2DIR* 和 **DB2PATH** 表示在安装 DB2 V9.7 期间指定的位置。

如果 DAS 正在运行, 那么 dasmigr 命令将在升级之前停止 DAS 并在升级之后将 它启动。

- 3. 如果创建了一个工具目录数据库, 并且要在 DB2 V9.7 控制中心中使用现有脚本和 时间表, 那么执行下列步骤:
	- 升级实例, 该实例拥有工具目录数据库。
	- 对工具目录数据库进行升级。
	- 如果您是从 DB2 V9.1 或更低版本升级到 DB2 V9.7, 请以具有 SYSADM 权限 的用户登录 DB2 服务器并运行 db2tdbmgr 命令。此命令将在对工具目录数据库
进行升级之前停止调度程序、并在升级之后重新启动调度程序。如果在远程客户 机中运行此工具, 那么必须在运行此命令之前停止服务器上的调度程序, 并在运 行此命令之后重新启动调度程序。

• 通过运行 GET ADMIN CFG 命令来显示工具目录数据库的当前配置设置, 验证 DAS 是否已配置为访问已升级的工具目录数据库:

db2 GET ADMIN CFG

...

管理服务器配置

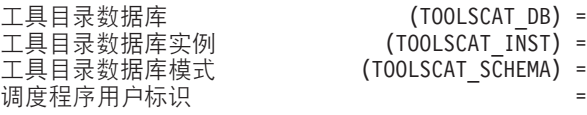

\$\_?<}]b (TOOLSCAT\_DB) = toolsdb  $(TOOLSCAT INST) = db2inst1$  $(TOOLSCAT SCHEMA) = cc$ 

如果需要更改工具目录数据库的任何配置设置, 那么使用 UPDATE ADMIN CFG 命 令。

无论您是否决定升级 DAS, 都应该对工具目录进行升级。

4. 如果不进行升级或者没有工具目录数据库, 那么可以在 V9.7 实例中创建一个工具目 录数据库以使用任务调度功能。请参阅Command Reference中的 I CREATE TOOLS CATALOG  $\hat{m}$  $\hat{\diamond}$   $\Box$ 

### 结果

现在, 可以使用控制中心来远程管理 DB2 V9.7 实例以及版本低于 9.7 的实例。

# **}6}]b**

将实例升级到 DB2 V9.7 之后, 需要对每个实例中包含的每个数据库进行升级。

#### 开始之前

- 确保您具有 SYSADM 权限。
- 确保已对要升级的所有本地数据库进行编目。
- 确保按照升级前任务中所指示那样备份了数据库。
- 确保已安装 DB2 V9.7 且将实例升级到 V9.7。

### **XZKNq**

#### **限制**

• 查看数据库升级的升级限制。

#### **}L**

要将 DB2 数据库升级到 DB2 V9.7:

- 1. 作为实例所有者或具有 SYSADM 权限的用户登录 DB2 服务器。
- 2. 可选: 重命名或删除 db2diag 日志文件, 以便创建新文件。此外, 除去 diagpath 参数所指示的目录中的任何现有转储文件、陷阱文件和警报日志文件, 或者将这 些文件移至另一个目录。这样, 文件中将只包含有关升级过程的信息, 这些信息 可以帮助您找出和了解在数据库升级期间可能遇到的任何问题。
- 3. 使用 UPGRADE DATABASE 命令来升级数据库:

db2 UPGRADE DATABASE *database-alias* USER *username* USING *password*

其中 database-alias 是要对其进行升级的数据库的名称或别名、而 username 和 password 用来认证一个用户是否具有 SYSADM 权限。

4. 如果 UPGRADE DATABASE 命令失败并且返回了 SQL1704N 错误消息和用来描述故 障原因的原因码、请找到此 SOL 错误代码并从针对每个原因码可采用的解决方案 列表中确定要执行的操作。 导致升级失败的一种最常见原因是日志文件空间不够 大,在这种情况下将返回以下错误:

SQL1704N 数据库升级失败。原因码为"3"。

必须增大日志文件大小并再次执行 UPGRADE DATABASE 命令。完成数据库升级之后, 将数据库配置参数 logfilsiz、logprimary 和 logsecond 的值复位。

数据库升级不支持 UPGRADE DATABASE 命令在特定情况下返回的其他错误代码。在 升级限制中描述了这些情况。

5. 如果 UPGRADE DATABASE 命令返回了警告消息 SQL1243W, 那么您需要废弃或重命 { SYSTOOLS.DB2LOOK\_INFO m#qr,ALTER TABLE M COPY SCHEMA 语句将运行失败。 通过运行以下命令检查 SYSTOOLS.DB2LOOK\_INFO 表是否存 在:

db2 "SELECT tabname, tabschema, definer FROM syscat.tables WHERE tabschema = 'SYSTOOLS' AND tabname= 'DB2LOOK\_INFO' "

如果已经创建了此表, 那么通过运行 RENAME 语句将它重命名:

db2 RENAME SYSTOOLS.DB2LOOK\_INFO TO *new-table-name*

如果尚未创建此表,那么通过运行 DROP 命令将它除去:

db2 DROP TABLE SYSTOOLS.DB2LOOK\_INFO

6. 如果 UPGRADE DATABASE 命令返回警告消息 SQL1499W, 并且将警告消息 ADM4100W 和所有详细信息写入管理通知日志, 那么在 Linux 或 UNIX 操作系 统上将具有不依赖于 DB2 引擎库的不受防护的外部例程, 并且 UPGRADE DATA-BASE 命令会将您的外部例程重新定义为 FENCED 例程和 NOT THREADSAFE 例 程。此外, 对于所有由用户定义的包装器, DB2\_FENCED 选项将设置为"Y"。

此命令还会生成一个名为 alter\_unfenced\_database-name.db2 的脚本, 该脚本中 的所有 SQL 语句会将数据库升级期间改变的不受防护的外部例程重新定义为 NOT FENCED 例程和 THREADSAFE 例程。将在数据库管理器配置参数 diagpath 所 指定的目录中创建此脚本。如果未设置 diagpath 参数, 那么将在 INSTHOME/ sqllib/db2dump 目录中创建该脚本, 其中 INSTHOME 是实例主目录。

如果需要将例程定义为 NOT FENCED 例程和 THREADSAFE 例程、请参阅第[182](#page-189-0) 页的 『升级 C、C++ 和 [COBOL](#page-189-0) 例程』以了解有关如何在新的多线程数据库管理 器中安全地运行例程的详细信息, 然后使用所生成的脚本来重新定义例程。

- 7. 如果 UPGRADE DATABASE 命令返回警告消息 SQL1499W 并将警告消息 ADM4101W 写入管理通知日志、请记录 ADM4101W 消息中所报告的系统目录表、以便作为升 级后任务的一部分来收集有关这些表的统计信息。
- 8. 如果 UPGRADE DATABASE 命令返回警告消息 SQL1499W 并将警告消息 ADM4102W 写入管理通知日志、请在 SOL 语句中使用引号来限定或定界 NULL 标识、以避免 与 NULL 关键字发生冲突。

如果您对 SQL 语句中的列名、例程参数名或变量名使用了未用引号完全限定或定 界的 NULL 标识, 那么此标识名可能会被解析为 NULL 关键字。这将导致行为与 先前发行版中的行为不同。请参阅第 139 页的第 22 章、『数据库应用程序的升级 基本要求』 以了解详细信息。

9. 如果 UPGRADE DATABASE 命令返回警告消息 SOL1499W 并将警告消息 ADM4106W 写入管理通知日志、请删除对 XML Extender 用户定义数据类型的所有引用、并删 除 DB2XML 模式下的所有 XML Extender 数据库对象。从 DB2 V9.7 开始,将 停止使用 XML Extender。

为了避免发生此错误, 请在升级实例和数据库之前执行第 83 页的 『 将带有 [XML](#page-90-0) Extender 的 DB2 服务器升级到 [DB2 V9.7](#page-90-0) 中的所有步骤, 以彻底禁用 XML Extender 并除去 XML Extender 功能。

- 10. 如果 UPGRADE DATABASE 命令返回警告消息 SQL1499W 并将警告消息 ADM4105W 写入管理通知日志, 请通过运行带有 -xml 参数的 enable\_MQFunctions 命令为 XML 数据类型创建新的 MQ 函数。在升级数据库期间,将删除 XML Extender 的 一组 DB2 WebSphere MQ 函数。
- 11. 如果 UPGRADE DATABASE 命令返回警告消息 SQL1499W 并将警告消息 ADM9516W 写人管理通知日志, 请验证 indexrec 配置参数是否设置为 RESTART, 并发出 RESTART DATABASE 命令以重建在数据库升级期间被标记为无效的索引。否则, 当您首次访问表时将开始重建索引,并且您可能会遇到响应时间意外延长。

在数据库升级期间, 1 类索引以及具有未能升级的索引页的索引会被标记为无效。

12. 如果 UPGRADE DATABASE 命令返回错误消息 SQL0473N, 那么您需要对数据库进行 逆向升级,然后使用另一个不受限制的名称来重新创建所有使用系统内置数据类 型名称的用户定义数据类型。

为了避免 UPGRADE DATABASE 命令失败, 请在第40 页的 『 验证数据库是否已准备好 进行升级』期间重新创建这些用户定义数据类型。

13. 如果 UPGRADE DATABASE 命令返回错误消息 SOL1700N, 那么您需要对数据库讲行 逆向迁移、然后使用一个不受限制的模式名来重新创建那些使用受限制模式名的 数据库对象。

为了避免 UPGRADE DATABASE 命令失败、请在第40 页的 『 验证数据库是否已准备好 进行升级』期间重新创建这些数据库对象。

- 14. 将完成升级之后的数据库配置设置与升级数据库之前的配置设置进行比较。验证 下列设置和数据库信息是否相同:
	- 数据库配置参数设置
	- 表空间信息
	- 仅适用于应用程序的程序包信息

不必检查系统生成的程序包的程序包信息。可以在升级之后更改有关由系统生成 的程序包的信息。

15. 验证数据库升级是否成功。连接至已升级的数据库并发出以下简单查询:

db2 connect to sample

数据库连接信息

数据库服务器 = DB2/AIX64 9.7.0

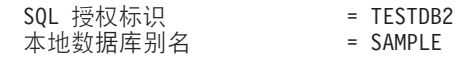

db2 "select \* from syscat.dbauth"

或者, 如果已经安装了样本文件, 那么运行 testdata.db2 脚本:

cd *samplefile-dir-clp* db2 connect to sample db2 -tvf testdata.db2

其中 samplefile-dir-clp 在 Linux 和 UNIX 上为 DB2DIR/samples/clp, 而在 Windows 上为 DB2DIR\samples\clp; DB2DIR 表示在安装 DB2 V9.7 期间指定的位置, 而 sample 是数据库名称。

# 下一步做什么

对 DB2 数据库进行升级之后, 请执行建议的升级后任务, 以确保成功完成数据库升级。

# <span id="page-76-0"></span>第 8 章 升级具有特定特征的 DB2 服务器

有很多因素会影响整个升级过程、而环境的复杂性就是其中一个因素。

如果已经安装了多个 DB2 产品组件, 或者要从 32 位 Windows 操作系统升级到 64 位 Windows 操作系统, 或要从分区数据库环境进行升级, 那么必须执行包括特定于这些环 境的步骤的升级任务,而不是执行基本 DB2 服务器升级任务。

确定下列哪些升级任务适用于 DB2 服务器并执行此任务:

- 『将 32 位 DB2 服务器升级到 64 位系统 (Windows) 』
- 第71 页的 『升级非 [root](#page-78-0) 用户安装 』
- 第73 页的 『升级具有多个 [DB2](#page-80-0) 副本的 DB2 服务器 』
- 第74 页的 『升级到新的 [DB2](#page-81-0) 服务器』
- 第77 页的 『使用先前发行版中的联机备份来升级 [DB2](#page-84-0) 服务器 』
- 第78 页的 『升级分区数据库环境』
- 第79 页的 『 升级 DB2 文本搜索 』
- 第82 页的 『 升级 [DB2 Data Links Manager](#page-89-0) 环境 』
- 第 83 页的 『 将带有 [XML Extender](#page-90-0) 的 DB2 服务器升级到 DB2 V9.7 』
- 第85 页的 『升级 [Microsoft Cluster Server](#page-92-0) 环境中的 DB2 服务器 』
- 安装和配置 DB2 Connect 服务器中的 『升级 DB2 Connect 服务器』
- Query Patroller Administration and User's Guide中的『升级 Query Patroller』
- Net Search Extender Administration and User's Guide中的 『升级 DB2 Net Search Extender J
- v *Spatial Extender and Geodetic Data Management Feature User's Guide and Reference* 中的 『升级 DB2 Spatial Extender 』

# 将 32 位 DB2 服务器升级到 64 位系统 (Windows)

在 Windows 操作系统上, 可以使用两种方法将 32 位 DB2 服务器升级到 64 位 DB2 V9.7 服务器。一种方法是将现有 32 位 DB2 服务器升级到 32 位 DB2 V9.7 服务器, 然后升级到 64 位 DB2 V9.7 服务器。

另一种方法是升级到新的计算机,该计算机上安装了 [6](#page-81-1)4 位 DB2 V9.7 数据库产品。

#### 开始之前

- 确保您具有本地管理员权限。
- 确保 DB2 服务器运行的是 64 位 Windows 操作系统。
- 查看升级建议和磁盘空间要求。
- 执行升级前任务。

### **XZKNq**

#### 限制

- 此过程包括在此任务中, 并且仅适用于 Windows on x64。
- 还存在一些其他的升级限制。查看完整列表。
- 如果要执行响应文件安装以自动升级安装了多个 DB2 产品的 DB2 UDB V8 副本, 那么副本必须为 DB2 UDB V8 FP7 或更高版本。

### **}L**

要将版本低于 9.7 的 32 位 DB2 服务器升级到 64 位 DB2 V9.7 服务器:

- 1. 作为具有本地管理员权限的用户登录 DB2 服务器。
- 2. 如果您有 32 位 DB2 UDB V8 服务器、32 位 DB2 V9.1 服务器或者 32 位 DB2 V9.5 服务器的多个副本, 请执行下列操作以使所有实例都在一个 DB2 副本中运行:
	- 更新所有实例,以使它们都在一个 32 位 DB2 V8 服务器副本、一个 32 位 DB2 V9.1 服务器副本或者一个 32 位 DB2 V9.5 服务器副本中运行。只能更新同一版 本的实例。
	- 如果有多个实例在多个不同版本并且版本都低于 9.7 的副本上运行、请将所有实 例都升级到这些副本当中的最高发行版。例如, 如果具有 V8 和 V9.1 实例, 请 将 V8 实例升级到 32 位 DB2 V9.1 服务器副本。
	- 卸载所有其余 DB2 服务器副本、但正在运行所有实例的 DB2 服务器副本除外。 您应该只有一个 32 位 DB2 UDB V8 服务器副本、32 位 DB2 V9.1 服务器副 本或者 32 位 DB2 V9.5 服务器副本。
- 3. 安装 32 位 DB2 V9.7 数据库产品, 并在安装产品面板上选择使用现有产品选项。 请参阅安装 DB2 服务器中的 『 安装 DB2 服务器 ( Windows ) 』, 然后在使用现有 产品窗口中, 选择 DB2 副本名称以及升级操作。将除去所选 DB2 副本, 并且会对 在所选 DB2 副本上运行的所有实例和 DB2 管理服务器 (DAS) 自动进行升级。请 不要安装 32 位 DB2 V9.7 的其他副本。

如果具有本地数据库, 那么将产生一条警告, 它会建议您运行 db2ckupgrade 命令。 如果已经完成了升级前任务,那么忽略此警告并继续进行升级。否则,在继续安装 之前, 验证数据库是否已准备好进行 [DB2](#page-47-1) 升级。

- 4. 安装 64 位 DB2 V9.7 数据库产品, 并在安装产品面板上选择使用现有产品选项。 请参阅安装 DB2 服务器中的 『 安装 DB2 服务器 ( Windows) 』。然后在使用现有 产品窗口中, 选择 DB2 副本名称以及升级操作。此过程将除去 32 位 DB2 V9.7 数 据库产品, 并将现有 32 位实例升级到 64 位实例。
- 5. 如果要应用程序通过缺省接口访问 DB2 V9.7 副本, 或者如果对现有 DB2 UDB V8 副本进行了升级,那么将 DB2 V9.7 副本设置为 DB2 缺省副本。请参阅安装 DB2 服务器中的 『在安装之后更改缺省 DB2 副本和缺省 IBM 数据库客户机接口副本  $(Windows)$   $\downarrow$ .
- [6](#page-64-0). 升级数据库。
- 7. 如果要让实例在 DB2 V9.7 的多个副本上运行、请安装其他 DB2 V9.7 副本并发出 db2iupdt 命令, 以在另一个 DB2 V9.7 副本中运行实例。

### **B;=v24**

对 DB2 服务器进行升级之后, 请执行建议的升级后任务, 例如, 复位诊断错误级别、 调整日志空间大小和重新绑定程序包。此外、还要验证 [DB2](#page-104-0) 服务器的升级是否成功。

# <span id="page-78-0"></span>**}f3h** $\overline{AB}$  $\overline{AB}$  $\overline{AB}$  $\overline{AB}$  $\overline{AB}$

将 Linux 和 UNIX 上的 DB2 V9.5 非 root 用户安装升级到 DB2 V9.7 时, 要求您以 非 root 用户身份安装 DB2 V9.7, 然后将数据库升级到 V9.7 非 root 用户安装。

### 开始之前

升级非 root 用户安装之前:

- 确保您满足 DB2 数据库产品的安装要求。请参阅安装 DB2 服务器中的 『DB2 数据 库产品的安装要求』。
- 查看升级建议和磁盘空间要求。请参阅第 19 页的 『 关于升级 [DB2](#page-26-1) 服务器的最佳实 践』和第22 页的 『[DB2](#page-29-1) 服务器升级的磁盘空间要求』。
- 执行适用的升级前任务, 尤其是第40页的 『验证数据库是否已准备好进行升级』。 请参阅第 37 页的第 5 章, 『DB2 服务器的升级前任务』。 对 非 root 用户实例进 行升级时将验证本地数据库是否已准备好进行升级。如果此验证失败、那么非 root 用 户实例升级也将失败, 因此不会安装 DB2 产品。

#### **限制**

- 不能将 DB2 V9.5 root 用户安装升级到 DB2 V9.7 非 root 用户安装。可以通过复 原 DB2 V9.5 root 用户安装中生成的数据库备份, 将 DB2 V9.5 root 用户安装中的 数据库升级到 [DB2](#page-81-0) V9.7 非 root 用户安装。请使用第 74 页的 『升级到新的 DB2 服 务器』中描述的相同过程。
- 在 Linux 和 UNIX 操作系统上 (Linux on x86 除外), 现有 32 位或 64 位实例 将升级到 64 位 DB2 V9.7 实例。操作系统和您安装的 DB2 V9.7 数据库产品将确 定实例的位大小、请参阅第 24 页的 『 对于 32 位和 64 位 [DB2](#page-31-0) 服务器的支持的更 改』以了解详细信息。
- 还存在一些其他的升级限制。请参阅第 17 页的 『[DB2](#page-24-1) 服务器的升级限制 』。 查看完 整列表。

#### **}L**

要将非 root 用户安装升级到 DB2 V9.7:

- 1. 作为 DB2 版本 9.5 非 root 用户安装的非 root 用户登录 DB2 服务器。
- 2. 查看第 18 页的表 7 以使用节点类型以及可以将非 root 用户实例升级到的 DB2 数 据库产品来确定实例类型。

DB2 数据库产品安装将验证您是否可以将非 root 用户实例升级到您所选择要安装的 DB2 数据库产品。如果此验证失败、那么安装也将失败、这种情况下您只能结束安 装.

- 3. 停止非 root 用户实例。
- 4. 以非 root 用户身份安装 DB2 V9.7 并选择升级选项。请参阅安装 DB2 服务器中的 『以非 root 用户身份安装 DB2 产品』

升级选项将备份 DB2 V9.5 非 root 用户配置文件和安装目录, 并且安装新的 DB2 副本和升级非 root 用户实例。但是, 如果您指定 -f nobackup 参数并且除去了 V9.5 副本,那么将不会备份安装目录。

DB2 产品安装还会验证下列情况:

- 目录 INSTHOME/sqllib v95 不存在。
- 非 root 用户实例已停止。
- 在非 root 用户实例下运行的本地数据库已准备好进行升级。

如果任何这些验证失败, 并且:

- 您正在运行 db2setup 命令, 出现了一个消息框指出失败的情况。请执行适当的纠 正操作, 然后选择**升级**选项并继续执行后续操作。
- 您正在使用响应文件或者正在运行 db2 install 命令,那么安装程序将发生错误 并退出。请执行适当的纠正操作, 然后重新发出 db2setup 命令并且指定响应文 件, 或者重新发出 db2 install 命令。

如果在非 root 用户实例下运行的任何本地数据库具有 1 类索引,那么会出现一个 消息框、让您选择是忽略此警告并继续进行安装还是退出安装。有关当您选择忽略 此警告时会发生的情况以及在升级之前如何转换 1 类索引的详细信息, 请参阅第 40 页的 『 验证数据库是否已准备好进行升级 』 中的步骤 第 41 页的 7. 必须在响应文件 中指定 UPGRADE DBCK IGNORE TYPE1 关键字和 YES 选项, 或者指定带有 -f ignoreType1 参数的 db2\_install 命令, 以便安装程序不会检查 1 类索引并成功地 完成处理。

5. 如果 DB2 数据库产品安装失败并且您指定了 -f nobackup 参数, 请手动安装 DB2 数据库产品, 然后运行 db2nrupgrade 命令升级非 root 用户实例, 如下所示: cd \$HOME/sqllib/instance db2nrupgrade -b *BackupDir*

其中 BackupDir 是非 root 用户安装的配置文件在升级之前的备份目录。该备份目录 以 sqllib vVR 格式存在于 db2setup 日志中, 其中 V 是版本号, 而 R 是旧副本 的发行版号。例如,如果您已安装了 V9.5, 然后使用 db2setup 命令来安装 V9.7, 那么您可以在 db2setup 日志文件中找到该备份目录的名称 (sqllib v95)。

- 6. 如果 DB2 数据库产品安装失败, 那么在尝试再次进行安装之前, 请查看安装日志文 件以确定失败原因以及如何解决问题。 缺省情况下, 安装日志文件位于 /tmp 目录 中。
- 7. 升级数据库。请参阅第57页的『升级数据库』。
- 8. 通过运行 db2rfe 命令来启用基于 root 用户的功能。
- 9. 如果版本 9.5 的非 root 用户副本中安装了其他 DB2 产品, 请一次安装一个 DB2 产品。

### 下一步做什么

升级非 root 用户安装后、请执行建议的升级后任务、例如、复位诊断错误级别、调整日 志空间大小和重新绑定程序包。此外,还要验证 DB2 服务器的升级是否成功。请参阅 第87 页的第 9 章, 『[DB2](#page-104-1) 服务器的升级后任务』和第97 页的 『验证 DB2 服务器的 升级儿。

### <span id="page-80-0"></span>**}6\_P`v DB2 1>D DB2 ~qw**

对具有多个版本低于 9.7 的 DB2 副本的 DB2 服务器进行升级时, 需要您安装 DB2 V9.7 作为新副本,并在安装之后对实例和数据库进行手动升级。

可以安装具有多个 DB2 数据库产品 V9.5 和 V9.1 副本的 DB2 服务器。在 Linux 和 UNIX 上,如果已经安装几个备用修订包作为全新的 DB2 ESE V8 副本,那么还可以 在同一 DB2 服务器上具有 DB2 Enterprise Server Edition (ESE) 的多个副本。

可以通过在您选择的目标 DB2 V9.7 副本中执行 db2iupgrade 命令, 对处于任何修订 句级别的版本低于 9.7 的实例进行手动升级。将实例升级到 DB2 V9.7 副本之后, 就 不能将它升级到另一个 DB2 V9.7 副本。但是, 可以使用 db2iupdt 命令在不同的 DB2 V9.7 副本之间更新实例。

### 开始之前

- 确保在 Linux 和 UNIX 操作系统上, 您具有 root 用户访问权; 而在 Windows 上 您具有本地管理员权限。
- · 确保满足 DB2 数据库产品的安装要求。操作系统的要求已更改。
- 查看升级建议和磁盘空间要求。
- 执行升级前任务。

### **XZKNq**

#### 限制

- 此过程不适用于在 Windows 上从 DB2 32 位服务器升级到 64 位系统。请参阅第 69 页的 『 将 32 位 DB2 服务器升级到 64 位系统 ([Windows](#page-76-0)) 』以了解详细信息。
- 在 Linux 和 UNIX 操作系统上、不能为 root 用户设置实例环境。不支持在设置实 例环境时运行 db2iupgrade 或 db2icrt 命令。
- 查看 DB2 服务器的升级限制。

#### **}L**

要对具有多个 DB2 副本的 DB2 服务器进行升级:

- 1. 作为 root 用户或具有本地管理员权限的用户登录 DB2 服务器。
- 2. 通过运行"DB2 安装"向导并选择安装产品面板上的安装新产品选项, 来安装 DB2 V9.7 作为 DB2 V9.7 的新副本。请参阅下列任务以了解详细信息:
	- 安装 DB2 服务器中的 『 安装 DB2 服务器 ( Windows ) 』
	- 安装 DB2 服务器中的 『 安装 DB2 服务器 ( Linux 和 UNIX ) 』

如果要将现有实例升级到不同的 DB2 V9.7 副本,那么可以安装多个 DB2 V9.7 副 本.

3. 在您选择的 DB2 V9.7 副本的安装路径中使用 db2iupgrade 命令来升级实例。 例 如,假定在 AIX 服务器和 Windows 服务器上具有下列 DB2 副本和实例:

表 17. DB2 副本的目录示例。

| 实例名      | 操作系统       | DB2 副本目录             |
|----------|------------|----------------------|
| db2inst1 | <b>AIX</b> | /usr/opt/db2 08 FP7/ |
| db2inst2 | AIX        | /opt/IBM/db2/V9.1    |

<span id="page-81-0"></span>表 17. DB2 副本的目录示例。(续)

| 实例名                | 操作系统       | DB2 副本目录                            |
|--------------------|------------|-------------------------------------|
| db2inst3           | <b>AIX</b> | /home/db2/myV9.5                    |
| 未创建任何实例            | <b>AIX</b> | /opt/IBM/db2/V9.7                   |
|                    |            | /home/db2/myV9.7                    |
| D <sub>B</sub> 2   | Windows    | C:\Program Files\IBM\SQLLIB\ (V8.2) |
| DB2 91             | Windows    | C:\Program Files\IBM\SQLLIB 91\     |
| DB <sub>2</sub> 95 | Windows    | D:\Program Files\IBM\V 95\          |
| 未创建任何实例            | Windows    | C:\Program Files\IBM\SQLLIB 97\     |

然后, 就可以运行下列命令将实例成功升级到 DB2 V9.7:

表 18. 实例升级命令示例。

| 升级实例               | 命令                                                                                  |  |  |
|--------------------|-------------------------------------------------------------------------------------|--|--|
| db2inst1           | cd /opt/IBM/db2/V9.7/instance<br>./db2iupgrade -u db2fenc1 db2inst1                 |  |  |
| dh2inst2           | cd /opt/IBM/db2/V9.7/instance<br>./db2iupgrade db2inst2                             |  |  |
| db2inst3           | cd /home/db2/myV9.7/instance<br>./db2iupgrade db2inst3                              |  |  |
| D <sub>B</sub> 2   | cd C:\Program Files\IBM\SQLLIB 97\BIN<br>db2iupgrade DB2 /u:db2admin1, password1    |  |  |
| DB <sub>2</sub> 91 | cd C:\Program Files\IBM\SQLLIB 97\BIN<br>db2iupgrade DB2 91 /u:db2admin2, password2 |  |  |
| DB <sub>2</sub> 95 | cd C:\Program Files\IBM\SQLLIB 97\BIN<br>db2iupgrade DB2 95 /u:db2admin3, password3 |  |  |

4. 可选: 如果要保留现有配置并使用控制中心来管理 [DB2](#page-63-0) V9.7 实例, 那么升级 DB2 管理服务器。

- 5. 作为具有 SYSADM 权限的用户登录 DB2 服务器。
- 6. 升级数据库。

### 下一步做什么

对 DB2 服务器进行升级之后, 请执行建议的升级后任务, 例如, 复位诊断错误级别、 调整日志空间大小和重新绑定程序包。此外, 还要验证 [DB2](#page-104-0) 服务器的升级是否成功。

# **}6=BD DB2 ~qw**

<span id="page-81-1"></span>如果要升级到新的 DB2 V9.7 服务器, 请重新创建实例, 然后通过复原版本低于 9.7 的 数据库备份来升级数据库。在复原数据库备份后, RESTORE DATABASE 命令将自动运行 **UPGRADE DATABASE** 命令。

### 开始之前

- 确保您在 Linux 和 UNIX 操作系统上具有 root 用户访问权, 或者在 Windows 上 具有本地管理员权限。
- 确保您具有 SYSADM 权限。
- 确保满足安装 DB2 服务器中的 『DB2 数据库产品的安装要求』。操作系统的要求已 更改。
- 查看升级建议和磁盘空间要求。
- 执行升级前任务。

### **XZKNq**

#### 限制

• 查看 [DB2](#page-24-0) 服务器的升级限制。

#### **}L**

要升级到新的 DB2 V9.7 服务器:

- 1. 对现有数据库执行完整脱机数据库备份以及执行适用的任何其他升级前任务。如果 最近对数据库执行了完全脱机备份并且在升级之前不能再次执行这种备份,那么 可以改为对数据库执行增量脱机备份。
- 2. 在 Linux 和 UNIX 操作系统上, 作为 root 用户登录新的 DB2 服务器, 而在 Windows 操作系统上, 作为具有本地管理员权限的用户进行登录。
- 3. 在新的 DB2 服务器上安装 DB2 V9.7.
- 4. 在新的 DB2 服务器中, 通过在上一个步骤中安装的 DB2 V9.7 副本位置运行 db2icrt 命令来创建实例。请参阅安装 DB2 服务器中的 『使用 db2icrt 创建实 例』。如果新的 DB2 服务器具有类似资源, 那么使用 UPDATE DBM CFG 命令和在 升级前任务中保存的值复原每个实例的数据库管理器配置参数值。
- 5. 可选: 在 DB2 V9.7 上创建新的 DB2 管理服务器 (DAS). 您需要 DAS (如果要 保持现有 [DAS](#page-63-0) 配置并使用 DB2 V9.7 中提供的新功能、请升级 DAS。如果 DAS 正在 DB2 UDB V8 上运行, 那么对它进行升级, 以使用控制中心来管理正在 DB2 V9.1 或更高版本下运行的实例)。
- 6. 将您希望升级的所有数据库的版本低于 9.7 的备份文件传送至新的 DB2 服务器。
- 7. 作为具有 SYSADM 权限的用户登录 DB2 服务器。
- 8. 使用 RESTORE DATABASE 命令来升级数据库。以下示例显示如何复原 UNIX 操作系 统上的样本数据库:

db2 RESTORE DATABASE *sample* FROM /db2/backups

其中 sample 是数据库名称, /db2/backups 是数据库备份文件所在的目录。

如果在升级之前执行了增量脱机数据库备份、那么您必须对最新的完全脱机数据 库备份和增量脱机数据库备份具有访问权、并且必须使用自动增量复原升级数据 库。请参阅数据恢复及高可用性指南与参考中的『在测试和生产环境中使用增量 复原。。由于每个 RESTORE DATABASE 命令都尝试在数据库完全恢复之前升级 数据库,因此手动增量复原将失败。以下示例说明如何执行自动增量复原:

db2 RESTORE DATABASE *sample* INCREMENTAL AUTOMATIC TAKEN AT *timestamp* WITHOUT PROMPTING

在分区数据库环境中, 必须在所有数据库分区中执行 RESTORE DATABASE 命令, 首 先从目录分区开始。

9. 当数据库已复原但尚未升级时, RESTORE DATABASE 命令将返回以下错误, 并且包括 带有原因码的升级错误消息:

SQL2519N 数据库已复原,但复原的数据库未升级到当前发行版。返回带有标记"3"的 错误"-1704"。 SQLSTATE=57011

错误消息 SQL1704N 表示数据库升级失败。在Message Reference Volume 2中找到 此 SQL 错误代码, 阅读针对每个原因码可执行的解决方案列表。在前一示例中, 标记"3"意味着原因码为 3,它表示因为数据库日志已满而导致升级失败。如果发生 了此错误, 那么应完成下列步骤以升级数据库:

- a. 增大日志文件的大小。
- b. 使用 UPGRADE DATABASE 命令升级数据库。
- c. 如果日志文件大小仍然不够大, 那么会返回以下错误: SQL1704N 数据库升级失败。原因码为"3"。

必须增大日志文件大小并再次尝试升级数据库。

- d. 完成升级数据库之后,将日志文件大小复位为它们在升级之前的值。
- 10. 可选: 通过运行 AUTOCONFIGURE 命令来计算缓冲池大小以及数据库管理器和数 据库配置参数值, 将新的 DB2 服务器配置为使用新的可用资源。以下示例显示如 何运行此命令以便仅显示样本数据库的建议值:

```
db2 CONNECT TO sample
db2 AUTOCONFIGURE USING MEM_PERCENT 80
      WORKLOAD_TYPE complex
      NUM STMTS 1 TPM 73
      ADMIN_PRIORITY performance
              IS POPULATED YES
      NUM_REMOTE_APPS 15
      ISOLATION CS
   APPLY NONE;
```
如果选择不运行此命令或者不应用建议的值,那么手动配置 DB2 服务器以使用新 资源。否则、您的数据库可能不会按预期的那样执行。

- 11. 复原您在升级前任务中备份的任何外部例程。请参阅 Administrative Routines and Views 中的 『 备份和复原外部例程库和级文件 』。
- 12. 验证数据库升级是否成功。连接至已升级的数据库并发出以下简单查询:

db2 CONNECT TO sample

数据库连接信息

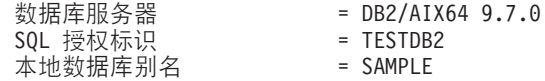

db2 "SELECT \* FROM SYSCAT.DBAUTH"

或者,如果已经安装了样本文件,那么运行 testdata.db2 脚本:

cd *samplefile-dir-clp* db2 connect to sample db2 -tvf testdata.db2

其中 samplefile-dir-clp 在 Linux 和 UNIX 上为 DB2DIR/samples/clp, 而在 Windows 上为 DB2DIR\samples\clp; DB2DIR 表示在安装 DB2 V9.7 期间指定的位 置, 而 sample 是数据库名称。

### 下一步做什么

对 DB2 服务器进行升级之后, 请执行建议的升级后任务, 例如, 复位诊断错误级别、 调整日志空间大小和重新绑定程序包。此外、还要验证 [DB2](#page-104-0) 服务器的升级是否成功。

### <span id="page-84-0"></span>**9CH0"PfPD\*z8]4}6 DB2 ~qw**

可使用先前发行版中的联机数据库备份在同一发行版上重建数据库, 然后升级到 DB2  $V9.7<sub>°</sub>$ 

### 开始之前

对 DB2 服务器进行升级之前:

- 确保您在 Linux 和 UNIX 操作系统上具有 root 用户访问权,或者在 Windows 上 具有本地管理员权限。
- 具有版本低于 9.7 的数据库的所有必需完整或增量联机数据库备份,以便您可使用这 些联机备份重建数据库。

### **XZKNq**

#### **限制**

仅在下列情况下才执行此任务:

- 如果不能对现有实例和数据库进行升级。
- 如果您最近未执行完整脱机数据库备份, 或者未按升级前任务中的指示执行增量脱 机数据库备份。

### **}L**

要使用先前发行版中的联机备份对 DB2 服务器进行升级:

- 1. 将您希望升级的所有数据库的版本低于 9.7 的联机数据库备份文件传送至 DB2 服 务器。
- 2. 如果没有版本与联机数据库备份相同的 DB2 副本、请安装相同版本的 DB2 副本。 例如,如果执行从 DB2 V9.1 副本进行联机数据库备份,那么必须在 DB2 服务器 上安装了 DB2 V9.1 副本。
- 3. 如果版本与联机备份相同的 DB2 副本上未在运行实例,请在此 DB2 副本上创建实 例
- 4. 作为具有 SYSADM 权限的用户登录 DB2 服务器。
- 5. 运行带有 REBUILD WITH ALL TABLESPACES IN DATABASE 参数的 RESTORE DATABASE 命令,紧接着运行 ROLLFORWARD DATABASE 命令来重建数据库,如以下示例中所示:

RESTORE DB *db-name* REBUILD WITH ALL TABLESPACES IN DATABASE TAKEN AT *timestamp-backup*; ROLLFORWARD DB *db-name* TO END OF LOGS AND STOP;

您可以选择仅对一部分表空间重建数据库。但是, 在发出 ROLLFORWARD DATABASE 命 令之后,必须删除所有处于复原暂挂状态的表空间。不能对具有处于复原暂挂状态 的表空间的数据库进行升级。

有关更多详细信息,请参阅数据恢复及高可用性指南与参考中的『数据库重建』。

<span id="page-85-0"></span>6. 通过按以下示例中所示对 Windows 操作系统发出 GET DB CFG 命令来验证重建的数 据库是否处于一致状态:

db2 GET DB CFG FOR sample | FIND "consistent"

All committed transactions have been written to disk = YES

- 7. 通过执行下列其中一项任务来升级 DB2 服务器:
	- 升级 DB2 服务器 ([Windows](#page-60-0))
	- 升级 DB2 服务器 (Linux 和 [UNIX](#page-68-0))

## **}6Vx}]b73**

升级分区数据库环境要求您在所有数据库分区服务器中将 DB2 V9.7 作为新副本安装, 升级这些实例,然后升级数据库。

#### 开始之前

- 确保您在 Linux 和 UNIX 操作系统上具有 root 用户访问权、或者在 Windows 上 具有本地管理员权限。
- 确保您具有 SYSADM 权限。
- 查看安装 DB2 服务器中的 『DB2 数据库产品的安装要求』。操作系统的先决条件已 更改。
- 查看升级建议和磁盘空间要求。
- 执行升级前任务。

### **XZKNq**

#### **限制**

- 目录分区所在的数据库分区服务器必须已启动并且正在运行。
- 仅使用安装产品面板中的安装新产品选项来安装 DB2 V9.7。如果在安装产品面板上 选择了使用现有产品选项的情况下选择升级操作, 那么安装过程将失败。
- 还存在一些其他的升级限制。查看完整列表。

#### **}L**

要对分区数据库环境中的 DB2 服务器进行升级:

- 1. 对所有数据库分区执行完全脱机备份。在 V9.5 中, 使用带有 ON ALL DBPARTITIONNUMS 参数的 BACKUP DATABASE 命令来备份所有分区。验证数据库是否 已准备好进行升级,并执行任何其他适用的升级前任务。
- 2. 在 Linux 和 UNIX 操作系统上, 作为 root 用户登录; 而在 Windows 操作系统上, 作为具有本地管理员权限的用户登录。
- 3. 在每个参与的数据库分区上安装 DB2 V9.7 并设置分区数据库环境。请参阅安装 DB2 服务器中的 『设置分区数据库环境』。选择安装产品面板中的安装新产品选项。不  $\overline{\mathbf{E}}$ 选择**使用现有产品**选项。
- 4. 在拥有实例的数据库分区服务器上升级每个实例。实例的 db2nodes.cfg 文件中的第 一个条目是数据库分区服务器的实例所有者。

<span id="page-86-0"></span>5. 通过在目录分区上运行 UPGRADE DATABASE 命令对每个数据库进行升级。如果有任何 数据库分区不可用, 那么不会对这些数据库分区进行升级。此外, 如果 UPGRADE DATABASE 命令已停止,那么不会对其余数据库分区进行升级。但是,如果以后这些 特定数据库分区可用, 那么可以再次运行 UPGRADE DATABASE 命令来对它们进行处 理.

发出 UPGRADE DATABASE 时, 无论您是在哪个数据库分区上发出此命令, 目录分区都 必须可用.

6. 在每个数据库分区服务器上创建新的 DB2 管理服务器 (DAS), 如果需要保持现有 [DAS](#page-63-0) 设置, 那么可以在每个参与的数据库分区服务器上升级 DAS, 而不是创建新的  $DAS<sub>2</sub>$ 

### **B;=v24**

对 DB2 服务器进行升级之后,请执行建议的升级后任务,例如,复位诊断错误级别、 调整日志空间大小和重新绑定程序包。此外, 还要验证 [DB2](#page-104-0) 服务器的升级是否成功。

# **}6 DB2 D>Qw**

将 DB2 文本搜索升级到 DB2 V9.7 时, 要求您安装新的 DB2 V9.7 副本和 DB2 文 本搜索, 然后将现有实例和数据库升级到此新副本。

#### 开始之前

- 确保您在 Linux 和 UNIX 操作系统上具有 root 用户权限, 而在 Windows 操作系 统上具有本地管理员权限。
- 确保您满足 DB2 数据库产品的安装要求。请参阅安装 DB2 服务器中的 『DB2 数据 库产品的安装要求」。
- 查看升级建议和磁盘空间要求。请参阅第19页的 『关于升级 [DB2](#page-26-1) 服务器的最佳实 践』和第22页的『[DB2](#page-29-1) 服务器升级的磁盘空间要求』。
- 执行升级前任务。请参阅第 37 页的第 5 章, 『DB2 服务器的升级前任务』。

从 DB2 V9.7 FP4 开始, 要为 DB2 文本搜索服务器安装富文本格式文档支持, 您必 须:

- 1. 下载并安装 DB2 附件套件程序包 (Oracle 的 Outside In Technology (OIT)) . 有 关更多信息,请参阅有关安装 DB2 附件套件的主题。
- 2. 以系统管理员或具有管理许可权的用户的身份运行 richtextTool 实用程序来设置富 文本格式文档支持。

### **XZKNq**

此任务描述通过安装新的 DB2 副本将 DB2 文本搜索升级到 DB2 V9.7 的过程。在 Windows 操作系统上, 还可以选择在使用现有产品窗口中通过升级操作对 DB2 副本进 行升级。但是, 此选项会对此副本中不具备文本搜索功能的所有实例进行升级。

#### **限制**

• 在 Linux 和 UNIX 操作系统上, 不能为 root 用户设置实例环境。不支持在设置实 例环境时运行 db2iupgrade 或 db2icrt 命令。

- <span id="page-87-0"></span>• 此过程仅适用于 [root](#page-78-0) 用户安装,请参阅第 71 页的 『升级非 root 用户安装』以了解 采用非 root 用户身份安装 DB2 文本搜索。
- 还存在一些其他的升级限制。查看完整列表。

#### **}L**

要升级到 DB2 文本搜索 V9.7:

1. 通过发出下列命令来备份可为 DB2 文本搜索和服务器版本配置的所有属性的值:

```
configTool printAll -configPath configuration-directory
           > db2tss_config.out
adminTool version -configPath configuration-directory
          >> db2tss_config.out
```
其中 *configuration-directory* 是下列其中一个目录:

- 对于 Linux 和 UNIX 操作系统为 *INSTHOME*/sqllib/db2tss/config 目录, 其中 *INSTHOME* 是实例主目录。
- 对于 Windows 操作系统为 *INSTPROFDIR\instance-name\*db2tss\config 目录, 其中 INSTPROFDIR 是实例概要文件目录。有关更多详细信息, 请参阅 DB2INSTPROF.

必须在 DB2 文本搜索实例服务启动之后才能运行 admintool 命令。

- 2. 如果您针对 DB2 文本搜索启用了富文本格式文档支持并且要从 DB2 V9.5 FP3 或 更高版本进行升级, 请禁用富文本格式文档支持。请参阅DB2 Text Search Guide中 的 『针对 DB2 文本搜索禁用富文本格式文档支持 』, 以了解详细信息。
- 3. 作为实例所有者或具有 SYSADM 权限的用户登录, 然后通过使用以下命令来停止 DB2 文本搜索实例服务:

db2ts STOP FOR TEXT

如果您已将多个实例配置为文本搜索实例服务, 请对每个实例都执行此命令。

- 4. 备份 DB2 文本搜索configuration-directory<sub>。</sub> 请参阅步骤 1 以了解 configurationdirectory 的位置。 以下示例说明如何将 configuration-directory 备份到 Linux 和 UNIX 操作系统上的一个新位置:
	- \$cp -R *INSTHOME*/sqllib/db2tss/config *INSTHOME*/backup/db2tss/config

其中 *INSTHOME* 是实例主目录。

以下示例说明如何将 *configuration-directory* 备份到 Windows 操作系统上的一个新 位置:

xcopy *INSTPROFDIR*\instance-name\db2tss\config *backup-dir* /E

其中 *INSTPROFDIR* 是实例概要文件目录。

- 5. 在 Linux 和 UNIX 操作系统上, 作为 root 用户登录 DB2 服务器, 而在 Windows 操作系统上, 作为具有本地管理员权限的用户进行登录。
- 6. 安装新的 DB2 V9.7 副本和 DB2 文本搜索。有关详细信息, 请参阅DB2 Text Search Guide中的 『 安装和配置 DB2 文本搜索 』。执行定制安装。DB2 文本搜索 是一个可选组件,只有在您选择定制安装时才可用。与版本低于 9.7 的发行版不 同,在执行当前发行版的典型安装过程中,不再包括此可选组件。
- 7. 使用下列其中一项任务升级实例:

• 对于您要在 Windows 操作系统上为文本搜索实例服务配置的实例,按如下所示 运行带有 /j 参数的 db2iupgrade 命令:

db2iupgrade /j "text\_search [[,*service-name*]|[,*port-number*]]"

- 对于您没有为文本搜索实例服务配置的实例或者 Linux 和 UNIX 操作系统上的 实例, 请执行升级实例任务。
- 8. 在 Windows 操作系统上, 如果您希望应用程序通过缺省接口访问 DB2 V9.7 副本, 或者如果对现有 DB2 UDB V8 副本进行了升级,那么将 DB2 V9.7 副本设置为 DB2 缺省副本。请参阅安装 DB2 服务器中的 『在安装之后更改缺省 DB2 副本和 缺省 IBM 数据库客户机接口副本 (Windows) 』。如果已从 DB2 UDB V8 进行 了升级, 那么必须定义缺省副本, 这是因为 DB2 服务器中未定义缺省副本。
- 9. 可选: 如果您安装了新副本, 请升级 [DAS](#page-63-0) 如果要保持现有 DAS 配置并使用 DB2 V9.7 中提供的新功能、请升级 [DAS](#page-63-0)。如果 DAS 正在 DB2 UDB V8 上运行、那 么对它进行升级, 以使用控制中心来管理正在 DB2 V9.1 或更高版本下运行的实 例。
- 10. 升级数据库。
- 11. 通过发出 configTool upgradeInstance 命令对实例的 DB2 文本搜索服务器进行 升级, 如下列示例中所示:
	- 对于 Linux 和 UNIX 操作系统:

```
configTool upgradeInstance
   -installedConfigPath $DB2DIR/cfg/db2tss/config
   -configPath $INSTHOME/sqllib/db2tss/config
```
其中 *INSTHOME* 是当前实例主目录, *DB2DIR* 是最新的 DB2 V9.7 副本的位 置。

• 对于 Windows 操作系统:

```
configTool upgradeInstance
  -installedConfigPath "%DB2PATH%\CFG\DB2TSS\CONFIG"
   -configPath "%INSTPROFDIR%\instance-name\DB2TSS\CONFIG"
```
其中 *DB2PATH* 是最新的 DB2 V9.7 副本的位置, *INSTPROFDIR* 是当前实例 概要文件目录。

12. 通过使用以下命令来查看可为 DB2 文本搜索配置的所有属性的值, 并与您已备份 的值进行比较, 以确保这些属性的值正确:

configTool printAll -configPath *configuration-directory*

- 13. 如果您在步骤 第 80 页的 2 中针对 DB2 文本搜索禁用富文本格式文档支持, 请执 行下列任务来设置和启用富文本格式文档支持:
	- 针对 DB2 文本搜索设置富文本格式文档支持。请参阅 *DB2 Text Search Guide* 中的 『针对 DB2 文本搜索设置富文本格式文档支持 』, 以了解详细信息。
	- 针对 DB2 文本搜索启用富文本格式文档支持。请参阅DB2 Text Search Guide 中的 『 针对 DB2 文本搜索启用富文本格式文档支持 』, 以了解详细信息。
- 14. 通过启动 DB2 文本搜索实例服务并打印所有收集的状态来验证已成功升级, 如下 所示:

db2ts "START FOR TEXT" adminTool status -configPath *configuration-directory*

<span id="page-89-0"></span>如果您在步骤 第 80 页的 2 中针对 DB2 文本搜索禁用了富文本格式文档支持, 请 通过发出文本搜索查询来验证是否启用了富文本格式文档支持, 并与升级前的结 果进行比较。

### **B;=v24**

对 DB2 服务器进行升级之后, 请执行建议的升级后任务, 例如, 将诊断错误级别复位 为升级之前的值、调整日志空间大小和重新绑定程序包。此外, 还要验证 [DB2](#page-104-0) 服务器 的升级是否成功。

### **}6 DB2 Data Links Manager 73**

不支持将安装了 Data Links Manager 或启用了 Data Links Manager 功能的 DB2 服 务器从 DB2 UDB V8 升级到 DB2 V9.7。但是, 如果除去 Data Links Manager 功能, 那么可以升级到 DB2 V9.7。

#### 开始之前

- 确保在 Linux 和 UNIX 操作系统上, 您具有 root 用户访问权; 而在 Windows 上 您具有本地管理员权限。
- 确保您具有 SYSADM 权限。
- 确保满足 DB2 数据库产品的安装要求。Linux 和 UNIX 操作系统的要求已更改。
- 查看升级建议和磁盘空间要求。
- 执行升级前任务。

### **XZKNq**

#### **限制**

• 查看 DB2 服务器的升级限制。

#### **}L**

要将 Data Links 环境中的 DB2 服务器升级到 DB2 V9.7:

- 1. 从数据库中除去 [Data Links Manager](http://publib.boulder.ibm.com/infocenter/db2luw/v8/topic/com.ibm.db2.udb.doc/opt/tz0wrk18.htm).
- 2. 如果安装了 DB2 Net Search Extender (NSE), 那么需要删除下列 UDF:

db2 DROP SPECIFIC FUNCTION DB2EXT.DATALINKCONTENT1; db2 DROP SPECIFIC FUNCTION DB2EXT.DATALINKCONTENT2; db2 DROP SPECIFIC FUNCTION DB2EXT.DATALINKCONTENT4; db2 DROP SPECIFIC FUNCTION DB2EXT.DATALINKCONTENT3;

无论是否安装了 Data Links Manager, NSE 始终都会为数据链路支持创建这些 UDF。因此, 即使未安装 Data Links Manager, 也需要除去这些函数。

如果计划通过从数据库备份中复原来升级, 那么必须在备份该数据库之前删除这 些 UDF。如果定义了这些 UDF,那么不能从数据库备份复原。

- 3. 从表、单值类型、结构化类型、用户定义的函数(UDF)、方法和从属对象中删 除对 DATALINK 数据类型的所有引用。
- 4. 对于想要升级的 DB2 服务器, 卸载 DB2 服务器上的 [Data Links Manager](http://publib.boulder.ibm.com/infocenter/db2luw/v8/topic/com.ibm.db2.udb.doc/start/t0011841.htm)。
- 5. 通过运行 db2iupdt 命令来更新实例以除去 Data Links 功能:

db2iupdt *instance-name*

<span id="page-90-0"></span>6. 可选: 通过将数据库管理器配置参数 datalinks 设置为 NO 来禁用 DB2 Data Links 功能:

db2 UPDATE DBM CFG USING datalinks NO

升级实例时,**datalinks** 参数将被设置为 NO。

- 7. 在 DB2 服务器上安装新的 DB2 V9.7 副本。如果您正在 Windows 上安装 DB2 V9.7 并且选择对现有 DB2 UDB V8 副本进行升级, 请继续执行步骤 10。
- 8. 从新的 DB2 V9.7 副本升级实例。
- 9. 可选: 如果要保留现有配置并使用控制中心来管理 [DB2](#page-63-0) V9.7 实例, 那么升级 DB2 管理服务器。
- 10. 升级数据库。

### 下一步做什么

对 DB2 服务器进行升级之后,请执行建议的升级后任务,例如,复位诊断错误级别、 调整日志空间大小和重新绑定程序包。此外, 还要验证 [DB2](#page-104-0) 服务器的升级是否成功。

### **+xP XML Extender D DB2 ~qw}6= DB2 V9.7**

将 XML Extender 升级到 DB2 V9.7 时要求您除去 XML Extender 功能, 然后升级到 不具备此功能的 DB2 V9.7。不支持将安装了 XML Extender 或启用了 XML Extender 功能的版本低于 9.7 的 DB2 服务器升级到 DB2 V9.7, 这是因为已经停止使用 XML Extender.

### 开始之前

- 确保在 Linux 和 UNIX 操作系统上, 您具有 root 用户访问权; 而在 Windows 上 您具有本地管理员权限。
- 确保您具有 SYSADM 权限。
- 确保满足 DB2 数据库产品的安装要求。Linux 和 UNIX 操作系统的要求已更改。
- 查看升级建议和磁盘空间要求。
- 执行升级前任务。

#### **限制**

• 查看 DB2 服务器的升级限制。

#### **}L**

要将具有 XML Extender 功能的版本低于 9.7 的 DB2 服务器升级到 DB2 V9.7:

- 1. 可选: 备份您为 XML Extender 启用的每个数据库的 db2xml.DTD\_REF 或 db2xml.XML\_USAGE 表中的所有 DAD 文件或 DTD 文件。 以下示例说明了如 何将存储在 DTD REF 表中的 DTD 文件导出到特定目录:
	- db2 EXPORT TO dtdfiles.del OF del LOBS TO *dir-name* MODIFIED BY lobsinsepfiles SELECT CONTENT FROM DB2XML.DTD\_REF

以下示例说明了如何将存储在 db2xml.XML\_USAGE 表中的 DAD 文件导出到特定 目录:

db2 EXPORT TO dadfiles.del OF del LOBS TO *dir-name* MODIFIED BY lobsinsepfiles SELECT DAD FROM DB2XML.XML\_USAGE

2. 使用以下命令禁用所有数据库中您为 XML Extender 启用的所有 XML 列:

dxxadm disable\_column *db\_name tab\_name column\_name*

或者,您可以调用 [dxxDisableColumn\(\)](http://publib.boulder.ibm.com/infocenter/db2luw/v9/topic/com.ibm.db2.udb.doc/doc/rsxdiscl.htm) 存储过程。以下示例说明如何列示已为 XML Extender 启用的列:

db2 SELECT TABLE SCHEMA, TABLE NAME, COL NAME FROM DB2XML.XML\_USAGE WHERE NOT TABLE\_SCHEMA='DXX\_COLL'

3. 可选: 禁用所有数据库中您为 [XML Extender](http://publib.boulder.ibm.com/infocenter/db2luw/v9/topic/com.ibm.db2.udb.doc/doc/t0007360.htm) 启用的所有 XML 集合。或者,您 可以调用 [dxxDisableCollection\(\)](http://publib.boulder.ibm.com/infocenter/db2luw/v9/topic/com.ibm.db2.udb.doc/doc/rsxdisco.htm) 存储过程。 以下示例说明如何列示已为 XML Extender 启用的所有集合:

db2 SELECT TABLE SCHEMA, TABLE NAME, COL NAME FROM DB2XML.XML\_USAGE WHERE TABLE SCHEMA='DXX COLL' AND TABLE NAME='DXX COLLECTION'

- 4. 从所有数据库中的表、单值类型、结构化类型、用户定义的函数(UDF)、方法 和从属对象中删除对用户定义的数据类型 XMLVARCHAR、XMLCLOB 和 XMLFILE 的所有引用。 以下示例说明如何列示那些使用 XML Extender UDT 的 列:
	- db2 SELECT TABSCHEMA, TABNAME, COLNAME FROM SYSCAT.COLUMNS WHERE TYPESCHEMA='DB2XML' AND NOT TABSCHEMA='DB2XML'

作为删除该列的替代方法, 您可以通过 UPDATE 语句来添加使用内置类型的新列 以移动 XML 列中的数据, 然后再删除 XML 列。不能使用带有 ALTER COL-UMN 子句的 ALTER TABLE 语句来更改数据类型。您还可以使用 EXPORT、IMPORT 和 LOAD 实用程序来重新创建不具有 XML 列的表。

5. 通过对每个数据库运行以下命令来禁用已为 XML Extender 启用的所有数据库:

dxxadm disable\_db *database\_name*

或者, 您可以调用 [dxxDisableDB\(\)](http://publib.boulder.ibm.com/infocenter/db2luw/v9/topic/com.ibm.db2.udb.doc/doc/rsxddbl0.htm) 存储过程。

6. 卸载要对其进行升级的 DB2 服务器上的 XML Extender。 以下示例说明如何在 AIX 操作系统上卸载 DB2 服务器的副本:

*DB2DIR*/install/db2\_deinstall -F XML\_EXTENDER

其中 *DB2DIR* 是 DB2 服务器和 XML Extender 的安装位置。

7. 通过运行 db2iupdt 命令来更新实例以除去 XML Extender 功能:

db2iupdt *instance-name*

- 8. 在 DB2 服务器上安装新的 DB2 V9.7 副本。如果您正在 Windows 上安装 DB2 V9.7, 并且选择对版本低于 9.7 的现有 DB2 副本进行升级, 请继续执行步骤 11。
- 9. 从新的 DB2 V9.7 副本升级实例。
- 10. 可选: 如果要保留现有配置并使用控制中心来管理 [DB2](#page-63-0) V9.7 实例,那么升级 DB2 管理服务器。
- 11. 升级数据库。

### <span id="page-92-0"></span>下一步做什么

对 DB2 服务器进行升级之后, 请执行建议的升级后任务, 例如, 复位诊断错误级别、 调整日志空间大小和重新绑定程序包。此外、还要验证 [DB2](#page-104-0) 服务器的升级是否成功。

有关如何在升级之后迁移到 pure[XML](#page-114-0) 的详细信息, 请参阅第107 页的 『从 XML Extender 迁移到 [pureXML](#page-114-0)  $I$ ,

### $+$   $\frac{1}{2}$  Microsoft Cluster Server 环境中的 DB2 服务器

将 Microsoft Cluster Server (MSCS) 环境中的 DB2 服务器升级到 DB2 V9.7 需要您 在所有节点中安装 DB2 V9.7 作为新副本, 然后对 MSCS 实例和数据库进行升级。

Microsoft Cluster Server (MSCS) 对 Windows 用户提供了"高可用性"函数。在 MSCS 上安装 DB2 服务器故障转移支持期间,服务器实例会转换成 MSCS 实例。可以运行 db2iupgrade 命令对 MSCS 实例进行升级以及将版本低于 9.7 的现有 MSCS 资源升 级为 DB2 V9.7 DB2 MSCS 资源。

### 开始之前

- 确保您具有本地管理员访问权。
- 必须具有 SYSADM 权限。
- 查看升级建议和磁盘空间要求。
- 执行升级前任务, 尤其是要备份数据库。

#### **XZKNq**

#### **限制**

- 在安装 32 位 DB2 V9.7 数据库产品时, 此过程仅适用于从 32 位 DB2 服务器进行 升级; 而在安装 64 位 DB2 V9.7 数据库产品时, 此过程仅适用于从 64 位 DB2 服 务器进行升级。实例的位大小由操作系统和您安装的 DB2 V9.7 数据库产品确定,请 参阅第 24 页的 『 对于 32 位和 64 位 DB2 服务器的支持的更改 』以了解详细信息。
- 仅使用安装产品面板中的安装新产品选项来安装 DB2 V9.7。如果在安装产品面板上 光择了**使用现有产品**选项的情况下选择升级操作,那么安装过程将失败。
- 还存在一些其他的升级限制。查看完整列表。

#### **}L**

要将 MSCS 环境中的 DB2 服务器升级到 DB2 V9.7:

- 1. 作为具有本地管理员权限的用户登录 DB2 服务器。
- 2. 在 MSCS 集群的所有节点中安装 DB2 V9.7<sub>。</sub>运行 setup 命令以启动"DB2 安装" 向导, 并在安装产品面板中选择安装新产品选项。不要选择使用现有产品选项。
- 3. 使用"集群管理员"使实例的资源脱机。资源名称与实例名相同。确保与实例位于同 一组中的其余所有资源都处于联机状态。

有关使用"集群管理员"的更多信息, 请参阅 MSCS 文档。

4. 通过运行 db2iupgrade 命令对 MSCS 实例进行升级。此命令将定义一种称为"DB2 服务器"的新资源类型,并且会更新所有 DB2 MSCS 资源以使用新的资源类型。在 升级期间使用新的资源类型可以避免与版本低于 9.7 的现有 MSCS 资源发生冲突。

\$*DB2DIR*\bin\db2iupgrade /u:user,password *MSCS-InstName*

必须从拥有与实例相关的所有资源的节点中运行此命令。

- 5. 使用"集群管理员"停止并重新启动 MSCS 集群的所有节点中的集群服务。
- 6. 使用"集群管理员"使一组包含已升级实例的资源联机。
- 7. 可选: 对 DB2 管理服务器 [\(DAS\)](#page-63-0) 进行升级如果要保持现有 DAS 配置并使用 DB2 V9.7 中提供的新功能, 请升级 [DAS](#page-63-0)。如果 DAS 正在 DB2 UDB V8 上运行, 那 么对它进行升级, 以使用控制中心来管理正在 DB2 V9.1 或更高版本下运行的实例。 如果选择创建新的 DAS, 那么必须重新配置 MSCS 环境的 DAS 设置。
- 8. 升级数据库。

#### 结果

### **B;=v24**

对 DB2 服务器进行升级之后, 请执行建议的升级后任务, 例如, 复位诊断错误级别、 调整日志空间大小和重新绑定程序包。此外,还要验证 [DB2](#page-104-0) 服务器的升级是否成功。

# <span id="page-94-1"></span><span id="page-94-0"></span> $\hat{A}$  **9**  $\hat{B}$  **DB2** 服务器的升级后任务

对 DB2 服务器进行升级之后, 应该执行多项升级后任务以确保 DB2 服务器按预期执 行,并且处于最佳级别。

#### **}L**

执行下列适用于 DB2 服务器的升级后任务:

- 1. 如果按照 DB2 服务器的升级前任务中建议的那样将 diaglevel 数据库管理器配置 参数设置为 3 或更高值, 那么将此参数重新设置为升级之前设置的值。
- 2. 调整日志空间大小。如果您按照 DB2 服务器升级前任务中建议的那样更改了日志 空间设置, 那么将数据库配置参数 logfilsiz、logprimary 和 logsecond 重新设 置为它们在升级之前具有的值。确保为 DB2 服务器分配了足够的日志空间。请参 阅第 89 页的 『 调整已升级数据库中的日志空间大小 』 以了解详细信息。
- 3. 确保外部例程的现有库在升级之前保留在原始位置, 必要时, 从您在第[43](#page-50-0)页的 『备份 [DB2](#page-50-0) 服务器配置和诊断信息』中执行的备份来复原这些库。
- 4. 升级之后激活数据库、以启动数据库和所有必需的数据库服务。请参阅第[90](#page-97-0)页的 『在升级之后激活数据库』以了解详细信息。
- 5. 管理 DB2 服务器行为发生的更改。DB2 V9.7 中引入了新的注册表变量、新的配 置参数以及注册表变量和配置参数的新缺省值,它们可以影响 DB2 服务器的行为。 数据库的物理设计特征以及安全性也会发生更改、这些更改也会产生影响。请参 阅第90页的 『管理 DB2 服务器行为更改 』以了解详细信息。
- 6. 设置安全性以管理已升级数据库中的数据库审计。如果已升级数据库中启用了审 计设施、请授予安全性管理员(SECADM)权限、以允许用户使用 DDL 语句来配 置和管理数据库审计。请参阅第[91](#page-98-0)页的"设置安全性以管理已升级数据库中的数 据库审计』以了解详细信息。
- 7. 如果在升级数据库期间自动收集某些系统目录表的统计信息失败、请更新这些系 统目录表的统计信息。请参阅故障诊断和调整数据库性能中的『收集目录统计信 息』 $<sub>8</sub>$ </sub>
- 8. 在已升级的数据库中重新绑定程序包, 以验证程序包并使用更新的统计信息或新 索引信息。请参阅第[93](#page-100-0) 页的『重新绑定已升级数据库中的程序包』以了解详细信 息。
- 9. 迁移 DB2 说明表, 以保留先前收集的说明表信息。请参阅第[94](#page-101-0)页的 『迁移说明 表』,以了解详细信息。
- 10. 如果您在版本低于 9.7 的发行版中创建了具有 XML 列的表, 请重新创建这些表以 将 XML 存储器对象转换为 V9.7 格式, 从而访问新功能(例如, 压缩 XML 数据 和收集统计信息) 以估计 [XML](#page-101-0) 列的直接插入长度。请参阅第 94 页的 『 将 XML 存 储器对象转换为 [V9.7](#page-101-0) 格式 』, 以了解详细信息。
- 11. 确保符合系统临时表空间页大小要求, 以容纳来自查询或定位更新的结果集的最 大行大小,如有必要,请创建一个具有更大页大小的系统临时表空间。请参阅第 9[5](#page-102-0) 页的 『 确保系统临时表空间的页大小符合要求 』 以了解详细信息。

12. 如果您从 DB2 支持服务机构获得了定制的代码页转换表, 那么将那些表的所有文 件从 DB2OLD/conv 复制到 DB2DIR/conv, 其中 DB2OLD 是 DB2 V9.1 或 DB2 UDB V8 副本所在的位置, 而 *DB2DIR* 是 DB2 V9.7 副本所在的位置。不必复制标准 代码页转换表。

如果在 Windows 操作系统上已对现有 DB2 V9.1 或 DB2 UDB V8 副本进行升 级, 那么可以复原定制的代码页转换表, 它作为 DB2 服务器的升级前任务的一部 分备份到了 DB2PATH\conv 目录, 其中 DB2PATH 是 DB2 V9.7 副本所在的位置。

- 13. 如果您在 DB2 V9.1 或者 DB2 UDB V8 中创建了写至表事件监视器、请重新创 建写至表事件监视器, 以便在您升级到 DB2 V9.7 之后可以成功地激活这些监视 器。请参阅第 96 页的『重新创建写至表事件监视器』以了解详细信息。
- 14. 验证 DB2 服务器升级是否成功。测试应用程序和工具以确保 DB2 服务器按预期 工作。请参阅第97页的"验证 [DB2](#page-104-1) 服务器的升级 "以了解详细信息。
- 15[.](#page-49-1) 完成对 DB2 服务器进行升级之后,备份数据库。请参阅第 42 页的 『 在升级之前备 份数据库』以了解详细信息。
- 16. 如果您具有可恢复的数据库, 那么 UPGRADE DATABASE 命令使用 .MIG 扩展名重命 名了活动日志路径中的所有日志文件。在验证数据库升级成功并且备份数据库之 后, 您可以删除位于活动日志路径中的 S\*.MIG 文件。

### **B;=v24**

执行下列适用于 DB2 数据库产品或附加功能部件的升级后任务:

- 如果您对正在运行高可用性灾难恢复 (HDAR) 复制的 DB2 服务器进行升级, 那么初 始化 HADR 复制。请参阅数据恢复及高可用性指南与参考中的『初始化高可用性灾 难恢复(HDAR)。在升级到高可用性灾难恢复(HDAR)复制环境中的 DB2 V9.7 期 间, 数据库角色将从主数据库改变为标准数据库。不支持对备用数据库进行升级, 这是因为这些数据库处于前滚暂挂状态。
- 如果要使用索引扩展或空间索引, 并且已从 32 位 DB2 UDB V8 实例升级到 64 位 DB2 V9.7 实例,请重新创建索引扩展或空间索引。如果您是一个 Spatial Extender 用 户,那么查看对 [Spatial Extender](http://publib.boulder.ibm.com/infocenter/db2luw/v9r7/topic/com.ibm.db2.udb.spatial.doc/db2sb26.html) 环境进行升级任务以了解如何重新创建空间索引的 详细信息。以下网址提供了 DB2 Spatial Extender and Geodetic Data Management Feature User's Guide and Reference: [http://www.ibm.com/software/data/spatial/db2spatial/](http://www.ibm.com/software/data/spatial/db2spatial/library.html) [library.html](http://www.ibm.com/software/data/spatial/db2spatial/library.html).
- 如果您在升级前撤销了 PUBLIC 对任何目录视图的特权, 那么在升级过程中将重新授 予这些特权。您应该决定是否需要再次撤销这些目录视图中的特权。

当 DB2 服务器性能稳定时, 利用优化器的改进功能并通过更新已升级的数据库的统计 信息来收集新功能的统计信息。在将数据库升级到 DB2 版本 9.7 期间,从现有数据库 表中收集的统计信息的值将保持不变。表和索引的新特征统计信息的值为 -1, 表示未收 集到任何信息。但是, 如果要使用新功能, 您只需要这些统计信息。

在更新已升级的数据库的统计信息之后, 通过运行 REORGCHK 命令确定需要进行索引重 组还是表重组。表和索引重组可以帮助您提高性能。

在这一点上、应该恢复所有的维护活动、例如备份数据库和更新统计信息。还应该除 去不再需要的任何 DB2 版本 9.1 或 DB2 UDB 版本 8 副本。

### <span id="page-96-0"></span>**w{Q}6}]bPDU>Uds!**

需要为日志文件设置适当的大小, 因为它是调整 DB2 服务器时的重要因素。另外, 如 果您在执行升级前任务时增大了日志文件大小,那么可以将更多可用空间归还给 DB2 服 务器。

### 开始之前

您必须具有 SYSCTRL 或 SYSADM 权限才能增大表空间和日志空间大小。

#### **XZKNq**

#### **限制**

在分区数据库环境中,只需调整目录数据库分区服务器上的日志空间大小。

#### **}L**

1. 连接至已升级的数据库:

db2 CONNECT TO sample

其中 sample 是数据库名称。

2. 将日志文件大小设置复原为您在升级之前所具有的值:

db2 UPDATE DB CFG FOR sample using LOGSECOND *previous-value*

其中 previous-value 是您在升级之前保存的设置, 而 sample 是数据库名称。在升级 前任务中,只更改了 logprimary 和 logsecond 参数。如果更改 logfilsiz 参数 的设置, 那么应该复原先前的值。

如果启用了无限制的活动日志记录, 那么运行下列命令将其禁用:

db2 UPDATE DB CFG FOR sample using LOGARCHMETH1 *previous-value* db2 UPDATE DB CFG FOR sample using LOGSECOND *previous-value*

其中 previous-value 是您在升级之前保存的设置, 而 sample 是数据库名称。

3. 可选: 如果要从 V9.1 或者 V8 进行升级, 请增大日志文件大小设置。日志记录的 RID 的大小已增加 2 个字节。

通常、日志空间的当前设置应该足以接受此更改。但是、如果您认为日志空间设置 偏小, 那么监视日志空间使用情况以确定适当大小。下面的例子将日志文件大小增 加了 5% 以适应日志记录大小的增加:

db2 UPDATE DB CFG FOR sample using LOGFILSIZ *previous-value*\*1.05

其中 previous-value 是您在升级之前保存的设置, 而 sample 是数据库名称。

4. 与已升级的数据库断开连接:

db2 CONNECT RESET

只有在重新激活数据库后, logfilsiz 更改才生效。所有应用程序必须首先断开与数 据库的连接、然后取消激活该数据库并再次将其激活。

### <span id="page-97-0"></span>**Z}6.s\$n}]b**

激活数据库允许您确保所有数据库服务都在正常运行,以解决在激活数据库期间可能 发生的任何问题。还可以消除 DB2 客户机为连接数据库而必须等待数据库管理器启动 所产生的开销。

### 开始之前

确保您具有 SYSMAINT、SYSCTRL 或 SYSADM 权限。

#### **}L**

要在升级之后激活数据库:

1. 使用 ACTIVATE DATABASE 命令启动数据库和所有必需的数据库服务。 以下示例说明 了使用此命令来激活样本数据库:

db2 ACTIVATE DATABASE sample

在成功执行此命令之后, 就可以与数据库建立连接了。

2. 查看管理通知日志或 db2diag 日志文件以验证所有数据库服务是否都在正常运行, 以及所有缓冲池是否已激活。解决在激活数据库期间发生的任何问题。

#### 结果

记住, 仅当您发出 DEACTIVATE DATABASE 命令或 db2stop 命令时, 由 ACTIVATE DATA-BASE 命令激活的数据库才会停止。如果一个数据库是在建立第一个连接时激活的, 那么 该数据库将在关闭了最后一个连接之后才停止。

# **@** 笹理 DB2 服务器行为更改

DB2 注册表变量、配置参数和数据库物理设计特征的更改可能存在对升级造成的影响。 杳看这些更改以管理对升级造成的影响。

#### **XZKNq**

对 DB2 服务器进行升级之后, 将注册表变量和配置参数的值与它们在升级之前的值进 行比较。如果存在任何差别, 那么应花时间来了解它们, 这是因为它们可能会改变应 用程序的行为或性能。然而, 在禁用任何新功能时应仔细考虑清楚, 因为它支持数据 库管理器所需的新资源。仅当新功能使性能降低或导致出现不需要的行为时,才应禁 用新功能。

#### **}L**

要管理 DB2 服务器行为更改:

- 1. 查看有关新增、已更改、不推荐使用和已停止使用的注册表变量的信息, 然后根据 对升级造成的影响来选择合适的设置:
	- 新增注册表变量 (第[26](#page-33-0)页的表9)
	- 对现有注册表变量的更改 (第27 页的表 [10\)](#page-34-0)
	- 不存在此发行版中不推荐使用或者已停止使用的注册表变量。但是, 如果要从 DB2 V9.1 或更低版本进行升级, 请考虑除去版本低于 9.7 的发行版中不推荐使用或者 已停止使用的注册表变量。
- <span id="page-98-0"></span>- [DB2 V9.5](http://publib.boulder.ibm.com/infocenter/db2luw/v9r5/index.jsp?topic=/com.ibm.db2.luw.wn.doc/doc/i0052033.html) 中不推荐使用的注册表变量
- - [DB2 V9.5](http://publib.boulder.ibm.com/infocenter/db2luw/v9r5/index.jsp?topic=/com.ibm.db2.luw.wn.doc/doc/i0052379.html) 中已停止使用的注册表变量
- - [DB2 V9.1](http://publib.boulder.ibm.com/infocenter/db2luw/v9/index.jsp?topic=/com.ibm.db2.udb.admin.doc/doc/r0004670.htm%23r0004670__depr-rv) 中不推荐使用的注册表变量
- - [DB2 V9.1](http://publib.boulder.ibm.com/infocenter/db2luw/v9/index.jsp?topic=/com.ibm.db2.udb.admin.doc/doc/r0004670.htm%23r0004670__disc-rv) 中已停止使用的注册表变量
- 2. 设置 DB2 全局概要文件注册表变量。将不会对您使用带有 -q 选项的 db2set 命令 在全局概要文件级别设置的变量进行升级。全局概要文件变量适用于与特定 DB2 副 本有关的所有实例。因此, 升级实例之后, 使用在升级前任务中已保存的配置信息 复原每个 DB2 V9.7 副本的全局概要文件注册表变量值。
- 3. 查看有关新增、已更改和不推荐使用的数据库管理器配置参数的信息, 然后根据对 升级造成的影响来选择合适的设置:
	- 新增数据库管理器配置参数 (第28 页的表 [11\)](#page-35-0)
	- 对现有数据库管理器配置参数的更改 (第28 页的表 [12\)](#page-35-0)
	- 此发行版中没有不推荐使用或者已停止使用的数据库管理器配置参数。但是,如 果要从 DB2 V9.1 或更低版本进行升级, 请考虑除去版本低于 9.7 的发行版中不 推荐使用的数据库管理器配置参数。
		- - [DB2 V9.5](http://publib.boulder.ibm.com/infocenter/db2luw/v9r5/index.jsp?topic=/com.ibm.db2.luw.qb.migration.doc/doc/r0022380.html%23r0022380__ddbm) 中不推荐使用的数据库管理器配置参数
		- – [DB2 V9.1](http://publib.boulder.ibm.com/infocenter/db2luw/v9/index.jsp?topic=/com.ibm.db2.udb.uprun.doc/doc/r0022380.htm%23r0022380__ddbm) 中不推荐使用的数据库管理器配置参数
- 4. 查看有关新的、已更改、不推荐使用和已停止使用的数据库配置参数的信息, 然后 根据对升级造成的影响来选择合适的设置:
	- 新增数据库配置参数 (第29页的表 [13\)](#page-36-0)
	- 对现有数据库配置参数的更改 (第30页的表 [14\)](#page-37-0)
	- 此发行版中没有不推荐使用或者已停止使用的数据库管理器配置参数。但是,如 果要从 DB2 V9.1 或更低版本进行升级, 请考虑除去版本低于 9.7 的发行版中不 推荐使用或者已停止使用的数据库管理器配置参数。
		- – [DB2 V9.5](http://publib.boulder.ibm.com/infocenter/db2luw/v9r5/index.jsp?topic=/com.ibm.db2.luw.qb.migration.doc/doc/r0022380.html%23r0022380__ddb) 中不推荐使用和已停止使用的数据库配置参数
		- – [DB2 V9.1](http://publib.boulder.ibm.com/infocenter/db2luw/v9/index.jsp?topic=/com.ibm.db2.udb.uprun.doc/doc/r0022380.htm%23r0022380__ddb) 中不推荐使用和已停止使用的数据库配置参数
- 5. 查看数据库物理设计特征和安全性的更改, 然后根据对升级造成的影响来相应地修 改数据库对象:
	- 对数据库物理设计特征的更改 (第31 页的表 [15\)](#page-38-0)
	- 对权限和特权的更改 (第 32 页的表 [16\)](#page-39-0)

### **B;=v24**

如果更改非动态的数据库管理器配置参数的设置, 那么可能需要重新启动实例, 以使 新设置生效。

### **hC2+TT\mQ}6}]bPD}]bsF**

现在,需要安全性管理员(SECADM)权限以使用 SQL 语句来配置和管理数据库审计, SYSADM 权限不再是必需项。请对在已升级的数据库中管理数据库审计的用户授予 SECADM 权限。

### 开始之前

- 要授予 SECADM 权限、您必须具有 SECADM 权限。如果现有数据库中不存在具有 SECADM 权限的用户授权标识、那么在升级期间将授予升级数据库的用户 SECADM 权限。
- 要运行 db2audit 命令, 您必须具有 SYSADM 权限。

### **XZKNq**

从 DB2 V9.5 开始, 数据库审计和实例级别审计是分开进行的。您只能通过使用 DDL 语句来配置数据库审计。可以继续使用 db2audit 命令来配置实例审计。

升级实例时, 审计配置文件被转换为 DB2 V9.7 格式。

升级数据库时,审计的实例级别配置设置用于在数据库中创建审计策略。如果在实例 级别启用审计设施、那么将审计策略与已升级的数据库相关联以启用审计。否则、不 关联审计策略。这些操作确保在升级到 DB2 V9.7 之后您遵守数据库的相同审计行为。

#### **限制**

仅当您已将 DB2 服务器从 DB2 V9.1 或 DB2 UDB V8 进行升级时,才必需执行此 讨程。

### **}L**

要设置安全性以管理已升级数据库中的数据库审计:

1. 通过使用 GRANT 命令将 SECADM 权限授予管理审计设施的用户。下列样本命令说 明如何将 SECADM 权限授予用户:

db2 CONNECT TO SAMPLE db2 GRANT SECADM ON DATABASE TO USER *user-id*

2. 通过查询 SYSCAT.AUDITPOLICIES 系统目录视图, 验证在升级期间是否为数据库 创建了 DB2AUDIT\_CFG\_MIGR 审计策略。下列样本查询确定是否创建了此审计策 略:

db2 "SELECT \* FROM SYSCAT.AUDITPOLICIES A WHERE A.AUDITPOLICYNAME = 'DB2AUDIT CFG MIGR'"

如果在升级期间未创建 DB2AUDIT CFG MIGR 审计策略、那么现在使用 CRE-ATE AUDIT POLICY 语句来进行创建。

3. 通过查询 SYSCAT.AUDITUSE 系统目录视图, 验证 DB2AUDIT\_CFG\_MIGR 审计 策略是否与已升级的数据库相关联。下列样本杳询确定审计策略是否与 SAMPLE 数 据库相关联:

db2 "SELECT \* FROM SYSCAT.AUDITUSE U WHERE U.OBJECTNAME = 'SAMPLE'"

如果数据库升级未能使 DB2AUDIT\_CFG\_MIGR 审计策略与已升级的数据库相关联, 请使用 AUDIT 语句使此策略与数据库相关联。

4. 可选: 如果要从升级之前拥有的原始审计日志文件中抽取所有审计记录, 并将内容 添加到新缺省位置处的新审计日志文件中, 请运行带有 extract 参数的 db2audit 命 令。先前发行版中的原始审计日志文件仍然位于进行数据库升级之前它所在的位 置。

<span id="page-100-0"></span>DB2 V9.7 中审计日志的缺省位置为:

- 在 Linux 和 UNIX 操作系统上为 INSTHOME/sqllib/security/auditdata, 其中 *INSTHOME* 是实例主目录。
- 在 Windows 操作系统上为 INSTHOME\security\auditdata

其中 INSTHOME 是存储用户数据与实例目录的实例主目录。

### **B;=v24**

现在, 您可以使用下列 DDL 语句来管理数据库审计:

- CREATE AUDIT POLICY
- ALTER AUDIT POLICY
- AUDIT

# **XBs(Q}6}]bPDLr|**

在数据库升级期间、用户应用程序和例程的所有程序包都被标记为无效。必须重新绑 定失效的程序包才能利用 DB2 服务器中的更改以及新的统计信息。

### 开始之前

确保您具有 DBADM 权限。

### **XZKNq**

升级数据库之后应用程序首次使用程序包时、就会隐式地重新绑定程序包。要消除此 开销,可以在完成升级过程之后通过运行 REBIND 命令或 db2rbind 命令来重新绑定无 效程序句。必须隐式地重新绑定不可用程序句。

#### **限制**

此过程仅适用于使用 C、C++、COBOL、FORTRAN 和 REXX 编写的嵌入式 SOL 数 据库应用程序。

### **}L**

要重新绑定已升级数据库中的程序包:

- 1. 作为具有 DBADM 权限的用户登录。
- 2. 在每个数据库中通过运行 db2rbind 命令来重新绑定所有无效程序包:

db2rbind *database–name* -l *logfile* all -u *userid* -p *password*

all 子句将重新绑定有效程序包和无效程序包。查看 logfile 文件并解决在重新绑定任 何数据库程序包时遇到的任何问题。

3. 验证 [DB2](#page-104-0) 服务器升级是否成功。测试应用程序和工具以确保服务器按预期工作。

#### 结果

重新绑定所有数据库程序包之后,您自然就能够利用优化器的改进功能。有关此发行 版中提供的优化器改进功能的详细信息, 请参阅第139 页的第 22 章, 『数据库应用程 序的升级基本要求』。

# <span id="page-101-0"></span>**(F5wm**

如果必须维护先前在现有 DB2 副本中收集的先前发行版的说明表信息, 那么将说明表 迁移到 DB2 V9.7。

可以在升级数据库之后手动迁移说明表,或者在以后重新创建说明表并收集新信息。

如果您打算收集部分实际值,那么必须迁移说明表或者在 V9.7 中重新创建说明表。

#### 开始之前

确保您具有 DBADM 权限。Command Reference 中提供了更多权限详细信息。

### **}L**

要迁移说明表:

1. 运行 db2exmig 命令:

db2exmig -d *dbname* -e *explain\_schema* [-u *userid password*]

其中:

- dbname 表示数据库名称。此参数是必需的。
- explain\_schema 表示要迁移的说明表的模式名。此参数是必需的。
- userid 和 password 表示当前用户的标识和密码。这些参数是可选的。

迁移那些属于正运行 db2exmig 的用户标识或用于连接至该数据库的用户标识的说明 表。说明表迁移工具将重命名现有说明表、使用 EXPLAIN.DDL 文件创建一组新表、 并将现有说明表的内容复制到新表。最后, 它废弃现有说明表。db2exmig 命令在说 明表上保留所有用户添加的列。

2. 使用 Visual Explain 来查看查询访问方案的图形显示, 或者使用 db2expln 命令来 查看已迁移说明表中的访问方案信息。

# 将 XML 存储器对象转换为 V9.7 格式

如果表包含您在 V9.7 之前的发行版中创建的 XML 列并且您想使用某些新功能, 那么 必须通过重新创建这些表以将 XML 存储器对象转换为 V9.7 格式。

#### 开始之前

• 确保您有权创建表及访问现有表。

### 关于此任务

以下新功能要求 XML 存储器对象为 V9.7 格式:

- 对具有 XML 列的表进行行压缩
- 收集统计信息以估计 XML 列的直接插入长度
- 从单一分区数据库环境升级到多分区数据库环境
- 使用 REDISTRIBUTE DATABASE PARTITION GROUP 命令重新分发数据。

#### **}L**

要将 XML 存储器对象转换为 V9.7 格式,请执行下列操作:

<span id="page-102-0"></span>1. 通过发出以下查询来生成包含 XML 列的所有表的列表, 这些 XML 列包含 V9.7 之 前的版本格式的 XML 存储器对象:

SELECT TABSCHEMA, TABNAME FROM SYSIBMADM.ADMINTABINFO WHERE XML RECORD TYPE=1 GROUP BY (TABSCHEMA, TABNAME)

对分区数据库环境使用 GROUP BY 子句.

- 2. 通过使用下列其中一种方法, 重新创建上一步中所生成列表中的表:
	- 使用 ADMIN MOVE TABLE 过程来重新创建表。请参阅数据移动实用程序指南 和参考中的 『 使用 ADMIN\_MOVE\_TABLE 过程来移动表』, 以了解详细信息和 限制。此方法最适用于少量表, 在数据保持联机时重新创建表。
	- 执行脱机过程来重新创建表和依赖于这些表的对象。此方法适用于大量表。

例如,可具有将 db2move 命令与 -co COPY 操作配合使用的过程。请参阅数据库 管理概念和配置参考中的 『 使用 db2move 实用程序进行模式复制的示例 』。

脱机过程的另一示例包括先使用 db21ook 命令然后通过游标执行装入来创建表定 义的副本。

### **7#53Y1mUdD3s!{O\*s**

更大记录标识符(RID)的使用增加了来自查询或定位更新的结果集的行大小。如果结 果集中的行大小接近于现有系统临时表空间的最大行长度限制, 那么可能需要创建具 有更大页大小的系统临时表空间。

#### 开始之前

确保具有 SYSCTRL 或 SYSADM 权限来在必要时创建系统临时表空间。

#### **}L**

要确保系统临时表空间的最大页大小对于查询或定位更新足够大。

- 1. 确定来自查询或定位更新的结果集的最大行大小。使用曾用来创建表的 DDL 语句来 监控查询或者计算最大行大小。
- 2. 通过发出以下查询, 确定每个系统临时表空间的页大小, 同时对于创建了查询或更 新中引用的表, 确定表空间的页大小:
	- db2 "SELECT CHAR(TBSP\_NAME,20) TBSP\_NAME, TBSP\_CONTENT\_TYPE, TBSP\_PAGE\_SIZE FROM SYSIBMADM.SNAPTBSP"

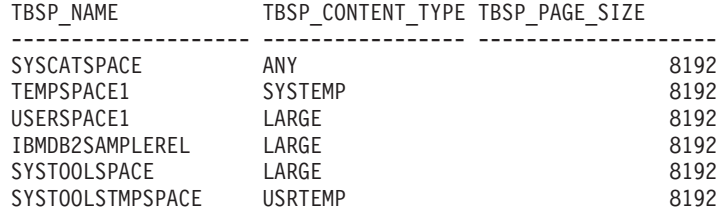

6 record(s) selected.

可以通过在输出中查找其 TBSP\_CONTENT\_TYPE 列的值为 SYSTEMP 的表空间来 标识系统临时表空间。

如果要从 V8.1 进行升级, 请使用以下命令:

db2 LIST TABLESPACES SHOW DETAIL

<span id="page-103-0"></span>3. 检查结果集中的最大行大小是否适合系统临时表空间的页大小:

maximum row size > maximum row length - 8 字节 ( 单一分区中 的结构开销) maximum row size > maximum\_row\_length - 16 字节 (DPF 中的结构开销)

其中 maximum\_row\_size 是结果集的最大行大小, maximum\_row\_length 是基于所有 系统临时表空间的最大页大小所允许的最大长度。查看SQL Reference, Volume 1中的 ISQL 和 XML 限制 』, 以根据表空间页大小确定最大行长度。

如果最大行大小小于计算的值,那么查询将以它们在 DB2 UDB V8 中的运行方式 运行、且您不必继续执行此任务。

4. 创建一个系统临时表空间, 其大小应至少比创建了表的表空间页大小大一个页大小 (如果还没有这样的大小的系统临时表)。例如, 在 Windows 操作系统上, 如果在 一个具有 8 KB 页大小的表空间中创建了表, 那么使用 16 KB 页大小创建其他系 统临时表空间:

```
db2 CREATE SYSTEM TEMPORARY TABLESPACE tmp_tbsp
     PAGESIZE 16K
     MANAGED BY SYSTEM
     USING ('d:\tmp_tbsp','e:\tmp_tbsp')
```
如果表空间页大小是 32 KB, 那么可以减少在查询中选择的信息或者分开这些查询 以适合系统临时表空间页。例如,如果选择了表的所有列,那么可以改为仅选择真 正需要的列或者选择某些列的一个子串来避免超出页大小限制。

# **XB4(4AmB~`Sw**

如果您在版本低于 9.7 的 DB2 副本中创建了写至表事件监视器, 请重新创建写至表事 件监视器和目标表, 以便在升级数据库之后可以开始收集新的或者已更改的 V9.7 监视 元素的数据。

对于现有监视元素来说, V9.7 目标表现在包括与新监视元素相对应的新列、已更改的列 数据类型或更长的列长度。在升级数据库之后激活现有写至表事件监视器将导致数据 丢失, 这是因为无法收集现有目标表中的数据。

#### 开始之前

确保您具有 DBADM 权限。

### **}L**

要重新创建写至表事件监视器:

1. 通过查询 SYSCAT.EVENTTABLES 视图确定在版本低于 9.7 的 DB2 副本中创建 的每个写至表事件监视器的目标表, 如以下示例所示:

SELECT TABSCHEMA, TABNAME FROM SYSCAT.EVENTTABLES WHERE EVMONNAME = '*write-to-table-event-monitor-name*'

2. 通过对每个目标表发出下列其中一个语句来重命名或废弃上一步中确定的现有目标 表:

<span id="page-104-1"></span>RENAME TABLE *target-table-name* TO *new-target-table-name* 或者 DROP TABLE *target-table-name*

如果要保留收集的现有数据, 那么只需要重命名目标表。

- 3. 通过对每个事件监视器发出以下语句来删除写至表事件监视器:
	- DROP EVENT MONITOR *write-to-table-event-monitor-name*
- 4. 创建写至表事件监视器。
- 5. 如果在未使用 AUTOSTART 命令参数的情况下创建了写至表事件监视器, 那么通过发 出 SET EVENT MONITOR STATE 语句来激活该写至表事件监视器以开始收集数 据,如以下示例所示:
	- SET EVENT MONITOR *write-to-table-event-monitor-name* 1

### **B;=v24**

如果具有查询目标表的应用程序, 那么需要修改应用程序以管理更改。

# $\frac{1}{2}$   $\frac{1}{2}$   $\frac{1}{2}$

<span id="page-104-0"></span>完成 DB2 服务器的升级之后, 最好是对已升级的新环境运行某些测试, 以验证 DB2 服 务器是否按预期工作。这些测试可以包含经常对 DB2 服务器运行的批处理程序以及为 基准评测运行的任何程序或脚本。

如果您具有包含 SQL 语句的 DB2 命令脚本,那么可以使用 **db2batch** 基准工具命令 来执行这些脚本中的语句,并收集性能详细信息和统计信息,如 CPU 时间和耗用时间。 此工具在单一分区数据库和多分区数据库中都可以工作。

### 开始之前

确保您具有运行脚本中的 SQL 语句所需要的相同权限级别。

#### **}L**

要验证 DB2 服务器升级是否成功:

- 1. 登录 DB2 服务器并确保登录用户具有运行脚本中的 SOL 语句所需的相同权限级 别。
- 2. 准备您将频繁运行的包含 SQL 语句的脚本。如果已经安装了样本文件, 那么还可以 运行任何样本 CLP 脚本。
- 3. 使用 db2batch 命令来运行脚本。 以下示例说明如何使用 testdata.db2 样本脚本 运行此工具:

```
cd samplefile-dir-clp
  db2batch -d sample -f testdata.db2 -or0p3
```
其中 *samplefile-dir-clp* 在 Linux 和 UNIX 上为 DB2DIR/samples/clp, 而在 Windows 上为 *DB2DIR*\samples\clp; *DB2DIR* 表示 DB2 V9.7 副本的位置, sample 是 数据库名称, 而 -o r 0 p3 选项指示将访存的 0 行打印至输出并报告 testdata.db2 脚本中的每个语句的耗用时间、CPU 时间和监视信息总结。

以下文本抽取自以上示例中的命令生成的总结表输出:

Summary Table:

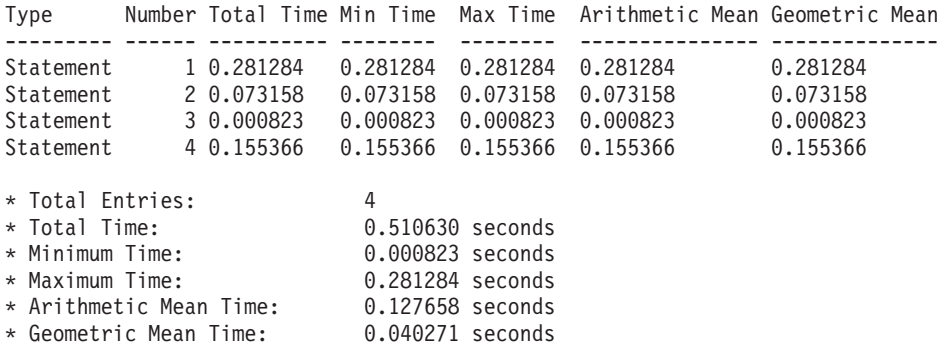

# **Z 10 B ZQ}6D}]bPIC V9.7 DB&\**

对 DB2 服务器进行升级之后, 通过采用 V9.7 的新功能来增强功能和提高已升级的数 据库的性能。

#### 开始之前

必须将 DB2 服务器升级到 V9.7。

#### **}L**

执行下列任何步骤, 以在已升级的 DB2 环境中采用所指定的 V9.7 功能:

• 通过发出以下语句以在现有数据库中启用自动存储器:

ALTER DATABASE *database-name* ADD STORAGE ON *storage-location*

对数据库启用自动存储器之后, 会对现有 DMS 表空间启用自动存储器。要完成此启 用操作,应使现有容器保持完整,并通过发出 ALTER TABLESPACE 语句从而使用 自动存储器来完成将来的表空间增减操作:

ALTER TABLESPACE *tablespace-name* MANAGED BY AUTOMATIC STORAGE

如果您希望将表空间中的现有容器转换为使用自动存储器,请执行重定向复原以将 现有 DMS 表空间作为自动存储器表空间来重新创建。请参阅DB2 V9.7 新增内容中 的『现有数据库和表空间现在可以使用自动存储器』。

此外,现在可以从自动存储器数据库中删除存储路径,也可以添加存储路径,在改 变数据库存储路径之后, 可以选择重新平衡自动存储器表空间中的数据, 以更好地 利用数据分割和增大 I/O 吞吐量。以下示例说明如何重新平衡自动存储器表空间:

ALTER TABLESPACE *tablespace-name* REBALANCE

以下 SOL 语句将生成当前连接的数据库的所有常规和大型自动存储器表空间的列表:

SELECT TBSP\_NAME FROM SYSIBMADM.SNAPTBSP WHERE TBSP USING AUTO STORAGE = 1 AND TBSP CONTENT TYPE IN ('ANY','LARGE') ORDER BY TBSP\_ID

通过所有这些增强功能, 能够更好地控制自动存储器数据库和表空间。

- 如果您要在启用了或者未启用自动存储器的数据库中使用 DMS 表空间, 那么**请开始**  $\Phi$  尼用在 V9.7 中创建的新 DMS 表空间或者迁移现有 DMS 表空间。缺省情况下, 新创建的 DMS 表空间启用了可回收存储器。可以使用下列命令来触发扩展数据块移 动操作, 以重新定位扩展数据块的最大数目和降低高水位标记:
	- 对于自动存储器 DMS 表空间, 请使用带有 REDUCE 子句的 ALTER TABLESPACE 语句.
	- 对于非自动存储器 DMS 表空间, 请使用带有 LOWER HIGH WATER MARK 的 ALTER TABLESPACE 语句。然后发出带有 REDUCE 子句的 ALTER TABLESPACE 语句以改变容器的大小。

您在版本低于 9.7 的发行版中创建的现有 DMS 表空间禁用了可回收存储器。这些 DMS 表空间可与使用可回收存储器的 DMS 表空间共存。要在现有 DMS 表空间中 启用可回收存储器,需要使用下列其中一种方法迁移这些 DMS 表空间:

- 重新创建 DMS 表空间。
- 创建新的 DMS 表空间并调用新过程 SYSPROC.ADMIN MOVE TABLE, 以将数 据移至启用了可回收存储器的新 DMS 表空间,同时数据保持联机状态并且可供访 间。
- 如果由 diagpath 配置参数指示的目录中的磁盘空间有限, 请通过将数据库管理器配 置参数 diagsize 设置为一个特定值来控制 DB2 诊断 (db2diag) 日志文件和管理 通知日志文件的总大小,然后重新启动实例。

重新启动实例之后, 所有消息都被写入 db2diag 轮询日志文件 (db2diag.N.log) 和 轮询管理通知日志 (instance.N.nfy), 这些日志文件的总大小受到 diagsize 中的值 限制。为了避免因日志文件轮询而丢失信息,必须指定一个足够大的值,其取值范 围应为 1 GB 到由 diagpath 所指示目录中的可用空间总量减去 5 GB。

 $\bullet$  使用 SYSTEM 采样来降低收集有关统计视图的统计信息所需的成本,如以下示例中 所示:

RUNSTATS ON TABLE *view-name* WITH DISTRIBUTION TABLESAMPLE SYSTEM (*sampling-rate*)

当您对统计视图发出带有 TABLESAMPLE SYSTEM 选项的 **RUNSTATS** 时,您不会接收到 SOL20288N 错误代码。如果 RUNSTATS 不能使用 SYSTEM 采样,那么它将使用 BER-NOULLI 采样并采用此命令中所指定的相同采样率和种子值来收集有关视图的统计信 息, 然后返回 SQL2317W 警告消息以指示采样样式中所作的更改。

可以像先前发行版中一样继续使用 BERNOULLI 采样。现在、DB2 V9.7 提高了 BERNOULLI 采样的性能。

\* 通过复用访问方案和改进语句优化准则来影响优化器、并获得同一查询的一致查询 执行计划。 对于静态语句,通过发出以下语句来指示查询编译器对程序包中的语句复 用现有访问方案:

ALTER PACKAGE *schema-name*.*package-id* ACCESS PLAN REUSE YES

此外,还可以通过发出 BIND 命令来指示杳询编译器对程序包中的语句复用现有访问 方案, 如以下示例中所示:

BIND *filename* ACTION REPLACE APREUSE YES

- **对使用复制的表启用数据行压缩**。现在,可以对使用数据复制的表启用数据行压 缩。 如果您正在应用程序中使用 db2ReadLog API, 请确保服务器可以管理进行数据 行压缩所需要的其他资源并确保修改了应用程序以接收更多数据。请参阅 第 [144](#page-151-0) 页的 『[DB2 API](#page-151-0) 更改对升级造成的影响』,以了解如何管理应用程序需要的其他资源。
- 如果您从 MDC 表中频繁删除数据、请通过执行下列步骤将新的 RECLAIM EXTENTS ONLY 选项与**自动重组**配合使用, 以将 MDC 表中的空扩展数据块释放到 DMS 表 空间中, 从而使其他表或数据库对象可以复用这些扩展数据块:
	- 1. 将 auto maint、auto tbl maint 和 auto reorg 数据库配置参数设置为 ON。
	- 2. 通过调用系统定义的过程 AUTOMAINT SET POLICY 或 AUTOMAINT\_SET\_POLICYFILE 并将维护类型 AUTO REORG 以及以 XML 指定 的维护策略用作参数来配置用于回收扩展数据块的自动维护策略。有关如何以
$XMI$ . 指定维护策略的详细信息, 请参阅 DB2 样本目录中的 DB2AutoReorgPolicySample.xml 样本文件。

通过回收空扩展数据块可以提高预取数据的性能、这是因为这种情况下从磁盘引入 内存的扩展数据块将更少。但是,如果在您插入数据时没有空扩展数据块可供复 用,那么需要重新分配新的扩展数据块。尽管您可以手动回收空扩展数据块,但 是,通过使用自动重组使数据库管理器能够确定何时应执行此操作以提高性能。

• 当您通过发出带有 ATTACH PARTITION 或 DETACH PARTITION 子句的 ALTER TABLE 语句为分区表添加新范围或者从分区表中除去现有范围时,在分区表中使用 分区索引来优化性能。当您对使用分区索引的分区表发出 SET INTEGRITY 语句时, 不需要进行索引维护。要转换分区表中的现有非分区索引,必须删除这些非分区索 引、然后将它们作为分区索引来重新创建。

此外、在发出带有 ATTACH PARTITION 子句的 ALTER TABLE 语句之前、您打 算连接的表中的分区索引定义应当与分区表相匹配、以便提高性能和避免进行索引 维护。

请参阅分区和集群指南中的 『 将现有索引迁移到分区索引』, 以了解详细信息。

- 在分区数据库环境中使用 pureXML 功能部件,以获得集成 XML 数据存储器带来的 好处,方法如下所示:
	- 使用带有 DISTRIBUTE BY 子句的 CREATE TABLE 语句来创建具有一个或多 个 XML 列的表。
	- 使用带有 ADD COLUMN 子句的 ALTER TABLE 语句将一个或多个 XML 列 添加到具有分布键的现有表。
	- 使用带有 DISTRIBUTE BY 子句的 ALTER TABLE 语句将分布键添加到具有一 个或多个 XML 列的现有表。首先重新创建这些表以将 XML 存储器对象转换为 V9.7 新格式。请参阅重新创建具有 XML 列的表,以了解详细信息。
- 在分区表中使用 pureXML 功能部件,以获得分区表中的集成 XML 数据存储器所带 来的好处, 或对用于存储 XML 数据的表使用表分区, 以获得表分区中分区消除功能 及便利的转入和转出功能所带来的好处, 方法如下所示:
	- 使用 CREATE TABLE 语句来创建具有一个或多个 XML 列的分区表。
	- 使用带有 ADD COLUMN 子句的 ALTER TABLE 语句将一个 XML 列添加到 现有分区表。
	- 将具有一个或多个 XML 列的现有表迁移到一个分区表。
	- 使用带有 ATTACH PARTITION 子句的 ALTER TABLE 语句转入分区表数据。
	- 使用带有 DETACH PARTITION 子句的 ALTER TABLE 语句转出分区表数据。
- 在 MDC 表中使用 pureXML 功能部件、以获得集成 XML 数据存储器所带来的好 处, 或对用于存储 XML 数据的表使用 MDC, 以获得提升查询性能所带来的好处, 方法如下所示:
	- 使用 CREATE TABLE 语句和 ORGANIZE BY 子句来创建具有一个或多个 XML 列的 表。
	- 使用 ALTER TABLE 语句和 ADD COLUMN 子句将一个或多个 XML 列添加到现有  $MDC \;$ 表。
	- 将具有一个或多个 XML 列的现有表迁移到一个 MDC 表。

• 对 HADR 备用数据库启用读取功能, 以将它们用于只读工作负载和灾难恢复。在 V9.7 中, 您可以通过将 DB2 HADR ROS 注册表变量设置为 ON 来连接至 HADR 备 用数据库以运行只读工作负载。

## 下一步做什么

如果您已将 DB2 服务器从 DB2 V9.1 或更低版本进行升级, 请在已升级的 DB2 环境 中采用版本低于 9.7 的发行版中所引入的功能。请参阅下列主题以了解详细信息:

- 《*迁移指南 (V9.5)*》中的在已迁移的数据库中启用新的 [DB2 V9.5](http://publib.boulder.ibm.com/infocenter/db2luw/v9r5/topic/com.ibm.db2.luw.qb.migration.doc/doc/t0024928.html) 功能。
- 在已迁移的数据库中启用 [DB2](http://publib.boulder.ibm.com/infocenter/db2luw/v9/topic/com.ibm.db2.udb.uprun.doc/doc/t0024928.htm) 版本 9.1 的新功能 (在《迁移指南 (V9.5)》中)。

## <span id="page-110-0"></span>**Z 11 B + DB2 &\(F= DB2 }]bz7&\?~**

将 DB2 功能迁移到特定 DB2 数据库产品功能部件时, 要求您了解产品功能部件的工 作方式以及如何使用产品功能部件来实现等价功能。

下列迁移任务提供了有关如何实现工作负载管理和 XML 数据存储器功能部件的准则:

- 『从 DB2 控制器迁移到 DB2 工作负载管理器』
- 第105 页的 『 从 [Query Patroller](#page-112-0) 迁移到 DB2 工作负载管理器 』
- 第107 页的 『 从 [XML Extender](#page-114-0) 迁移到 pureXML 』
- DB2 Text Search Guide中的 『从 Net Search Extender 迁移到 DB2 文本搜索』

## **S DB2 XFw(F= DB2 \$w:X\mw**

从 DB2 控制器迁移到 DB2 工作负载管理器 (WLM) 时, 要求您设置数据库以与 DB2 控制器和 DB2 WLM 共存, 重新检查您的目标并实现工作负载管理解决方案。

### 开始之前

- 按照所提供的 DB2 WLM 功能来查看您进行工作负载管理的总体方法, 以便确定最 佳实现方案。请参阅许多可用资源的工作负载管理路线图(其中包括"最佳实践: DB2 工作负载管理"), 以开始使用 DB2 WLM。
- 请杳看以下网址处提供的 『第 11 章 DB2 工作负载管理器 Linux 版、UNIX 版和 Windows 版中的 Query Patroller 和 DB2 控制器』, 以了解有关从 DB2 控制器迁 移到 DB2 WLM 的详细信息: [http://www.redbooks.ibm.com/redpieces/abstracts/](http://www.redbooks.ibm.com/redpieces/abstracts/sg247524.html) [sg247524.html](http://www.redbooks.ibm.com/redpieces/abstracts/sg247524.html)
- 如果现有工作负载管理解决方案中包括 Query Patroller, 那么还要查看第 [105](#page-112-0) 页的 『 从 [Query Patroller](#page-112-0) 迁移到 DB2 工作负载管理器 』。

## **XZKNq**

由于 DB2 控制器配置与 DB2 WLM 之间的可用控制和机制类型不同, 因此没有工具 可用于将 DB2 控制器配置自动迁移到 DB2 WLM。当查询正在运行时, 控制器会在查 询执行期间监视某些阈值, 这些阈值可能会触发某些事件。在 DB2 WLM 中, 除了对 阈值进行控制以外,还提供了许多控制机制,它们使您能够采用其他更有效的方法来 处理相同的工作负载管理问题。

此任务可指导您实现高效的工作负载管理解决方案, 并帮助用户从 DB2 控制器迁移到 DB2 WLM.

要点: 由于 DB2 V9.5 中引入了新的工作负载管理功能部件, 所以 V9.7 中已经不推荐 使用 DB2 控制器实用程序,并可能在以后的发行版中将其除去。有关更多信息,请参 阅 《DB2 V9.7 新增内容》一书中的 『DB2 已经不推荐使用控制和杳询巡视器』主题。

#### **}L**

要从 DB2 控制器迁移到 DB2 WLM:

- 1. 将安装了控制器的数据服务器升级到 DB2 V9.7, 以使 DB2 WLM 与控制器可以共 存于同一环境中。请使用下列其中一项任务:
	- 升级 DB2 服务器 (Windows)
	- 升级 DB2 服务器 (Linux 和 UNIX)

升级之后, 就创建了一个缺省工作负载来标识所有用户数据库活动, 并将其映射至 定义执行环境的缺省用户服务类。控制器 action nice 规则子句仅在缺省用户服务 类中管理。不能将控制器用于更改用户定义的服务超类和子类中代理程序的优先 级。但是、所有其他控制器规则都可以在所有用户定义的服务类中实施。

- 2. 限制使用 DB2 WLM 以控制缺省用户服务类中的工作, 从而避免控制器与 DB2 WLM 之间发生冲突。
- 3. 重新检查工作负载管理目标。了解这些目标对于实现工作负载管理解决方案很关 键
- 4. 标识在数据服务器上运行的工作并将它们映射至您的目标。 在 DB2 WLM 中您可 以自行决定如何利用其他标识选项。
- 5. 通过分配资源和强加控制来管理您确定的工作以满足目标度量。 使用下列任何方法 都可以获得更简单并且有效的实现:
	- 使用 DB2 服务类将互相争用的工作负载隔离开, 或对数据库活动分组。然后更改 每个服务类接收的代理程序、缓冲池和预取优先级选项以影响它们各自的响应时 间。请首先尝试此方法而不创建并行阈值。
	- 记录控制器控制文件中的 AUTHID 和 APPLNAME 参数值, 并通过指定使用 AUTHID 和 APPLNAME 参数值的 SESSION\_USER 和 APPLNAME 连接属性 来创建工作负载。
	- 如果您无法使用工作负载按工作的源来分隔工作、请将所有入局工作映射至一个 公共服务超类、并使用 DB2 工作操作集来按不同的特征分隔工作并将它分配给不 同的服务子类。此时, 处理可用于每个服务类的资源以实现您的目标。
	- 如果通过单独设置每个服务类接收的优先级选项未获得期望的结果,请根据需要 来有选择地应用 DB2 WLM 的其他功能部件、直到您实现目标为止、例如、DB2 应用程序阈值。
	- 当您使用 DB2 阈值时,应确保创建并且激活了阈值违例事件监视器;否则您将不 知道何时违反了阈值以及违反了哪些阈值。
	- 如果您创建要映射至控制器所监视的相同工作负载的阈值, 请考虑 DB2 WLM 中 可用的所有阈值。某些 DB2 控制器反应规则将在 DB2 工作负载管理阈值中杳找 直接在功能上等价的规则,例如,用于控制最大执行时间、返回的最大行数或者 最大连接空闲时间的规则。其他规则对于工作负载管理或者 DB2 控制器是唯一 的、并且要求您重新考虑用于控制当前工作负载管理条款中的工作的方法。请注 意, 可以将 DB2 控制器规则应用于已经在运行的查询, 而将对 DB2 WLM 阈值 所作的更改仅应用于新查询。

请考虑 DB2 WLM 中可用的所有不同的阈值操作。当超过资源阈值时、您可以选 择比"结束活动"更宽容的操作、例如、让该阈值继续执行或者将它重新映射至具 有不同资源控制的服务子类,并且可以使用记录在阈值违例事件监视器中的信息 来讲一步调杳该活动。

• 对于 rowssel 限制, 可以使用 SQLROWSRETURNED 条件来创建一个阈值, 以 指示在超过返回给应用程序的数据行数的限制时应执行的操作。

- <span id="page-112-0"></span>• 对于 rowsread 限制, 可以使用 SQLROWSREAD 或 SQLROWSREADINSC 条 件来创建一个阈值, 以指示在超过评估查询期间读取的数据行数的限制时应执行 的操作。
- 对于 cpu 限制,可以使用 CPUTIME 或 CPUTIMEINSC 条件来创建一个阈值, 以指示在超过一项活动消耗的用户 CPU 时间和系统 CPU 时间的总和限制时应执 行的操作。
- 对于 idle 限制,可以使用 CONNECTIONIDLETIME 条件来创建一个阈值,以指 示在超过最大连接空闲时间时应执行的操作。
- 对于 uowtime 限制, 可以使用 UOWTOTALTIME 条件来创建一个阈值, 以指示 允许工作单元运行的时间。
- 如果您要使用连接池, 那么 DB2 WLM 具有可用于正确标识和管理查询的客户机 属性。位于中间层的应用程序在发出 SQL 语句之前,可以调用 sqleseti API 或 者 WLM SET CLIENT INFO 过程来设置其中一种客户机属性。
- 如果数据服务器在 AIX 操作系统上运行, 请考虑使用 AIX WLM 对处理器资源 执行细粒度更高的控制。
- 6. 监视选项以确保您满足目标。

## $\mathcal{R}$  Query Patroller 迁移到 DB2 工作负载管理器

从 Query Patroller 迁移到 DB2 工作负载管理 (WLM)时, 要求您设置数据库以与 Query Patroller 和 DB2 WLM 共存, 重新检查您的目标并实现工作负载管理解决方案。

## 开始之前

- 确保您具有 root 用户访问权。
- 确保满足 Query Patroller 的安装要求。请参阅安装 DB2 服务器中的 『DB2 数据库 产品的安装要求』。
- 按照所提供的 DB2 WLM 功能来查看您进行工作负载管理的总体方法, 以便确定最 佳实现方案。请参阅许多可用资源的工作负载管理路线图(其中包括"最佳实践: DB2 工作负载管理"), 以开始使用 DB2 WLM。
- 请查看以下网址处提供的 『 第 11 章 DB2 工作负载管理器 Linux 版、UNIX 版和 Windows 版中的 Query Patroller 和 DB2 控制器 』, 以了解有关从 Query Patroller 迁移到 DB2 WLM 的详细信息: [http://www.redbooks.ibm.com/redpieces/abstracts/](http://www.redbooks.ibm.com/redpieces/abstracts/sg247524.html) [sg247524.html](http://www.redbooks.ibm.com/redpieces/abstracts/sg247524.html)
- 如果现有工作负载管理解决方案中包括 DB2 控制器,那么还要查看第 [103](#page-110-0) 页的 『 从 [DB2](#page-110-0) 控制器迁移到 DB2 工作负载管理器 』。

## **XZKNq**

此任务可指导您实现高效的工作负载管理解决方案,并帮助用户从 Query Patroller 迁移 到 DB2 WLM.

**要点**: 由于 DB2 V9.5 中引入了新的工作负载管理功能部件,所以 V9.7 中已经不推荐 使用 DB2 控制器实用程序, 并可能在以后的发行版中将其除去。有关更多信息, 请参 阅 《DB2 V9.7 新增内容》一书中的 『DB2 已经不推荐使用控制和查询巡视器』主题。

#### **限制**

• DB2 WLM 中没有与 Query Patroller 中的绕过选项等价的选项。

## **}L**

要从 Query Patroller 迁移到 DB2 WLM:

- 1. 将安装了 Query Patroller 的数据服务器升级到 DB2 V9.7, 以使 DB2 WLM 与 Query Patroller 可以共存于同一环境中,从而减少迁移造成的影响和降低风险。请使用下列 其中一项任务:
	- 升级 DB2 服务器 ([Windows](#page-60-0))
	- 升级 DB2 服务器 (Linux 和 [UNIX](#page-68-0))

升级之后, 就创建了一个缺省工作负载来标识所有用户数据库活动, 并将它们映射 至一个作为执行环境的缺省用户服务类。Ouery Patroller 只能拦截和管理所指定的杳 询并在缺省用户服务类中执行这些查询。如果有已定义的工作负载要将用户活动路 由至除缺省用户服务类之外的其他服务类,那么 Query Patroller 将不能管理这些活 动.

- 2. 限制使用 DB2 WLM 以控制缺省用户服务类中的工作, 从而避免 Query Patroller 与  $DB2$  WLM 之间发生冲突。
- 3. 重新检查工作负载管理目标。了解这些目标对于实现工作负载管理解决方案很关 键.
- 4. 标识在数据服务器上运行的工作并将它们映射至您的目标。在 DB2 WLM 中您可 以自行决定如何利用其他标识选项。
- 5. 通过分配资源和强加控制来管理您确定的工作以满足目标度量。可以使用下列一种 方法将 Query Patroller 管理功能映射至 DB2 WLM 等价功能:
	- a. 如果您具备有效的 Query Patroller 实现, 那么可以使用 INSTHOME/sqllib/ samples/perl (Linux 和 UNIX)或 DB2PATH\samples\perl (Windows) 目录中 提供的 qpwlmmig.pl 脚本将 Query Patroller 管理功能映射至 WLM。此 Perl 脚 本允许您生成一个 DB2 脚本, 此 DB2 脚本中包含一些 DDL 语句, 用来创建 能够最佳地模拟使用 WLM 的 Ouery Patroller 实现行为的数据库对象。如有必 要请修改此脚本,并运行此脚本以创建初始 WLM 设置。
	- b. 可以通过逐渐创建服务类来缓和 Query Patroller 与 DB2 WLM 之间的过渡。 使 用下列任何方法来获得简单而有效的实现:
		- 使用 DB2 服务类将互相争用的工作负载隔离开, 或对数据库活动分组。然后 更改每个服务类接收的代理程序、缓冲池和预取优先级选项以影响它们各自 的响应时间。请首先尝试此方法而不创建并行阈值。
		- 如果您无法使用工作负载按工作的源来分隔工作, 请将所有入局工作映射至 一个公共服务超类, 并使用 DB2 工作操作集来按不同的特征分隔工作并将它 分配给不同的服务子类。此时, 处理可用于每个服务类的资源以实现您的目 标。
		- 如果通过单独设置每个服务类接收的优先级选项未获得期望的结果, 请根据 需要来有选择地应用 DB2 WLM 的其他功能部件, 直到您实现目标为止, 例 如, DB2 应用程序阈值(其中包括并行阈值)。
		- 当您使用 DB2 阈值时, 应确保创建并且激活了阈值违例事件监视器; 否则您 将不知道何时违反了阈值以及违反了哪些阈值。
		- 要实现查询类,可以使用工作类和工作操作集来标识 DML 工作、然后根据查 询成本范围来对工作操作集设置阈值。
- <span id="page-114-0"></span>• 在执行更严重的操作(即, 停止执行)之前, 请确定大型查询并考虑收集详 细信息的选项或者将这些查询重新映射至具有不同资源控制的服务子类。当 收集有关后一种分析的信息时,可以将收集范围限制为特定服务类。
- 如果您要使用连接池, 那么 DB2 WLM 具有可用于正确标识和管理查询的客 户机属性。位于中间层的应用程序在发出 SOL 语句之前, 可以调用 sqleseti API 或者 WLM SET CLIENT INFO 过程来设置其中一种客户机属性。
- 如果数据服务器在 AIX 操作系统上运行, 请考虑使用 AIX WLM 对处理器 资源执行细粒度更高的控制。
- 如果数据服务器在 Linux 操作系统上运行, 请考虑使用 WLM 来控制处理器 资源。在 64 位系统上, 需要具备 Linux 内核 V2.6.26 或更高版本。
- 6. 如果您在 Query Patroller 中使用了历史分析功能, 那么请查看练习 10: 生成历史数 据和报告,以了解如何使用"DB2 WLM 历史分析工具"样本。DB2 样本包括一组 Perl 脚本, 这些脚本提供了类似于 Query Patroller 历史分析功能 (使用 DB2 WLM 活 动事件监视器捕获的信息)的功能。可以修改这些脚本以生成更多历史分析报告以 满足您的需要。
- 7. 监视选项以确保您满足目标。

## **S XML Extender (F= pureXML**

迁移使用 XML Extender 的数据库应用程序以使用 pureXML 功能部件,这样,这些应 用程序就可以在 DB2 V9.7 中运行。DB2 V9.7 中已停止使用 XML Extender。

DB2 V9.7 支持本机 XML 数据存储器。此支持包括新的 XML 类型、XQuery、XML 索引以及一系列 SQL/XML 函数。

### 开始之前

安装了 XML Extender 的版本低于 9.7 的 DB2 服务器。

#### **}L**

要将应用程序从 XML Extender 迁移到新的本机 XML 存储器支持:

- 1. 将安装了 [XML Extender](#page-90-0) 的 DB2 服务器升级到 DB2 V9.7。
- 2. 可选: 将数据库转换为 Unicode 数据库。请参阅全球化指南 中的 『将非 Unicode 数 据库转换为 Unicode 』。虽然在 DB2 V9.7 中为非 Unicode 数据库提供了 XML 类 型支持,但由于没有字符转换,所以使用 Unicode 数据库会消除字符从数据库代码 页转换为 Unicode 代码页所产生的开销, 并且保持数据完整性。
- 3. 向表中添加 XML 类型列。使用 ALTER TABLE 语句:

db2 ALTER TABLE *table\_name* ADD *column\_name* XML [NOT NULL]

只有已 将 所 有 X M L 文 档 以 其 本 机 格 式 存 储 到 数 据 类 型 为 CLOB、VARCHAR、XMLCLOB、XMLVARCHAR 或 XMLFILE 的列时, 您才需 执行此步骤。

- 4. 在 XML 模式存储库 (XSR)中注册 XML 模式。请参阅pureXML 指南 中的 『注 册和启用 XML 模式以便进行分解 』。
- 5. 将 XML 文档导入到具有新的 XML 数据类型列的表中。

6. 将应用程序转换至使用带注释的 XML 模式分解, 以将 XML 文档内容存储在表列 中, 并使用新 SQL/XML 函数来构造或发布使用新 XML 数据类型的 XML。

## 下一步做什么

XML 应用程序迁移系列中提供了有关所有这些迁移步骤的详细信息和应用程序迁移的示 例, 网址为 http://www.ibm.com/developerworks/views/db2/ libraryview.jsp?search\_by=viper+migration+series.

## 第 12 章 对 DB2 服务器讲行逆向升级

对 DB2 服务器进行逆向升级涉及到执行此过程中的步骤来制定计划, 以便回退到您从 其对 DB2 服务器进行了升级的 DB2 发行版。没有任何实用程序可以用来在对 DB2 服 务器进行升级之后回退到 DB2 数据库的先前发行版。

在测试环境中执行升级将有助于您找出进程中存在的任何问题,从而避免一定要逆向 升级。

### 开始之前

- 确保您在 Linux 和 UNIX 操作系统上具有 SYSADM 权限和 root 用户访问权, 而 在 Windows 操作系统上具有本地管理员权限。
- 对 DB2 服务器进行升级之前执行下列步骤:
	- 杳看升级建议和磁盘空间要求。
	- 以脱机方式完全备份所有数据库, 这些数据库是将升级的数据库。
	- 备份每个实例的所有数据库管理器配置参数值和每个数据库的所有数据库配置参 数值。
	- 执行其他适用于您所在环境的升级前任务。
- 对 DB2 服务器进行升级期间, 请保留现有的版本低于 9.7 的 DB2 UDB 副本。为 此、选择安装新产品选项以在安装 DB2 V9.7 时创建新副本。不要选择使用现有产品 选项然后选择版本低于 9.7 的副本以及 Windows 操作系统上可用的升级操作。
- 将所有 S\*.MIG 文件保留在活动日志路径中 ( 如果您要在逆向升级之后通过这些日志 文件进行前滚)。对于可恢复的数据库, UPGRADE DATABASE 命令使用扩展名 .MIG 重 命名活动日志路径中的日志文件。

### **XZKNq**

## **限制**

- 此过程仅适用于 DB2 服务器升级。它并不适用于 DB2 客户机。
- 在分区数据库环境中、必须在所有参与数据库分区服务器上执行此过程。如果分区 服务器上具有多个数据库分区、那么在每个数据库分区上执行数据库级别的任务、 例如,备份和复原。
- 还存在一些其他的升级限制。杳看完整列表。

#### **}L**

要对 DB2 服务器进行逆向升级, 需要执行下列步骤:

- 1. 作为具有 SYSADM 权限的用户登录 DB2 服务器。
- 2. 通过运行 DROP DATABASE 命令来删除 DB2 V9.7 中的所有数据库。
- 3. 在 Linux 和 UNIX 操作系统上, 作为 root 用户登录 DB2 服务器; 而在 Windows 操作系统上,作为具有本地管理员权限的用户登录。
- 4. 通过运行 db2idrop 命令删除 DB2 V9.7 实例。此命令不会除去数据库文件; 需要 在删除实例之前删除数据库。
- 5. 如果您已将版本低于 9.7 的实例升级到 DB2 V9.7, 请通过运行 db2icrt 来重新创 建版本低于 9.7 的实例。然后, 使用 UPDATE DATABASE MANAGER CONFIGURATION 命 令复原每个实例的数据库管理器配置参数值。
- 6. 对于每个版本低于 9.7 的实例, 作为实例所有者登录至 DB2 服务器并通过运行 RESTORE DATABASE 命令从版本低于 9.7 的脱机完全备份复原已升级的数据库。不能 将数据库从 DB2 V9.7 降级到版本低于 9.7 的发行版。

如果通过实例在升级之前所属的同一实例所有者重新创建了这些实例,并且未将数 据库升级到 DB2 V9.7 实例,那么该数据库的版本仍然是版本低于 9.7 的发行版, 您只需重新编目此数据库就可以对它进行访问。

7. 如果您具有可恢复的数据库并且要通过升级之前所具有的日志文件进行前滚, 请使 用.LOG 扩展名重命名活动日志路径中的所有 S\*.MIG 文件, 然后发出 ROLLFORWARD DATABASE 命令, 如 Windows 操作系统上的以下示例所示:

```
cd E:\DB2_01\NODE0000\SQL00001\SQLOGDIR
dir S*.MIG
...
25/02/2008 10:04 AM 12,288 S0000000.MIG
25/02/2008 10:10 AM 12,288 S0000001.MIG
25/02/2008 09:59 AM 4,104,192 S0000002.MIG
                        4,104,192 S0000003.MIG
25/02/2008 10:19 AM 4,104,192 S0000004.MIG
                        12,337,152 bytes
             2 Dir(s) 4,681,842,688 bytes free
rename S*.MIG S*.LOG
dir S*.LOG
\frac{1}{25}/02/2008 10:04 AM
25/02/2008 10:04 AM 12,288 S0000000.LOG
25/02/2008 10:10 AM 12,288 S0000001.LOG
                        4,104,192 S0000002.LOG
25/02/2008 10:10 AM 4,104,192 S0000003.LOG
25/02/2008 10:19 AM 4,104,192 S0000004.LOG
             5 File(s) 12,337,152 bytes
             2 Dir(s) 4,681,842,688 bytes free
```
db2 ROLLFORWARD DB sample TO END OF LOGS AND STOP

# 第 3 部分 升级客户机

本书的此部分包含下列章节:

- 第113 页的第 13 章, 『客户机升级』
- 第115 页的第 14 章, 『客户机的升级基本要求』
- 第119 页的第 15 章, 『 客户机的升级前任务 』
- 第123 页的第 16 章, 『升级数据服务器客户机 ([Windows](#page-130-0)) 』
- 第125 页的第 17 章, 『升级数据服务器运行时客户机 ([Windows](#page-132-0)) 』
- 第127 页的第 18 章, 『升级客户机 (Linux 和 [UNIX](#page-134-0)) 』
- 第131 页的第 20 章, 『客户机的升级后任务』

# <span id="page-120-0"></span>第 13 章 客户机升级

升级到 DB2 V9.7 时可能需要升级客户机。

升级客户机包括安装 V9.7 客户机副本, 然后升级客户机实例。客户机实例允许您将应 用程序连接到数据库, 并保留有关客户机配置、已编目节点和已编目数据库的信息。

已安装客户机的当前级别将确定继续升级到 DB2 V9.7 的方式。可以直接从 V8、V9.1 或 V9.5 客户机升级到 V9.7 客户机。如果您具有 V7 或更低版本的客户机, 请首先迁 移到任何 V8 客户机。

请查看第115 页的第 14 章, 『客户机的升级基本要求』以了解可用于客户机的升级支 持和选项的详细信息。

## <span id="page-122-1"></span><span id="page-122-0"></span>第 14 章 客户机的升级基本要求

将客户机升级到 DB2 V9.7 时, 您需要了解升级概念、升级选项、升级限制、升级建议 以及客户机与 DB2 服务器之间的连接。

在完全了解升级客户机时涉及到的各个方面之后, 就可以制定您自己的计划, 以成功 地将客户机升级到 DB2 V9.7。

在有关升级客户机的主题中, 版本低于 9.7 的客户机这一术语指的是 V9.5、V9.1 和 V8 客户机。

#### **M'zD}6!n**

根据要安装的客户机类型不同,升级选项也有所不同。下表描述了每种类型的 V9.7 客户机的升级选项:

表 19. V9.7 客户机的升级选项

| 要进行升级的对象                                                                                                    | 升级到的目标                                          | 升级支持详细信息                                                                                                    |
|----------------------------------------------------------------------------------------------------|-------------------------------------------------|----------------------------------------------------------------------------------------------------|
| • V8 DB2 管理客<br>户机<br>• V8 DB2 应用程<br>序开发客户机<br>• V9.1 DB2 客户<br>机<br>• V9.5 数据服务器<br>客户机<br>(Windows)                 | V9.7 Data Server<br>Client (Windows)            | 有两个选项:<br>• 安装 V9.7 Data Server Client, 并在使用现有产品窗<br>口中选择一个版本低于 9.7 的客户机副本和升级操<br>作。然后, 就会自动升级客户机实例。<br>• 安装 V9.7 Data Server Client的新副本,然后对现有<br>客户机实例进行手动升级。 |
| • V8 DB2 运行时<br>客户机<br>V8 DB2 Run-<br>Time Client Lite<br>• V9.1 DB2 运行<br>时客户机<br>• V9.5 数据服务器<br>运行时客户机<br>(Windows) | V9.7 Data Server<br>Runtime<br>Client (Windows) | 安装 V9.7 Data Server Runtime Client作为新副本,<br>然后对现有客户机实例进行手动升级。                                                                                                  |
| 或 V8 客户机   (Linux<br>CLinux<br>UNIX)                                                                                   | 所有 V9.5、V9.1 所有 V9.7 客户机<br>或<br>或   UNIX )     | 安装 V9.7 客户机的新副本,然后对现有客户机实例<br>讲行手动升级。                                                                                                    |

升级客户机实例时, 位大小由安装了 V9.7 客户机的操作系统确定。请参阅第 [24](#page-31-0) 页的表 8 以了解详细信息。

客户机的升级限制

有关实例升级和操作系统支持的信息, 请查看 第 17 页的 『[DB2](#page-24-1) 服务器的升级 限制』。这些限制同样适用于客户机, 并且可能影响客户机升级。

如果将 V8 客户机安装在 DB2 V9.7 服务器所在的系统上, 或者将 V9.7 客户 机安装在 DB2 V8 服务器所在的系统上, 那么不支持从使用本地节点编目的客 户机连接至 DB2 服务器上的数据库。您应该将 DB2 服务器和客户机升级到 DB2 V9.7。如果未对 V8 客户机或 DB2 V8 服务器进行升级, 那么只能连接 至使用 [TCP/IP](#page-138-0) 节点进行编目的数据库。请查看第131 页的 『使用 TCP/IP 协 议重新编目节点和数据库』这一升级后任务以了解详细信息。

此外, 可信上下文功能也仅支持 TCP/IP 协议。除非使用 TCP/IP 协议对节点 重新编目, 否则与使用本地节点编目的已升级数据库的任何连接均无法使用此 功能。

#### **M'zk DB2 ~qw.dD,S'V**

在 DB2 V9.7 中, 对于客户机与 DB2 服务器之间的连接提供了以下支持:

| 客户机     | DB2 服务器    | 客户机连接支持                                                                   |
|---------|------------|---------------------------------------------------------------------------|
|         |            | 32 位或 64 位 V9.7 32 位或 64 位 DB2 IBM Data Server Driver for JDBC and SQL 之外 |
| 客户机     | V9.7 服务器   | 的 V9.7 客户机可建立 32 位或 64 位连接。对于                                             |
|         |            | IBM Data Server Driver for JDBC and SOL:                                  |
|         |            | 使用 4 类连接,32 位或 64 位 Java 应用程序<br>可连接至 32 位或 64 位服务器。                      |
|         |            | 使用 2 类连接:                                                                 |
|         |            | - 32 位或 64 位 Java 应用程序可建立与 32 位<br>或 64 位服务器的远程连接。                        |
|         |            | - 64 位 Java 应用程序可建立与 32 位或 64 位<br>服务器的本地连接。                              |
|         |            | - 32 位 Java 应用程序仅可建立与 32 位服务器<br>的本地连接。                                   |
|         |            | 32 位或 64 位版本   32 位或 64 位 DB2   仅提供 DB2 V9.5 或更低版本的功能。                    |
| 9.7 客户机 | V9.5 服务器   |                                                                           |
|         |            | 32 位或 64 位 V9.7   32 位或 64 位 DB2   仅提供 DB2 V9.1 或更低版本的功能。                 |
| 客户机     | V9.1 服务器   |                                                                           |
|         |            | 32 位或 64 位 V9.7   32 位或 64 位 DB2   仅提供 DB2 V8.2 或更低版本的功能。                 |
| 客户机     | V8.2 服务器   |                                                                           |
|         |            | 32 位或 64 位 V9.5   32 位或 64 位 DB2   仅提供 DB2 V9.5 或更低版本的功能。                 |
| 客户机     | 版本 9.7 服务器 |                                                                           |
|         |            | 32 位或 64 位 V9.1 32 位或 64 位 DB2 仅提供 DB2 V9.1 或更低版本的功能。                     |
| 客户机     | V9.7 服务器   |                                                                           |
| 客户机     | V9.7 服务器   | 32 位或 64 位 V8.2   32 位或 64 位 DB2   仅提供 DB2 V8.2 或更低版本的功能。                 |
|         |            |                                                                           |

表 20. DB2 V9.7 连接支持

不支持从 V8.2 之前的客户机发行版连接至 DB2 V9.7 服务器。

除了连接支持以外, 如果您从客户机向不同版本的 DB2 服务器发出 DB2 命令 或SQL 语句, 那么您必须知道缺省行为改变或者对这些命令或 SQL 语句的限 制可能会导致不同发行版之间不兼容。

例如, 如果您在 V9.7 客户机中发出带有 INDEXES FOR TABLE 参数的 DESCRIBE 命令, 那么版本低于 9.7 的 DB2 服务器将只列示关系索引, 而 V9.7 DB2 服务器除了列示关系索引以外还会列示基于 XML 数据的索引和文 本搜索索引。有关详细信息,请参阅 第 147 页的 『DB2 命令更改对升级造成的 影响。 和 第 154 页的 『SQL 语句更改对升级造成的影响』。

 $\overline{M}$  **V9.1** 或 V8 客户机进行升级

如果您要从 V9.1 或者更低版本的客户机进行升级, 请查看也可能会影响升级的 其他升级支持更改:

- V9.5 客户机与 V9.1 客户机之间进行的更改。
- V9.1 客户机与 V8 客户机之间进行的更改。

## **XZ}6M'zDnQ5y**

当规划客户机升级时,请考虑下列最佳实践。

**7(GH}6M'z9G DB2 ~qw**

通常、传统方法是先升级 DB2 服务器, 然后再升级客户机。受支持的版本低于 9.7 的客户机可以连接至 V9.7 的 DB2 服务器。但是, 被引入版本为 9.7 或 高于 9.7 的客户机发行版的功能不可用。如果您打算在应用程序中使用此功能, 请将客户机升级到 DB2 V9.7 或者安装新的 V9.7 客户机副本。请参阅*安装 IBM* Data Server 客户端中的 『 受支持的客户机和服务器版本组合 』以了解详细信 息。

可以在对 DB2 服务器进行升级之前对客户机进行升级。但是, 您必须确保应用 程序能够管理发行版之间的不兼容性。杳看下列主题以确定应用程序是否存在 任何不兼容性, 并执行必需的操作来管理这些不兼容性:

- 查看第139 页的第 22 章, 『数据库应用程序的升级基本要求』, 以了解对 DB2 API、DB2 命令和 SOL 语句所作的更改
- 查看第25页的 『DB2 服务器行为更改』, 以了解对现有注册表变量、数据库 和数据库管理器配置参数的缺省值所作的更改
- 查看第 34 页的 『 会影响 [DB2](#page-41-0) 服务器升级的不推荐使用或者已停止使用的功 能』, 以了解 V9.7 客户机不支持并且不再使用的功能
- 查看DB2 V9.7 新增内容中的 『已更改的功能』, 以了解不同发行版之间所作 的其他更改

#### **ZbT73P}6M'z**

在测试环境中升级客户机时, 允许您确定升级是否能够成功并解决在升级过程 中可能发生的任何问题。此外,还可以测试数据库应用程序,确定是否必须对 它们进行升级以便在 DB2 V9.7 中成功运行。

如果您首先要对客户机进行升级, 那么在测试环境中对客户机进行升级时, 允 许您确定和管理发行版之间的任何不兼容性, 以在版本低于 9.7 的 DB2 服务 器(使用 V9.7 客户机)上成功运行应用程序。

#### **20BDM'z1>(x;GTVPM'zxP}6)**

如果您的软件需要版本低于 9.7 的客户机, 请安装 V9.7 客户机作为新副本, 并且保留现有客户机副本以满足软件要求。然后创建 V9.7 客户机实例, 并保留 现有客户机实例及其配置。可以选择在安装期间创建新的客户机实例, 也可以 选择在安装之后手动创建客户机实例。

### **4P}60NqM}6sNq**

为客户机执行升级前任务和升级后任务, 以确保成功完成升级。

## <span id="page-126-1"></span><span id="page-126-0"></span>第 15 章 客户机的升级前任务

升级客户机之前, 您应该完成某些任务以有助于确保成功完成升级。

### 讨程

通过执行下列任务来准备升级客户机:

1. 查看客户机的升级基本要求以确定哪些因素可能会影响客户机升级。

请参阅第115 页的第 14 章. 『客户机的升级基本要求』.

- 2. 查看受支持和不受支持的客户机配置。
- 3. 规划升级策略。

请参阅第5页的第 2 章, 『规划 DB2 环境升级』。 例如, 可能需要首先对 DB2 服务器进行升级、然后再升级客户机。

4. 可选: 升级 DB2 服务器。

请参阅第13页的第 3 章, 『DB2 服务器升级』。

5. 备份客户机配置信息。

请参阅『备份客户机配置信息』。

6. 可选: 对生产环境进行升级之前、在测试环境中升级客户机、以找出升级问题并验 证应用程序、脚本、工具和例程是否按预期工作。

请参阅第120页的"在测试环境中升级客户机"。

## 备份客户机配置信息

<span id="page-126-2"></span>在升级客户机之前、请备份客户机实例的数据库管理器配置参数设置和有关所有已编 目数据库的详细信息。只要具备此信息、必要时就可以在升级之后复原先前的客户机 配置和已编目的数据库。

### 开始之前

确保您具有 SYSADM 或 SYSCTRL 权限来运行 db2cfexp 命令。

## 关于此任务

#### 限制

此过程描述如何仅备份一个客户机的配置信息。如果每个客户机上的配置设置不同, 那么需要备份每个客户机的配置信息。

#### 讨程

要备份客户机配置信息:

1. 通过使用 GET DATABASE MANAGER CONFIGURATION 命令列示数据库管理器配置参数的 设置来备份这些设置,并将命令输出重定向至以下示例中显示的文件:

db2 GET DBM CFG > D:\upgrade\dbm\_client.cfg

<span id="page-127-0"></span>2. 通过运行 db2cfexp 命令创建一个配置概要文件来备份已编目数据库的信息: db2cfexp cfg\_profile BACKUP

BACKUP 选项创建 cfg\_profile 文件作为客户机实例的配置概要文件, 该文件包含所 有实例配置信息、包括注册表概要文件设置和仅与此客户机实例相关的特定性质的 信息。还可以使用 DB2 配置助手来导出配置概要文件。

## **ZbT73P}6M'z**

在生产环境中升级客户机之前, 如果先在测试环境中对它们进行升级, 那么将使您能 够更有效地解决升级过程中的问题和评估 DB2 V9.7 中引入的更改会产生的影响。

## 开始之前

• 在 Linux 和 UNIX 操作系统上, 您必须具有 root 用户权限; 而在 Windows 上您 必须具有本地管理员权限。还必须具有 SYSADM 权限。

## **XZKNq**

### **限制**

• 在 Linux 和 UNIX 操作系统上, 不能为 root 用户设置实例环境。不支持在设置实 |例环境时运行 db2iupgrade 或 db2icrt 命令。

## **}L**

要在测试环境中复制生产环境, 请执行下列任务:

- 1. 在测试系统中安装生产环境中具有的相同客户机与版本。
- 2. 通过运行指定 -s 选项的 db2icrt 命令来重新创建客户机实例:

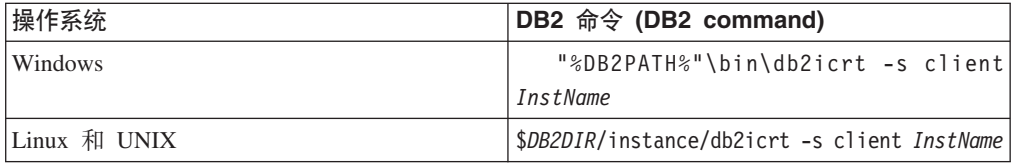

其中 DB2PATH 和 *DB2DIR* 设置为您在上一步骤安装的客户机副本所在的位置、而 *InstName* 是实例的名称。

- 3. 执行适用于您的客户机的升级前任务。
- 4. 根据要升级的客户机, 安装您可以升级到的 V9.7 客户机。选择安装新产品选项以安 装新副本。请参阅第[115](#page-122-0) 页的表 19 以确定要安装的客户机产品。
- 5. 通过运行 db2iupgrade 命令升级客户机实例:

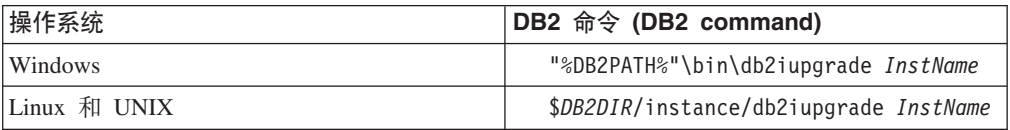

其中 DB2PATH 和 *DB2DIR* 设置为您在上一步骤安装的 V9.7 客户机副本所在的位 置, 而 InstName 是实例的名称。

6. 如果对测试客户机实例进行升级时发现任何问题, 请解决这些问题并将用于解决这 些问题的任务添加到升级计划中。

- 7. 执行适用于您的客户机的升级后任务。
- 8. 验证客户机升级是否成功。
- 9. 使用 V9.7 客户机来测试应用程序、脚本、工具和维护过程。

## <span id="page-130-0"></span> $\hat{E}$  **第 16 章 升级数据服务器客户机(Windows)**

将现有客户机副本升级到 DB2 V9.7 时要求您安装 V9.7 Data Server Client副本, 然后 升级客户机实例, 以保留客户机配置并连接至先前已编目的所有数据库。

### 开始之前

- 确保您具有 SYSADM、SYSCTRL 或 SYSMAINT 权限以及本地管理员权限来运行 db2iupgrade 和 db2icrt 命令。
- 在 DB2 客户机的升级基本要求中杳看 DB2 客户机与 DB2 服务器之间受支持的连 接.
- 执行 DB2 客户机的升级前任务。

## **XZKNq**

安装Data Server Client V9.7 时, 可以选择对版本低于 9.7 的现有客户机副本自动进行 升级。现有客户机实例将升级到新的Data Server Client V9.7 副本,并且会除去版本低 于 9.7 的现有客户机副本。也可以选择安装Data Server Client V9.7 的新副本, 并在安 装之后对现有客户机实例进行手动升级。

#### **限制**

- 客户机实例的位大小由安装了 V9.7 客户机的操作系统确定。只有 32 位 Windows on x86 或 x64 中的实例才是 32 位实例。只有 64 位 Windows on x64 中的实例才是 64 位实例。请参阅第[24](#page-31-0) 页的表 8 以了解详细信息。
- 如果要执行响应文件安装以自动升级安装了多个 DB2 产品的 DB2 UDB V8 副本, 那么副本必须为 DB2 UDB V8 FP7 或更高版本。

#### **}L**

要从现有客户机副本升级到Data Server Client V9.7 (Windows):

- 1. 通过运行 setup 命令来启动"DB2 安装"向导, 从而安装Data Server Client V9.7. 有三个选项:
	- 选择安装产品面板上的使用现有产品选项。然后, 在"使用现有 DB2 副本"窗口 中,选择客户机副本名称以及**升级**操作。将除去所选 DB2 副本并升级客户机实 例。如果您已经具有管理客户机 V8、应用程序开发客户机 V8、客户机 V9.1 或 者数据服务器客户机 V9.5 的现有副本, 那么可以选择此选项。
	- 选择安装产品面板中的安装新产品选项。应该选择此选项来创建Data Server Client V9.7 的新副本并保留现有客户机副本。安装之后, 必须对客户机实例进行手 动升级才能在Data Server Client V9.7 副本上运行:
		- 作为具有本地管理员权限的用户登录系统。
		- 运行 db2iupgrade 命令:

"%DB2PATH%"\bin\db2iupgrade *InstName*

其中 DB2PATH 设置为在安装Data Server Client V9.7 期间指定的位置, 而 *InstName* 是实例的名称。

• 选择安装产品面板上的使用现有产品选项。然后在使用现有产品窗口中,选择客 户机副本名称以及升级操作。最后, 在选择安装和/或创建响应文件窗口中, 选 择将安装设置保存在响应文件中选项以便为响应文件安装创建响应文件。响应文 件中具有必需的 UPGRADE\_PRIOR\_VERSIONS 关键字、要升级的客户机副本名 称以及安装路径。

响应文件的安装结果将与第一个选项中的结果相同,在所选客户机副本上运行的 所有客户机实例将自动升级到Data Server Client V9.7 副本。当您具有很多客户机 时、使用响应文件安装升级客户机可以帮助您使升级过程自动化。

- 2. 如果要应用程序通过缺省接口使用Data Server Client V9.7 副本、或者如果对现有客 户机 V8 副本进行升级, 那么将Data Server Client V9.7 副本设置为 DB2 缺省副 本。请参阅安装 DB2 服务器中的 『 在安装之后更改缺省 DB2 副本和缺省 IBM 数 据库客户机接口副本』。
- 3. 可选: 可以创建新的 V9.7 客户机实例, 而不对现有客户机实例进行升级。只有当您 想在相同的机器上运行多个客户机副本或者创建测试环境时,才需要创建新的 V9.7 客户机实例。要创建新的 V9.7 客户机实例, 请运行带有 -s 选项的 db2icrt 命令: "%DB2PATH%"\bin\db2icrt -s client InstName

要创建与现有客户机连接环境相同的另一个客户机连接环境(包括数据库管理器配 置参数和 DB2 概要文件注册表设置也相同), 使用在升级前任务中保存的配置概要 文件来运行 db2cfimp 命令。

4. 将已升级的数据库管理器配置参数值与升级前的值进行比较, 以确保更改的值和数 据库应用程序兼容。

下一步做什么

升级客户机之后,请执行建议的 DB2 客户机的升级后任务,尤其要验证客户机的升级、 以确保客户机升级成功。

## <span id="page-132-0"></span>**Z 17 B }6}]~qwKP1M'z(Windows)**

将现有运行时客户机副本升级到 DB2 V9.7 时, 要求您安装 V9.7 Data Server Runtime Client副本, 然后升级客户机实例, 以保留客户机配置并连接至先前已编目的所有数 据库。

在安装Data Server Runtime Client V9.7 副本之后, 可以对 DB2 运行时 V8、DB2 Run-Time Client Lite V8 副本、DB2 运行时客户机 V9.1 副本或者数据服务器运行时客户 机 V9.5 中的现有客户机实例进行升级。

### 开始之前

- 确保您具有 SYSADM、SYSCTRL 或 SYSMAINT 权限以及本地管理员权限来运行 db2iupgrade 和 db2icrt 命令。
- 在客户机的升级基本要求中查看客户机与 DB2 服务器之间受支持的连接。
- 执行客户机的升级前任务。

## **XZKNq**

### 限制

• 客户机实例的位大小由安装了 V9.7 客户机的操作系统确定。只有 32 位 Windows on x86 或 x64 中的实例才是 32 位实例。只有 64 位 Windows on x64 中的实例才是 64 位实例。请参阅第[24](#page-31-0) 页的表 8 以了解详细信息。

### **}L**

要在 Windows 上从 DB2 V8 运行时、DB2 Run-Time Client Lite V8 或 DB2 V9.1 运 行时客户机副本升级到Data Server Runtime Client V9.7:

- 1. 安装Data Server Runtime Client V9.7<sub>。</sub>请参阅安装 IBM Data Server 客户端中的 『安 装 IBM 数据服务器客户机(Windows)。运行 setup 命令来启动"DB2 安装"向 导.
- 2. 如果要应用程序通过缺省接口使用Data Server Runtime Client V9.7 副本、或者如果 对现有客户机 V8 副本进行升级, 那么将Data Server Runtime Client V9.7 副本设 置为 DB2 缺省副本。请参阅安装 *DB2 服务器*中的 『在安装之后更改缺省 DB2 副 本和缺省 IBM 数据库客户机接口副本』。
- 3. 作为具有本地管理员权限的用户登录系统。
- 4. 通过运行 db2iupgrade 命令对现有客户机实例进行升级: "%DB2PATH%"\bin\db2iupgrade *InstName*

其中 DB2PATH 设置为在安装Data Server Runtime Client V9.7 期间指定的位置, 而 *InstName* 是实例的名称.

5. 可选: 可以创建新的 V9.7 客户机实例,而不对现有客户机实例进行升级。只有当您 想在同一机器上运行多个客户机副本时,才需要创建新的 V9.7 客户机实例。要创建 新的 V9.7 客户机实例, 请运行带有 -s 选项的 db2icrt 命令:

"%DB2PATH%"\bin\db2icrt -s client *InstName*

要创建与现有客户机连接环境相同的另一个客户机连接环境(包括数据库管理器配 置参数和 DB2 概要文件注册表设置也相同), 使用在升级前任务中保存的配置概要 文件来运行 db2cfimp 命令。

6. 将已升级的数据库管理器配置参数值与升级前的值进行比较, 以确保更改的值和数 据库应用程序兼容。

下一步做什么

升级客户机之后, 请执行建议的客户机的升级后任务, 尤其要验证客户机的升级, 以 确保客户机升级成功。

## <span id="page-134-0"></span>**Z 18 B }6M'z(Linux M UNIX)**

将现有客户机升级到 V9.7 时, 要求您安装 V9.7 客户机副本, 然后对现有客户机实例 进行升级, 以保留客户机配置并连接至先前已编目的所有数据库。

### 开始之前

- 确保您具有 root 用户权限。
- 确保您具有 SYSADM、SYSCTRL 或 SYSMAINT 权限以及 root 用户访问权,以便 运行 db2iupgrade 和 db2icrt 命令。
- 确保满足 DB2 数据库产品的安装要求。某些操作系统需要 64 位内核。
- 在第115 页的第 14 章, 『客户机的升级基本要求』中查看客户机与 DB2 数据库服 务器之间受支持的连接。
- 执行客户机的升级前任务。请参阅 第119 页的第 15 章, 『客户机的升级前任务』。

## **XZKNq**

#### **限制**

- 只能从 DB2 管理客户机 V8. DB2 应用程序开发客户机 V8. DB2 客户机 V9.1 或 V9.5 Data Server Client 升级到 V9.7 Data Server Client。
- 只能从 DB2 运行时客户机 V8、DB2 Run-Time Client Lite V8、DB2 运行时客户机 V9.1 或 V9.5 Data Server Runtime Client 升级到 V9.7 Data Server Runtime Client.
- 在 Linux 和 UNIX (Linux on x64 除外)上, 现有 32 位或 64 位客户机实例将升 级到 V9.7 的 64 位客户机实例。客户机实例的位大小由安装了 V9.7 客户机的操作 系统确定。请参阅第 [24](#page-31-0) 页的表 8 以了解详细信息。
- 在 Linux 和 UNIX 操作系统上、不能为 root 用户设置实例环境。不支持在设置实 例环境时运行 db2iupgrade 或 db2icrt 命令。

## **}L**

要将现有客户机升级到 V9.7 客户机:

- 1. 通过运行 db2setup 命令并选择"安装产品"面板上的安装新产品来安装合适的 V9.7 客户机作为新副本: 通过运行 db2setup 命令并选择"安装产品"面板上的安装新产品 来安装合适的 V9.7 客户机作为新副本:
	- 如果要从 DB2 管理客户机 V8、DB2 应用程序开发客户机 V8、DB2 客户机 V9.1 或 V9.5 Data Server Client 升级, 请安装新的 V9.7 Data Server Client。
	- 如果要从 DB2 运行时客户机 V8、DB2 Run-Time Client Lite V8、DB2 运行时 客户机 V9.1 或 V9.5 Data Server Runtime Client 升级, 请安装新的 V9.7 Data Server Runtime Client  $\overline{\mathbb{H}}\mathbb{A}$ .
- 2. 作为具有 root 用户权限的用户登录系统。
- 3. 通过运行 db2iupgrade 命令对现有客户机实例进行升级: *\$DB2DIR*/instance/db2iupgrade *InstName*

其中

- DB2DIR 设置为在安装 V9.7 客户机期间指定的位置。对于 UNIX, 缺省安装路径 为 /opt/IBM/db2/V9.7; 而对于 Linux, 缺省安装路径为 /opt/ibm/db2/V9.7。
- InstName 是客户机实例所有者的登录名。
- 4. 可选: 还可以创建新的 V9.7 客户机实例, 而不对现有客户机实例进行升级。当您想 在同一机器上运行多个客户机副本时, 只需创建新的 V9.7 客户机实例即可。要创建 新的 V9.7 客户机实例, 请运行带有 -s 选项的 db2icrt 命令:

\$DB2DIR/instance/db2icrt -s client InstName

其中

- DB2DIR 设置为在安装 V9.7 客户机期间指定的位置。
- InstName 是实例所有者的登录名。

要创建与现有客户机连接环境相同的另一个客户机连接环境(包括数据库管理器配 置参数和 DB2 概要文件注册表设置也相同), 使用在升级前任务中备份的配置概要 文件来运行 db2cfimp 命令。

5. 将已升级的数据库管理器配置参数值与升级前的值进行比较, 以确保更改的值和数 据库应用程序兼容。

## 下一步做什么

升级客户机之后, 请执行建议的客户机的升级后任务, 尤其要验证客户机的升级, 以 确保客户机升级成功。请参阅第131页的第20章, 『客户机的升级后任务』和第132 页的『验证客户机升级』。

# **Z 19 B }6= IBM Data Server Driver Package**

升级到 IBM Data Server Driver Package (DSDRIVER)时, 要求您安装 V9.7 DSDRIVER, 还可以选择设置缺省客户机接口。

#### 开始之前

• 在第115 页的第 14 章, 『客户机的升级基本要求』中查看 DB2 客户机与 DB2 服 务器之间受支持的连接。

## **}L**

- 1. 安装 V9.7 DSDRIVER 副本。有关详细信息, 请参阅安装 IBM Data Server 客户端 中的 『IBM 数据服务器客户机的安装方法』。
- 2. 如果您已经安装了 V9.5 Data Server Client副本,那么可以通过发出以下命令并使用 此 Data Server Client副本来配置 V9.7 DSDRIVER 副本:

db2dsdcfgfill [ -i *instance-name* | -p *instance-directory* | -o *output-dir* ]

3. 如果您希望应用程序通过缺省接口使用 V9.7 DSDRIVER 副本, 那么将 V9.7 DSDRIVER 副本设置为 DB2 客户机接口缺省值。请参阅安装 DB2 服务器中的 『在 安装之后更改缺省 DB2 副本和缺省 IBM 数据库客户机接口副本 』。

如果您未安装 V9.1 或 V9.5 DSDRIVER,那么会将 V9.7 DSDRIVER 副本设置为 客户机接口缺省值。

**B;=v24**

对 IBM Data Server Driver Package进行升级之后, 仅执行适用于 DB2 客户机的升级 后任务。

## <span id="page-138-1"></span><span id="page-138-0"></span>第 20 章 客户机的升级后仟务

升级客户机之后, 应该执行一些升级后任务以确保客户机按预期执行并处于最佳级 别。

#### 过程

执行下列适用于客户机的升级后任务:

1. 如果已在 DB2 UDB V8 中使用 NetBIOS 和 SNA 协议对节点和数据库进行编目, 那么重新编目节点和数据库。 从 DB2 V9.1 起, 就已停止使用 NetBIOS 和 SNA 协议。

请参阅『使用 TCP/IP 协议重新编目节点和数据库』。

2. 需要时, 通过修改设置来管理 DB2 服务器行为的更改。 DB2 V9.7 中引入了新的 注册表变量、新的配置参数以及注册表变量和配置参数的新缺省值、它们可以影响 应用程序的行为。

请参阅第90页的 『 管理 DB2 服务器行为更改 』。

3. 验证升级客户机是否成功。

请参阅第132页的『验证客户机升级』。

## 使用 TCP/IP 协议重新编目节点和数据库

当用于编目节点的通信协议不再受支持或您想要使用仅支持 TCP/IP 协议的功能部件时, 需要使用 TCP/IP 协议重新编目这些节点。如果更改节点名、那么必须重新编目该数据 库并使用该新节点名。

从 DB2 V9.1 开始, 已停止使用 NetBIOS 和 SNA 协议。必须使用有效的协议对任何 使用 NetBIOS 和 SNA 协议编目的节点重新进行编目。如果您尝试连接至在使用 NetBIOS 或 SNA 协议的节点上编目的任何数据库, 那么连接请求将返回错误, 这是因 为这些协议无效。

如果将 V8 客户机安装在 DB2 V9.7 服务器所在的系统上、或者将 V9.7 客户机安装 在 DB2 V8 服务器所在的系统上, 那么不支持从使用本地节点编目的 DB2 客户机连接 至 DB2 服务器上的数据库。如果未将 V8 客户机或 DB2 V8 服务器升级到 DB2 V9.7, 请将本地节点作为 TCP/IP 节点重新编目。

如果要对使用本地节点编目的已升级数据库使用可信上下文功能、请使用 TCP/IP 协议 重新编目节点。

### 开始之前

- 确保您具有 SYSADM 或 SYSCTRL 权限。
- 确保已通过网络将客户机连接至 DB2 服务器

## <span id="page-139-1"></span>**XZKNq**

## **限制**

在 DB2 V9.7 中唯一可用的协议是 TCP/IP、"命名管道"和 SSL。

### **}L**

要指定 TCP/IP 协议来重新编目节点和数据库:

1. 通过发出 LIST NODE DIRECTORY 命令, 确定要重新编目的本地节点或那些使用 NetBIOS 或 SNA 协议的节点:

db2 LIST NODE DIRECTORY show detail > node\_list.log

重定向该命令的输出到一个文件并保留它,因为此信息对于重新编目节点有用。

2. 通过发出 UNCATALOG NODE 命令, 从节点目录中除去要重新编目的本地节点以及使用 NetBIOS 或 SNA 协议的所有节点:

db2 UNCATALOG NODE *node-name*

3. 通过发出 LIST DATABASE DIRECTORY 命令, 确定哪些数据库使用在先前步骤中取消 编目的节点:

db2 LIST DATABASE DIRECTORY show detail > database\_list.log

4. 如果要使用不同的节点名重新编目节点,那么通过发出 UNCATALOG DATABASE 命令除 去所有使用那些节点的数据库:

db2 UNCATALOG DATABASE *database-name*

5. 通过发出 CATALOG TCPIP NODE 命令并将 TCP/IP 指定为协议来重新编目节点。如 果使用原始的节点名, 那么不必重新编目数据库。

db2 CATALOG TCPIP NODE *new-node* REMOTE *host-name* SERVER *instance-svcename* REMOTE\_INSTANCE *instance-name*

可以通过杳看那个实例的数据库管理器配置参数 svcename 的值来确定 instance*svcename* 的值.

6. 如果未使用原始节点名重新编目节点, 那么通过发出 CATALOG DATABASE 命令并使用 新的节点名来重新编目数据库。

db2 CATALOG DATABASE *db-name* [AS *alias-db-name*] AT NODE *new-node*

## 验证客户机升级

<span id="page-139-0"></span>完成客户机的升级之后, 最好在已升级的新环境中运行一些测试, 以验证客户机是否 按预期工作。这些测试可以包含运行连接至 DB2 服务器中的数据库的批处理程序或者 用来制定基准的任何程序或脚本。

## 开始之前

- 确保已通过网络将客户机连接至 DB2 服务器。
- 确保 DB2 服务器和实例已启动并且正在运行。

#### **}L**

要验证客户机升级是否成功:

1. 测试连接所有已编目数据库。下面的示例通过发出 CONNECT 命令, 测试至远程数据 库的连接:

db2 CONNECT TO sample USER mickey USING mouse

数据库连接信息

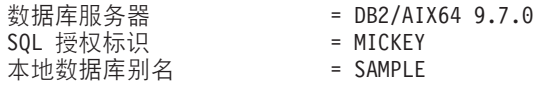

在连接至远程数据库时,需要指定用户标识和密码。

- 2. 如果在连接至已编目数据库时遇到问题, 那么使用 db2cfimp 工具和通过执行保存 DB2 客户机配置升级前任务保存的配置概要文件来重新创建在升级之前具有的相同 客户机连接环境。
- 3. 运行连接至数据库的客户机数据库应用程序或脚本以确保它们按预期工作。

# 第 4 部分 升级应用程序和例程

本书的此部分包含下列章节:

- 第137 页的第 21 章, 『升级数据库应用程序和例程』
- 第139 页的第 22 章, 『数据库应用程序的升级基本要求』
- 第167 页的第 23 章, 『例程的升级基本要求』
- 第169 页的第 24 章, 『数据库应用程序和例程的升级前任务』
- 第171 页的第 25 章, 『升级数据库应用程序』
- 第181 页的第 26 章, 『升级例程』
- 第189 页的第 27 章, 『数据库应用程序和例程的升级后任务』
- 第191 页的第 28 章, 『在数据库应用程序和例程中采用 [DB2 V9.7](#page-198-0) 的新功能 』
# **第21章 升级数据库应用程序和例程**

如果 DB2 V9.7 中的更改会影响数据库应用程序和例程, 那么升级到 DB2 V9.7 时涉 及到升级数据库应用程序和例程。

升级应用程序和例程包括下列操作:

- 在 DB2 V9.7 测试环境中测试应用程序和例程是否按预期执行。如果应用程序和例程 成功运行,那么不需要对它们进行升级。
- 如果应用程序或例程在 DB2 V9.7 中运行时出错、那么您应该执行下列操作:
	- 查看数据库应用程序的升级基本要求, 以找出 DB2 V9.7 中可能会影响应用程序 的任何更改。
	- 查看例程的升级基本要求, 以找出 DB2 V9.7 中可能会影响例程的任何更改。
	- 计划如何修改应用程序和例程来处理这些更改。通过查看升级数据库应用程序或 者升级例程任务来确定必须执行的步骤。
	- 按照您制定的计划来修改应用程序和例程。
	- 在 DB2 V9.7 测试环境中测试应用程序和例程。
- 在部署应用程序和例程之前, 验证它们在 DB2 V9.7 生产环境中是否按预期执行。

如果应用程序和例程使用了 DB2 V9.7 中不推荐使用的任何功能, 那么应该计划在不久 的将来如何从应用程序代码中除去此功能。

此外, 还应该考虑采用 [DB2 V9.7](#page-106-0) 中提供的新功能, 以增强功能并提高性能。

# <span id="page-146-1"></span><span id="page-146-0"></span>**Z 22 B }]b&CLrD}6y>\*s**

将数据库应用程序、脚本和工具升级到 DB2 V9.7 之后, 应用程序开发支持、新功能、 已停止使用的功能和不推荐使用的功能等方面进行的更改可能会影响这些数据库应用 程序、脚本和工具。

### **操作系统支持**

安装 DB2 服务器中的 『DB2 数据库产品的安装要求』提供了受支持的操作系 统的完整列表。如果当前版本的操作系统不受支持、那么必须对它进行升级之 后再安装 DB2 V9.7.

在 UNIX 操作系统中、仅支持 64 位的内核。32 位实例将被升级到 64 位 DB2 V9.7 实例。

如果您升级到最新版本的操作系统或者安装了 64 位内核, 那么在升级到 DB2 V9.7 之后应重建所有数据库应用程序和外部例程,以便它们能够使用操作系统 中新的运行时库。

### 开发软件支持

同样更改了开发软件支持。要提高性能并避免技术支持问题, 使用开发软件的 最新版本重建应用程序。审查对开发软件要求的支持中的更改。请参阅 数据库 应用程序开发人门 中的『对数据库应用程序开发环境的元素的支持』。

## **&CLr}/Lr**

IBM Data Server Driver for JDBC and SQLJ包括了适用于使用 JDBC 3.0 方 法或更低版本方法的应用程序的 db2jcc.jar 类文件以及适用于使用 JDBC 4.0 方法或更高版本方法和 JDBC 3.0 方法或更低版本方法的应用程序的 db2jcc4.jar 类文件。JDBC 4.0 java.sql.DatabaseMetaData.getDriverName 方法 返回 IBM Data Server Driver for JDBC and SQLJ名称 (而不是 IBM DB2 JDBC 通用驱动程序体系结构名称)。要管理 V9.7 中支持 JDBC 4.0 或更高版本的 驱动程序与此驱动程序的前发行版之间的行为差别, 请对使用 IBM Data Server Driver for JDBC and SQLJ的 Java 应用程序进行升级。有关详细信息, 请参阅 第174 页的 『升级使用 IBM 数据服务器 [JDBC](#page-181-0) 和 SQLJ 驱动程序的 Java 应 用程序』

从 DB2 V9.1 开始, 不推荐使用 DB2 JDBC 2 类驱动程序。您应该修改您的 Java 应用程序和外部例程、以将 IBM Data Server Driver for JDBC and SOLJ与 2 类连接配合使用。要管理支持 V9.7 中的 JDBC 3.0 的驱动程序与 DB2 JDBC 2 类驱动程序之间在行为上的差别,请对使用 DB2 JDBC 2 类驱动程序的 Java 应用程序进行升级。有关详细信息, 请参阅第176 页的 『升级使用 [DB2 JDBC](#page-183-0) 2 类驱动程序的 Java 应用程序 』。

请参阅 安装 DB2 服务器中的 『DB2 产品的 Java 软件支持 』, 以了解有关随 每个 DB2 数据库产品版本和修订包一起交付的 IBM Data Server Driver for JDBC and SQLJ版本的详细信息。

CLI 应用程序、DB2 CLP 实例和 .Net 数据提供程序客户机支持安全套接字层 (SSL)。IBM 全局安全性工具箱 (GSKit) 为安全套接字层 (SSL) 支持提供了加

密服务。有关如何在客户机中启用 SSL(其中包括如何下载和安装 GSKit)的 详细信息, 请参阅数据库安全性指南中的 『在非 Java DB2 客户机中配置安全 套接字层 (SSL) 支持』。

## 隐式地直接插入 LOB 数据

对于已升级的数据库, INLINE LENGTH 的缺省值是相应 LOB 列的 LOB 描 述符的最大大小。当 LOB 数据长度加上开销小于 INLINE LENGTH 值时就会 直接插入此 LOB 数据。因此, 如果 LOB 数据长度加上开销小于 LOB 列的 LOB 描述符大小,那么在升级数据库之后就会将此 LOB 数据隐式地直接插入 表行中。

如果您在数据库应用程序中广泛使用 LOB、那么可以通过将 INLINE LENGTH 增大到一个足够大的值来提高将访问此 LOB 数据的 SQL 语句的性能,这是因 为将此 LOB 数据直接插入表行之后, 不需要执行额外的 I/O 就可以访问此 LOB 数据。请参阅第191 页的第 28 章, 『在数据库应用程序和例程中采用 DB2 [V9.7](#page-198-0) 的新功能 』 以了解详细信息。

### $X$ Query 表达式和 XML 数据类型

升级到 DB2 V9.7 之后, XOuery 字符串数据类型用于 XOuery 表达式中未强 制转型的元素或属性的值。不再将您所验证的现有 XML 文档中的类型注释用 来执行隐式强制类型转换。如果您验证新的 XML 文档以将它们插入 XML 数 据类型列, 那么存储这些 XML 文档时将不附带类型注释。

对于依赖于基于已验证的 XML 文档中的类型注释的数据类型的 XQuery 表达 式, 您需要显式地对已验证的 XML 文档中的所有 XQuery 表达式中的元素和 属性进行强制类型转换。如果不执行强制类型转换,那么在升级之后,使用隐 式强制类型转换或者强制类型转换为其他类型的 XQuery 表达式将失败。

这些示例将以斜体字字体样式显示已添加到下列 XQuery 表达式的显式类型强 制转换:

• 在以下示例中, 字符串值将被强制类型转换为 integer, 以将值作为整数进行 比较。

```
xquery
let $x1 := db2-fn:sqlquery("SELECT xmlcol FROM xq.sch1
                              WHERE DOCID=1")/prodA/sale/xs:integer(price),
    $x2 := db2-fn:sqlquery("SELECT xmlcol FROM xq.sch2
                              WHERE DOCID=1")//xs:integer(clearance)
return (\text{sb1} > \$x1 > \$x2 \} < \text{bb1}>
```
• 在以下示例中, 字符串值 Si 被强制类型转换为 date 数据类型以执行日期比 较。

```
xquery
for $i in
    (db2-fn:sqlquery("SELECT xmlcol FROM xq.basicSchemaTypes
                      WHERE DOCID=1")//date)[1]
return if (xs:date($i) eq xs:date('1967-08-13'))
       then $i else (<notOK1/>)
```
• 在以下示例中, 由 db2-fn:xmlcolumn 返回的字符串值被强制类型转换为 dateTime 数据类型, 并从 dateTime 值中抽取日期。

xquery for \$datetime in (db2-fn:xmlcolumn('XQ.BASICSCHEMATYPES.XMLCOL')//dateTime)[1] *cast as xs:dateTime* return \$datetime cast as xs:gDay

#### **DB2 API 和 DB2 命令**

查看下列主题以确定是否具有受到 DB2 V9.7 中 DB2 API 和 DB2 命令的更 改影响的应用程序与脚本:

- [DB2 API](#page-151-0) 函数
- DB2 命令行处理器 [\(CLP\)](#page-154-0) 命令和系统命令

## SQL 语句

杳看 DB2 V9.7 中 SOL 语句的更改, 以确定是否具有受这些更改影响的应用 程序和脚本以及如何管理这些更改。引入新功能(例如, 在表达式中添加具有 隐式类型的 NULL 关键字和在过程参数中添加 DEFAULT 关键字)时要求您 修改应用程序以适应这些更改。

#### **53?<S<T053(eD\m}LMS<**

在数据库升级到 DB2 V9.7 之后, SYSCAT 模式下的系统目录视图仍然与您在 DB2 V9.1 中定义的目录视图兼容。然而, 在某些系统目录视图中, 会出现新 列、列长度增加或列具有的数据类型被更改的现象。

对 SOL 管理例程的更改为如下所示: 新增了参数和返回新列。某些例程也被替 换为系统定义的管理例程和视图。此外, 从 DB2 V9.1 开始, 不推荐使用名称 以 SNAPSHOT\_ 开头的所有系统定义的表函数。

查看下列主题以确定是否具有受对系统目录视图以及系统定义的管理例程和视 图的更改影响的应用程序和脚本:

- 系统目录
- Administrative Routines and Views 中 『已不推荐使用系统定义的管理例程和 其替换例程或试图』

### <span id="page-148-0"></span>**E/wMi/4PF.**

对于在 DB2 V9.7 中创建的新数据库, cur commit 配置参数设置为 ON, 以便 在进行游标稳定性扫描时启用当前已落实的语义。在当前已落实的新语义下, 将只返回已落实的数据, 与先前使用游标隔离级别时的情况一样; 但是, 读操 作现在不会等待写操作释放行锁定。所返回的在游标稳定性隔离级别下运行的 结果集可能与先前发行版中不同。请参阅第99 页的第 10 章, 『在已升级的数 据库中采用 [V9.7](#page-106-1) 的新功能』以了解有关启用当前已落实的行为的详细信息。

优化器现在将使用与先前发行版中不同的基数估计值来考虑星型连接查询的执 行计划。借助这些新的估计值, 优化器可以为某些查询选择更好的执行计划以 提高它们的性能和稳定性。

MQT 匹配过程现在将考虑其他情况, 这些情况可能会导致优化器为与 MQT 相 匹配的查询选择不同的执行计划。在已升级的数据库中, 刚完成升级之后并且 未对您的部件执行任何操作的情况下, 您会体会到与使用 DISTINCT 子句的 GROUP BY MOT 相匹配的查询以及使用 DATE 谓词的查询的性能有所改善。 但是,在升级之后,要进一步利用这些功能和利用其他改进(例如, 使用视图 MQT)或优化准则来强制优化器选择特定 MQT, 那么需要实现。有关如何使用 这些新功能的详细信息,请参阅第191 页的第 28 章, 『在数据库应用程序和例 程中采用 [DB2 V9.7](#page-198-0) 的新功能 』。

现在, 优化器会将关系谓词(用于过滤器和 XPath 抽取)下推到 XQuery 查询 块中。因此,支持提前对数据进行过滤,并且有可能更好地使用索引。在分区 数据库环境中, 提前对数据进行过滤可能会减少分区之间传送的数据量。因

<span id="page-149-0"></span>此, 您将注意到新的查询访问路径, 性能得到了提高, 并且 SQL/XQuery 组合 查询使用的内存量减少。请参阅故障诊断和调整数据库性能中的『编译器重写 示例: 组合 SQL/XQuery 语句的谓词下推 』

DB2 V9.7 中引入了扫描共享功能, 以使一个扫描可以读取另一个扫描的缓冲池 页。在无需对硬件进行升级的情况下, 此行为可以提高并行性、缩短查询响应 时间和增大系统吞吐量。SQL 编译器将自动确定扫描共享是否合格。在运行 时,合格的扫描可能参与也可能不参与扫描共享,这取决于在编译时并不知道 的有效注意事项、请参阅故障诊断和调整数据库性能中的"扫描共享』

优化器现在将计算在分区数据库环境中将数据从一个数据库代理进程传递到另 一个数据库代理进程的更实际的 CPU 耗用。这将使优化器能够始终选择使与数 据传输相关联的 CPU 成本最低的计划,从而提高一些 SOL 语句的性能。有关 详细信息, 请参阅DB2 V9.7 新增内容中的 『针对分区数据库环境中的查询改进 了优化器的成本模型。。

在升级之后, 重新绑定任何静态绑定的程序包, 以利用对优化器进行的改进。

### **}]bLr|**

升级数据库时, 用户应用程序和例程的所有程序包都将处于无效状态。如果程 序包依赖于已删除的数据库对象(例如,表、视图、别名、索引、触发器、引 用约束和表检查约束), 那么它们同样处于无效状态。如果删除了 UDF, 那么 会使该程序包处于不起作用状态。

尽管数据库管理器会在应用程序首次需要访问程序包时自动重新绑定这些无效 程序包,但是您仍然要重新绑定数据库程序包以控制进行重新绑定的时间和解 决任何可能存在的问题。请参阅优化器增强功能部分,以了解手动重新绑定数 据库程序包的其他优点。

### **32 位和 64 位 DB2 服务器支持**

在 Linux 和 UNIX 操作系统上 (Linux on x86 除外), DB2 V9.7 需要 64 位 内核并且仅支持 64 位实例。因此, 当升级到 DB2 V9.7 时, 32 位 DB2 UDB V8 实例将升级到 64 位实例。请参阅对于 32 位和 64 位 [DB2](#page-31-0) 服务器的支持 的更改以了解详细信息。

下表根据嵌入式共享库路径指出了在升级到 DB2 V9.7 之后将运行的应用程序:

|      |          | 要进行升级的 |                                    |
|------|----------|--------|------------------------------------|
| 应用程序 | 操作系统     | 对象     | 嵌入式共享库路径                           |
| 32 位 | 32 位或 64 | 32 位实例 | \$INSTHOME/sq11ib/1ib <sup>1</sup> |
|      | 位 (Linux |        | \$INSTHOME/sqllib/lib32            |
|      | 和 UNIX   |        |                                    |
|      | 操作系统)    |        |                                    |
| 64 位 | 位<br>64  | 64 位实例 | \$INSTHOME/sq11ib/1ib <sup>2</sup> |
|      | (Linux 和 |        | \$INSTHOME/sqllib/lib64            |
|      | UNIX 操作  |        |                                    |
|      | 系统)      |        |                                    |
| 32 位 | Windows  | 32 位实例 | DB2PATH\lib                        |
| 32 位 | Windows  | 64 位实例 | DB2PATH\lib\Win32                  |
| 64 位 | Windows  | 64 位实例 | DB2PATH\lib                        |

表 21. 在数据库应用程序中使用的嵌入式共享库路径

<span id="page-150-0"></span>**":**

1. \$INSTHOME/sqllib/lib 是与 \$INSTHOME/sqllib/lib32 的符号链接。

2. \$INSTHOME/sqllib/lib 是与 \$INSTHOME/sqllib/lib64 的符号链接。

其中 *INSTHOME* 是实例主目录, DB2PATH 是 DB2 V9.7 副本的目录。

在安装 DB2 V9.7 期间, 会将一些语句添加到 db2profile 和 db2cshrc 文件 来为库搜索路径设置环境变量。如果未指定正确的共享库路径、那么这些环境 变量将指定可以在应用程序运行时装入 DB2 共享库的其他位置, 从而使应用程 序在您升级到 DB2 V9.7 之后能够运行。下表说明了库搜索路径环境变量应该 具有的设置:

表 22. 库搜索路径的环境变量设置

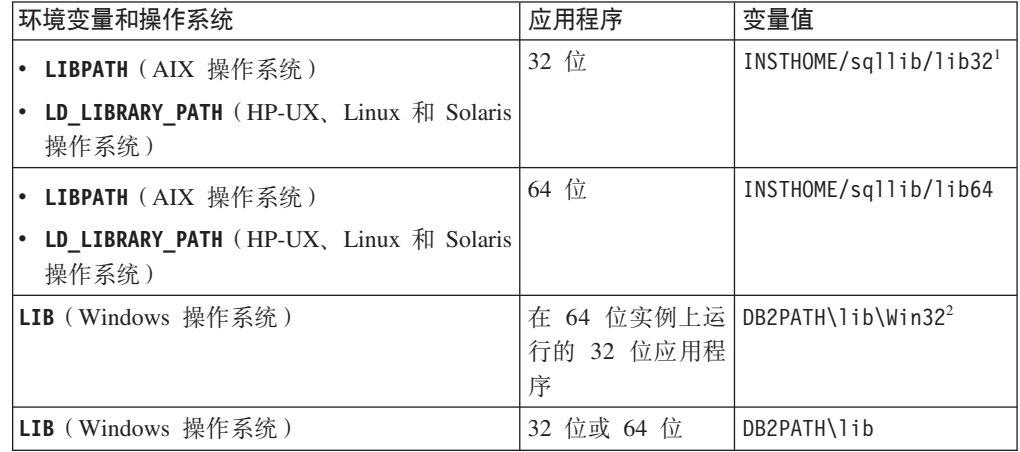

**":**

1. 您应该在 LIBPATH 变量的开头指示此设置。

如果未指定正确的共享库路径、那么这些环境变量将指定可以在应用程序运行 时装入 DB2 共享库的其他位置, 从而使应用程序在您升级到 DB2 V9.7 之后 能够运行。

#### **DB2 服务器行为**

通常, DB2 服务器行为在各个发行版之间一致。但是, 行为发生了更改, 以便 支持新功能或者提高现有功能的性能。请查看 第 25 页的 『[DB2](#page-32-0) 服务器行为更 改』, 以确定这些行为更改对应用程序的影响。

对 DB2 服务器进行升级之后, 将注册表变量和配置参数的值与升级之前的值进 行比较,然后根据应用程序的需要更改任何值。

#### **M'z,S'V**

应用程序可以使用版本低于 9.7 的客户机来访问 DB2 V9.7 服务器中的数据 库。但是,应用程序只能使用为此客户机提供的功能。查看第 115 页的第 14 章, 『客户机的升级基本要求』,以了解有关客户机连接的详细信息,以及确定可 能会影响 DB2 客户机的支持更改。

### **Web TsKP1r\(WORF)**

从 DB2 V9.7 开始, 已停止使用 WORF。可将 WORF 替换为 IBM Data Studio 中的新功能部件, 新功能部件使您无需编写文档访问定义扩展 (DADX) 文 件就可以创建 Web Service。请参阅对为 Web 对象运行时框架 [\(WORF\)](http://publib.boulder.ibm.com/infocenter/idm/v2r1/topic/com.ibm.datatools.dsws.tooling.ui.doc/topics/tdswsworf.html) 开发 的 Web 应用程序进行升级以了解有关如何对现有 Web 应用程序进行升级的详 细信息。

## <span id="page-151-1"></span>**DB2 嵌入式应用程序服务器 (EAS)**

DB2 V9.7 中已停止使用 DB2 EAS 并且 DB2WebServices 应用程序不可用。 升级到 DB2 V9.7 之后, 使用 Data Studio 来重新创建 Web Service 并重新部 署 Web Service。如果具有为 WORF 开发的 Web 应用程序, 请参阅前一节以 了解有关如何迁移这些 Web 应用程序的详细信息。

从 DB2 V9.5 开始, 已经不推荐使用 DB2 管理工具, 并且已停止使用 DB2 Web 工具。或者, 安装 Data Studio 并使用数据源资源管理器来执行数据库管 理任务。有关详细信息、请参阅通过数据源资源管理器管理数据库。另外、请 访问 Data Studio 产品页面 (<http://www.ibm.com/software/data/studio/>), 以了解 有关提供的产品和下载资源的详细信息。

## $\overline{M}$  DB2 V9.1 或者 DB2 UDB V8 对应用程序进行升级

如果要从 DB2 V9.1 或更低版本进行升级,请查看应用程序驱动程序支持、32 位和 64 位 DB2 服务器支持中所作的更改以及版本低于 9.7 的各个发行版中 已停止使用的功能, 它们也可能会影响应用程序和脚本:

- DB2 V9.5 与 [DB2 V9.1](http://publib.boulder.ibm.com/infocenter/db2luw/v9r5/topic/com.ibm.db2.luw.qb.migration.doc/doc/c0023412.html) 之间进行的更改, 它们会影响应用程序。
- <span id="page-151-0"></span>• DB2 V9.1 与 [DB2 UDB V8](http://publib.boulder.ibm.com/infocenter/db2luw/v9/topic/com.ibm.db2.udb.uprun.doc/doc/c0023412.htm) 之间进行的更改, 它们会影响应用程序。

# **DB2 API |DT}6lID0l**

升级到 DB2 V9.7 之后, DB2 V9.7 中对 DB2 API 所作的更改会影响现有应用程序。

对 DB2 API 所作的更改包括新增参数、对现有参数进行的修改以及不推荐使用或已停 止使用的 API。下表列示了可能会影响现有应用程序的更改:

表 23. 对 DB2 API 所作的更改

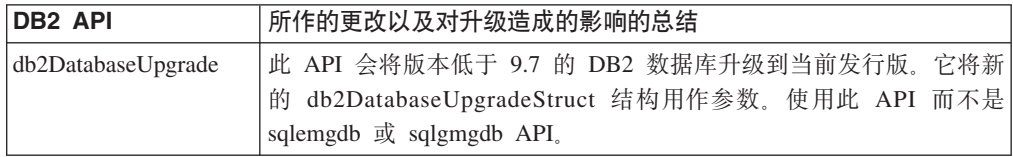

表 23. 对 DB2 API 所作的更改 (续)

<span id="page-152-1"></span><span id="page-152-0"></span>

| <b>DB2 API</b>                    | 所作的更改以及对升级造成的影响的总结                                                                                                    |
|-----------------------------------|----------------------------------------------------------------------------------------------------|
| db2Export, db2Import<br>或 db2Load | 由于 DB2 授权模型中进行了更改, 因此 SYSADM 组不再具有运行这<br>些 API 的权限, 并且 DBADM 权限不再提供对数据的访问权。现在,<br>新的 DATAACCESS 权限将提供对数据的访问权。UPGRADE DATABASE 命<br>令将对 SYSADM 组授予 DBADM 权限, 并对拥有 DBADM 权限的<br>用户(包括 SYSADM 组在内) 授予 DATAACCESS 权限, 这样就不<br>会存在对升级造成的影响。但是, 对于这些 API, 您应当复查对权限所<br>作的所有更改,并对用户授予必需的权限。                          |
|                                   | 如果您在 DB2 V9.7 中创建数据库, 请对需要运行这些 API 的用户授<br>予必需的权限。可以对 SYSADM 组授予 DBADM 权限, 并对拥有<br>DBADM 权限的用户授予 DATAACCESS 权限, 以保持权限与先前发<br>行版相同。                                                                                                    |
|                                   | 不推荐使用 IMPORT 命令的 CREATE 和 REPLACE_CREATE 参数。在调用<br>db2Import API 指定操作字符串中另一个受支持的参数(例如, INSERT、<br>INSERT_UPDATE 或 REPLACE) 之前, 使用您开发的或者通过 db21ook 命<br>令生成的 DDL 脚本来创建表。                                                                                                    |
| db2GetDistMap                     | 由于分发映射的大小从 4096 个条目增大到 32768 个条目, 因此使用此<br>新 API 来读取分发映射。此 API 需要将新的 db2DistMapStruct 结构<br>用作参数。请参阅此表中有关 sqlugtpi API 的行, 以了解更多详细信<br>息。                                                                                                    |
| db2GetRowPartNum                  | 由于分发映射的大小从 4096 个条目增大到 32768 个条目, 因此使用此<br>新 API 来读取行的数据库分区号和数据库分区服务器号。此 API 需要<br>将新的 db2RowPartNumStruct 结构用作参数。请参阅此表中有关<br>sqlugrpn API 的行, 以了解更多详细信息。                                                                                                    |
| db2HistoryGetEntry                | 现在, 日志序号 (LSN) 使用 8 个字节。因此, db2HistoryData 结构中<br>出现的每个 SQLU_LSN 数据类型都已被替换为新的 db2LSN 数据类<br>型。将 DB2 服务器和客户机升级到 V9.7 之后, 仍然可以在应用程序<br>中调用此 API, 直到 LSN 值超过版本低于 9.7 的发行版的 6 字节最<br>大限制为止。如果 LSN 达到了 6 字节最大限制, 您将接收到<br>SQL2032N 错误消息。                                                                           |
|                                   | 在 LSN 达到最大限制之前, 修改应用程序代码以读取已修改结构中新<br>的 db2LSN 数据类型, 并使用 DB2 V9.7 中的库重建应用程序。请参<br>阅 Administrative API Reference 中的 『 影响 API 和应用程序行为的日<br>志序号更改』以了解详细信息。                                                                                                    |
| db2Prune                          | 尽管没有对 db2PruneStruct 结构进行更改, 但是当您使用此结构的<br>piString 字段 (它指向一个表示 LSN 的字符串) 调用此 API 时, LSN<br>字符串的长度现在是可变的, 其最大长度为 16 个字符 (不包括 NULL<br>终止符)。然而在先前发行版中, LSN 字符串的长度刚好为 12 个字符<br>(不包括 NULL 终止符)。修改应用程序代码以增大 LSN 字符串的最<br>大长度, 然后使用 DB2 V9.7 中的库重建应用程序。此外, 使用新的<br>db2LsnToString API 来完成 db2LSN 结构与 LSN 字符串之间的转换。 |

<span id="page-153-0"></span>表 23. 对 DB2 API 所作的更改 (续)

<span id="page-153-1"></span>

| <b>DB2 API</b>           | 所作的更改以及对升级造成的影响的总结                                                                                                    |
|--------------------------|----------------------------------------------------------------------------------------------------|
| db2Runstats, sqlabndx,   | 由于 DB2 授权模型中进行了更改, 因此 SYSADM 组不再具有运行这                                                                                                    |
| sqlaprep 或 sqlarbnd      | 些 API 的权限。UPGRADE DATABASE 命令将对 SYSADM 组授予                                                                                                    |
|                          | DBADM 权限, 因此不会存在对升级造成的影响。但是, 对于这些                                                                                                    |
|                          | API, 您应当复查对权限所作的所有更改, 并对用户授予必需的权限。                                                                                                    |
|                          | 如果您在 DB2 V9.7 中创建数据库, 请对需要运行这些 API 的用户授                                                                                                    |
|                          | 予必需的权限。可以对 SYSADM 组授予 DBADM 权限, 以保持权限                                                                                                    |
|                          | 与先前发行版相同。                                                                                                    |
| d b 2 R e a d L o g<br>和 | <b>LSN</b><br>现在使用<br>8<br>个字节。因此,                                                                                                    |
| db2ReadLogNoConn         | db2ReadLogStruct、db2ReadLogInfoStruct、db2ReadLogNoConnStruct 和<br>db2ReadLogNoConnInfoStruct 结构中出现的每个 SQLU_LSN 数据类型<br>都已被替换为新的 db2LSN 数据类型。在对 DB2 服务器和客户机进行<br>升级之前, 如果您在应用程序中调用任何这些 API, 那么修改应用程序<br>代码以读取这些已修改结构中的新 db2LSN 数据类型, 并使用 DB2<br>V9.7 中的库重建应用程序。请参阅 Administrative API Reference 中的<br>『影响 API 和应用程序行为的日志序号更改』以了解详细信息。 |
|                          | 如果您在应用程序中调用 db2ReadLog API 时将 iFilter0ption 参数                                                                                                    |
|                          | 设置为 DB2READLOG FILTER ON, 请修改应用程序代码以读取放在日志记                                                                                                    |
|                          | 录前面的新 db2ReadLogFilterData 结构。如果您将 iFilter0ption 参                                                                                                    |
|                          | 数设置为 DB2READLOG FILTER OFF, 尽管仍然会像先前发行版中那样将                                                                                                    |
|                          | LSN 放在日志记录前面, 但是请修改应用程序代码以读取新的 db2LSN                                                                                                    |
|                          | 数据类型。                                                                                                    |
| Db <sub>2</sub> Reorg    | 已经修改了 db2ReorgStruct 结构以支持分区索引。向 db2ReorgTable 和<br>db2ReorgIndexesAll 结构添加了一个新的 pPartitionName 字段以表示                                                                                                    |
|                          | 数据分区名。根据 versionNumber 字段值的不同, 还添加了新的                                                                                                    |
|                          | partitionNameLen 字段以表示 pPartitionName 的长度 (按字节计)。                                                                                                    |
|                          | 尽管仅当指定了 DB2REORG_ON_DATA_PARTITION 标志时才考虑此                                                                                                    |
|                          | 参数的值, 但是请使用 DB2 V9.7 中的库来重建应用程序以开始使用已                                                                                                    |
|                          | 修改的结构。                                                                                                    |
| db <sub>2</sub> Runstats | 现在, 当您调用此 API 以更新具有 LOB 列的表的统计信息时, 将收<br>集有关列的平均长度以及列中 NULL 数的统计信息。                                                                                                    |
|                          | 请参阅 db2Runstats API 行以了解也适用于此 API 的其他权限更改。                                                                                                    |
| sqlbctsq, sqlbgtss,      | 已经不推荐使用这些 API 和相关的 SQLB_TBSPQRY_DATA 数据结                                                                                                    |
| sqlbotsq 和 sqlbtcq       | 构, 将来的发行版中可能会将它们除去。开始使用采用                                                                                                    |
|                          | MON_GET_TABLESPACE 或 MON_GET_CONTAINER 表函数的查询。                                                                                                    |
|                          | 这些表函数将返回的信息比不推荐使用的 API 所提供的信息更多。                                                                                                    |
| sqlbftpq、sqlbmtsq 和      | SQLB_TBSPQRY_DATA 结构中 1ifeLSN 字段的数据类型已从 char[6]                                                                                                    |
| sqlbstpq                 | 更改为 sqluint64。对 DB2 服务器和客户机进行升级之后, 仍然可以在                                                                                                    |
|                          | 应用程序中调用此 API, 直到 LSN 值超过 6 字节最大限制为止。在达                                                                                                    |
|                          | 到此最大限制之前, 修改应用程序代码以读取这种已修改结构中的                                                                                                    |
|                          | sqluint64 数据类型, 并使用 DB2 V9.7 中的库重建应用程序。                                                                                                    |
|                          | 已经不推荐使用这些 API 和相关的 SQLB_TBSPQRY_DATA 数据结                                                                                                    |
|                          | 构, 将来的发行版中可能会将它们除去。开始使用采用                                                                                                    |
|                          | MON_GET_TABLESPACE 或 MON_GET_CONTAINER 表函数的查询。                                                                                                    |
|                          | 这些表函数将返回的信息比不推荐使用的 API 所提供的信息更多。                                                                                                    |

表 23. 对 DB2 API 所作的更改 (续)

<span id="page-154-1"></span>

| <b>DB2 API</b>      | 所作的更改以及对升级造成的影响的总结                                   |
|---------------------|------------------------------------------------------|
| sqlbstsc            | 现在, 可以使用此 API 对表空间启用自动存储器。将重新定义现有的所                  |
|                     | 有容器, 以使用在数据库中定义的存储路径。如果 NumContainers 参数             |
|                     | 值为 0, 并且 pContainerData 参数值为 NULL, 就会对表空间启用自         |
|                     | 动存储器。                                                |
| sqlecrea            | 对于在 DB2 V9.7 中创建的新数据库, 新的 cur_commit 配置参数设置          |
|                     | 为 ON, 以便在进行游标稳定性扫描时启用当前已落实的语义。所返回的                   |
|                     | 在游标稳定性隔离级别集合下运行的结果集可能与先前发行版中不                        |
|                     | 同。有关当前已落实的行为的工作方式的详细信息, 请参阅故障诊断                      |
|                     | 和调整数据库性能中的『当前已落实的语义将改进并行性』。                          |
| sqlemgdb 和 sqlgmgdb | 不推荐使用这些 API。请使用新的 db2DatabaseUpgrade API。            |
| sqluadau            | V9.7<br>中已停止使用<br>sqluadau<br>在<br>DB2<br>API。使用     |
|                     | AUTH_LIST_AUTHORITIES_FOR_AUTHID 表函数来获取 sqluadau API |
|                     | 提供的信息。                                               |
| sqlugtpi            | 从<br>V9.7 开始, 不推荐使用此 API。如果将<br>DB2                  |
|                     | DB2 PMAP COMPATIBILITY 注册表变量设置为 OFF 并调用此 API, 那么     |
|                     | 会接收到 SQL2768N 错误消息, 原因是分发映射的大小已增加至                   |
|                     | 32 768 个条目。请使用新的 db2GetDistMap API。                  |
| sqlurlog            | 如果您从一个在版本低于 9.7 的客户机上运行并且连接至 V9.7 数据库                |
|                     | 的应用程序中调用此 API, 那么您将接收到 SQL1198N 错误消息。仍               |
|                     | 然可以从一个在 V9.7 客户机上运行并且连接至 V9.7 数据库的应用程                |
|                     | 序中调用 sqlurlog API, 直到 LSN 值超过版本低于 9.7 的发行版的 6        |
|                     | 字节最大限制为止。如果 LSN 达到了此 6 字节限制, 您将接收到                   |
|                     | SQL2650N 错误消息。                                       |
| sqlugrpn            | 从<br>开始, 不推荐使用此<br>API。如果将<br>DB2<br>V9.7            |
|                     | DB2_PMAP_COMPATIBILITY 注册表变量设置为 OFF 并调用此 API, 那么     |
|                     | 会接收到 SQL2768N 错误消息, 原因是分发映射的大小已增加至                   |
|                     | 32 768 个条目。请使用新的 db2GetRowPartNum API 来读取行的数据        |
|                     | 库分区号和数据库分区服务器号。请参阅第26页的表9中的                          |
|                     | DB2_PMAP_COMPATIBILITY 以了解详细信息。                      |

# DB2 命令更改对升级造成的影响

<span id="page-154-2"></span><span id="page-154-0"></span>升级到 DB2 V9.7 之后, DB2 V9.7 中对 DB2 命令行处理器 (CLP) 命令和系统命令 所作的更改可能会影响现有应用程序与脚本。

对命令所作的更改包括新增参数、修改现有参数、不推荐使用或已停止使用的参数以 及修改命令输出。下表列示了可能会影响应用程序和脚本的更改:

表 24. 对 DB2 CLP 命令和系统命令所作的更改

| 命令       | 所作的更改以及对升级造成的影响的总结                                    |
|----------|-------------------------------------------------------|
| db2advis | 此命令现在可以建议将具有 XML 列的标准表转换为多维集群 (MDC) 表 <br> 以及对索引使用压缩。 |

表 24. 对 DB2 CLP 命令和系统命令所作的更改 (续)

| 命令                             | 所作的更改以及对升级造成的影响的总结                                                                                                    |
|--------------------------------|----------------------------------------------------------------------------------------------------|
| db2cat                         | 对于非分区索引, 该命令输出目前包括用以示 tablespace ID 的新列<br>indexTbsp。对于分区索引, 该命令输出包括用以示 tablespace ID 的新列<br>indexTbsp 及用以指示索引对象标识的新列 indexObjId。                                                                                               |
|                                | 在基本表中, 从属 MQT 输出目前包含一个称为"MQT 标志"的新字段。                                                                                                    |
| db2ckmig                       | 不推荐使用此命令, 将来的发行版中可能会将它除去。将改为使用<br>db2ckupgrade 命令。                                                                                                    |
| db2ckupgrade                   | 此命令将替换 db2ckmig 命令。                                                                                                    |
|                                | 此命令将检查 1 类索引, 并通过使用 REORG TABLE 命令将 1 类索引转<br>换为 2 类索引来生成脚本文件。1 类索引在 DB2 V9.7 中不受支持。有<br>关详细信息, 请参阅第38页的 『将 1 类索引转换为 2 类索引 』。<br>此命令现在要求您想要验证的实例拥有的数据库正在运行。您不必再停                                                                |
|                                | 止该实例,即可运行此命令。如果未启动该实例,那么 db2ckupgrade 命<br>令会返回 SQL1032N 错误消息。                                                                                                    |
| db2dart                        | /DD 参数现在包含作为格式化表数据的一部分的直接插入长度数据。                                                                                                    |
| db2expln.                      | 由于 DB2 授权模型中进行了更改, 因此 SYSADM 组不再具有执行这些                                                                                                    |
| db2exmig.                      | 命令的权限。UPGRADE DATABASE 命令将对 SYSADM 组授予 DBADM 权                                                                                                    |
| db2jdbcbind,                   | 限, 因此不会存在对升级造成的影响。但是, 对于这些命令, 您应当复                                                                                                    |
| db2sqljbind.                   | 查对权限所作的所有更改,并对用户授予任何必需的权限。                                                                                                    |
| db2sqljcustomize 和<br>db2rbind | 如果您在 DB2 V9.7 中创建数据库, 那么您必须对需要运行这些命令的<br>用户授予必需的权限或者对 SYSADM 组授予 DBADM 权限, 以保持权<br>限与先前发行版相同。                                                                                                    |
| db2gpmap                       | 因为增大了分发映射大小, 所以此命令生成的输出更大。                                                                                                    |
| db2icrt                        | 在 Linux 和 UNIX 操作系统上, 这些命令现在会写入一个称为<br>INSTHOME/sqllib/log/db2instance.log 的新文件, 其中 INSTHOME<br>是实例所有者的主目录。此文件充当一个历史记录文件, 用来记录实例<br>活动, 例如, 创建 (db2icrt)、删除 (db2idrop)、更新 (db2iupdt) 和升<br>级 (db2iupgrade), 此文件仅打算供 DB2 支持机构使用。 |
| db2idrop                       | 在分区数据库环境中, 从任何数据库分区中仅发出一次 db2idrop 命令。<br>db2idrop 命令将更新所有可用的数据库分区的全局注册表并从注册表中<br>除去实例。如果数据库分区不可用, 那么您将接收到 DBI1165E 错误消息<br>和 DBI1383I 警告消息。                                                                                    |
|                                | 在 Linux 和 UNIX 操作系统上, 这些命令现在会写人一个称为<br>INSTHOME/sqllib/log/db2instance.log 的新文件, 其中 INSTHOME<br>是实例所有者的主目录。此文件充当一个历史记录文件, 用来记录实例<br>活动, 例如, 创建 (db2icrt)、删除 (db2idrop)、更新 (db2iupdt) 和升<br>级 (db2iupgrade), 此文件仅打算供 DB2 支持机构使用。 |
| db2imigr                       | 不推荐使用此命令, 将来的发行版中可能会将它除去。将改为使用<br>db2iupgrade 命令.                                                                                                    |

表 24. 对 DB2 CLP 命令和系统命令所作的更改 (续)

| 命令            | 所作的更改以及对升级造成的影响的总结                                                                                                    |
|---------------|----------------------------------------------------------------------------------------------------|
| db2iupgrade 和 | db2iupgrade 命令将替代 db2imigr 命令。                                                                                                    |
| db2iupdt      | 如果您带-u 参数发出 db2iupgrade 或 db2iupdt 命令以指示与先前所<br>定义的受防护标识不同的受防护标识, 那么新标识将覆盖先前定义的受<br>防护标识。在先前发行版中, 忽略了 -u 参数。                                                                                                    |
|               | 在分区数据库环境中, db2iupgrade 和 db2iupdt 命令将更新所有可用数<br>据库分区的全局注册表。这意味着如果成功更新了实例或者对实例进行<br>了升级, 此命令就会从 DB2 副本位置 (实例的运行位置) 中的 DB2 注<br>册表中下除去该实例,并将它添加到您要在其中运行此命令的 DB2 副本<br>位置。如果数据库分区不可用, 那么您将接收到 DBI1165E 错误消息和<br>DBI1383I 警告消息。     |
|               | 在 Linux 和 UNIX 操作系统上, 这些命令现在会写人一个称为<br>INSTHOME/sqllib/log/db2instance.log 的新文件, 其中 INSTHOME<br>是实例所有者的主目录。此文件充当一个历史记录文件, 用来记录实例<br>活动, 例如, 创建 (db2icrt)、删除 (db2idrop)、更新 (db2iupdt) 和升<br>级 (db2iupgrade), 此文件仅打算供 DB2 支持机构使用。 |
| db21ook       | 尽管您可以采用对数据服务器进行升级之前所需要的相同权限来运行此<br>命令, 但是在某些情况下, 现在您可能需要具备 SECADM 权限、<br>ACCESSCTRL 权限、DATAACCESS 权限或者所有这些权限。现在, -x<br>参数将为所有新的数据库权限生成权限 DDL。                                                                                   |
|               | 从 V9.7 FP6 开始, 缺省情况下 -e 参数会为隐式创建的模式生成 CRE-<br>ATE SCHEMA DDL 语句。如果您指定带 -e 参数的新 -noimplschema<br>参数, 那么不会为隐式创建的模式生成 CREATE SCHEMA DDL 语句,<br>这是先前的 V9.7 修订包和先前发行版中的缺省行为。                                                         |
| db2pd         | 现在, 命令输出将包含有关表的扫描共享以及 MDC 表的块索引的信息。<br>对于各个共享扫描、共享集合或者共享组、此命令所返回的信息各不相<br>同。                                                                                                    |
|               | 现在, 对于自动存储器表空间, -storagepaths 参数的输出将包含新增的<br>PathID 和 PathState 列, 以指示存储路径标识和当前状态。此<br>外, -tablespaces 参数的输出目前将显示新增的 PathDropped 和 PathID<br>列, 以指示是否有一个或多个容器位于已经删除的存储路径下以及容器<br>的存储路径标识。                                       |
|               | 现在, 对于临时表, -tcbstats 参数的输出将显示三个新增列<br>SchemaNm、StoredBytes 和 BytesSaved。此外, -tablespaces 参数的输<br>出目前将显示新增的 Max HWM 列, 以指示自从实例启动以来 DMS 表<br>空间的最大 HWM。对于 SMS 表空间, HWM 和 Max HWM 列不会显<br>示任何值。                                    |
|               | 对于分区表, -tcbstats 参数输出目前显示新的 PartID 列以指示"TCB 索<br>引信息"节和"TCB 索引统计信息"节中的数据分区标识。                                                                                                    |

表 24. 对 DB2 CLP 命令和系统命令所作的更改 (续)

<span id="page-157-0"></span>

| 命令                         | 所作的更改以及对升级造成的影响的总结                                                                                                    |
|----------------------------|----------------------------------------------------------------------------------------------------|
| db2relocatedb              | 现在, 您可以在配置文件中指定 mirrorlogpath、failarchpath、                                                                                                    |
|                            | logarchmeth1、logarchmeth2 或 overflowlogpath 数据库配置参数的位<br>置。如果在要重新定位的数据库中已经设置了任何这些数据库配置参<br>数, 那么可以在配置文件中为任何这些参数指定新位置。如果您未指定<br>任何新关键字, 那么 db2relocatedb 命令将像在先前发行版中一样保持<br>原始位置。            |
| db2secv82                  | 现在, 已停止使用 db2secv82 命令。改为使用 db2extsec 命令来设置<br>DB2 对象(例如, 文件、目录、网络共享、注册表键和服务)的许可权。                                                                                                    |
| db2uiddl                   | 现在, 已停止使用 db2uiddl 命令。此命令将生成一个具有 CREATE<br>UNIQUE INDEX 语句的脚本, 以转换在 DB2 UDB V5 之前对数据库创<br>建的唯一索引。如果您在将数据库降级到版本低于 9.7 的 DB2 发行版之<br>后已经运行了 db2uiddl 命令, 那么在将数据库升级到 DB2 V9.7 之前<br>不必再次运行此命令。 |
|                            | 如果您正在将 1 类索引转换为 2 类索引,那么还要转换在 DB2 UDB V5<br>之前对数据库创建的唯一索引, 但不必运行 db2uiddl 命令。                                                                                                    |
| db2_deinstall              | 如果您指定 -F TEXT_SEARCH 参数并且在您要卸载的 DB2 副本上已将一<br>个或多个实例配置为 DB2 文本搜索实例, 那么此命令将返回 DBI1325E<br>错误消息。                                                                                              |
| <i>installFixPack</i>      | 如果在您要更新的 DB2 副本上已经将一个或多个实例配置为 DB2 文本<br>搜索实例服务, 那么此命令将对每个实例发出 db2ts STOP FOR TEXT 命<br>令以停止文本搜索实例服务。如果未能停止文本搜索实例服务, 那么<br>installFixPack 命令将返回 DBI1325E 错误消息。                               |
| <b>BIND.</b>               | 由于 DB2 授权模型中进行了更改, 因此 SYSADM 组不再具有运行这些                                                                                                    |
| <b>DECOMPOSE XML DOCU-</b> | 命令的权限。此外, 在某些情况下, 以前必须具备 DBADM 权限, 而现                                                                                                    |
| MENT.                      | 在具备 DATAACCESS 权限就足够了。UPGRADE DATABASE 命令将对                                                                                                    |
| <b>DESCRIBE</b>            | SYSADM 组授予 DBADM 权限, 并对拥有 DBADM 权限的用户 (包括                                                                                                    |
| <b>EXPORT</b>              | SYSADM 组在内) 授予 DATAACCESS 权限, 这样就不会存在对升级造                                                                                                    |
| <b>IMPORT</b>              | 成的影响。但是, 对于这些命令, 您应当复查对权限所作的所有更改,                                                                                                    |
| LOAD.                      | 并对用户授予任何必需的权限。                                                                                                    |
| <b>PRECOMPILE</b>          | 如果您在 DB2 V9.7 中创建数据库, 请对需要运行这些命令的用户授予                                                                                                    |
| <b>REBIND.</b>             | 必需的权限。可以对 SYSADM 组授予 DBADM 权限, 并对拥有                                                                                                    |
| <b>REGISTER</b>            | DBADM 权限的用户授予 DATAACCESS 权限, 以保持权限与先前发行                                                                                                    |
| <b>XMLSCHEMA.</b>          | 版相同。                                                                                                    |
| <b>REGISTER</b>            |                                                                                                    |
| <b>XSROBJECT.</b>          |                                                                                                    |
| <b>RUNSTATS</b> 和          |                                                                                                    |
| <b>UPDATE XMLSCHEMA</b>    |                                                                                                    |

表 24. 对 DB2 CLP 命令和系统命令所作的更改 (续)

| 命令                                         | 所作的更改以及对升级造成的影响的总结                                                                                                    |
|--------------------------------------------|----------------------------------------------------------------------------------------------------|
| <b>CREATE DATABASE</b>                     | 对于在 DB2 V9.7 中创建的新数据库, 新的 cur_commit 配置参数设置<br>为 ON, 以便在进行游标稳定性扫描时启用当前已落实的行为。所返回的<br>在游标稳定性隔离级别集合下运行的结果集可能与先前发行版中不同。<br>有关当前已落实的行为的工作方式的详细信息, 请参阅故障诊断和调整<br>数据库性能中的『当前已落实的语义将改进并行性』。                                             |
|                                            | 当您在 DB2 V9.7 中创建数据库时, 与先前发行版中一样, 缺省情况下<br>将创建 DB2DETAILDEADLOCK 事件监视器。但是, 不推荐使用此命<br>令, 将来的发行版中可能会停止使用此命令。您应当禁用<br>DB2DETAILDEADLOCK 并将它除去。在停止使用<br>DB2DETAILDEADLOCK 事件监视器之前, 将使用新的锁定事件监视器。<br>有关详细信息, 请参阅数据库监视指南和参考中的『监视锁定数据』。 |
| DEACTIVATE DATA-<br><b>BASE</b>            | 如果您对 HADR 备用数据库启用读取功能,那么此命令会以超级互斥方<br>式设置数据库, 以阻止与此数据库建立新的连接并等待所有用户断开连<br>接之后再停止此数据库。当最后一个用户断开连接时, 数据库将停止。                                                                                                    |
|                                            | 如果您必须立即停止此数据库, 那么可以在发出 DEACTIVATE DATABASE 命<br>令来结束所有现有连接之后发出 FORCE APPLICATIONS ALL 命令。在先前<br>发行版中, DEACTIVATE DATABASE 命令停止了 HADR 备用数据库, 这是<br>因为不允许建立用户连接。                                                                   |
| <b>DECOMPOSE XML DOCU-</b><br><b>MENTS</b> | 如果您从 V9.7 客户机发出此新命令, 那么当您连接至 V9.7 数据库时此<br>命令将成功完成,而当您连接至版本低于 9.7 的数据库时,此命令将返回<br>SQL0440N 错误消息。此命令将调用 V9.7 中提供的系统定义的过程<br>XDB_DECOMP_XML_FROM_QUERY。版本低于 9.7 的数据库没有此过<br>程的正确版本, 因此将导致此命令失败。                                    |
|                                            | 当您从 V9.7 客户机连接至版本低于 9.7 的数据库时, 请改用 DECOM-<br>POSE XML DOCUMENT 命令。DECOMPOSE XML DOCUMENTS 命令将分解存储在<br>二进制列或 XML 列中的 XML 文档, 而 DECOMPOSE XML DOCUMENT 命<br>令将分解存储在文件中的 XML 文档。                                                    |
| <b>DESCRIBE</b>                            | 现在, 带有 INDEXES FOR TABLE 参数的 DESCRIBE 命令除了列示关系索<br>引以外还会列示基于 XML 数据的索引和文本搜索索引。输出将显示其他<br>列、分区索引的列表以及非分区索引的列表。有关其他列的详细信息,<br>请参阅 Command Reference。                                                                               |
|                                            | 如果您使用新的 RELATIONAL DATA INDEXES FOR TABLE 参数来仅列示关<br>系索引, 那么输出中显示的列与先前发行版中显示的列相同。                                                                                                    |
|                                            | DESCRIBE INDEXES 命令输出目前显示新的 INDEX PARTITIONING 列以<br>指示索引是分区的还是非分区的。                                                                                                    |
|                                            | 带有 SHOW DETAIL 参数的 DESCRIBE DATA PARTITIONS 命令现在显示新<br>的 IndexTblSpId 列以指示在其中存储了索引数据的表空间标识。                                                                                                    |
| <b>EXPORT</b>                              | 请参阅 BIND 命令行, 以了解也适用于 DESCRIBE 命令的其他权限更改。<br>不推荐使用工作表文件格式 (WSF), 将来的发行版中将除去对它的支持。<br>在除去此支持之前, 开始使用受支持的文件格式而不使用 WSF。                                                                                                    |
|                                            | 请参阅 BIND 命令行, 以了解也适用于 EXPORT 命令的其他权限更改。                                                                                                    |

表 24. 对 DB2 CLP 命令和系统命令所作的更改 (续)

| 命令                        | 所作的更改以及对升级造成的影响的总结                                                                                                    |
|---------------------------|----------------------------------------------------------------------------------------------------|
| <b>GET AUTHORIZATIONS</b> | 在 DB2 V9.7 中已停止使用 GET AUTHORIZATIONS 命令。改为使用                                                                                                    |
|                           | AUTH LIST_AUTHORITIES_FOR_AUTHID 表函数。                                                                                                    |
| <b>GET DB CFG</b>         | 对于 HADR 备用数据库, 此命令输出目前将 DATABASE 值显示为"活<br>动备用"(当该数据库启用了读取能力时)或"备用"(当该数据库未启用<br>读取能力时)。在先前发行版中,此命令对"前滚暂挂"显示的值是 DATA-<br>BASE.                                                                                                    |
| <b>GET DBM CFG</b>        | 现在,此命令将列示用来配置安全套接字层 (SSL) 支持的新参数值。请<br>参阅第28页的表11,以了解详细信息。                                                                                                    |
| <b>GET SNAPSHOT</b>       | 对于 TABLESPACES 参数,此命令现在将指示 DMS 表空间是否在使用<br>可回收存储器。                                                                                                    |
| IMPORT 和<br><b>LOAD</b>   | 您可以导入或装入先前发行版中导出的文件, 前提是您未导出具有用户<br>定义的数据类型和系统定义的数据类型(DB2 V9.7 中不支持这两种数据<br>类型)的列。有关保留的数据类型和不受支持的数据类型的列表,请参<br>阅第40页的『验证数据库是否已准备好进行升级』。                                                                                                    |
|                           | 您还必须管理对 IMPORT 和 LOAD 命令的更改, 这些更改会影响导入或装<br>人您在先前发行版中导出的文件。有关对 IMPORT 和 LOAD 命令的更改的<br>详细信息, 请参阅 Command Reference。                                                                                                    |
|                           | 不推荐使用工作表文件格式 (WSF), 将来的发行版中将除去对它的支持。<br>在除去此支持之前, 开始使用受支持的文件格式而不使用 WSF。使用受<br>支持的文件格式导出表之后, 继续使用 IMPORT 和 LOAD 命令来填充表。                                                                                                    |
|                           | 不推荐使用 IMPORT 命令的 CREATE 和 REPLACE_CREATE 方式。在<br>发出 IMPORT 命令之前, 使用您开发的或者由 db21ook 命令生成的 DDL<br>脚本来创建表。                                                                                                    |
|                           | 请参阅 BIND 命令行, 以了解也适用于 DESCRIBE 命令的其他权限更改。                                                                                                    |
|                           | 如果对一个具有 V9.7 XML 存储器对象中的 XML 数据并且启用了行压<br>缩的表发出带有 REPLACE 方式和 RESETDICTIONARY 关键字的 LOAD 命令,<br>那么此命令现在除了为表数据构建字典以外, 还会为 XML 数据构建一个<br>压缩字典。XML 数据的压缩字典存储在 XML 存储器对象中。在由<br>INSERT、带有 INSERT 方式的 IMPORT、带有 INSERT 方式的 LOAD 和<br>REDISTRIBUTE DATABASE PARTITION GROUP 命令执行的表数据填充操作中,<br>自动创建压缩字典 (ADC) 现在将为 XML 数据构建一个压缩字典。 |
| <b>INSPECT</b>            | 如果对一个具有 V9.7 XML 存储器对象中的 XML 数据并且启用了行压<br>缩的表发出带有 ROWCOMPESTIMATE TABLE 参数的 INSPECT 命令, 那么此<br>命令现在除了为表数据构建字典以外还会为 XML 数据构建一个压缩字<br>典。XML 数据的压缩字典存储在 XML 存储器对象中。                                                                                                    |
| LIST TABLESPACE           | 不推荐使用这些命令和相关 API,将来的发行版中可能会将它们除去。开                                                                                                    |
| CONTAINERS 和 LIST         | 始使用 MON_GET_TABLESPACE 或 MON_GET_CONTAINER 表函数。                                                                                                    |
| <b>TABLESPACES</b>        | 这些表函数返回的信息比不推荐使用的命令和 API 所提供的信息更多。<br>有关不推荐使用的 API 的详细信息, 请参阅 DB2 API 更改对升级的影<br>响。                                                                                                    |
| MIGRATE DATABASE          | 不推荐使用此命令。改为使用 UPGRADE DATABASE 命令。                                                                                                    |

表 24. 对 DB2 CLP 命令和系统命令所作的更改 (续)

| 命令                        | 所作的更改以及对升级造成的影响的总结                                          |
|---------------------------|-------------------------------------------------------------|
| <b>REDISTRIBUTE DATA-</b> | 如果您发出此命令时不带 NOT ROLLFORWARD RECOVERABLE 参数,那么               |
|                           | BASE PARTITION ADC 现在将为所有数据库分区上的 V9.7 XML 存储器对象中的 XML 数     |
| <b>GROUP</b>              | 据构建一个压缩字典, 而不会在由此命令执行的表数据填充操作中构建                            |
|                           | 字典 (如果启用了行压缩)。构建压缩字典之后, 就压缩了 XML 数据和                        |
|                           | 表数据。如果您发出此命令时带有 NOT ROLLFORWARD RECOVERABLE 参数,             |
|                           | 那么 ADC 现在将为新的数据库分区上 V9.7 XML 存储器对象中的 XML                    |
|                           | 数据构建一个压缩字典, 而不会在由此命令执行的表数据填充操作中构                            |
|                           | 建字典。ADC 将不会对接收新数据的现有数据库分区构建压缩字典。                            |
|                           |                                                             |
|                           | 如果表包含您在 V9.5 或更低发行版中创建的 XML 列, 那么发出 REDIS-                  |
|                           | TRIBUTE DATABASE PARTITION GROUP 命令将返回 SQL1412N 错误消息。       |
|                           | 您必须将现有 XML 存储器转换为 V9.7 格式。有关详细信息, 请参阅第                      |
|                           | 94 页的 『 将 XML 存储器对象转换为 V9.7 格式 』。                           |
|                           | REORG INDEXES/   现在, LONGLOBDATA 关键字除了会重组长字段和 LOB 数据以外, 还会将 |
| <b>TABLE</b>              | 现有 LOB 数据转换为直接插入的 LOB 数据。在先前发行版中, 此参数                       |
|                           | 用来重组长字段和 LOB 数据。请参阅第 191 页的第 28 章, 『在数据库                    |
|                           | 应用程序和例程中采用 DB2 V9.7 的新功能 』 以了解有关直接插入的                       |
|                           | LOB 数据的详细信息。                                                |
|                           | 因为已经停止使用 1 类索引, 所以不推荐使用 CONVERT 关键字。在对数                     |
|                           | 据服务器进行升级之前, 应将 1 类索引转换为 2 类索引。有关详细信                         |
|                           | 息, 请参阅第38页的 『 将 1 类索引转换为 2 类索引 』。                           |
|                           |                                                             |
|                           | 如果您指定不带 NOTRUNCATE TABLE 的 INPLACE 关键字, 那么可能需要              |
|                           | 调整中断窗口,这是因为对表挂起的定时锁在截断表阶段减少。截断表                             |
|                           | 阶段比先前发行版中的截断表阶段要短,对于稀疏填充的表更是如此。                             |
|                           | 如果对一个具有 V9.7 XML 存储器对象中的 XML 数据并且启用了行压                      |
|                           | 缩的表发出带有 LONGLOBDATA 关键字以及 KEEPDICTIONARY 或                  |
|                           | RESETDICTIONARY 关键字的 REORG TABLE 命令, 那么此命令现在除了为             |
|                           | 表数据构建字典以外, 还会为 XML 数据构建压缩字典。XML 数据的压                        |
|                           | 缩字典存储在 XML 存储器对象中。                                          |
| <b>REORGCHK</b>           | 现在,此命令的输出将包含表统计信息、索引统计信息以及关于在分区                             |
|                           | 级别对表或索引进行重组的建议。在输出中,将对每个表都显示一行,                             |
|                           | 并仅对每个数据分区中的分区表显示一行。                                         |
| <b>RUNSTATS</b>           | DB2 V9.7 现在支持对统计视图进行 SYSTEM 采样并且提高了 BER-                    |
|                           | NOULLI 采样的性能。请参阅第99页的第 10 章, 『在已升级的数据库                      |
|                           | 中采用 V9.7 的新功能 』, 以了解详细信息。                                   |
|                           |                                                             |
|                           | 现在, 当您对具有 LOB 列的表运行此命令时, 它将收集有关列的平均长                        |
|                           | 度以及一列中的空值数目的统计信息。有关其他详细信息, 请参阅 Com-                         |
|                           | mand Reference.                                             |
|                           | 请参阅 BIND 命令行, 以了解也适用于 RUNSTATS 命令的其他权限更改。                   |
|                           |                                                             |
| <b>SET WORKLOAD</b>       | 由于 DB2 授权模型中进行了更改, 因此 SYSADM 组不再具有执行此命                      |
|                           | 令的权限。如果您不具备                                                 |
|                           | ACCESSCTRL, DATAACCESS, WLMADM, SECADM 或 DBADM 权            |
|                           | 限, 那么运行此命令时将接收到错误。                                          |

在 Windows Vista 操作系统上, 要执行需要本地管理员权限的管理任务, 您必须从 DB2 命令提示符处借助足够的管理员特权来运行脚本。启动命令窗口 - 管理员快捷方式来获 取 DB2 命令提示符和足够的管理员特权。如果在 Windows Vista 操作系统上启用扩展 的安全性, 那么还需要以 DB2ADMNS 组成员的用户身份登录系统以启动此快捷方式。

# **语句更改对升级造成的影响**

<span id="page-161-0"></span>升级到 DB2 V9.7 之后, 对 DB2 V9.7 中 SQL 语句所作的更改可能会影响现有应用 程序和脚本。

SQL 语句的更改包括新的缺省行为以及对语句输出的修改。此外, 已停止使用某些语 句。下表列示了可能会影响应用程序和脚本的更改:

表 25. 对 SQL 语句的更改

<span id="page-161-1"></span>

| SQL 语句                 | 所作的更改以及对升级造成的影响的总结                                   |
|------------------------|------------------------------------------------------|
|                        | ALTER FUNC- 由于 DB2 授权模型中进行了更改, 因此 SYSADM 组不再具有运行这些   |
| TION.                  | 语句的权限。UPGRADE DATABASE 命令将对 SYSADM 组授予 DBADM 权       |
|                        | ALTER HISTOGRAM   限, 因此不会存在对升级造成的影响。但是, 对于这些语句, 您应当复 |
| TEMPLATE.              | 查对权限所作的所有更改,并对用户授予任何必需的权限。                           |
| ALTER METHOD,          |                                                      |
| ALTER NICK-            | 如果您在 DB2 V9.7 中创建数据库,请对需要运行这些语句的用户授予必                |
| NAME.                  | 需的权限或者对 SYSADM 组显式地授予 DBADM 权限,以保持权限与                |
| ALTER PROCE-           | 先前发行版相同。                                             |
| DURE.                  | 当 DB2_DDL_SOFT_INVAL 注册表变量设置为 ON 时, 支持对 ALTER        |
| <b>ALTER</b>           | FUNCTION 和 ALTER VIEW 语句启用软失效。有关软失效语义的详细             |
| <b>SEQUENCE,</b>       | 信息,请参阅数据库管理概念和配置参考中的『数据库对象的自动失效                      |
| <b>ALTER SERVER,</b>   | 和重新生效』。                                              |
| <b>ALTER TABLE,</b>    |                                                      |
| ALTER TYPE (结构         |                                                      |
| 化)、                    |                                                      |
| ALTER USER MAP-        |                                                      |
| PING.                  |                                                      |
| ALTER VIEW,            |                                                      |
| ALTER WRAPPER          |                                                      |
| 和                      |                                                      |
| <b>ALTER XSROBJECT</b> |                                                      |

表 25. 对 SQL 语句的更改 (续)

| SQL 语句                | 所作的更改以及对升级造成的影响的总结                                   |
|-----------------------|------------------------------------------------------|
|                       | ALTER SERVICE 由于 DB2 授权模型中进行了更改, 因此 SYSADM 组不再具有运行这些 |
| CLASS,                | 语句的权限。UPGRADE DATABASE 命令将对 SYSADM 组授予 DBADM 权       |
| ALTER THRESH-         | 限,因此不会存在对升级造成的影响。但是,对于这些语句,您应当复                      |
| OLD.                  | 查对权限所作的所有更改,并对用户授予任何必需的权限。                           |
| ALTER WORK            |                                                      |
| <b>ACTION SET.</b>    | 但是,如果您在 DB2 V9.7 中创建数据库,请对需要运行这些语句的用户                |
| ALTER WORK            | 授予必需的权限或者对 SYSADM 组显式地授予 DBADM 或 WLMADM              |
| CLASS SET.            | 权限,以保持权限与先前发行版相同。                                    |
| ALTER WORK-           |                                                      |
| LOAD.                 |                                                      |
| CREATE HISTO-         |                                                      |
| GRAM TEM-             |                                                      |
| PLATE.                |                                                      |
| <b>CREATE SERVICE</b> |                                                      |
| CLASS.                |                                                      |
| <b>CREATE THRESH-</b> |                                                      |
| OLD.                  |                                                      |
| CREATE WORK           |                                                      |
| ACTION SET,           |                                                      |
| CREATE WORK           |                                                      |
| CLASS SET 和 CRE-      |                                                      |
| ATE WORKLOAD          |                                                      |
| ALTER DATABASE        | 现在, 可以随 ALTER DATABASE 语句发出 ADD STORAGE ON 子         |
|                       | 句, 以对现有数据库启用自动存储器。在先前发行版中, 将返回                       |
|                       | SQL20317N 错误消息。此语句将创建在维护自动存储器时所必需的                   |
|                       | SQLSGF.1 和 SQLSGF.2 文件。请参阅第 99 页的第 10 章, 『在已升级的      |
|                       | 数据库中采用 V9.7 的新功能 』 以了解有关如何启用自动存储器的详细信                |
|                       | 息。                                                   |
|                       |                                                      |

## 表 25. 对 SQL 语句的更改 (续)

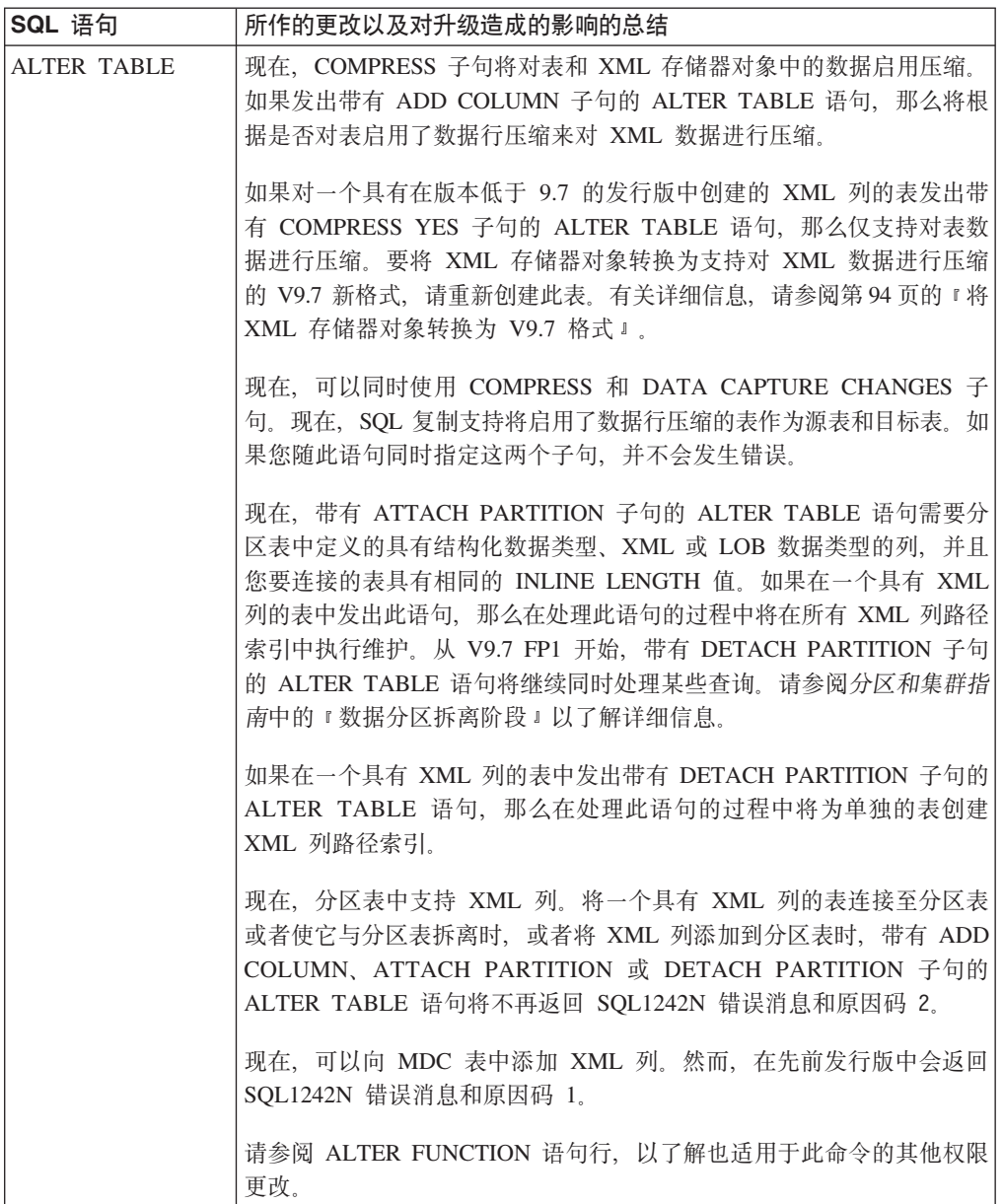

表 25. 对 SQL 语句的更改 (续)

<span id="page-164-0"></span>

| SQL 语句                | 所作的更改以及对升级造成的影响的总结                              |
|-----------------------|-------------------------------------------------|
| CALL,                 | 由于 DB2 授权模型中进行了更改, 因此 SYSADM 组不再具有运行这些          |
| CREATE ALIAS,         | 语句的权限。UPGRADE DATABASE 命令将对 SYSADM 组授予 DBADM 权  |
| CREATE EVENT          | 限, 因此不会存在对升级造成的影响。但是, 对于这些语句, 您应当复              |
| MONITOR.              | 查对权限所作的所有更改, 并对用户授予任何必需的权限。                     |
| CREATE FUNC-          |                                                 |
| TION,                 | 如果您在 DB2 V9.7 中创建数据库, 请对需要运行这些语句的用户授予必          |
| <b>CREATE INDEX.</b>  | 需的权限或者对 SYSADM 组显式地授予 DBADM 权限, 以保持权限与          |
| CREATE INDEX          | 先前发行版相同。                                        |
| <b>EXTENSION,</b>     | 当 DB2 DDL SOFT INVAL 注册表变量设置为 ON 时, CREATE      |
| CREATE                | ALIAS, CREATE FUNCTION, CREATE NICKNAME, CREATE |
| METHOD,               | PROCEDURE、CREATE TRIGGER 和 CREATE VARIABLE 语句支持 |
| CREATE NICK-          | 软失效。有关软失效语义的详细信息,请参阅数据库管理概念和配置参                 |
| NAME,                 | 考中的『数据库对象的自动失效和重新生效』。                           |
| <b>CREATE PROCE-</b>  |                                                 |
| DURE,                 | 如果您在 DB2 V9.7 中创建数据库, 那么 auto_reval 配置参数在缺省     |
| <b>CREATE SCHEMA,</b> | 情况下设置为 DEFERRED, 以便启用延迟重新生效语义。此设置允许您创建          |
| CREATE                | 视图、函数、存储过程、触发器和全局变量, 即使在它们引用了不存在                |
| <b>SEQUENCE,</b>      | 或者无效的对象的情况下也是如此。                                |
| <b>CREATE SERVER,</b> |                                                 |
| <b>CREATE TABLE,</b>  |                                                 |
| CREATE TRANS-         |                                                 |
| FORM,                 |                                                 |
| CREATE TRIG-          |                                                 |
| GER,                  |                                                 |
| <b>CREATE TYPE,</b>   |                                                 |
| CREATE TYPE           |                                                 |
| MAPPING,              |                                                 |
| CREATE VARI-          |                                                 |
| ABLE,                 |                                                 |
| FLUSH EVENT           |                                                 |
| MONITOR,              |                                                 |
| FLUSH OPTIMIZA-       |                                                 |
| TION PROFILE          |                                                 |
| CACHE.                |                                                 |
| FLUSH PACKAGE         |                                                 |
| CACHE,                |                                                 |
| RENAME,               |                                                 |
| SET EVENT MONI-       |                                                 |
| TOR STATE 和           |                                                 |
| <b>SET INTEGRITY</b>  |                                                 |

表 25. 对 SQL 语句的更改 (续)

<span id="page-165-0"></span>

| SQL 语句                | 所作的更改以及对升级造成的影响的总结                                |
|-----------------------|---------------------------------------------------|
| CREATE VIEW,          | 由于 DB2 授权模型中进行了更改, 因此 SYSADM 组不再具有运行这些            |
| DECLARE CUR-          | 语句的权限, 并且在某些情况下将需要 DATAACCESS 权限而不是               |
| SOR.                  | DBADM 权限。UPGRADE DATABASE 命令将对 SYSADM 组授予 DBADM   |
| <b>DECLARE GLOBAL</b> | 权限, 并对拥有 DBADM 权限的用户授予 DATAACCESS 权限, 这样就         |
| <b>TEMPORARY</b>      | 不会存在对升级造成的影响。但是, 对于这些语句, 您应当复查对权限                 |
| TABLE,                | 所作的所有更改, 并对用户授予任何必需的权限。                           |
| <b>DELETE.</b>        |                                                   |
| <b>INSERT.</b>        | 如果您在 DB2 V9.7 中创建数据库, 请对需要运行这些语句的用户授予必            |
| MERGE,                | 需的权限。可以对 SYSADM 组显式地授予 DBADM 权限和/或对拥有             |
| <b>REFRESH TABLE.</b> | DBADM 权限的用户授予 DATAACCESS 权限, 以保持权限与先前发行           |
| SELECT INTO,          | 版相同。                                              |
| SET variable 和        |                                                   |
| <b>UPDATE</b>         | 当 DB2_DDL_SOFT_INVAL 注册表变量设置为 ON 时, CREATE VIEW 语 |
|                       | 句支持软失效。有关软失效语义的详细信息, 请参阅数据库管理概念和                  |
|                       | 配置参考中的『数据库对象的自动失效和重新生效』。                          |
| CALL                  | 如果指定了 DEFAULT 作为参数或变量名, 那么 DEFAULT 现在将解析          |
|                       | 为 DEFAULT 关键字。在先前发行版中, DEFAULT 被解析为一个称为           |
|                       | DEFAULT 的变量或参数。当您想将 DEFAULT 解析为一个称为               |
|                       | DEFAULT 的变量或参数时, 请将大写的单词 DEFAULT 用双引号引起           |
|                       | 来,如以下示例中所示:                                       |
|                       | CALL (P1, "DEFAULT");                             |
|                       | 请参阅 CALL 语句行, 以了解也适用于此命令的其他权限更改。                  |
| <b>COMMENT</b>        | 由于 DB2 授权模型中进行了更改, 因此 SYSADM 组不再具有运行这些            |
|                       | 语句的权限。UPGRADE DATABASE 命令将对 SYSADM 组授予 DBADM 权    |
|                       | 限, 因此不会存在对升级造成的影响。但是, 对于这些语句, 您应当复                |
|                       | 查对权限所作的所有更改, 并对用户授予任何必需的权限。此外, 需要                 |
|                       | 具备 WLMADM 权限才能对工作负载管理对象添加注释。                      |
|                       | 如果您在 DB2 V9.7 中创建数据库, 请对需要运行这些语句的用户授予必            |
|                       | 需的权限或者对 SYSADM 组显式地授予 DBADM 权限, 以保持权限与            |
|                       | 先前发行版相同。                                          |
|                       |                                                   |
| <b>CONNECT</b>        | 如果您对 HADR 备用数据库启用读取功能, 那么除了数据库在接管时切               |
|                       | 换角色时之外,您都可以连接至这些数据库。然而在先前发行版中会返                   |
|                       | 回 SQL1776N 错误消息。                                  |
| <b>CREATE INDEX</b>   | 您在启用了数据行压缩的表中创建索引时, 缺省情况下, 索引也将启用                 |
|                       | 压缩。如果禁用了数据行压缩, 那么也将禁用索引压缩。如果必须禁用                  |
|                       | 索引压缩, 请使用 COMPRESS NO 子句。                         |
|                       |                                                   |
|                       | 现在, 当您对 XML 列创建索引时, 支持联机索引创建操作。此支持需要              |
|                       | 更多日志空间和索引表空间。对于联机创建关系索引,其他要求是相同                   |
|                       | 的。                                                |
|                       | 当您对分区表创建索引时,缺省情况下会将它们作为分区索引来创建。                   |
|                       | 如果您必须创建非分区索引, 请使用 NOT PARTITIONED 子句。空间索          |
|                       | 引和唯一索引(具有的索引键列不是范围分区键列的超集)不支持分区                   |
|                       | 索引。                                               |
|                       |                                                   |
|                       | 请参阅 CALL 语句行, 以了解也适用于此命令的其他权限更改。                  |

表 25. 对 SQL 语句的更改 (续)

| SQL 语句                      | 所作的更改以及对升级造成的影响的总结                                                                                                    |
|-----------------------------|----------------------------------------------------------------------------------------------------|
| CREATE                      | 如果您在 SQL 过程中声明称为 TRUE 或 FALSE 的变量, 那么此语句                                                                                                    |
| PROCEDURE (SQL)             | 将返回 SQL0408N 错误消息并且无法创建此过程。请修改过程代码并更                                                                                                    |
| 语句                          | 改变量名,然后重新发出 CREATE PROCEDURE 语句。                                                                                                    |
|                             | 在 SQL 过程中, 当您为 XML 类型的输入和输出参数或者 XML 类型<br>的局部变量指定 XML 数据时, 现在将由引用来传递 XML 数据。然而<br>在先前发行版中, XML 数据由值来传递。因此, 某些使用 XML 数据的<br>操作返回的结果可能与先前发行版中的相同操作返回的结果不同。          |
| <b>CREATE TABLE</b>         | 现在, COMPRESS 子句将对表和 XML 存储器对象中的数据启用压缩。<br>如果发出带有 ADD COLUMN 子句的 ALTER TABLE 语句, 那么将根<br>据是否对表启用了数据行压缩来对 XML 数据进行压缩。                                               |
|                             | 现在,可以同时使用 COMPRESS 和 DATA CAPTURE CHANGES 子<br>句。现在, SQL 复制支持将启用了数据行压缩的表作为源表和目标表。如<br>果您随此语句同时指定这两个子句, 并不会发生错误。                                                   |
|                             | 现在, 创建分区表时可以指定 XML 类型的列。然而, 在先前发行版中会<br>返回 SQL1242N 错误消息和原因码 2。放入分区表中的 XML 数据应遵<br>循长整型数据放置规则。XML 存储器对象和 XML 区域索引是按照与表<br>数据相同的方式进行分区的。                           |
|                             | 现在, 可以在 CREATE TABLE 语句中指定 XML 类型的列 ORGA-<br>NIZE BY 子句。如果您在 ORGANIZE BY 子句中指定 XML 列, 那么<br>将接收到 SQL0350N 错误消息。然而, 在先前发行版中会返回 SQL1242N<br>错误消息和原因码 1。             |
|                             | 现在, 分区表中支持 XML 列。当您在同一个表中定义分布键和 XML 列<br>时, CREATE TABLE 语句将不再返回 SQL1242N 错误消息和原因码 4。<br>然而, 不能使用 XML 列来定义分布键。                                                    |
|                             | 当您创建分区表时,系统为主键和唯一约束生成的索引在缺省情况下始<br>终是分区的。如果创建了具有 XML 列的分区表, 那么 XML 区域索引<br>始终是分区的, 而 XML 列路径索引始终是非分区的。请参阅 SQL Ref-<br>erence, 以了解详细信息。                            |
|                             | NOT LOGGED 选项仅适用于不是直接插入的 LOB 数据。在已升级的数<br>据库中, 当长度小于 LOB 描述符大小时, 将隐式地直接插入 LOB 数<br>据。在这种情况下, NOT LOGGED 选项不适用于隐式地直接插入的 LOB<br>数据。                                 |
|                             | 现在, 当您对表创建新索引时, COMPRESS YES 子句除了启用数据行压<br>缩以外还会启用索引压缩。如果必须禁用索引压缩, 请使用带有 COM-<br>PRESS NO 子句的 CREATE INDEX 语句。                                                    |
|                             | 请参阅 CALL 语句行, 以了解也适用于此命令的其他权限更改。                                                                                                    |
| CREATE<br><b>TABLESPACE</b> | 无论数据库是否启用了自动存储器, 当您创建新的 DMS 表空间时, 可回<br>收存储器都是缺省值。可回收存储器是一项新功能, 它允许您缩小表空<br>间的高水位标记和回收空间。请参阅第99页的第10章, 『在已升级的数<br>据库中采用 V9.7 的新功能 』 以了解有关已升级数据库中的可回收存储器<br>的详细信息。 |

表 25. 对 SQL 语句的更改 (续)

| SQL 语句                                             | 所作的更改以及对升级造成的影响的总结                                                                                                    |
|----------------------------------------------------|----------------------------------------------------------------------------------------------------|
| DECLARE GLOBAL<br><b>TEMPORARY</b><br><b>TABLE</b> | 缺省情况下,在临时表中将启用数据行压缩。但是,仅当数据库管理器<br>确定性能获得了改善时才会对行进行压缩。因此、也为您对临时表创建<br>的索引启用了索引压缩。                                                                                                    |
|                                                    | DISTRIBUTE BY 子句将替换 PARTITIONING KEY 子句。为了与先前<br>发行版兼容, 仍然可以使用 PARTITIONING KEY 子句。                                                                                                    |
|                                                    | 请参阅 CREATE VIEW 语句行, 以了解也适用于此命令的其他权限更<br>改。                                                                                                    |
| <b>DROP</b>                                        | 由于 DB2 授权模型中进行了更改, 因此 SYSADM 组不再具有运行此语<br>句的权限。此外, 您可能需要具备 SECADM、SQLADM 或 WLMADM<br>权限才能删除某些对象。有关对权限所作的所有更改的详细信息, 请参<br>阅 SQL Reference,                                                                               |
|                                                    | 当 DB2_DDL_SOFT_INVAL 注册表变量设置为 ON 时, DROP ALIAS、DROP<br>FUNCTION、DROP TRIGGER、DROP VARIABLE 和 DROP VIEW 语<br>句支持软失效。有关软失效语义的详细信息, 请参阅数据库管理概念和<br>配置参考中的『数据库对象的自动失效和重新生效』。                                                |
|                                                    | 从 V9.7 FP1 开始, DROP WORKLOAD 语句具有新的可选子句<br>RESTRICT。现在, 如果删除应用了活动阈值或者工作操作集的工作负<br>载, 那么将返回 SQL2090N 错误消息。RESTRICT 子句是缺省值。必须<br>将应用于此工作负载的所有活动阈值或者工作操作集删除之后, 才能删<br>除此工作负载。                                              |
|                                                    | GRANT 和 REVOKE   运行这些语句所需要的权限已更改。现在,您需要具备 SECADM 权限才<br>能授予 ACCESSCTRL、DATAACCESS、DBADM 或 SECADM 权限;<br>需要具备 ACCESSCTRL 或 SECADM 权限才能对全局变量、索引、程<br>序包、例程、模式、序列、服务器、表、视图、昵称、工作负载和 XSR<br>对象的其他权限或特权。同样的更改也适用于 REVOKE 语句。 |
|                                                    | UPGRADE DATABASE 命令将对 SYSADM 组显式地授予 DBADM 权限,<br>并对拥有 DBADM 权限的用户显式地授予 ACCESSCTRL 和<br>DATAACCESS<br>权限。升级之后, 对需要授予<br>ACCESSCTRL、DATAACCESS、DBADM 或 SECADM 权限的用户授予<br>SECADM 权限。                                       |
| - (一元减号)                                           | 前置运算符 + (一元   现在, 将隐式类型参数标记作为操作数的前置运算符 + 或者前置运算符<br>加号)和前置运算符  - 的结果数据类型为 DECFLOAT(34)。在先前发行版中, 结果数据类型为<br>DOUBLE.                                                                                                    |
|                                                    | 期望 DOUBLE 数据类型的应用程序可能会接收到 SQL0440N 错误消息。<br>用 DOUBLE 标量函数显式地强制转换前置运算符 + 或者前置运算符 -<br>(将隐式类型参数标记作为操作数)的结果数据类型。                                                                                                    |

表 25. 对 SQL 语句的更改 (续)

| SQL 语句                | 所作的更改以及对升级造成的影响的总结                                                                                                    |
|-----------------------|----------------------------------------------------------------------------------------------------|
| SET 变量                | 如果您指定了 DEFAULT 作为变量值, 那么 DEFAULT 现在将解析为<br>DEFAULT 关键字。如果使用 DEFAULT 关键字是无效的, 那么将返回<br>SQL0584N 错误消息。在先前发行版中, DEFAULT 作为值被解析为一个<br>称为 DEFAULT 的变量或参数,并且仅当未定义这样一个变量或参数时<br>才会返回 SQL0584N。当您想将 DEFAULT 解析为称为 DEFAULT 的变<br>量或参数时, 请将大写的单词 DEFAULT 用双引号引起来, 如以下示例<br>中所示: |
|                       | CREATE PROCEDURE FOO(IN DEFAULT INTEGER)<br><b>BEGIN</b><br>DECLARE VO INTEGER DEFAULT 1;<br>$SET VO = "DEFAULT":$<br>RETURN VO:<br>END <sub>6</sub><br>请参阅 CREATE VIEW 语句行, 以了解也适用于此命令的其他权限更<br>改。                                                                   |
| 表达式中的隐式类型<br>NULL 关键字 | 现在,可以在表达式中的任何位置指定一个隐式类型的 NULL 关键字。<br>如果您对 SQL 语句中诸如列名或参数名使用了未完全限定或定界的<br>"NULL"标识,那么指定的标识可能会被解析为 NULL 关键字而不是标识<br>名。为了避免与隐式类型的 NULL 关键字发生冲突,请对 SQL 语句中<br>名为 NULL 的列进行完全限定或定界,如以下示例中所示:<br>SELECT MY TAB.NULL FROM MY TAB<br>SELECT "NULL" FROM MY TAB               |

请参阅 SQL Reference, Volume 2 指南以了解有关任何语句的详细信息。

# **53?<|DT}6lID0l**

<span id="page-168-0"></span>在 DB2 V9.7 中, 修改了系统目录对象以支持新功能。升级到 DB2 V9.7 之后, 这些 更改可能会影响现有应用程序和脚本。

# **53?<S<**

通常, 对现有目录视图的修改包含新增列、更改列数据类型或增加列长度。下表列示 了 DB2 V9.7 与 DB2 V9.5 之间会影响应用程序和脚本的系统目录视图更改:

表 26. 系统目录视图的更改

| 视图名                       | 所作的更改以及对升级造成的影响的总结                                                                                                    |
|---------------------------|----------------------------------------------------------------------------------------------------|
| <b>SYSCAT.ATTRIBUTES</b>  | 现在, SCALE 列具有数据类型为 TIMESTAMP 的值, 以指示小数秒数<br>的位数。<br>新增了<br>ATTR TYPEMODULENAME, SOURCE TYPEMODULENAME,<br>TARGET_TYPEMODULENAME 和 TYPEMODULENAME 列。 |
| <b>SYSCAT.BUFFERPOOLS</b> | 新增了 NUMBLOCKPAGES 列.                                                                                                    |

表 26. 系统目录视图的更改 (续)

| 视图名                                                                                                    | 所作的更改以及对升级造成的影响的总结                                                                                                    |
|----------------------------------------------------------------------------------------------------|----------------------------------------------------------------------------------------------------|
| SYSCAT.CONSTDEP.<br>SYSCAT.INDEXDEP.<br>SYSCAT.INDEXEXTENSIONDEP,<br>SYSCAT.PACKAGEDEP、<br>SYSCAT.TABDEP,<br>SYSCAT.TRIGDEP 和<br>SYSCAT.XSROBJECTDEP | 新增了 BMODULEID 和 BMODULENAME 列。                                                                                                    |
| 和                                                                                                    | 新增了 PCT INLINED 列。                                                                                                    |
| SYSSTAT.COLUMNS                                                                                                    | 仅当尚未收集统计信息时, AVGCOLLEN 列返回的值才为 -1。当列数<br>据类型与先前发行版中一样为长整型字段或 LOB 时, 此列将不再返回<br>$-1o$                                                                                                    |
|                                                                                                    | 现在, SCALE 列具有数据类型为 TIMESTAMP 的值, 以指示小数秒数<br>的位数。                                                                                                    |
|                                                                                                    | SYSCAT.COLUMNS 中的 INLINE_LENGTH 列将返回直接插入长度的<br>LOB 最大大小。升级数据库期间, 此列被设置为 LOB 描述符的最大大<br>小。                                                                                                    |
| SYSCAT.DATAPARTITIONS                                                                                                    | ACTIVE_BLOCKSINDEX_TBSPACEID,<br>新 增 了<br>AVGCOMPRESSEDROWSIZE、AVGROWCOMPRESSIONRATIO、<br>AVGROWSIZE, CARD, FPAGES, NPAGES,<br>OVERFLOW、PCTPAGESSAVED、 PCTROWSCOMPRESSED 和<br>STATS TIME 列。         |
| SYSCAT.DATATYPEDEP                                                                                                    | 新增了 BMODULEID、BMODULENAME、TYPEMODULEID 和<br>TYPEMODULENAME 列。                                                                                                    |
| SYSCAT.DATATYPES                                                                                                    | 现在, SCALE 列具有数据类型为 TIMESTAMP 的值, 以指示小数秒数<br>的位数。                                                                                                    |
|                                                                                                    | 新增了 ARRAY_LENGTH、ARRAYINDEXTYPESCHEMA、<br>ARRAYINDEXTYPENAME, ARRAYINDEXTYPEID,<br>ARRAYINDEXTYPELENGTH, PUBLISHED, SOURCEMODULEID,<br>SOURCEMODULENAME, TYPEMODULEID, TYPEMODULENAME<br>和 VALID 列。 |
| SYSCAT.DBAUTH                                                                                                    | 新增了<br>ACCESSCTRLAUTH, DATAACCESSAUTH, EXPLAINADMAUTH,<br>SQLADMAUTH 和 WLMADMAUTH 列。                                                                                                    |
| SYSCAT.HISTOGRAM<br><b>TEMPLATEUSE</b>                                                                                                    | 新增了 WORKLOADNAME 列。                                                                                                    |
| SYSCAT. INDEXEXTENSION<br><b>PARMS</b>                                                                                                    | 现在, SCALE 列具有数据类型为 TIMESTAMP 的值, 以指示小数秒数<br>的位数。                                                                                                    |
| SYSCAT.INDEXES 和<br>SYSSTAT.INDEXES                                                                                                    | 新增了<br><b>AVGLEAFKEYSIZE,</b><br>AVGNLEAFKEYSIZE、LASTUSED、COMPRESSION 和<br>PCTPAGESSAVED 列。                                                                                                    |
| SYSCAT.PACKAGES                                                                                                    | 新增了<br>ANONBLOCK, ALTER_TIME,<br>APREUSE, CONCURRENTACCESSRESOLUTION,<br>EXTENDEDINDICATOR, DBPARTITIONNUM, PKGID, LASTUSED<br>和 VALID 列。                                                           |
|                                                                                                    | 已将<br>列重命名为<br>PKG_CREATE_TIME<br>CREATE_TIME。PKG_CREATE_TIME 列仍然可用, 以便与先前发行版<br>保持兼容。                                                                                                    |

表 26. 系统目录视图的更改 (续)

| 视图名                                   | 所作的更改以及对升级造成的影响的总结                                                                                                  |
|---------------------------------------|----------------------------------------------------------------------------------------------------|
| SYSCAT.PARTITIONMAPS                  | SYSCAT.PARTITIONMAPS 视图中的分发映射的大小已从 4096 个条目<br>增大到 32768 个条目。升级数据库期间, 分发映射的大小增大到 32768<br>个条目.                      |
|                                       | 请使用新的 db2GetPmap API 来读取分发映射。有关详细信息, 请参阅<br>第144 页的 『DB2 API 更改对升级造成的影响』。                                           |
| SYSCAT.ROUTINEDEP                     | 新增了 BMODULEID、BMODULENAME、ROUTINEMODULEID 和<br>ROUTINEMODULENAME 列。                                                 |
| SYSCAT.ROUTINEPARMS                   | 现在, SCALE 列具有数据类型为 TIMESTAMP 的值, 以指示小数秒数<br>的位数。                                                                    |
|                                       | 新增了<br>DEFAULT, ROUTINEMODULEID,<br>ROUTINEMODULENAME、TARGET_TYPEMODULENAME 和<br>TYPEMODULENAME 列。                  |
| SYSCAT.ROUTINES 和<br>SYSSTAT.ROUTINES | 新增了 DIALECT、MODULEROUTINEIMPLEMENTED、PUBLISHED、<br>RETURN_TYPEMODULE, ROUTINEMODULEID<br>和<br>ROUTINEMODULENAME 列。  |
| SYSCAT.SEQUENCES                      | 新增了 BASE_SEQNAME 和 BASE_SEQSCHEMA 列。现在, 此目录<br>视图除了返回表示一个序列的行以外, 还将返回表示一个序列的别名<br>的行。                               |
| SYSCAT.SERVICECLASSES                 | 新增了 BUFFERPOOLPRIORITY、COLLECTACTMETRICS、<br>和<br>COLLECTREQMETRICS 列。                                              |
| SYSCAT.TABDETACHEDDEP                 | 新增了 BMODULEID 和 TABMODULENAME 列。                                                                                    |
| SYSCAT.TABLES                         | 新增了 LASTUSED、LOGGED、ONCOMMIT 和 ONROLLBACK 列。                                                                        |
| SYSCAT.TABLESPACES                    | 新增了 DATAPRIORITY 列。现在,DATATYPE 列值 U 指示已创建<br>或者已声明的临时表。在先前发行版中, U 值仅指示已声明临时表。                                       |
| SYSCAT.THRESHOLDS                     | CHECK_INTERVAL, REMAPSCID<br>新 増 了<br>和<br>VIOLATIONRECORDLOGGED 列。                                                 |
| SYSCAT.VARIABLEDEP                    | 新增了 BMODULEID、VARMODULEID、BMODULENAME 和<br>VARMODULENAME 列。                                                         |
| SYSCAT.VARIABLES                      | 现在, SCALE 列具有数据类型为 TIMESTAMP 的值, 以指示小数秒数<br>的位数。<br>新增了 PUBLISHED、VARMODULEID、VARMODULENAME、VALID                   |
| SYSCAT.WORKLOADS                      | 和 READONLY 列。<br>新增了 COLLECTACTMETRICS、COLLECTDEADLOCK、<br>COLLECTLOCKTIMEOUT、COLLECTLOCKWAIT 和<br>LOCKWAITVALUE 列。 |

# **53(eDZC}L**

系统定义的内置例程的更改包括新增例程、新增参数和行为更改。下表列示了 DB2 V9.7 与 DB2 V9.5 之间会影响应用程序和脚本的新例程以及对现有例程的更改:

表 27. 系统定义的内置例程的更改

| 例程名称                    | 所作的更改以及对升级造成的影响的总结                                                                                               |
|-------------------------|----------------------------------------------------------------------------------------------------|
| ADD_MONTHS,             | 如果所具有的用户定义的函数与这些新的内置函数同名、并且                                                                                      |
| EXTRACT,                | 在查询中未对它们进行完全限定, 那么解析路径可能会导致调                                                                                     |
| LAST DAY,               | 用这些新的内置函数。使用模式名来完全限定用户定义的函数                                                                                      |
| MONTHS_BETWEEN,         | 调用, 或者改为开始使用这些新的内置函数。                                                                                            |
| NEXT_DAY<br>和           |                                                                                                    |
| TRUNC_TIMESTAMP         |                                                                                                    |
| ARRAY_DELETE,           | 如果所具有的用户定义的函数与这些新的内置函数同名、并且                                                                                      |
| ARRAY_FIRST,            | 在查询中未对它们进行完全限定, 那么解析路径可能会导致调                                                                                     |
| ARRAY_LAST,             | 用这些新的内置函数。使用模式名来完全限定用户定义的函数                                                                                      |
| ARRAY NEXT.             | 调用, 或者改为开始使用这些新的内置函数。                                                                                            |
| ARRAY_PRIOR 和           |                                                                                                    |
| <b>CURSOR ROWCOUNT</b>  |                                                                                                    |
|                         |                                                                                                    |
| DAYNAME.                | 如果所具有的用户定义的函数与这些新的内置函数同名,并且                                                                                      |
| DECFLOAT_FORMAT,        | 在查询中未对它们进行完全限定, 那么解析路径可能会导致调                                                                                     |
| <b>INITCAP.</b>         | 用这些新的内置函数。使用模式名来完全限定用户定义的函数                                                                                      |
| <b>INSTR.</b>           | 调用, 或者改为开始使用这些新的内置函数。                                                                                            |
| LPAD,                   |                                                                                                    |
| LOCATE_IN_STRING,       |                                                                                                    |
| MONTHNAME,              |                                                                                                    |
| RPAD,                   |                                                                                                    |
| TO_CLOB、                |                                                                                                    |
| TO_NUMBER 和             |                                                                                                    |
| TO_TIMESTAMP            |                                                                                                    |
| CHAR (十进制表达式)           | 现在, 如果数据库配置参数 dec_to_char_fmt 设置为 NEW, 那<br>么当小数部分为 0 时, CHAR 函数将返回一个具有固定长度的<br>十进制数字符串表示法(没有前导零并且没有十进制分隔<br>符)。 |
|                         |                                                                                                    |
|                         | 在先前发行版中, 当小数部分为 0 时, 字符串将包括前导零和                                                                                  |
|                         | 十进制分隔符。dec_to_char_fmt 数据库配置参数必须设置为                                                                              |
|                         | V95, 才能获得与先前发行版相同的结果。有关详细信息, 请                                                                                   |
|                         | 参阅第29页的表13。                                                                                                    |
| <b>DOUBLE PRECISION</b> | 如果所具有的用户定义的函数与这些新的内置函数同名,并且                                                                                      |
|                         | 在查询中未对它们进行完全限定, 那么解析路径可能会导致调                                                                                     |
|                         | 用这些新的内置函数。使用模式名来完全限定用户定义的函数                                                                                      |
|                         | 调用, 或者改为开始使用这些新的内置函数。                                                                                            |
| SYSIBM.DOUBLE           | SYSIBM.DOUBLE 函数将返回一个数的双精度浮点表示法或字                                                                                |
|                         | 符串表示法。                                                                                                    |
|                         |                                                                                                    |
|                         | 如果您调用带有 string-expression 自变量的此函数时, 那么此函                                                                         |
|                         | 数现在将从自变量字符串表达式中仅除去前导空格和尾部空                                                                                       |
|                         | 格。而在先前发行版中, 此函数将除去前导空格和尾部空格、<br>制表符、回车符和换行符。                                                                     |
|                         | 如果您要使用 SQL 路径的缺省设置, 那么对 DOUBLE 的函数                                                                               |
|                         | 调用将解析为基于 SYSFUN.DOUBLE<br>的                                                                                      |
|                         | SYSIBM.DOUBLE。SYSFUN.DOUBLE 仍然可用。如果您依赖                                                                           |
|                         | 于此函数在先前发行版中的行为, 请完全限定对                                                                                           |
|                         | SYSFUN.DOUBLE 的引用。                                                                                               |
|                         |                                                                                                    |

表 27. 系统定义的内置例程的更改 (续)

| 例程名称              | 所作的更改以及对升级造成的影响的总结                      |
|-------------------|-----------------------------------------|
| LONG_VARGRAPHIC 和 | 不推荐使用 LONG_VARGRAPHIC 和 LONG_VARCHAR 标量 |
| LONG VARCHAR      | 函数。尽管当前发行版中仍然支持使用这些标量函数,但是请             |
|                   | 考虑使用其他标量函数, 例如 CHAR、VARCHAR 和 CLOB。     |
|                   | 不推荐使用 LONG VARCHAR 和 LONG VARGRAPHIC 数据 |
|                   | 类型, 将来的发行版中可能会将它们除去。请参阅第31页的            |
|                   | 表 15, 以了解详细信息。                          |

# **53(eD\m}LMS<**

系统定义的管理例程和视图的更改包括返回新增列以及新增例程和视图。此外, 从 DB2 V9.1 开始, 不推荐使用名称以 SNAPSHOT 开头的所有管理例程。下表列示了 DB2 V9.7 与 DB2 V9.5 之间所作的会影响应用程序和脚本的管理例程和视图更改:

表 28. 系统定义的管理例程和视图的更改

| 例程或视图名                                                            | 所作的更改以及对升级造成的影响的总结                                                                                                    |
|-------------------------------------------------------------------|----------------------------------------------------------------------------------------------------|
| ADMIN_GET_TAB_ COMPRESS_INFO<br>和 ADMINTABCOMPRESSINFO            | 不推荐使用 ADMIN_GET_TAB_ COMPRESS_INFO 表函数。<br>ADMINTABCOMPRESSINFO<br>视图现在将调用<br>ADMIN_GET_TAB_COMPRESS_INFO_V97 并返回新的附加列。使用新的<br>ADMIN_GET_TAB_COMPRESS_INFO_V97<br>函数或者<br>ADMINTABCOMPRESSINFO 视图, 它们将返回新列 OBJECT_TYPE。现在,<br>EXPAND_DICT_SIZE 列的值包括当前字典大小和历史字典大小的总和。                             |
|                                                                   | 现在, ADMIN_GET_TAB_COMPRESS_INFO_V97<br>和<br>ADMINTABCOMPRESSINFO 可以返回更多行, 以显示有关存储在 XML 存储<br>器对象中的 XML 数据的压缩字典的信息。                                                                                                    |
| ADMIN_GET_TAB_INFO_V95                                            | 不推荐使用 ADMIN_GET_TAB_INFO_V95 表函数。ADMINTABINFO 视图现<br>在将调用 ADMIN_GET_TAB_INFO_V97 并返回新的附加列。使用新的<br>ADMIN_GET_TAB_INFO_V97 函数或者 ADMINTABINFO 视图, 它们将返回<br>新列 RECLAIMABLE_SPACE, XML_DICTIONARY_SIZE 和<br>XML_RECORD_TYPE。此外, 还会更改对 DICTIONARY_SIZE 列的描述, 以<br>指示此列的值现在包括当前字典大小和历史字典大小的总和。           |
| ADMIN_EST_INLINE_LENGTH                                           | 此新函数提供了用于估计 XML、CLOB、BLOB 和 DBCLOB 列的直接插入长<br>度的方法。只有在 DB2 V9.7 中创建的 XML 列才受支持, 这是因为在该版本<br>中将收集新的统计信息来估计直接插入长度。对于在先前发行版中创建的 XML<br>列, 此函数将返回值 -2, 这是因为在没有新统计信息的情况下它无法估计直接插<br>人长度。<br>要将 XML 存储器对象转换为支持此函数的 V9.7 新格式,请重新创建此表。系                                                                   |
|                                                                   | 统定义的新过程 SYSPROC.ADMIN_MOVE_TABLE 允许您重新创建表, 并且数<br>据保持联机状态并且可供访问。请参阅数据移动实用程序指南和参考中的『使<br>用 ADMIN_MOVE_TABLE 过程移动表 』。                                                                                                    |
| AUDIT_ARCHIVE,<br>AUDIT_DELIM_EXTRACT 和<br><b>AUDIT_LIST_LOGS</b> | 在 DB2 V9.7 中、UPGRADE DATABASE 命令会撤销 PUBLIC 对于审计例程<br>AUDIT_LIST_LOGS、AUDIT_DELIM_EXTRACT 和 AUDIT_ARCHIVE 的<br>EXECUTE 特权。对于拥有 SECADM 权限的每个授权标识, UPGRADE DATA-<br>BASE 命令会通过授予 SYSROLE_AUTH_SECADM 系统角色来显式地授予对于<br>审计例程的 EXECUTE 特权。需要为不具备 SECADM 权限、但是需要调用这<br>些审计例程的所有用户显式地授予对于这些例程的 EXECUTE 特权。 |
| DBCFG 和<br>GET_DB_CONFIG                                          | 现在, 从 DBMCFG 视图或 GET_DBM_CONFIG 表函数中选择时将返回第 29<br>页的表 13 中列示的新增数据库配置管理器参数。                                                                                                    |
| DBMCFG 和<br>GET_DBM_CONFIG                                        | 现在, 从 DBMCFG 视图或 GET_DBM_CONFIG 表函数中选择时将返回第28<br>页的表 11 中列示的新增数据库配置管理器参数。                                                                                                    |
| REBIND ROUTINE PACKAGE                                            | 在 DB2 V9.7 中, VARCHAR(1024) 数据类型的 options 参数将替代 VARCHAR<br>(12) 数据类型的 resolve 参数。为了与先前发行版保持兼容, 仍然接受将<br>"ANY"和"CONSERVATIVE"作为 options 的有效值。"ANY"是"RESOLVE ANY"<br>的同义词, 而"CONSERVATIVE"是"RESOLVE CONSERVATIVE"的同义词。如<br>果您要在从应用程序中调用此过程时使用参数标记或主变量,请调整变量的长<br>度。                                 |

表 28. 系统定义的管理例程和视图的更改 (续)

| 例程或视图名                                            | 所作的更改以及对升级造成的影响的总结                                                                                                    |  |
|---------------------------------------------------|----------------------------------------------------------------------------------------------------|--|
| REORGCHK_IX_STATS                                 | 已修改此函数, 它现在返回新列 DATAPARTITIONNAME。                                                                                                    |  |
| REORGCHK TB STATS                                 | 已修改此函数,它现在返回新列 DATAPARTITIONNAME。                                                                                                    |  |
| SNAP_GET_STORAGE _PATHS 和<br>SNAPSTORAGE_PATHS    | 不推荐使用<br>SNAP_GET_STORAGE_PATHS<br>函数。新的<br>SNAP_GET_STORAGE_PATHS_V97<br>函数将替代<br>SNAP GET STORAGE PATHS, 并将返回新的<br>DB_STORAGE_PATH_WITH_DPE 和 DB_STORAGE_PATH_STATE 列。<br>SNAPSTORAGE_PATHS 视图现在将调用 SNAP_GET_STORAGE_PATHS_V97<br>并返回新的附加列。 |  |
| SNAP_GET_TBSP_PART_V91 和<br><b>SNAPTBSP PART</b>  | 不推荐使用<br>$SNAP_GET_TBSP_PART_V91$<br>函数。新的<br>SNAP GET TBSP PART V97 函数将替代 SNAP GET TBSP PART V91, 并将<br>返回新的 TBSP_PATHS_DROPPED 列。SNAPTBSP_PART 视图现在将调用<br>SNAP_GET_TBSP_PART_V97 并返回新的附加列。                                                  |  |
| XDB_DECOMP_XML_FROM_QUERY                         | 通过调用此新过程一次就可以处理存储在二进制列或 XML 列中的多个 XML 文<br>档, 而不需要将 XML 文档序列化。新的 DECOMPOSE XML DOCUMENTS 命令将调<br>用此新过程。版本低于 9.7 的数据库没有此过程的正确版本,因此对此类数据库<br>运行此命令将失败,有关如何使用此新过程的详细信息,请参阅第 191 页的第 28<br>章, 『在数据库应用程序和例程中采用 DB2 V9.7 的新功能 』。                    |  |
| WLM_GET_ACTIVITY_DETAILS                          | 不推荐使用此表函数。改为使用新的 MON GET ACTIVITY DETAILS 表函数。<br>此新函数将替代 WLM GET ACTIVITY DETAILS 并返回其他列<br>WL_WORK_ACTION_SET_ID 和 WL_WORK_CLASS_ID 以支持新的 WLM 功<br>能。                                                                                       |  |
| WLM_GET_SERVICE_CLASS_ AGENTS                     | 不推荐使用此表函数。改为使用新的<br>WLM_GET_SERVICE_CLASS_AGENTS_V97 表函数。此新函数将替代<br>WLM_GET_SERVICE_CLASS_AGENTS 并返回新列 EVENT_OBJECT_NAME。                                                                                                    |  |
| WLM_GET_SERVICE_CLASS_<br>WORKLOAD OCCURRENCES    | 不推荐使用此表函数。改为使用新的<br>WLM GET SERVICE CLASS WORKLOAD OCCURRENCES V97 表函数。此<br>新函数将替代 WLM_GET_SERVICE_CLASS_AGENTS 并返回新列 ADDRESS。                                                                                                    |  |
| WLM_GET_SERVICE_SUBCLASS_<br><b>STATS</b>         | 不推荐使用此表函数。改为使用新的<br>WLM_GET_SERVICE_SUBCLASS_STATS_V97 表函数。此新函数将替代<br>WLM_GET_SERVICE_SUBCLASS_STATS<br>并返回其他列<br>UOW_TOTAL_TIME_TOP 以支持新的 WLM 功能。                                                                                            |  |
| WLM_GET_WORKLOAD_STATS                            | 不推荐使用此表函数。改为使用新的 WLM_GET_WORKLOAD_STATS_V97 表<br>函数。此新函数将替代 WLM_GET_WORKLOAD_STATS 并返回其他列<br>UOW_TOTAL_TIME_TOP 以支持新的 WLM 功能。                                                                                                    |  |
| WLM_GET_WORKLOAD_<br><b>OCCURRENCE ACTIVITIES</b> | 不推荐使用此表函数。改为使用新的<br>WLM GET WORKLOAD OCCURRENCE ACTIVITIES V97 表函数。此新函数<br>将替代 WLM_GET_WORKLOAD_OCCURRENCE_ACTIVITIES 并返回新列<br><b>EXECUTABLE ID.</b>                                                                                          |  |

查看及其替换例程或视图的列表Administrative Routines and Views 的 『 不推荐使用的 SOL 管理例程及其替换例程和视图』中的不推荐使用的管理例程及其替换例程或视图的 列表, 以确定可能会影响应用程序和脚本的其他更改。

# $\frac{1}{2}$  **M**  $\frac{1}{2}$  **2.7** 的发行版之间所作的系统目录更改

如果要从 DB2 V9.1 或 DB2 UDB V8 进行升级, 那么版本低于 9.7 的两个发行版之 间所作的下列附加系统目录更改也可能会影响应用程序和脚本:

- DB2 V9.5 与 [DB2 V9.1](http://publib.boulder.ibm.com/infocenter/db2luw/v9r5//index.jsp?topic=/com.ibm.db2.luw.qb.migration.doc/doc/r0052004.html) 之间所作的系统目录更改。
- DB2 V9.1 与 [DB2 UDB V8](http://publib.boulder.ibm.com/infocenter/db2luw/v9//index.jsp?topic=/com.ibm.db2.udb.uprun.doc/doc/c0023412.htm) 之间所作的系统目录视图和系统定义的例程更改。

# <span id="page-174-1"></span><span id="page-174-0"></span>**Z 23 B }LD}6y>\*s**

升级基本要求描述了可能会影响例程的应用程序开发支持中所作的更改、为支持新功 能所作的更改、不受支持的功能以及不推荐使用的功能。

第139 页的第22 章, 『数据库应用程序的升级基本要求』中描述的更改也可能影响您 的例程。

#### 开发软件支持

第139 页的第 22 章, 『数据库应用程序的升级基本要求』中关于开发软件支持 的信息适用于外部存储过程和用户定义的函数 (UDF)。

#### 隐式强制类型转换

执行函数调用之后, 数据库管理器必须决定名称相似的函数组中哪个函数最合 适。将自变量的数据类型与所考虑函数的已定义参数数据类型进行比较,将比 较结果作为此决定的依据。隐式类型参数标记或者隐式类型 NULL 常量自变量 接受将任意参数类型作为最佳匹配。

对支持隐式强制类型转换所作的此更改会影响涉及到已修改的系统内置函数以 及您使用这些自变量创建的任何新函数的函数解析。

## **由 SQL** 例程中的引用来传递 XML 数据

在 SQL 例程中,当您为 XML 类型的输入和输出参数或者 XML 类型的局部 变量指定 XML 数据时, 现在将由引用来传递 XML 数据。在先前发行版中, XML 数据由 SQL 过程中的值来传递。因此, 某些使用 SQL 过程中的 XML 数据的操作返回的结果可能与先前发行版中的相同操作返回的结果不同。

有关此行为差别的详细信息, 请参阅DB2 V9.7 新增内容中的 『由存储过程中的 引用来传递 XML 数据 』。

#### **SQL }L**

如果从 32 位 DB2 UDB V8 实例升级到 32 位 DB2 V9.7 实例, 那么您在 DB2 UDB V8.1 中创建的 SOL 过程将在 DB2 V9.7 中运行 ( 假如它们未引用 任何不受支持的功能)。如果从 64 位 DB2 UDB V8 实例升级到 64 位 DB2 V9.7 实例, 那么上述情况也适用。然而, 如果从 32 位 DB2 UDB V8.1 实例 升级到 64 位 DB2 V9.7 实例, 那么 SOL 过程将无法运行, 这是因为 64 位 DB2 引擎无法装入与这些过程相关联的 32 位库。必须删除并重新创建这些 SQL 过程。

如果您在 DB2 UDB V8.2 或更高版本中创建了 SQL 过程并且将数据库升级到 DB2 V9.7, 那么只要 SQL 过程不引用任何不受支持的功能, 这些 SQL 过程 就将成功地运行。

### **;\@\$Db?}L**

在将数据库升级到 Linux 和 UNIX 操作系统上的 DB2 V9.7 期间, 会将与 DB2 引擎库 (libdb2e.a 或 libdb2apie.a) 无关的所有不受防护的外部例程更改为 FENCED 和 NOT THREADSAFE, 以便您可以在新的多线程数据库管理器下安 全地运行这些例程。在新的多线程数据库管理器中运行那些定义为 NOT FENCED 和 THREADSAFE 的非线程安全的外部例程, 可能会产生错误的结果

以及导致数据库损坏或数据库管理器异常终止。请参阅第[182](#page-189-0)页的"升级 C、C++ 和 [COBOL](#page-189-0) 例程』以了解有关如何管理此更改的详细信息。

#### **32 ;b?}L**

LOB 定位器的实施取决于已安装的 DB2 数据库产品。如果您拥有将 LOB 定 位器用作输入参数的 32 位外部 UDF 并从 32 位 DB2 UDB V8 实例升级为 64 位 DB2 V9.7 实例, 那么必须将它们重建为 64 位不受防护的 UDF。

在 DB2 V9.1 中不推荐使用外部例程库中的缺省函数入口点支持。如果已从 AIX 或 Windows 操作系统上的 32 位 DB2 UDB V8实例进行升级, 那么应 该为例程库指定一个显式入口点。

### **31 ;b?}L (Linux on zSeries)**

32 位外部例程的所有升级注意事项同样适用于在 Linux on zSeries 上的 DB2 数据库中运行的 31 位外部例程。

## **Java b?}L**

缺省情况下, DB2 V9.7 在 Linux on x86 和 Windows 操作系统 (当安装了 32 位 DB2 V9.7 产品时) 上安装 32 位 IBM Software Developer's Kit (SDK) for Java 6. 对于所有其他受支持的操作系统, DB2 V9.7 安装 64 位 SDK for Java  $6<sub>2</sub>$ 

如果要将实例升级到 DB2 V9.7, 那么 jdk\_path 数据库管理器配置参数将设置 为 SDK for Java 6 的安装路径。下表指示 jdk path 的可能值:

表 29. **jdk\_path** 数据库管理器配置参数设置

| DB2 V9.7 实例  | ' 操作系统       | jdk path 值                 |
|--------------|--------------|----------------------------|
| 32 位实例       | Linux        | INSTHOME/sqllib/java/jdk32 |
| 64 位实例       | Linux 和 UNIX | INSTHOME/sqllib/java/jdk64 |
| 32 位或 64 位实例 | Windows      | DB2PATH\java\jdk           |

在 64 位 DB2 V9.7 实例中, Java 外部例程需要将 jdk\_path 参数设置为 64 位 SDK for Java 安装路径以便成功运行。64 位 DB2 V9.7 实例无法装入 32 位 JVM.

不推荐使用 IBM Software Developer's Kit (SDK) for Java 1.4.2, 并且可能会 在将来发行版中停止使用。

从 DB2 V9.5 开始, 运行 JDBC 例程的缺省 JDBC 驱动程序是 IBM Data Server Driver for JDBC and SQLJ. 请参阅第 183 页的 『升级 [Java](#page-190-0) 例程』以了 解有关如何管理此更改的详细信息。

### $\overline{M}$  DB2 V9.1 或者 DB2 UDB V8 升级例程

如果要从 DB2 V9.1 或更低版本进行升级, 请查看可能会影响例程的例程开发 支持中所作的更改、为支持新功能所作的更改、不受支持的功能以及不推荐使 用的功能:

- DB2V9.5 与 [DB2 V9.1](http://publib.boulder.ibm.com/infocenter/db2luw/v9r5/topic/com.ibm.db2.luw.qb.migration.doc/doc/c0023421.html) 之间进行的更改, 它们会影响例程。
- DB2V9.1 与 [DB2 UDB V8](http://publib.boulder.ibm.com/infocenter/db2luw/v9/topic/com.ibm.db2.udb.uprun.doc/doc/c0023421.htm) 之间进行的更改, 它们会影响例程。

# <span id="page-176-0"></span>第 24 章 数据库应用程序和例程的升级前任务

升级数据库应用程序和例程之前, 应该执行某些任务来帮助确保成功完成升级。

## 讨程

通过执行下列任务准备升级数据库应用程序和例程:

1. 杳看数据库应用程序的升级基本要求来确定哪些更改可能会影响数据库应用程序。

请参阅第139 页的第22 章. 『数据库应用程序的升级基本要求』.

2. 查看例程的升级基本要求来确定哪些更改可能会影响例程。

请参阅第167页的第23章, 『例程的升级基本要求』。

3. 规划升级策略。

请参阅第5页的第 2 章, 『规划 DB2 环境升级』。

- 4. 如有必要, 升级操作系统至支持的级别。
- 5. 如有必要, 将开发软件升级到受支持的级别。
- 6. 在生产环境中对数据库应用程序和例程执行基准测试并保存这些基本结果, 并与升 级之后的基准测试结果进行比较。
- 7. 可选: 升级客户机, 或在应用程序需要时安装 V9.7 应用程序驱动程序。

请参阅第113 页的第 13 章. 『客户机升级』.

尽管 DB2 V9.7 服务器提供了对较低版本客户机的连接支持, 但使用 V9.7 客户机 可以消除发行版之间的任何局限性和不兼容性。

8. 在 DB2 V9.7 测试环境中测试数据库应用程序。 如果测试成功, 那么不需要对应用 程序进行升级。但还是应当查看升级数据库应用程序任务并考虑执行任何有助于提 高性能的步骤。

请参阅第49页的 『在测试环境中升级 DB2 服务器』和第171页的第 25 章, 『升 级数据库应用程序』。

9. 在 DB2 V9.7 测试环境中测试例程。如果测试成功, 那么不需要升级例程。但还是 应当查看升级例程任务并考虑执行任何有助于提高性能的步骤。

请参阅第49页的 『在测试环境中升级 DB2 服务器 』和第181页的第 26 章, 『升 级例程。

# <span id="page-178-1"></span><span id="page-178-0"></span>**Z 25 B }6}]b&CLr**

将现有数据库应用程序升级到 DB2 V9.7 涉及到管理 DB2 V9.7 和先前发行版中会影 响这些应用程序的更改,并验证这些应用程序是否在按预期工作。管理这些更改时可 能要求您修改应用程序代码和重建应用程序。

仅当要管理 DB2 V9.7 中会影响应用程序的更改、取消使用 DB2 V9.7 中不推荐使用 或者已停止使用的功能, 或者要使用新功能时, 才需要修改应用程序代码。

## 开始之前

- 确保您对 DB2 V9.7 服务器 (包括实例和数据库在内) 具有访问权。DB2 服务器可 以为测试环境的一部分。
- 确保满足 DB2 数据库产品的安装要求。
- 确保开发软件处干 DB2 数据库产品支持的版本级别。
- 执行数据库应用程序的升级前任务。

## **XZKNq**

## 限制

此过程仅适用于使用 C、C++、COBOL、FORTRAN、Java、Perl、PHP、REXX 和 .NET 语言编写的数据库应用程序。

## **}L**

要将数据库应用程序升级到 DB2 V9.7:

- 1. 如果识别出影响应用程序的已更改的 DB2 命令、已更改的 SQL 语句以及已更改的 系统目录视图和内置函数, 那么编辑应用程序代码或脚本以修改:
	- DB2 CLP 和系统命令语法
	- SQL 语句语法
	- 使用目录视图、SQL 管理视图和例程的 SQL 语句
	- 使用写至表事件监视器的目标表的 SQL 语句
	- 未使用模式名称完全限定的用户定义的例程名
	- DB2 API 调用
	- 应用程序编程接口调用, 例如 JDBC、ODBC 和 CLI
	- 如果应用程序或脚本读取命令输出, 那么修改应用程序或脚本以读取已更改的输 出格式。
- 2. 如果识别出影响应用程序的特定于开发环境的更改, 那么修改这些应用程序以支持 这些更改。对下列应用程序进行升级:
	- 嵌入式 SQL 应用程序
	- CLI 应用程序
	- 使用 [IBM Data Server Driver for JDBC and SQLJ](#page-181-1)或使用 [DB2 JDBC 2](#page-183-1) 类驱动 程序的 Java 应用程序
	- ADO 和 [.NET](#page-184-0) 应用程序
- 使用 [DB2 CLP](#page-185-0) 命令和 SQL 语句的脚本
- 要在 64 位实例上运行的 32 位数据库应用程序
- 3. 使用适当的 DB2 构建文件并指定适当的 DB2 共享库路径 (如第 [142](#page-149-0) 页的表 21 中 所示)来重建所有用 C/C++、COBOL、FORTRAN 和 REXX 编写的已更改数据库 应用程序。
- 4. 使用 DB2 V9.7 测试数据库应用程序以验证您的更改, 并确保这些数据库应用程序 按预期运行。

# 下一步做什么

在升级数据库应用程序之后, 执行建议的数据库应用程序的升级后任务以确保升级成 功.

# **}66k= SQL &CLr**

<span id="page-179-0"></span>将现有嵌入式 SQL 应用程序升级到 DB2 V9.7 涉及到管理 DB2 V9.7 和先前发行版 中会影响这些应用程序的更改,并验证这些应用程序是否在按预期工作。

## 开始之前

- 确保您对 DB2 V9.7 服务器 (包括实例和数据库在内) 具有访问权。DB2 服务器可 以为测试环境的一部分。
- 确保 C、C++、COBOL、FORTRAN 或 REXX 开发软件处于 DB2 数据库产品支持 的版本级别。
- 执行升级数据库应用程序任务中的先前步骤。

## **XZKNq**

#### **限制**

此过程仅适用于使用 C、C++、COBOL、FORTRAN 和 REXX 编写的数据库应用程序。

## **}L**

要将嵌入式 SOL 应用程序升级到 DB2 V9.7:

1. 如果修改了库路径环境变量, 请确保这些变量包括应用程序的正确 DB2 共享库路 径,如第 [143](#page-150-0) 页的表 22 中所示。此表中列示的环境变量指定了其他路径,以便大多 数情况下应用程序程序能够在运行时找到适当的 DB2 共享库。

在 Linux 操作系统上: 如果在链接应用程序时使用了 RPATH 链接选项但没有同时 指定 RUNPATH 链接选项,那么在应用程序运行时将忽略 LD LIBRARY\_PATH 环境 变量,这可能会导致应用程序失败。

- 2. 在 DB2 V9.7 测试环境中测试嵌入式 SQL 应用程序。如果测试成功, 那么不必执 行任何其他步骤。
- 3. 如果使用带有 BLOCKING ALL 或 BLOCKING UNAMBIGIOUS 子句的 BIND 命令绑定了 嵌入式应用程序, 以便对 LOB 列启用游标分块, 那么确保 instance\_memory 或 database\_memory 数据库配置参数设置为 AUTOMATIC 或者增大其数值以说明额外使 用的内存。如果不能增大这些数据库配置参数, 那么您可以选择执行下列操作:
- 使用 BIND 命令重新重新绑定它们; 指定 BLOCKING NO 或者使用 PRECOMPILE 命 令预编译它们; 指定 SQLRULES STD 命令参数。BLOCKING NO 子句禁止对应用程 序中的所有游标进行分块。SQLRULES STD 命令参数除了禁止分块游标外, 可能还 具有其他作用。
- 修改应用程序源代码并使用 FOR UPDATE 子句将游标声明为禁止分块。
- 4. 要为应用程序显式地指定正确的 DB2 共享库路径, 请执行下列其中一项操作;
	- 如果应用程序源代码可用,那么重建该应用程序。指定必需的 DB2 共享库路径, 如第[142](#page-149-0) 页的表 21 中所示。这是最佳选项。
	- 创建一个包装器脚本来运行应用程序。在包装器脚本中、将库路径环境变量显式 地设置为必需的 DB2 共享库路径 (如第 [143](#page-150-0) 页的表 22 中所示)。
	- 如果没有可用的原始源代码,那么运行 db2chglibpath 命令以在应用程序的二进 制代码中更新嵌入的运行时库路径。此命令是按原样提供的,因此应该视为最后 的手段。

**B;=v24**

升级嵌入式 SQL 应用程序之后, 请执行升级数据库应用程序任务中的其余步骤。

# **}\$ fCLI** 应用程序

<span id="page-180-0"></span>将现有 CLI 应用程序升级到 DB2 V9.7 时、涉及到管理 DB2 V9.7 与先前发行版之间 会影响这些应用程序的更改, 例如, 操作系统支持更改、开发软件支持更改、应用程 序的位宽以及您在其中部署这些应用程序的 DB2 实例的位宽。

#### 开始之前

- 确保您对 DB2 V9.7 服务器 (包括实例和数据库在内) 具有访问权。DB2 服务器可 以为测试环境的一部分。
- 确保 C 和 C++ 开发软件是受 DB2 数据库产品支持的版本。
- 执行第 171 页的第 25 章, 『升级数据库应用程序』任务中的先前步骤。

## **XZKNq**

#### **限制**

此过程仅适用于使用 CLI 接口以 C 或 C++ 编写的数据库应用程序。

### **}L**

要将 CLI 应用程序升级到 DB2 V9.7:

1. 如果修改了库路径环境变量, 请确保这些变量包括应用程序的正确 DB2 共享库路 径, 如第[143](#page-150-0) 页的表 22 中所示。您可以使用此表中列示的环境变量来指定其他路 径,这些路径使应用程序在大多数情况下能够在运行时期间找到适当的 DB2 共享 库。

 $\overline{R}$  **C** Linux 操作系统上: 如果在链接应用程序时使用了 RPATH 链接选项但没有同 时指定 RUNPATH 链接选项, 那么在应用程序运行时将忽略 LD\_LIBRARY\_PATH 环 境变量, 这可能会导致应用程序失败。

2. 如果在 db2cli.ini 文件中设置了 CLISchema 配置关键字, 那么改为设置 SysSchema 配置关键字。从 DB2 版本 9.5 开始, 已停止使用配置关键字 CLISchema.

SysSchema = alternative schema

- <span id="page-181-1"></span>3. 在 DB2 V9.7 测试环境中测试 CLI 应用程序。如果测试成功, 那么就不需要执行其 余的步骤。
- 4. 如果将 BlockLobs CLI 配置关键字设置为 1, 并且您的应用程序接收到错误消息 SQL0973N, 那么执行下列其中一个操作:
	- 将 database\_memory 配置参数设置为 AUTOMATIC。这是最佳选项。
	- 将 BlockLobs CLI 配置关键字复位为 0。
	- 直接将 LOB 值绑定至缓冲区, 而不是使用 LOB 定位器。

您的客户机需要更多内存来接收 LOB 数据, 这是因为这个使用 BlockLobs 关键字 的游标分块设置在行数据发送之后将所有 LOB 值立即发送至客户机。

- 5. 查看 Call Level Interface Guide and Reference, Volume 2中的 『CLI 和 ODBC 函 数概要』以确定您是否在使用 ODBC 3.0 中任何不推荐使用的函数, 然后修改应用 程序以改为使用替代函数。虽然此版本的 CLI 继续支持这些函数, 但使用替代函数 可以确保您的应用程序符合最新的标准。
- 6. 通过执行下列其中一个操作来为应用程序显式地指定正确的 DB2 共享库路径:
	- 如果应用程序源代码可用、那么重建该应用程序。指定必需的 DB2 共享库路径、 如第142页的表21 中所示。这是最佳选项。
	- 创建包装器脚本来运行应用程序。在包装器脚本中, 将库路径环境变量显式地设 置为必需的 DB2 共享库路径 (如第 143 页的表 22 中所示)。
	- 如果没有可用的原始源代码, 那么运行 db2chglibpath 命令来在应用程序的二进 制代码中更新嵌入的运行时库路径。此命令是按原样提供的,因此应该视为最后 的手段。

下一步做什么

升级 CLI 应用程序之后, 请执行第 171 页的第 25 章, 『升级数据库应用程序』任务中 的其余步骤。

## 升级使用 IBM 数据服务器 JDBC 和 SQLJ 驱动程序的 Java 应用程序

<span id="page-181-0"></span>对使用 IBM Data Server Driver for JDBC and SQLJ的先前发行版的 Java 应用程序进 行升级时, 涉及到管理此驱动程序的不同发行版之间所作的更改以及 DB2 V9.7 中所作 的更改,这些更改会影响这些应用程序。

### 开始之前

- 查看应用程序的升级基本要求以确定可能会影响 Java 数据库应用程序的关键更改。
- 确保您对 DB2 V9.7 服务器 (包括实例和数据库在内) 具有访问权。DB2 服务器可 以为测试环境的一部分。
- 确保 Java 应用程序开发软件和 IBM Data Server Driver for JDBC and SOLJ处于 DB2 数据库产品支持的版本级别。
- 执行升级数据库应用程序任务中的先前步骤。

#### 关于此任务

限制

- 适用于 IBM Data Server Driver for JDBC and SQLJ V3.57 的受支持的最低级别 Java SDK  $E$  Java SDK 1.4.2.
- 适用于 IBM Data Server Driver for JDBC and SQLJ V4.7 的受支持的最低级别 Java SDK  $E$  Java SDK  $6$ ,
- 此过程仅适用于使用 IBM Data Server Driver for JDBC and SQLJ的 Java 应用程序。

### **}L**

要将使用 IBM Data Server Driver for JDBC and SQLJ的 Java 数据库应用程序升级到 DB2 V9.7:

- 1. 安装 IBM Data Server Driver for JDBC and SQLJ版本, 此版本对应于 DB2 副本 的版本和修订包级别。请参阅 安装 DB2 服务器中的"DB2 产品的 Java 软件支持", 以获取受支持驱动程序的完整列表。
	- 如果在应用程序中使用 JDBC 4.0 或更低版本规范中的方法,那么安装 IBM Data Server Driver for JDBC and SQLJ V4.7 或更高版本。
	- 如果在应用程序中使用 JDBC 3.0 或更低版本规范中的方法, 那么安装 IBM Data Server Driver for JDBC and SQLJ V3.57 或更高版本。
- 2. 如果要对使用版本低于 3.57 的 IBM DB2 JDBC 和 SQLJ 驱动程序的应用程序进 行升级, 请更新应用程序以管理此驱动程序与您安装的 IBM Data Server Driver for JDBC and SQLJ之间的下列差别:
	- IBM Data Server Driver for JDBC and SQLJ V4.0 或更高版本返回的结果集与 此驱动程序的先前发行版返回的结果集不同, 以便 ResultSetMetaData.getColumnName 和 ResultSetMetaData.getColumnLabel 方法 符合 JDBC 4.0 标准。如果需要这些方法返回的结果集与版本低于 4.0 的 IBM DB2 JDBC 和 SQLJ 驱动程序返回的结果集相同, 那么可以在 Connection 或 DataSource 对象中将 useJDBC4ColumnNameAndLabelSemantics 属性设置为 DB2BaseDataSource.NO<sub>2</sub>
	- 如果连接处于自动落实方式并且应用程序不再接收任何异常,那么可以使用 IBM Data Server Driver for JDBC and SQLJ来调用 commit  $()$  或 rollback  $()$  方法.
	- 如果由于 JNDI 绑定或查询失败而导致 JNDI 存储不可用,那么 IBM Data Server Driver for JDBC and SQLJ将尝试连接至标准服务器并使用数据源的端口属性、即 使该数据源已配置为将 JNDI 用于客户机重新路由主方法和备用方法亦如此。现 在,驱动程序将累积警告并在前面加上异常产生的原始消息来表明这些失败。在 先前发行版中, 驱动程序不使用此信息, 它将抛出异常。
- 3. 如果要对使用版本低于 3.1 的 IBM DB2 JDBC 和 SQLJ 驱动程序的应用程序进行 升级,请更新应用程序以管理此驱动程序与您安装的 IBM Data Server Driver for JDBC and SQLJ之间的下列差别:
	- 如果应用程序连接至支持渐进流式方法 (也称为动态数据格式) 的 DB2 服务器, 并且缺省情况下启用使用渐进流式方法的 LOB 检索,那么使用 IBM DB2 JDBC 和 SQLJ 驱动程序 V3.2 进行启动,以便为 Java 数据库应用程序提供改进的性 能。您需要管理可能影响应用程序的任何语义上的更改。请参阅 Developing Java Applications 中的 『JDBC 应用程序以及 IBM 数据服务器 JDBC 和 SQLJ 驱动 程序中的 LOB』,以了解详细信息。
	- 如果应用程序连接至支持渐进流式方法的 DB2 服务器, 并且您想要继续使用 LOB 定位器而不是使用渐进流式方法的 LOB 检索, 那么在 Connection 或 DataSource 对象中将 progressiveStreaming 属性设置为 DB2BaseDataSource.NO。
- 从 V3.0 开始,您需要设置 sendDataAsIs 属性以指示是否要驱动程序执行数据类 型转换。输入参数值至目标列数据类型的转换在IBM DB2 JDBC 和 SQLJ 驱动 程序 V3.0 之前是缺省行为,要保持此转换行为,请将 sendDataAsIs 属性设置为 false。如果将 sendDataAsIs 属性设置为 true, 那么无论 Connection 或 DataSource 对象中的信息是什么, 驱动程序都会转换为 setXXX 方法所指示的数 据类型。
- 如果使用 JDBC 1.0 方法来更新或删除可支持多行访存的数据库服务器上的数据, 并且想要更新或删除一行数据, 请修改应用程序以使用 Developing Java Applications 中的 『在 JDBC 应用程序中为结果集指定可更新能力、可滚动性和可持有 性』中描述的方法、来避免更新或删除多行数据。
- 4. 如果更改了 Java 应用程序源代码, 那么重建 Java 应用程序。请参阅 Developing Java Applications 中的其中一项任务, 以了解有关如何对它们进行重建的详细信息:
	- 构建 JDBC 应用程序
	- 构建 SQLJ 应用程序

## 结果

完成此任务之后, Java 应用程序应该使用 DB2 V9.7 成功执行。

## **B;=v24**

对 Java 应用程序进行升级之后, 请执行升级数据库应用程序任务中的其余步骤。

## **}69C DB2 JDBC 2 `}/LrD Java &CLr**

<span id="page-183-0"></span>不推荐使用 DB2 JDBC 2 类驱动程序。尽管使用 DB2 JDBC 2 类驱动程序的 Java 应 用程序会在 DB2 V9.7 上成功运行、但是尽快将那些应用程序升级到IBM Data Server Driver for JDBC and SQLJ有助于避免在将来的发行版中缺少支持。

## 开始之前

- 确保您对 DB2 V9.7 服务器(包括实例和数据库在内)具有访问权。DB2 服务器可 以为测试环境的一部分。
- 确保 Java 应用程序开发软件处于 DB2 数据库产品支持的版本级别。
- 执行升级数据库应用程序任务中的先前步骤。

## **XZKNq**

### **限制**

• 支持的最低 Java SDK 是 Java SDK 1.4.2.

#### **}L**

要将 Java 数据库应用程序升级到 DB2 V9.7:

- 1. 安装 IBM Data Server Driver for JDBC and SQLJ 请参阅 Developing Java Applications  $\#$   $\uparrow$  I Installing the IBM Data Server Driver for JDBC and SQLJ  $\downarrow$ .
- 2. 更新 Java 应用程序以使用 IBM Data Server Driver for JDBC and SQLJ, 请参阅 Developing Java Applications  $\dot{\oplus}$   $\dot{\oplus}$   $\ddot{\oplus}$  Connecting to a data source using the DriverManager interface with the IBM Data Server Driver for JDBC and SQLJ  $\text{I}$ .
- 3. 查看 Developing Java Applications 中的下列主题中的信息以识别驱动程序之间可能 会影响 Java 应用程序的行为差别:
	- 『JDBC API 的驱动程序支持』
	- IBM Data Server Driver for JDBC and SQLJ与其他 DB2 JDBC 驱动程序之间 的 JDBC 差别 』
	- IBM Data Server Driver for JDBC and SQLJ与其他 DB2 JDBC 驱动程序之间 的 SQLJ 差别 』
- 4. 修改 Java 应用程序以解决由先前步骤中确定的行为差别引起的任何问题。这些更改 可能包含修改现有方法调用及取消使用在 DB2 V9.7 中不受支持的功能。
- 5. 如果在任何先前步骤中更改了 Java 应用程序源代码, 那么重建 Java 应用程序。参 阅 Developing Java Applications 中的下列任务中的某项以获得有关如何重建它们的 详细信息:
	- 『构建 JDBC 应用程序』
	- 『构建 SQLJ 应用程序』

#### **B;=v24**

对 Java 应用程序进行升级之后,请执行升级数据库应用程序任务中的其余步骤。

## **}6 ADO.NET &CLr**

<span id="page-184-0"></span>将现有 ADO.NET 应用程序升级到 DB2 V9.7 涉及到管理 DB2 V9.7 和先前发行版中 会影响这些应用程序的更改,并验证这些应用程序是否在按预期工作。

#### 开始之前

并非一定要对使用 OLE DB .NET Data Provider 或 ODBC .NET Data Provider 的 ADO.NET 应用程序进行升级才能与 DB2 V9.7 一起运行。但是, 由于下列原因, 将这 些应用程序升级到数据服务器 .NET 提供程序会大有益处:

- 数据服务器 .NET 提供程序 拥有的 API 集远远大于 OLE DB 和 ODBC .NET Data Provider 的 API 集。
- 访问与 Visual Studio 集成的 DB2 数据库开发效率工具。
- 使用 数据服务器 .NET 提供程序可以显著提高性能。
- 确保您对 DB2 V9.7 服务器(包括实例和数据库在内)具有访问权。DB2 服务器可 以为测试环境的一部分。
- 确保在 DB2 数据库客户机上安装了受支持版本的 Microsoft .NET Framework 软件。 请参阅 开发 ADO.NET 和 OLE DB 应用程序 中的 『 支持的 .NET 开发软件 』。
- 执行第171 页的第 25 章, 『升级数据库应用程序』任务中的先前步骤。

#### **}L**

要将 ADO.NET 应用程序升级到 DB2 V9.7:

- 1.杳看对数据服务器 .NET 提供程序的支持以及如何编写应用程序来使用数据服务器 .NET 提供程序, 并确定要对 ADO.NET 应用程序作出的更改。
- 2. 重建 ADO.NET 应用程序以使用 数据服务器 .NET 提供程序。

## 下一步做什么

升级 ADO.NET 应用程序之后, 请执行第 171 页的第 25 章, 『升级数据库应用程序』 任务中的其余步骤。

## **}6E>**

对使用 DB2 命令行处理器 (CLP) 命令、DB2 系统命令或 SQL 语句的现有脚本进行 升级时, 需要管理 DB2 V9.7 跟先前发行版之间存在的与 SQL 语句、DB2 CLP 和系 统命令、SQL 管理视图和例程、内置函数以及目录视图相关的更改。

#### 开始之前

- 确保您对 DB2 V9.7 服务器 (包括实例和数据库在内) 具有访问权。
- 确保安装了 DB2 V9.7 客户机。
- 执行升级数据库应用程序任务中的先前步骤。

## **XZKNq**

#### **限制**

此过程仅适用于使用 DB2 CLP 命令、DB2 系统命令或者 SOL 语句的脚本。

#### **}L**

要使用 DB2 CLP 命令将脚本升级到 DB2 V9.7:

- 1. 运行脚本以检测任何与 DB2 V9.7 的不兼容性。如果脚本运行成功, 那么不需要执 行任何其他步骤。但是, 在停止使用 DB2 V9.7 中不推荐使用的功能之前, 请考虑 执行其余步骤来除去此功能或者使用新的命令功能。
- 2. 除去用于显示或更新不推荐使用或已停止使用的注册表变量和配置参数的 DB2 CLP 和系统命令。
	- 不推荐使用和已停止使用的注册表变量
	- 不推荐使用和已停止使用的数据库管理器配置参数。
	- 不推荐使用和已停止使用的数据库配置参数
- 3. 如果脚本执行快照或者事件监视、那么需要修改脚本以除去对已停止使用的监视元 素的引用, 或者在它们已被新的监视元素替换时使用新名称。
- 4. 确定系统目录更改对升级造成的影响。使用已更改的视图和例程需要您:
	- 在查询中更改视图名。
	- 对于那些已经在视图或例程中重命名的列, 在查询中更改列名。
	- 对于在视图中不可用的列, 从查询中除去列名, 或者从例程中除去结果集。
	- 因为已更改的视图结果集具有附加列, 所以将查询中的 \* 替换为要作为结果集接 收的特定列名列表。
	- 更改例程名和参数名, 并指示新的附加参数。
	- 在调用已更改例程或杳询返回附加列的已更改视图时, 修改脚本以处理结果集中 的附加列。
- 5. 使用 DB2 V9.7 测试脚本以确保它们按预期运行。

## 下一步做什么

在升级脚本之后, 请执行升级数据库应用程序任务中的其余步骤。

## 将 32 位数据库应用程序升级为在 64 位实例上运行

将 32 位数据库应用程序从 32 位 DB2 V8 实例升级到 64 位 DB2 V9.7 实例时, 需 要将 32 位数据库应用程序链接到适当的共享库路径,以便成功运行这些应用程序。

如果已将 32 位数据库应用程序链接到 \$*INSTHOME*/sqllib/lib32 共享库路径 (在 Linux 和 UNIX 上)或者 DB2PATH\lib\Win32 共享库路径 (在 Windows 上), 那么不必修 改这些数据库应用程序; 其中 INSTHOME 是实例主目录, 而 DB2PATH 是 DB2 副本所 在的位置。

#### 开始之前

- 确保您对 32 位 DB2 UDB V8 实例具有访问权, 该实例已升级到包括 32 位共享库 的 64 位 DB2 V9.7 实例。
- 确保开发软件处于 DB2 数据库产品支持的版本级别。
- 执行升级数据库应用程序任务中的先前步骤。

## **XZKNq**

#### **限制**

• 此过程仅适用于使用 C/C++、COBOL、FORTRAN 和 REXX 编写的 32 位数据库 应用程序。

### **}L**

要将 32 位数据库应用程序升级为在 64 位 DB2 V9.7 实例上运行:

- 1. 确保库路径环境变量包含 32 位库的正确 DB2 共享库路径 (如第 [143](#page-150-0) 页的表 22 中 所示),以便可以在运行时装入正确的库。
- 2. 在 DB2 V9.7 测试环境中测试 32 位应用程序。如果测试成功,那么不必执行任何 其他步骤。但是, 如果步骤 4 或 5 适用于您的应用程序, 请考虑执行这些步骤以通 过使用正确的客户机和共享库路径来改进它们的支持。
- 3. 执行下列升级任务中适用于您的应用程序的任何其他步骤:
	- 嵌入式 SQL 应用程序
	- CLI 应用程序
	- 使用 IBM Data Server Driver for JDBC and SOLJ或使用 [DB2 JDBC 2](#page-183-0) 类驱动 程序的 Java 应用程序
	- ADO 和 [.NET](#page-184-0) 应用程序
- 4. 通过使用 32 位库的 DB2 共享库路径 (如第 [142](#page-149-0) 页的表 21 中所示) 链接或重建 32 位应用程序, 指定正确的库路径。
- 5. 可选: 如果不再具有用于重建应用程序的源代码或者不能使用环境变量, 那么只要 应用程序二进制文件具有一个嵌入的运行时路径、就可以在文件中运行 db2chglibpath 命令以将 DB2 共享库路径更改为 \$*INSTHOME*/sqllib/lib32。嵌入 的运行时路径可以更改为一个等长或更短的新路径。
- 6. 使用 DB2 V9.7 测试 32 位应用程序以确保它们按预期运行。

# 下一步做什么

对 32 位数据库应用程序进行升级之后, 请执行升级数据库应用程序任务中的其余步骤。

# <span id="page-188-1"></span><span id="page-188-0"></span>**Z 26 B }6}L**

将现有例程升级到 DB2 V9.7 涉及到管理 DB2 V9.7 和先前发行版之间会影响这些例 程的所作的更改,并验证它们是否在按预期工作。管理这些更改可能需要您修改例程 代码、重建外部例程、在数据库中重新创建外部例程以及重新创建 SQL 例程。

在 DB2 V9.7 测试环境中测试例程。如果它们运行成功, 那么不需要对它们进行更改。 仅当要管理各发行版之间的任何更改、取消使用 DB2 V9.7 中已停止使用或不推荐使用 的功能, 或者要使用新功能时, 才需要修改例程。

#### 开始之前

- 查看例程的升级基本要求以识别适用于您的例程的任何更改。
- 确保您对已升级的 DB2 V9.7 数据库具有访问权。这些可以是测试数据库。
- 确保满足 DB2 数据库产品的安装要求。请参阅安装 DB2 服务器中的 『DB2 数据库 产品的安装要求。。
- 确保开发软件处于 DB2 数据库产品支持的版本级别。
- 执行例程的升级前任务。
- 确保您具有使用 ALTER FUNCTION 或 ALTER PROCEDURE 语句所必需的权限 和特权。 SQL Reference, Volume 2 中列示了允许的权限。

## **XZKNq**

#### **限制**

此过程仅适用于使用 C/C++、COBOL(仅过程)、Java 和 .NET 语言编写的 SQL 例 程和外部例程。

### **}L**

要将例程升级到 DB2 V9.7 数据库:

- 1. 如果您确定了 DB2 V9.7 中会影响例程的更改, 请编辑例程代码并修改:
	- SQL 语句语法
	- 使用 SOL 管理视图和例程、内置例程以及目录视图的 SOL 语句
	- 未使用模式名称完全限定的用户定义的例程名
	- 应用程序编程接口调用, 例如 JDBC 和 CLI
- 2. 如果识别出特定于开发环境且影响例程的更改, 那么修改这些应用程序以支持这些 更改。对下列应用程序进行升级:
	- C、C++ 和 [COBOL](#page-189-0) 例程
	- [Java](#page-190-0) 例程。
	- [.NET CLR](#page-192-0) 例程.
	- SQL 存储过程 (如果在 DB2 V8.1 中创建了 SQL 过程并且已从 32 位 DB2 V8 实例升级到 64 位 DB2 V9.7 实例)。
	- 要在 64 位实例上运行的 [32](#page-194-0) 位外部例程。
- 3. 重建所有已更改的外部例程库或者执行了操作系统或开发软件升级。

4. 使用 DB2 V9.7 来测试例程以验证您的更改, 并确保这些例程按预期运行。

#### **B;=v24**

升级例程之后, 执行建议的例程的升级后任务。

## <span id="page-189-1"></span>*f***</sup>**  $\frac{1}{2}$  $\frac{1}{2}$  **\frac{1**

<span id="page-189-0"></span>将现有 C、C++ 或 COBOL 例程升级到 DB2 V9.7 涉及到管理 DB2 V9.7 和先前发 行版之间会影响这些例程的所作的更改,并验证这些例程是否在按预期工作。

#### 开始之前

- 确保您对 DB2 V9.7 服务器 (包括实例和数据库在内) 具有访问权。DB2 服务器可 以为测试环境的一部分。
- 通过查看下列要求, 确保 C、C++ 或 COBOL 例程开发软件处于 DB2 数据库产品 支持的版本级别:
	- Administrative Routines and Views 中的 『对采用 C语言进行外部例程开发的支持 』
	- Administrative Routines and Views 中的 I 对采用 C++ 语言进行外部例程开发的支 持」
	- Administrative Routines and Views 中的 『对采用 COBOL **进行外部**过程开发的支 持」
- 确保您具有使用 ALTER FUNCTION 或 ALTER PROCEDURE 语句所必需的权限 和特权。 SQL Reference, Volume 2 中列示了允许的权限。
- 执行升级例程任务中的先前步骤。

## **XZKNq**

#### **限制**

此过程仅适用于使用 C/C++ 和 COBOL (仅过程) 编写的外部例程。

#### **}L**

要将 C、C++ 或 COBOL 例程升级到 DB2 V9.7, 请执行下列操作:

1. 如果已升级到 DB2 V9.7 的 64 位实例, 那么根据下表更改例程库或例程定义:

表 30. 将 C、C++ 和 COBOL 例程升级到 V9.7 的 64 位实例

| 例程定义        | 操作                                                                                                    |
|-------------|----------------------------------------------------------------------------------------------------|
| 使用 DB2 引擎库的 | 使用 DB2 V9.7 的 bldrtn 脚本将例程源代码重建为 64 位库, 并将该                                                                                                    |
|             |                                                                                                    |
| 程库          | 必须重建例程。通过执行以下查询可以确定大多数引用 LOB 定位器的例                                                                                                    |
|             | 程:                                                                                                    |
|             | SELECT DISTINCT a.routineschema, a.routinename,<br>a.specificname<br>syscat.routines a, syscat.routineparms b<br>FROM<br>WHERE $a.\text{specific name} = b.\text{specific name}$<br>AND b.locator = $'Y'$ AND a.fenced = $'N'$ |
|             | 此方法的一个好处是使用 64 位库比使用 32 位库能获得更佳的例程运行 <br>时性能。                                                                                                    |

表 30. 将 C、C++ 和 COBOL 例程升级到 V9.7 的 64 位实例 (续)

| 例程定义                                      | 操作                                                                                                    |
|-------------------------------------------|----------------------------------------------------------------------------------------------------|
| 受防护的 32 位例程<br>库                          | 使用 DB2 V9.7 的 bldrtn 脚本将例程源代码重建为 64 位库, 并将<br>该库重新部署到 DB2 服务器。<br>如果不能重建例程, 那么使用带有 NOT THREADSAFE 子句的<br>ALTER PROCEDURE 或 ALTER FUNCTION 语句将例程定义为不是<br>线程安全的。 |
| 已从 V8 的 32 位实 <br>例进行升级(AIX 和<br>Windows) | 应该使用 ALTER PROCEDURE 或 ALTER FUNCTION 语句为依赖于<br>缺省入口点的任何例程指定一个库入口点。例如, 使用下列语句来显式<br>地指定某个现有过程的人口点:                                                             |
|                                           | ALTER SPECIFIC PROCEDURE schema-name.specific-name<br>EXTERNAL NAME 'library-name!function-name'                                                               |
|                                           | 其中 library-name 是要装入的库,而 function-name 是与该例程相关的函<br>数的显式入口点。                                                                                                   |

如果先前提到的情形都不适用,那么不需要更改例程库或例程定义。

- 2. 如果正在使用游标分块并发现 C、C++ 或 COBOL 例程的任何行为差别, 那么查看 第172 页的 『升级嵌入式 SQL 应用程序 』任务以了解如何管理这些差别。
- 3. 对于没有重建但修改了的例程, 重新绑定例程程序包至目标 DB2 数据库。
- 4. 确定在数据库升级期间改变的外部例程或使用 DB2 引擎库的外部例程是否可以作为 NOT FENCED 和 THREADSAFE 例程安全运行。如果您的数据库中有不受防护的 外部例程, 那么 UPGRADE DATABASE 命令将执行下列操作:
	- 返回 SQL1349W 警告消息并将 ADM4100W 消息写人管理通知日志。
	- 将与 DB2 引擎库无关的所有不受防护的外部例程重新定义为 FENCED 和 NOT THREADSAFE.
	- 在 diagpath 数据库管理器配置参数指定的目录中创建一个名为 alter\_unfenced\_dbname.db2 的 CLP 脚本, 以便将受影响的例程重新定义为 NOT FENCED 和 THREADSAFE.

如果可以将在数据库升级期间改变的外部例程作为 NOT FENCED 和 THREADSAFE 安全运行, 那么可以使用原始 CLP 脚本或仅具有要重新定义的特定例程的已修改版 本将它们重新定义为 NOT FENCED 和 THREADSAFE。如果您可以将它们作为 FENCED 和 NOT THREADSAFE 例程运行, 并且性能降低程度在您可以接受的范 围内, 那么不需要重新定义例程。

## 下一步做什么

在对 C、C++ 或 COBOL 例程进行升级之后, 请执行升级例程任务中的其余步骤。

# **}6 Java }L**

<span id="page-190-0"></span>将现有 Java 例程升级到 DB2 V9.7 涉及到管理 DB2 V9.7 和先前发行版之间会影响 这些例程的所作的更改,并确保这些例程在按预期工作。

#### 开始之前

要执行此任务, 必须符合下面的先决条件:

- 确保您对 DB2 V9.7 服务器 (包括实例和数据库在内) 具有访问权。DB2 服务器可 以是一个测试系统。
- 确保 Java 例程开发软件处于 DB2 数据库产品支持的版本级别。请参阅开发用户定 义的例程(SQL 和外部例程)中的 『受支持的 Java 例程开发软件 』。
- 确保您正在使用受支持的 DB2 JDBC 和 SOLJ 驱动程序 API 请参阅 Developing Java Applications  $\oplus$  if Supported drivers for JDBC and SQLJ  $\downarrow$ .
- 确保您具有使用 ALTER FUNCTION 或 ALTER PROCEDURE 语句所必需的权限 和特权。 SQL Reference, Volume 2 中列示了允许的权限。
- 执行升级例程任务中的先前步骤。

## **XZKNq**

## **}L**

要升级 Java 例程, 请执行下列操作:

1. 确保 jdk path 数据库管理器配置参数指定了 DB2 服务器上安装的 IBM Software Developer's Kit (SDK) for Java 的安装路径。通过发出以下命令来确定此参数的当 前值:

db2 GET DBM CFG

缺省情况下,**jdk\_path** 数据库管理器配置参数值在实例升级期间设置为在第 [168](#page-175-0) 页 的表 29 (S[D](#page-175-0)K for Java 6 的安装路径) 中所示的值。

如果必须使用未安装在 DB2 V9.7 副本上的 SDK for Java, 请通过更新 jdk path 参数将此配置参数设置为 SDK for Java 的安装路径, 其位宽度与 DB2 实例相同: db2 UPDATE DBM CFG USING jdk\_path *SDKforJava-path*

但是, 建议不要将 jdk path 参数设置为 SDK for Java 1.4.2 的安装路径, 这是因 为已不推荐使用 SDK for Java 1.4.2, 并且可能会在将来发行版中停止使用。

2. 设置 DB2 USE DB2JCCT2 JROUTINE 注册表变量以指示缺省 JDBC 驱动程序运行 Java 例程。缺省情况下不设置此注册表变量, 这表示缺省 JDBC 驱动程序是 IBM Data Server Driver for JDBC and SQLJ. 通过使用此设置可以访问特定于此驱动程序的 功能并使用 XML 参数。使用带有 -g 参数的 db2set 命令为在同一 DB2 V9.7 副 本中运行的所有实例设置缺省 JDBC 驱动程序:

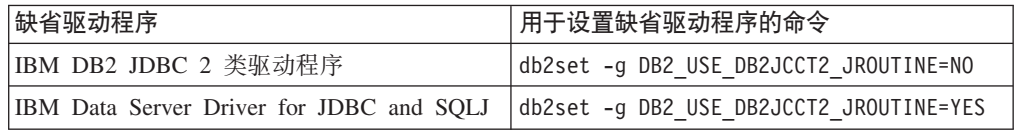

使用 -i 参数而不是 -g 参数将注册表变量设置应用于特定实例。

- 3. 在 DB2 V9.7 数据库中测试 Java 例程。如果测试成功并且 Java 例程按预期执行, 那么不必执行任何额外的步骤。
- 4. 如果正在使用 IBM Data Server Driver for JDBC and SQLJ并且发现 Java 例程之 间的任何行为差别, 请查看第174 页的 『升级使用 IBM 数据服务器 [JDBC](#page-181-1) 和 SQLJ 驱动程序的 Java 应用程序 』以了解如何管理这些差别。
- 5. 如果 **jdk path** 参数的升级前值是 SDK for Java 1.4.2 的安装路径, 那么应注意 SDK for Java 1.4.2 与 SDK for Java 6 之间行为的差别。
- 6. 使用带有 FENCED 子句的 ALTER FUNCTION 或 ALTER PROCEDURE 语句来 显式地将 Java 例程定义为受防护的。所有 Java 例程都以受防护方式运行, 而不管 您如何定义它们,但是将 Java 例程定义为受防护的会改善例程的管理和维护。
- 7. 可选: 如果 Java 例程类使用特定的 JAR 文件标识包含在一个已安装到 DB2 实例 中的 JAR 文件中, 那么通过在该例程定义中指定 JAR 文件标识作为 EXTERNAL NAME 子句的一部分, 确保 DB2 数据库管理器更快地解析 Java 类。需要时使用 ALTER PROCEDURE 或 ALTER FUNCTION 语句更新 EXTERNAL NAME 子句。
- 8. 如果在开发中心中创建了项目来开发 Java 例程,那么使用升级向导将任何现有项目 升级到Data Studio.

## **B;=v24**

对 Java 例程进行升级之后, 请执行升级例程任务中的其余步骤。

# **}6 .NET CLR }L**

<span id="page-192-0"></span>对现有 .NET CLR 例程进行升级涉及到管理 DB2 V9.7 和先前发行版之间会影响这些 例程的所作的更改、并验证它们是否在按预期工作。

## 开始之前

- 查看第167 页的第 23 章, 『例程的升级基本要求』以确定适用于您的 .NET CLR 例 程的关键更改。
- 确保您对 DB2 V9.7 服务器 (包括实例和数据库在内) 具有访问权。DB2 服务器可 以为测试环境的一部分。
- 确保在 DB2 服务器上安装了受支持版本的 Microsoft .NET Framework 软件。
- 执行第181 页的第 26 章, 『升级例程』任务中的先前步骤。

#### **}L**

要将 .NET CLR 例程升级到 DB2 V9.7:

- 1. 连接到定义了 .NET CLR 例程的 DB2 V9.7 数据库。
- 2. 如果您使用执行控制方式 UNSAFE 创建了 .NET CLR 例程、并且要从版本低于 9.7 的 32 位实例升级到 V9.7 的 64 位实例, 那么使用在 bldrtn.bat 中指定的编译 和链接选项来重建它们的源代码、使用 DB2 样本脚本来构建 .NET CLR 例程。

如果已对 .NET Framework 进行升级, 那么还应该重建 .NET CLR 例程。

3. 将例程组合件部署到 DB2 服务器中由例程定义中的 EXTERNAL 子句指定的相同 位置。这些例程应成功运行,并且在先前发行版与 DB2 V9.7 之间没有任何差别。

### **B;=v24**

对 .NET CLR 例程进行升级之后, 请执行第181 页的第 26 章, 『升级例程』任务中的 其余步骤。

# **}6 SQL }L**

<span id="page-192-1"></span>可能需要将您使用 DB2 UDB V8.1 FP6 或更低版本创建的 SQL 过程手动升级到 DB2 V9.7. 在 DB2 UDB V8.2 (V8.1 FP7)或更高版本中创建的 SQL 过程不需要进行升级。

如果已从 DB2 UDB V8 实例升级到具有相同位大小的 DB2 V9.7 实例, 那么例程将 在 DB2 V9.7 中成功运行。然而, 如果在 DB2 UDB V8.1 中创建了 SQL 过程并且已 从 32 位实例升级到 64 位 DB2 V9.7 实例, 那么在手动升级过程中, 您必须删除这些 SQL 过程, 然后再重新进行创建。

### 开始之前

- 确保您对 DB2 V9.7 上已升级的数据库具有访问权。
- 确保您具有使用 CREATE PROCEDURE 和 DROP PROCEDURE 语句所必需的权 限和特权。可以在 SQL Reference, Volume 2 中找到必需的权限和特权的完整列表。
- 执行升级例程任务中的先前步骤。

#### **XZKNq**

#### **限制**

此过程仅适用于在 FP7 ( 也称为 V8.2 ) 之前的 DB2 UDB V8.1 中创建的 SQL 过程。

#### **}L**

要将 SQL 过程手动升级到 DB2 V9.7:

- 1. 连接至已升级的数据库。
- 2. 运行以下查询以确定需要重新创建的 SQL 过程:

```
SELECT procschema, specificname
  FROM syscat.procedures
WHERE language = 'SQL' AND fenced = 'N' AND
              substr(IMPLEMENTATION, 10,6) = 'pgsjmp'
```
记录此查询返回的模式和特定名称值, 因为执行后续步骤时需要此信息。

3. 运行 **db21ook** 工具来为所有数据库对象生成 DDL 脚本:

db2look -d sample -e -o db2look.sql -a

其中 sample 是数据库名称, -e 选项为数据库对象生成 DDL 语句, -o db2look.sql 选项指示将包含 DDL 语句的输出文件, 而 -a 选项指示所有用户创建的所有对象。

编辑 db2look.sql 文件、以只保留用来创建在步骤 2 中所标识的 SOL 过程的必需 DDL 语句。

4. 对于每个在步骤 2 中标识的 SQL 存储过程, 使用 DROP PROCEDURE 语句时指 示模式名和特定名称以唯一地标识每个过程:

DROP SPECIFIC PROCEDURE *schema-name*.*specific-name*

·或者,如果您有用于删除然后重新创建 SQL 过程的 DDL 脚本,那么编辑它来仅删 除然后重新创建在 2 中标识的 SQL 过程, 然后运行此脚本。然后继续到步骤 6。

- 5. 使用 CREATE PROCEDURE 语句来重新创建在步骤 2 中标识的 SQL 过程。或者, 可以运行您自己的 DDL 脚本或在步骤 3 中创建的 db2look.sql 文件。
- 6. 测试 SQL 过程以确保它们在 DB2 V9.7 中按预期运行。可以使用Data Studio或"命 令行处理器 "(CLP) 接口对它们进行测试。以下示例说明了如何使用 CLP 来调用 SQL 过程:

CONNECT TO sample

数据库连接信息

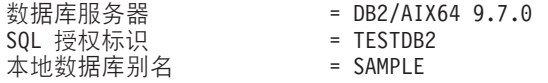

CALL *schema-name*.*procedure-name* ( [*parameter-list*] )

7. 如果在开发中心中创建了项目来开发 SQL 过程,那么使用升级向导将任何现有项目 升级到Data Studio。可以使用在开发者工作台中创建的项目,而不必对它们进行升 级.

**B;=v24**

升级 SQL 过程之后, 请执行升级例程任务中的其余步骤。

# 将 32 位外部例程升级为在 64 位实例上运行

将现有 32 位外部例程升级到 64 位 DB2 V9.7 实例时, 需要管理 DB2 V9.7 和先前 发行版之间会影响这些例程的所作的更改、并验证这些例程是否在按预期工作。

### 开始之前

先决条件

- <span id="page-194-0"></span>• 确保您对 DB2 V9.7 的 64 位实例 (它包括 32 位共享库) 具有访问权。
- 确保开发软件处于 DB2 数据库产品支持的版本级别。
- 确保您具有使用 ALTER FUNCTION 或 ALTER PROCEDURE 语句所必需 的权限和特权。SQL Reference, Volume 2 中列示了允许的权限。
- 执行升级例程任务中的先前步骤。

#### 限制

- 此过程仅适用于使用 C 和 COBOL 语言编写的 32 位外部例程。
- 此过程仅指示在包括 32 位共享库的 64 位实例上运行 32 位外部例程时所 需要的更改。

### 关于此任务

## **}L**

要将 32 位外部例程升级为在 64 位 DB2 V9.7 实例上运行:

#### **}L**

- 1. 确保库路径环境变量包含 32 位库的正确 DB2 共享库路径 (如第 [143](#page-150-0) 页的表 22 中 所示), 以便可以在运行时装入正确的库。
- 2. 在 DB2 V9.7 测试环境中测试例程。如果测试成功, 那么不必执行任何其他步骤。 但是、如果此任务中的其余步骤适用于您的例程、请考虑使用正确的库路径和开发 软件来执行这些步骤以获得更好的支持。
- 3. 通过使用 32 位库的 DB2 共享库路径 ( 如第 [142](#page-149-0) 页的表 21 中所示) 链接或重建 32 位外部例程, 指定正确的库路径。如果已从 32 位 DB2 UDB V8 实例升级为 64 位 DB2 V9.7 实例,那么必须将使用 LOB 定位器的 32 位外部例程重建为 64 位的例 程库。
- 4. 可选: 如果您不再具有用于重建例程库的源代码或者您无法使用环境变量、那么只 要例程二进制文件具有一个嵌入的运行时路径, 就在该文件中使用 db2chglibpath 命 令将 DB2 共享库路径更改为 \$INSTHOME/sq11ib/1ib32。嵌入的运行时路径可以更 改为一个等长或更短的新路径。
- 5. 执行第182页的 『升级 C、C++ 和 COBOL 例程』任务中适用于您的例程的任何其 他步骤。
- 6. 确定在数据库升级期间改变的外部例程或使用 DB2 引擎库的外部例程是否可以作为 NOT FENCED 和 THREADSAFE 例程安全运行。如果您的数据库中有不受防护的 外部例程, 那么 UPGRADE DATABASE 命令将执行下列操作:
	- 返回 SQL1349W 警告消息并将 ADM4100W 消息写入管理通知日志。
	- 将与 DB2 引擎库无关的所有不受防护的外部例程重新定义为 FENCED 和 NOT **THREADSAFE.**
	- 在 diagpath 数据库管理器配置参数指定的目录中创建一个名为 alter unfenced dbname.db2 的 CLP 脚本, 以便将受影响的例程重新定义为 NOT FENCED 和 THREADSAFE.

如果可以将在数据库升级期间改变的外部例程作为 NOT FENCED 和 THREADSAFE 安全运行, 那么可以使用原始 CLP 脚本或仅具有要重新定义的特定例程的已修改版 本将它们重新定义为 NOT FENCED 和 THREADSAFE。如果您可以将它们作为 FENCED 和 NOT THREADSAFE 例程运行, 并且性能降低程度在您可以接受的范 围内, 那么不需要重新定义例程。

## 下一步做什么

对 32 位外部例程进行升级之后, 请执行升级例程任务中的其余步骤。

# <span id="page-196-0"></span>**Z 27 B }]b&CLrM}LD}6sNq**

升级数据库应用程序和例程之后, 应该执行若干项升级后任务以确保数据库应用程序 和例程按预期执行, 并且处于最佳级别。

## **}L**

执行下列适用于数据库应用程序和例程的升级后任务:

- 1. 在生产环境中对数据库应用程序和例程执行基准测试, 并与升级之前保存的基本结 果进行比较。
- 2. 调整数据库应用程序。查看和下面各项相关的重要准则:
	- 字符转换
	- 优化类
	- 隔离级别
	- 锁定和并行
	- 应用程序的并行处理
	- 查询优化

请参阅相关概念以了解有关可能会影响应用程序性能的其他因素的信息。

- 3. 调整例程。查看和下面各项相关的重要准则:
	- 存储过程
	- SQL 过程

另外,查看关于提高数据库应用程序的性能的准则(同样适用于例程), 例如关于 优化类、锁定、并行和查询调整的准则。

4. 停止 DB2 V9.7 中不推荐使用的功能之前, 在数据库应用程序和例程中除去对于这 些功能的依赖项。

请参阅第34页的 『会影响 [DB2](#page-41-0) 服务器升级的不推荐使用或者已停止使用的功能 』。

5. 在合适的情况下, 在数据库应用程序中采用 DB2 V9.7 的新功能, 以提高性能或添 加新功能。查看样本文件以了解如何使用新功能。

请参阅第 191 页的第 28 章, 『在数据库应用程序和例程中采用 [DB2 V9.7](#page-198-0) 的新功 能 $\,$ 。

# <span id="page-198-0"></span>**Z 28 B Z}]b&CLrM}LPIC DB2 V9.7 DB&\**

升级到 DB2 V9.7 之后, 通过采用 DB2 V9.7 的新功能来增强功能和提高数据库应用 程序的性能。

#### 开始之前

必须将 DB2 服务器升级到 DB2 V9.7。

#### **}L**

对于访问已升级的数据库的应用程序、请执行下列任何步骤以采用所指定的 DB2 V9.7 功能:

- 使用优化准则或者视图 MQT 来提高 MQT 的匹配程度。在生产环境中实现此新功能 之前,请在测试环境中试用此功能。
	- 使用新的 MOTENFORCE 元素, 以根据优化准则来选择 MOT 而不考虑其成本估 计。请参阅故障诊断和调整数据库性能中的"计划优化准则"。
	- 使用视图 MQT 对包含复杂查询的视图创建 MQT。对包含复杂查询的视图的任何 查询都可与视图 MQT 相匹配。在先前发行版中, 对具有诸如 OUTER JOIN 或 UNION ALL 构造的视图的查询未能与 MQT 相匹配。
- 启用语句集中器来提高相似的动态 SQL 语句的性能。数据库服务器修改这些语句以 使它们共享同一访问方案。 请参阅故障诊断和调整数据库性能中的 『 语句集中器可以 减少编译开销。

以下示例说明了如何在数据服务器级别启用语句集中器:

UPDATE DB CFG FOR *dbname* USING stmt\_conc LITERALS

在启用语句集中器之后,下列语句将共享同一访问方案: SELECT FIRSTNME,LASTNAME FROM EMPLOYEE WHERE EMPNO='000020' 和 SELECT FIRSTNME,LASTNAME FROM EMPLOYEE WHERE EMPNO='000070'

还可以通过在 JDBC 中使用 statementConcentrator Connection 或 DataSource 属性或 者 setDBStatementConcentrator 方法在应用程序级别启用此功能。有关详细信息, 请 参阅 Developing Java Applications 中的 『DB2Connection 接口』。

• 如果 pckcachesz 数据库配置参数的值接近在 64 位操作系统上运行的 V9.7 之前发 行版的上限, 请调整此参数或将其设置为 AUTOMATIC 以启用自我调整。在 V9.7 中, 此参数的上限已增加至 2 147 483 646。

有足够的内存来对静态或动态 SQL 或 XQuery 语句部分进行高速缓存可提高性能, 特别是在您多次从应用程序发出同一语句时。

- 如果您要提高游标稳定性隔离级别的并行性或者要迁移 Oracle 应用程序,请启用当 前已落实的行为。要在数据库级别启用此行为, 请执行下列步骤:
	- 1. 通过发出以下语句将 cur commit 配置参数设置为 ON:

UPDATE DB CFG FOR *database-name* USING cur\_commit ON

2. 通过发出以下语句将 locklist 参数的值增大到原来的两倍:

UPDATE DB CFG FOR *database-name* USING locklist *pre-upgrade-value\*2*

- 3. 对于具有高容量事务处理的应用程序, 可能需要增大日志空间或日志缓冲区大 小。
- 如果应用程序需要一个在会话结束之后保持为已定义状态的临时表,或者您要迁移 **Oracle** 应用程序,请使用创建的临时表 (CGTT), 这些临时表与已声明的临时表 (DGTT) 的不同之处在于: 它们的定义存储在系统目录中并且供多个连接共享。存储 在 CGTT 的实例中的数据仅可用于插入此数据的会话。

请参阅数据库管理概念和配置参考中的『创建临时表和连接至已创建的临时表』, 以了解有关如何使用 CGTT 的详细信息。

- v **g { \* ( F Oracle & C L r , k 9 C B D f ] j ? / }** ( } g DAYNAME, DECFLOAT FORMAT, INITCAP, INSTR, MONTHNAME, LOCATE\_IN\_STRING、LPAD、RPAD、TO\_CLOB、TO\_NUMBER 或 TO TIMESTAMP)来简化迁移过程。
- 如果您使用 DECOMPOSE XML DOCUMENT 命令或者调用系统定义的过程来分解 XML 文 5,k**(}vwC;NBD DECOMPOSE XML DOCUMENTS |n4Vb`v XML D5**# 此命令不需要将 XML 文档序列化, 它将分解存储在二进制列或 XML 列中的 XML 文档。

请参阅pureXML 指南中的 『有关分解多个 XML 文档的示例 』, 以了解有关如何使 用 DECOMPOSE XML DOCUMENTS 命令的详细信息。

**B;=v24**

如果您已从 DB2 V9.1 或更低版本进行升级, 请在数据库应用程序和例程中采用 DB2 V9.5 中所引入的功能。有关详细信息,请参阅《迁移指南 (V9.5)》中的在数据库应用程 序和例程中启用 [DB2 V9.5](http://publib.boulder.ibm.com/infocenter/db2luw/v9r5/topic/com.ibm.db2.luw.qb.migration.doc/doc/t0052065.html) 的新功能。

# 第 5 部分 附录

# 附录 A. 重要参考

以下参考列表可以帮助您升级 DB2 数据库环境。

#### DB2 操作系统需求 Web 页面

您可以在 安装 DB2 服务器 的"DB2 数据库产品的安装要求"中查找 DB2 V9.7 的操作系统和硬件要求。本主题的最新版本可从 DB2 信息中心获得, 网址为: http://publib.boulder.ibm.com/infocenter/db2luw/v9r7/topic/ com.ibm.db2.luw.qb.server.doc/doc/r0025127.html.

#### DB2 信息中心

可以从在线 DB2 信息中心查找该信息, 网址为: http://publib.boulder.ibm.com/ infocenter/db2luw/v9r7/index.jsp。请参阅 『数据库基础』 部分的 『升级』 主 题。最高级别主题的标题是 『升级至 DB2 V9.7』。在线 DB2 信息中心还包 含关于与升级相关的主题(例如, DB2 数据库产品安装)的信息。 还可以找到 在本书中参考的其他信息。

#### DB2 DB2 V9.7 手册的 PDF 版

DB2 DB2 V9.7 手册的 PDF 版可以从 http://www.ibm.com/support/ docview.wss?rs=71&uid=swg27009474 免费下载。

#### DB2 升级门户网站

DB2 升级门户网站(以前称为 DB2 迁移门户网站)使您可以在同一个位置访 问有关升级过程和其他可用资源的最新信息(当它们可用), 网址为: http:// www.ibm.com/software/data/db2/upgrade/portal.

#### DB2 数据库产品培训

Information Management Training Web 站点 (http://www.ibm.com/software/data/ education/)提供了各种各样的培训主题以及技能资源和社区, 以帮助查找最适 合您的培训资源。复查免费提供的 DB2 数据库产品自学课程表, 它们有助于您 掌握一些技能,并且可以灵活掌握学习进度,其网址是:http://www.ibm.com/ software/data/education/selfstudy.html

#### developerWorks Information Management Web 站点

developerWorks Information Management Web 站点 (网址: http://www.ibm.com/ developerworks/data) 提供 DB2 信息管理软件的技术资源。它提供了产品信息、 下载资源、学习资源、支持、论坛和技术通讯。在此 Web 站点上、可以找到许 多文章和教程, 它们有助于您了解 DB2 数据库产品的新功能以及在应用程序中 使用它们的方法。

此 Web 站点还提供了一些学习资源(例如,"DB2 新增内容"、"迁移到 DB2" 以及"以 DBA 为中心")的门户网站。点击"迁移到 DB2"这一链接来访问一些 资源, 它们可以帮助您从 Microsoft SQL Server、Oracle、Sybase 和其他数据库 平台迁移到 DB2 数据库产品。

#### DB2 数据库论坛

DB2 论坛是与 IBM DB2 产品社区的同伴交换意见和共享解决方案的场所。此 外, DB2 论坛还包括一些供 DB2 数据库新闻组 (例如, ibm.software.db2.udb 和 ibm.software.db2.udb.beta 新闻组)参考的论坛。DB2 论坛位于 developerWorks 内, 网址为: http://www.ibm.com/develperworks/forums/db2\_forums.jsp.

# <span id="page-204-0"></span>附录 B. DB2 技术信息概述

可以通过下列工具和方法获取 DB2 技术信息:

- DB2 信息中心
	- 主题(任务、概念和参考主题)
	- DB2 工具的帮助
	- 样本程序
	- 教程
- DB2 书籍
	- PDF 文件 (可下载)
	- PDF 文件 (在 DB2 PDF DVD 中)
	- 印刷版书籍
- 命令行帮助
	- 命令帮助
	- 消息帮助

注: DB2 信息中心主题的更新频率比 PDF 书籍或硬拷贝书籍的更新频率高。要获取最 新信息, 请安装可用的文档更新, 或者参阅 ibm.com 上的 DB2 信息中心。

可以在线访问 ibm.com 上的其他 DB2 技术信息, 如技术说明、白皮书和 IBM Redbooks® 出版物。访问位于以下网址的 DB2 信息管理软件库站点: http://www.ibm.com/ software/data/sw-library/。

### 文档反馈

我们非常重视您对 DB2 文档的反馈。如果您想就如何改善 DB2 文档提出建议, 请将 电子邮件发送至 db2docs@ca.ibm.com。DB2 文档小组会阅读您的所有反馈,但不能直 接答复您。请尽可能提供具体的示例,这样我们才能更好地了解您所关心的问题。如 果您要提供有关具体主题或帮助文件的反馈, 请加上标题和 URL。

请不要用以上电子邮件地址与 DB2 客户支持机构联系。如果您遇到文档不能解决的 DB2 技术问题、请与您当地的 IBM 服务中心联系以获得帮助。

## 硬拷贝或 PDF 格式的 DB2 技术库

下列各表描述 IBM 出版物中心 (网址为 www.ibm.com/e-business/linkweb/publications/ servlet/pbi.wss) 所提供的 DB2 资料库。可以从 www.ibm.com/support/ docview.wss?uid=swg27015148 和 www.ibm.com/support/docview.wss?uid=swg27015149 分 别下载 PDF 格式的 DB2 V9.7 手册的英文版本和翻译版本。

尽管这些表标识书籍有印刷版, 但可能未在您所在国家或地区提供。

每次更新手册时,表单号都会递增。确保您正在阅读下面列示的手册的最新版本。

注: DB2 信息中心的更新频率比 PDF 或硬拷贝书籍的更新频率高。

表 31. DB2 技术信息

| 书名                                                                              | 书号                                     | 是否提供印刷版 | 最近一次更新时间    |
|---------------------------------------------------------------------------------|----------------------------------------|---------|-------------|
| Administrative API Refer- SC27-2435-03                                          |                                        | 是       | 2010 年 9 月  |
| ence                                                                            |                                        |         |             |
| Administrative Routines SC27-2436-03<br>and Views                               |                                        | 否       | 2010 年 9 月  |
| Call Level Interface Guide SC27-2437-03<br>and Reference, Volume 1              |                                        | 是       | 2010 年 9 月  |
| Call Level Interface Guide SC27-2438-03<br>and Reference, Volume 2              |                                        | 是       | 2010 年 9 月  |
| Command Reference                                                               | SC27-2439-03                           | 是       | 2010 年 9 月  |
| 数据移动实用程序指南 S151-1186-01<br>和参考                                                  |                                        | 是       | 2009 年 8 月  |
| 数据恢复及高可用性指 S151-1187-03<br>南与参考                                                 |                                        | 是       | 2010 年 9 月  |
| 数据库管理概念和配置 S151-1163-03<br>参考                                                   |                                        | 是       | 2010 年 9 月  |
| 数据库监视指南和参考                                                                      | S <sub>151</sub> -1 <sub>165</sub> -03 | 是       | 2010 年 9 月  |
| 数据库安全性指南                                                                        | S <sub>151</sub> -1188-02              | 是       | 2009 年 11 月 |
| DB2 Text Search Guide SC27-2459-03                                              |                                        | 是       | 2010 年 9 月  |
| 开发 ADO.NET 和 OLE S151-1167-01<br>DB 应用程序                                        |                                        | 是       | 2009 年 11 月 |
| 开发嵌入式 SQL 应用程 S151-1168-01<br>序                                                 |                                        | 是       | 2009 年 11 月 |
| Developing Java Applica- SC27-2446-03<br>tions                                  |                                        | 是       | 2010 年 9 月  |
| Developing Perl, PHP, SC27-2447-02<br>Python, and Ruby on<br>Rails Applications |                                        | 否       | 2010 年 9 月  |
| 开发用户定义的例程 S151-1169-01<br>(SQL 和外部例程)                                           |                                        | 是       | 2009 年 11 月 |
| 数据库应用程序开发入 G151-1170-01<br>ľΤ                                                   |                                        | 是       | 2009 年 11 月 |
| Linux 和 Windows 上的 G151-1172-00<br>DB2 安装和管理人门                                  |                                        | 是       | 2009 年 8 月  |
| 全球化指南                                                                           | S151-1189-00                           | 是       | 2009 年 8 月  |
| 安装 DB2 服务器                                                                      | GC40-2454-03                           | 是       | 2010 年 9 月  |
| 安装 IBM Data Server GC40-2455-02<br>客户端                                          |                                        | 否       | 2010 年 9 月  |
| Message Reference Vol- SC27-2450-01<br>ume 1                                    |                                        | 否       | 2009 年 8 月  |
| Message Reference Vol- SC27-2451-01<br>ume 2                                    |                                        | 否       | 2009 年 8 月  |

表 31. DB2 技术信息 (续)

| 书名                                                                                                    | 书号                        | 是否提供印刷版 | 最近一次更新时间    |
|----------------------------------------------------------------------------------------------------|---------------------------|---------|-------------|
| Net Search Extender SC27-2469-02<br>Administration and User's                                            |                           | 否       | 2010 年 9 月  |
| Guide                                                                                                    |                           |         |             |
| 分区和集群指南                                                                                                  | S151-1190-02              | 是       | 2009 年 11 月 |
| pureXML 指南                                                                                               | S151-1180-02              | 是       | 2009 年 11 月 |
| Query Patroller Adminis- SC27-2467-00<br>tration and User's Guide                                        |                           | 否       | 2009 年 8 月  |
| Spatial Extender and SC27-2468-02<br>Geodetic Data Manage-<br>ment Feature User's<br>Guide and Reference |                           | 否       | 2010 年 9 月  |
| SQL 过程语言: 应用程 S151-1171-02<br>序启用和支持                                                                     |                           | 是       | 2010 年 9 月  |
| SQL Reference, Volume 1 SC27-2456-03                                                                     |                           | 是       | 2010 年 9 月  |
| SQL Reference, Volume 2 SC27-2457-03                                                                     |                           | 是       | 2010 年 9 月  |
| 故障诊断和调整数据库 S151-1164-03<br>性能                                                                            |                           | 是       | 2010 年 9 月  |
| 升级到 DB2 V9.7                                                                                             | S <sub>151</sub> -1173-03 | 是       | 2010 年 9 月  |
| Visual Explain 教程                                                                                        | S151-1184-00              | 否       | 2009 年 8 月  |
| DB2 V9.7 新增内容                                                                                            | S151-1179-03              | 是       | 2010 年 9 月  |
| Workload Manager Guide SC27-2464-03<br>and Reference                                                     |                           | 是       | 2010 年 9 月  |
| XQuery 参考                                                                                                | S151-1181-01              | 否       | 2009 年 11 月 |

#### 表 32. 特定于 DB2 Connect 的技术信息

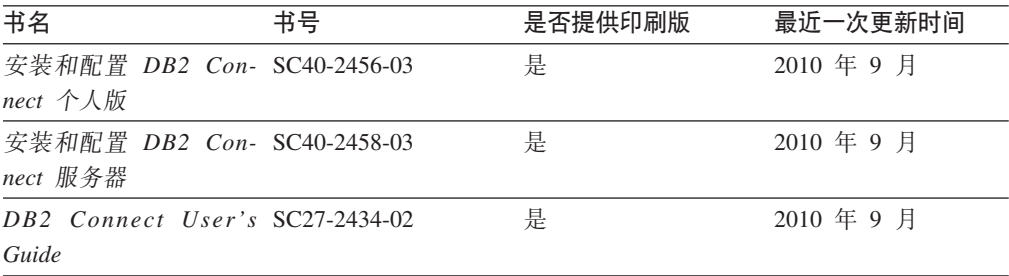

#### 表 33. Information Integration 技术信息

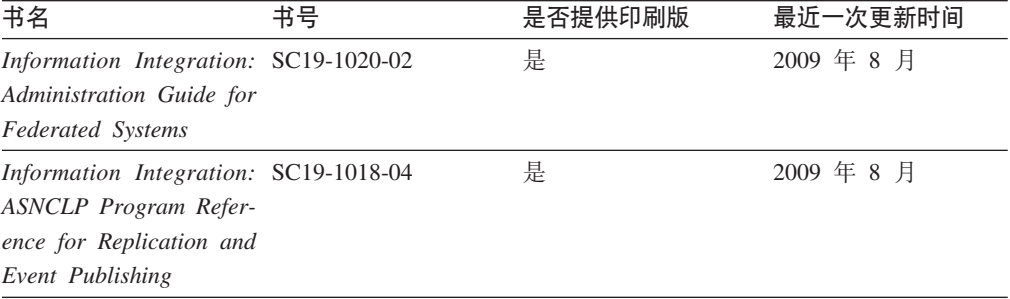

表 33. Information Integration 技术信息 (续)

| 书名                                    | 书号 | 是否提供印刷版 | 最近一次更新时间   |
|---------------------------------------|----|---------|------------|
| Information Integration: SC19-1034-02 |    | 否       | 2009 年 8 月 |
| Configuration Guide for               |    |         |            |
| <b>Federated Data Sources</b>         |    |         |            |
| Information Integration: SC19-1030-02 |    | 是       | 2009 年 8 月 |
| <b>SOL</b> Replication Guide          |    |         |            |
| and Reference                         |    |         |            |
| Information Integration: GC19-1028-02 |    | 是       | 2009 年 8 月 |
| Introduction to Replica-              |    |         |            |
| tion and Event Publish-               |    |         |            |
| ing                                   |    |         |            |

# 订购印刷版的 DB2 书籍

## 关于此任务

如果您需要印刷版的 DB2 书籍, 可以在许多 (但不是所有) 国家或地区在线购买。无 论何时都可以从当地的 IBM 代表处订购印刷版的 DB2 书籍、请注意、DB2 PDF 文 档 DVD 上的某些软拷贝书籍没有印刷版。例如, DB2 消息参考的任何一卷都没有提供 印刷版书籍。

只要支付一定费用, 就可以从 IBM 获取 DB2 PDF 文档 DVD, 该 DVD 包含许多 DB2 书籍的印刷版。 根据您下订单的位置, 您可能能够从 IBM 出版物中心在线订购书籍。 如果在线订购在您所在国家或地区不可用,您始终可以从当地的 IBM 代表处订购印刷 版 DB2 书籍。注意, 并非 DB2 PDF 文档 DVD 上的所有书籍都有印刷版。

注: 最新最完整的 DB2 文档保留在 DB2 信息中心中,网址为: http:// publib.boulder.ibm.com/infocenter/db2luw/v9r7.

要订购印刷版的 DB2 书籍:

#### 讨程

- 要了解您是否可从所在国家或地区在线订购印刷版的 DB2 书籍、可杳看 IBM 出版 物中心站点, 网址为: http://www.ibm.com/shop/publications/order。必须先选择国 家、地区或语言才能访问出版物订购信息, 然后再按照针对您所在位置的订购指示 信息进行订购。
- 要从当地的 IBM 代表处订购印刷版的 DB2 书籍:
	- 1. 从下列其中一个 Web 站点找到当地代表的联系信息:
		- IBM 全球联系人目录, 网址为 www.ibm.com/planetwide。
		- IBM 出版物 Web 站点, 网址为: http://www.ibm.com/shop/publications/ order。必须先选择国家、地区或语言才能访问对应您的所在地的出版物主 页。在此页面中访问"关于此站点"链接。
	- 2. 请在致电时说明您想订购 DB2 出版物。
	- 3. 请向您当地的代表提供想要订购的书籍的书名和书号。有关书名和书号的信息, 请参阅第197页的 『 硬拷贝或 PDF 格式的 DB2 技术库 』。

## 从命令行处理器显示 SQL 状态帮助

DB2 产品针对可能充当 SQL 语句结果的条件返回 SQLSTATE 值。SQLSTATE 帮助 说明 SQL 状态和 SQL 状态类代码的含义。

#### **}L**

要启动 SQL 状态帮助, 请打开命令行处理器并输入:

? *sqlstate* or ? *class code*

其中, sqlstate 表示有效的 5 位 SQL 状态, class code 表示该 SQL 状态的前 2 位。 例如, ? 08003 显示 08003 SQL 状态的帮助, 而 ? 08 显示 08 类代码的帮助。

# **i** $\overline{D}$ **DB2** 信息中心

## **XZKNq**

对于 DB2 版本 9.8 主题, *DB2 信息中心* URL 为 [http://publib.boulder.ibm.com/infocenter/](http://publib.boulder.ibm.com/infocenter/db2luw/v9r8/)  $db2$ luw/v $9r8/$ 

对于 DB2 版本 9.7 主题, *DB2 信息中心* URL 为: [http://publib.boulder.ibm.com/](http://publib.boulder.ibm.com/infocenter/db2luw/v9r7/) [infocenter/db2luw/v9r7/](http://publib.boulder.ibm.com/infocenter/db2luw/v9r7/)

对于 DB2 版本 9.5 主题, *DB2 信息中心* URL 为: [http://publib.boulder.ibm.com/](http://publib.boulder.ibm.com/infocenter/db2luw/v9r5) [infocenter/db2luw/v9r5](http://publib.boulder.ibm.com/infocenter/db2luw/v9r5)

对于 DB2 版本 9.1 主题, *DB2 信息中心* URL 为: [http://publib.boulder.ibm.com/](http://publib.boulder.ibm.com/infocenter/db2luw/v9/) [infocenter/db2luw/v9/](http://publib.boulder.ibm.com/infocenter/db2luw/v9/)

对于 DB2 版本 8 主题, 请转至 *DB2 信息中心* URL: [http://publib.boulder.ibm.com/](http://publib.boulder.ibm.com/infocenter/db2luw/v8/) [infocenter/db2luw/v8/](http://publib.boulder.ibm.com/infocenter/db2luw/v8/)#

# **Z DB2 E"PDPTzDW!oTT>wb**

## **XZKNq**

DB2 信息中心尝试以您在浏览器首选项中指定的语言显示主题。如果未提供主题的首选 语言翻译版本, 那么 DB2 信息中心将显示该主题的英文版。

### **}L**

- 要在 Internet Explorer 浏览器中以您的首选语言显示主题:
	- 1. 在 Internet Explorer 中, 单击工具 -> Internet 选项 -> 语言... 按钮。"语言 首选项"窗口打开。
	- 2. 确保您的首选语言被指定为语言列表中的第一个条目。
		- 要将新语言添加至列表, 请单击添加... 按钮。

**注**: 添加语言并不能保证计算机具有以首选语言显示主题所需的字体。

- 要将语言移至列表顶部、请选择该语言并单击上移按钮直到该语言成为语言 列表中的第一个条目。
- 3. 刷新页面以便以首选语言显示 DB2 信息中心。
- 要在 Firefox 或 Mozilla 浏览器中以首选语言显示主题:
	- 1. 在工具 --> 选项 --> 高级对话框中的语言部分中选择按钮。"语言"面板将显示在 "首选项"窗口中。
	- 2. 确保您的首选语言被指定为语言列表中的第一个条目。
		- 要将新语言添加至列表、请单击添加... 按钮以从"添加语言"窗口中选择一种语 言。
		- 要将语言移至列表顶部, 请选择该语言并单击上移按钮直到该语言成为语言 列表中的第一个条目。
	- 3. 刷新页面以便以首选语言显示 DB2 信息中心。

## 结果

在某些浏览器和操作系统组合上,可能还必须将操作系统的区域设置更改为您选择的 语言环境和语言。

## 更新安装在您的计算机或内部网服务器上的 DB2 信息中心

本地安装的 DB2 信息中心必须定期进行更新。

#### 开始之前

必须已安装 DB2 V9.7 信息中心。有关详细信息、请参阅安装 DB2 服务器中的"使用 DB2 安装向导来安装 DB2 信息中心"主题。所有适用于安装信息中心的先决条件和限 制同样适用于更新信息中心。

#### 关于此任务

可自动或手动更新现有 DB2 信息中心:

- 自动更新 更新现有信息中心功能和语言。自动更新的一个优点是在更新期间、信息 中心不可用的时间最短。另外,自动更新可设置为作为定期运行的其他批处理作业 的一部分运行。
- 手动更新 应该在更新过程期间要添加功能或语言时使用。例如,如果本地信息中心 最初安装的是英语和法语版、而现在还要安装德语版;那么手动更新将安装德语 版,并更新现有信息中心的功能和语言。但是,手动更新要求您手动停止、更新和 重新启动信息中心。在整个更新过程期间信息中心不可用。

此主题详细说明了自动更新的过程。有关手动更新的指示信息, 请参阅"手动更新安装 在您的计算机或内部网服务器上的 DB2 信息中心"主题。

#### 讨程

要自动更新安装在您的计算机或内部网服务器上的 DB2 信息中心:

- 1. 在 Linux 操作系统上,
	- a. 浏览至信息中心的安装位置。缺省情况下, DB2 信息中心安装在 /opt/ibm/ db2ic/V9.7 目录中。
	- b. 从安装目录浏览至 doc/bin 目录。
	- c. 运行 update-ic 脚本:

update-ic

- 2. 在 Windows 操作系统上,
	- a. 打开命令窗口。
	- b. 浏览至信息中心的安装位置。缺省情况下,DB2 信息中心安装在 <Program Files>\IBM\DB2 Information Center\Version 9.7 目录中, 其中 <Program Files> 表示 Program Files 目录的位置。
	- c. 从安装目录浏览至 doc\bin 目录。
	- d. 运行 update-ic.bat 文件: update-ic.bat

## 结果

DB2 信息中心自动重新启动。如果更新可用,那么信息中心会显示新的以及更新后的主 题。如果信息中心更新不可用, 那么会在日志中添加消息。日志文件位于 doc\eclipse\ configuration 目录中。日志文件名称是随机生成的编号。例如,1239053440785.log。

# **V/|B20ZzDFczrZ?x~qwOD DB2 E"PD**

如果已经在本地安装了 DB2 信息中心、那么您可以从 IBM 获取文档更新并安装。

## **XZKNq**

手动更新在本地安装的 DB2 信息中心要求您:

- 1. 停止计算机上的 DB2 信息中心, 然后以独立方式重新启动信息中心。如果以独立方 式运行信息中心、那么网络上的其他用户将无法访问信息中心、因而您可以应用更 新。DB2 信息中心的工作站版本总是以独立方式运行。
- 2. 使用"更新"功能部件来杳看可用的更新。如果有您必须安装的更新, 那么请使用" 更新"功能部件来获取并安装这些更新。

注: 如果您的环境要求在一台未连接至因特网的机器上安装 DB2 信息中心更新,那 么通过使用一台已连接至因特网并有已安装的 DB2 信息中心的机器将更新站点镜像 至本地文件系统。如果网络中有许多用户将安装文档更新,那么可以通过在本地也 为更新站点制作镜像并为更新站点创建代理来缩短每个人执行更新所需要的时间。 如果提供了更新包,请使用"更新"功能部件来获取这些更新包。但是,只有在单机 方式下才能使用"更新"功能部件。

3. 停止独立信息中心, 然后在计算机上重新启动 DB2 信息中心。

注: 在 Windows 2008、Windows Vista 和更高版本上, 稍后列示在此部分的命令必须 作为管理员运行。要打开具有全面管理员特权的命令提示符或图形工具、请右键单击 快捷方式,然后选择**以管理员身份运行**。

## **}L**

要更新安装在您的计算机或内部网服务器上的 DB2 信息中心:

- 1. 停止 DB2 信息中心.
	- 在 Windows 上, 单击开始 > 控制面板 > 管理工具 > 服务, 右键单击 DB2 信 **息中心**服务,并选择**停止**。
	- 在 Linux 上, 输入以下命令: /etc/init.d/db2icdv97 stop
- 2. 以独立方式启动信息中心。
	- 在 Windows 上:
		- a. 打开命令窗口。
		- b. 浏览至信息中心的安装位置。缺省情况下, DB2 信息中心安装在 Program Files\IBM\DB2 Information Center\Version 9.7 目录中、其中 Program Files 表示 Program Files 目录的位置。
		- c. 从安装目录浏览至 doc\bin 目录。
		- d. 运行 help start.bat 文件:

help\_start.bat

- 在 Linux 上:
	- a. 浏览至信息中心的安装位置。缺省情况下, DB2 信息中心安装在 /opt/ibm/ db2ic/V9.7 目录中。
	- b. 从安装目录浏览至 doc/bin 目录。
	- c. 运行 help start 脚本:

help start

系统缺省 Web 浏览器将打开以显示独立信息中心。

- 3. 单击更新按钮 (6 ) (必须在浏览器中启用 JavaScript。) 在信息中心的右边面 板上,单击查找更新。 将显示现有文档的更新列表。
- 4. 要启动安装进程,请检查您要安装的选项,然后单击安装更新。
- 5. 在安装进程完成后, 请单击完成。
- 6. 要停止独立信息中心、请执行下列操作:
	- 在 Windows 上, 浏览至安装目录的 doc\bin 目录并运行 help end.bat 文件: help\_end.bat

注: help end 批处理文件包含安全地停止使用 help start 批处理文件启动的进 程所需的命令。不要使用 Ctrl-C 或任何其他方法来停止 help start.bat。

• 在 Linux 上, 浏览至安装目录的 doc/bin 目录并运行 help\_end 脚本: help end

注: help end 脚本包含安全地停止使用 help start 脚本启动的进程所需的命令。 不要使用任何其他方法来停止 help start 脚本。

- 7. 重新启动 DB2 信息中心。
	- 在 Windows 上, 单击开始 > 控制面板 > 管理工具 > 服务。右键单击 DB2 信 息中心服务,并选择启动。
	- 在 Linux 上, 输入以下命令: /etc/init.d/db2icdv97 start

#### 结果

更新后的 DB2 信息中心将显示新的以及更新后的主题。

## **DB2 教程**

DB2 教程帮助您了解 DB2 产品的各个方面。这些课程提供了逐步指示信息。

## 开始之前

可从信息中心查看 XHTML 版的教程: [http://publib.boulder.ibm.com/infocenter/db2help/](http://publib.boulder.ibm.com/infocenter/db2luw/v9)。

某些课程使用了样本数据或代码。有关其特定任务的任何先决条件的描述,请参阅教 程。

### **DB2 教程**

要查看教程, 请单击标题。

#### **pureXML 8OPD"pureXML"**

设置 DB2 数据库以存储 XML 数据以及对本机 XML 数据存储执行基本操作。

#### **Visual Explain LLPD"Visual Explain"**

使用 Visual Explain 来分析、优化和调整 SQL 语句以获取更好的性能。

## **DB2** 故障诊断信息

提供了很多故障诊断和问题确定信息以帮助您使用 DB2 数据库产品。

#### **DB2** 文档

故障诊断信息可在故障诊断和调整数据库性能或 DB2 信息中心的"数据库基础 "部分中找到。故障诊断信息包含有关使用 DB2 诊断工具和实用程序来隔离和 确定问题的主题。还有一些常见问题的解决方案以及有关如何解决使用 DB2 数 据库产品时可能遇到的问题的建议。

**IBM** 支持门户网站

如果您遇到问题并且希望得到帮助以查找可能的原因和解决方案, 请访问 IBM 支持门户网站。这个技术支持站点提供了指向最新 DB2 出版物、技术说明、授 权程序分析报告(APAR 或错误修订)、修订包和其他资源的链接。可搜索此 知识库并查找问题的可能解决方案。

访问 IBM 支持门户网站网址为: [http://www.ibm.com/support/entry/portal/](http://www.ibm.com/support/entry/portal/Overview/Software/Information_Management/DB2_for_Linux,_UNIX_and_Windows) [Overview/Software/Information\\_Management/](http://www.ibm.com/support/entry/portal/Overview/Software/Information_Management/DB2_for_Linux,_UNIX_and_Windows) [DB2\\_for\\_Linux,\\_UNIX\\_and\\_Windows](http://www.ibm.com/support/entry/portal/Overview/Software/Information_Management/DB2_for_Linux,_UNIX_and_Windows).

## 条款和条件

如果符合以下条款和条件、那么授予您使用这些出版物的许可权。

个人使用: 只要保留所有的专有权声明, 您就可以为个人、非商业使用复制这些出版 物。未经 IBM 明确同意, 您不可以分发、展示或制作这些出版物或其中任何部分的演 绎作品。

商业使用: 只要保留所有的专有权声明, 您就可以仅在企业内复制、分发和展示这些 出版物,未经 IBM 明确同意,您不可以制作这些出版物的演绎作品,或者在您的企业 外部复制、分发或展示这些出版物或其中的任何部分。

除非本许可权中明确授予,否则不得授予对这些出版物或其中包含的任何信息、数 据、软件或其他知识产权的任何许可权、许可证或权利,无论是明示的还是暗含的。

当使用这些出版物损害了 IBM 的利益、或者根据 IBM 的规定、未正确遵守上述指导 说明时, 那么 IBM 保留自主决定撤销本文授予的许可权的权利。

只有您完全遵循所有适用的法律和法规, 包括所有的美国出口法律和法规, 您才可以 下载、出口或再出口该信息。

IBM 对这些出版物的内容不作任何保证。这些出版物"按现状"提供, 不附有任何种类的 (无论是明示的还是暗含的)保证, 包括但不限于暗含的关于适销和适用于某种特定 用途的保证。

# **KH**录 C. 声明

本信息是为在美国提供的产品和服务编写的。有关非 IBM 产品的信息是基于首次出版 此文档时的可获信息且会随时更新。

IBM 可能在其他国家或地区不提供本文档中讨论的产品、服务或功能特性。有关您当前 所在区域的产品和服务的信息, 请向您当地的 IBM 代表咨询。任何对 IBM 产品、程 序或服务的引用并非意在明示或暗示只能使用 IBM 的产品、程序或服务。只要不侵犯 IBM 的知识产权,任何同等功能的产品、程序或服务,都可以代替 IBM 产品、程序或 服务。但是, 评估和验证任何非 IBM 产品、程序或服务, 则由用户自行负责。

IBM 公司可能已拥有或正在申请与本文档内容有关的各项专利,提供本文档并未授予用 户使用这些专利的任何许可。您可以用书面方式将许可查询寄往:

IBM Director of Licensing IBM Corporation North Castle Drive Armonk, NY 10504-1785 U.S.A.

有关双字节字符集 (DBCS) 信息的许可查询, 请与您所在国家或地区的 IBM 知识产权 部门联系,或用书面方式将查询寄往:

Intellectual Property Licensing Legal and Intellectual Property Law IBM Japan, Ltd. 1623-14, Shimotsuruma, Yamato-shi Kanagawa 242-8502 Japan

本条款不适用英国或任何这样的条款与当地法律不一致的国家或地区: International Business Machines Corporation"按现状"提供本出版物, 不附有任何种类的(无论是明示的还 是暗含的) 保证, 包括但不限于暗含的有关非侵权、适销和适用于某种特定用途的保 证。某些国家或地区在某些交易中不允许免除明示或暗含的保证。因此本条款可能不 适用于您。

本信息中可能包含技术方面不够准确的地方或印刷错误。此处的信息将定期更改;这 些更改将编入本资料的新版本中。IBM 可以随时对本资料中描述的产品和/或程序进行改 进和/或更改,而不另行通知。

本信息中对非 IBM Web 站点的任何引用都只是为了方便起见才提供的,不以任何方式 充当对那些 Web 站点的保证。那些 Web 站点中的资料不是此 IBM 产品资料的一部 分,使用那些 Web 站点带来的风险将由您自行承担。

IBM 可以按它认为适当的任何方式使用或分发您所提供的任何信息而无须对您承担任何 畫任.

本程序的被许可方如果要了解有关程序的信息以达到如下目的: (i) 允许在独立创建的程 序和其他程序(包括本程序)之间进行信息交换, 以及 (ii) 允许对已经交换的信息进行 相互使用, 请与下列地址联系:

IBM Canada Limited

U59/3600 3600 Steeles Avenue East Markham, Ontario L3R 9Z7 CANADA

只要遵守适当的条款和条件, 包括某些情形下的一定数量的付费, 都可获得这方面的 信息。

本资料中描述的许可程序及其所有可用的许可资料均由 IBM 依据 IBM 客户协议、IBM 国际软件许可协议或任何同等协议中的条款提供。

此处包含的任何性能数据都是在受控环境中测得的。因此,在其他操作环境中获得的 数据可能会有明显的不同。有些测量可能是在开发级的系统上进行的,因此不保证与 一般可用系统上进行的测量结果相同。此外、有些测量是通过推算而估计的、实际结 果可能会有差异。本文档的用户应当验证其特定环境的适用数据。

涉及非 IBM 产品的信息可从这些产品的供应商、其出版说明或其他可公开获得的资料 中获取。IBM 没有对这些产品进行测试,也无法确认其性能的精确性、兼容性或任何其 他关于非 IBM 产品的声明。有关非 IBM 产品性能的问题应当向这些产品的供应商提 出。

所有关于 IBM 未来方向或意向的声明都可随时更改或收回, 而不另行通知, 它们仅仅 表示了目标和意愿而已。

本信息可能包含在日常业务操作中使用的数据和报告的示例。为了尽可能完整地说明 这些示例,示例中可能会包括个人、公司、品牌和产品的名称。所有这些名称都是虚 构的,与实际商业企业所用的名称和地址的任何雷同纯属巧合。

版权许可:

本信息包括源语言形式的样本应用程序,这些样本说明不同操作平台上的编程方法。 如果是为按照在编写样本程序的操作平台上的应用程序编程接口 (API) 进行应用程序的 开发、使用、经销或分发,您可以任何形式对这些样本程序进行复制、修改、分发, 而无须向 IBM 付费。这些示例并未在所有条件下作全面测试。因此,IBM 不能担保或 暗示这些程序的可靠性、可维护性或功能。此样本程序"按现状"提供、且不附有任何 种类的保证。对于使用此样本程序所引起的任何损坏,IBM 将不承担责任。

凡这些样本程序的每份拷贝或其任何部分或任何衍生产品,都必须包括如下版权声 明:

©(贵公司的名称)(年份). 此部分代码是根据 IBM 公司的样本程序衍生出来的。© Copyright IBM Corp.  $(\hat{m} \wedge \hat{m})$ . All rights reserved.
#### 商标

IBM、IBM 徽标和 ibm.com<sup>®</sup> 是 International Business Machines Corp. 在全球范围许 多管辖区域内的商标或注册商标。其他产品和服务名称可能是 IBM 或其他公司的商标。 Web 站点 www.ibm.com/legal/copytrade.shtml 上的"版权和商标信息"中提供了 IBM 商 标的最新列表。

下列术语是其他公司的商标或注册商标

- Linux 是 Linus Torvalds 在美国和/或其他国家或地区的注册商标。
- Java 和所有基于 Java 的商标和徽标是 Oracle 和/或其子公司的商标或注册商标。
- UNIX 是 The Open Group 在美国和其他国家或地区的注册商标。
- Intel、Intel 徽标、Intel Inside、Intel Inside 徽标、Intel Centrino、Intel Centrino 徽 标、Celeron、Intel Xeon、Intel SpeedStep、Itanium 和 Pentium 是 Intel Corporation 或其子公司在美国和其他国家或地区的商标或注册商标。
- Microsoft, Windows, Windows NT 和 Windows 徽标是 Microsoft Corporation 在 美国和/或其他国家或地区的商标。

其他公司、产品或服务名称可能是其他公司的商标或服务标记。

## 索引

#### **[B]**

```
帮助
  201
  SQL 语句 201
备份
  客户机配置 119
  数据库
   DB2 服务器的升级前任务 42
  DB2 服务器配置 44
表
  XML 列
   V9.7 格式 94
表空间
 要求
   DB2 服务器 22
不推荐使用的功能
  189
  对升级造成的影响 34
```
## **[C]**

参考 } 6 [195](#page-202-0) 测试环境 升级客户机 120 升级 DB2 服务器 创建重复的数据库 50 过程 49 重复的数据库 测试 [DB2](#page-57-0) 服务器升级 50 重新绑定 程序包 [DB2](#page-100-0) 服务器的升级后任务 93 重新编目节点 NetBIOS 协议 客户机的升级后任务 131 SNA 协议 客户机的升级后任务 131 磁盘空间 要求 [22](#page-29-0) 存储过程 } 6 [181](#page-188-0) 升级支持 [167](#page-174-0)

# **[D]**

调用级接口 (CLI) 应用程序 } 6 [173](#page-180-0)

调整 例程 [189](#page-196-0) 应用程序 189 订购 [DB2](#page-207-0) 书籍 200 多个 DB2 副本 升级 [DB2](#page-80-0) 服务器 73

# **[F]**

```
方案
 DB2 服务器 69
非 root 用户安装
 71
分区表
 XML 数据
   已升级的数据库 99
分区数据库环境
 78
分区索引
 已升级的数据库 99
```
## **[G]**

```
更新
 DB22, 203
工具目录数据库
 56, 64
故障诊断
 205
 205
管理例程
 161
管理视图
 161
```
# **[J]**

```
教程
 故障诊断 205
 204
 205
 Visual Explain 204
脚本
 对升级造成的影响
   DB2 命令更改 147
   SQL 语句更改 154
 }
6 178
 139
```
## **[K]**

```
客户机
 升级
  113, 115
  规划 7
  (Windows) 123
  (Windows) 125
  117
  UNIX 127
 升级后任务
  131
  131
  管理服务器更改 131
  132
 升级前任务
  119
  119
  119
  DB2 服务器 119
  120
控制中心
 不推荐使用的功能对升级造成的影响 34
```
# **[L]**

# **[M]**

命令 不推荐使用 对升级造成的影响 34

212 升级到 DB2 V9.7

 $\hat{m} \diamondsuit$  (续) 不再使用的 对升级造成的影响 [34](#page-41-0) dasmigr 升级 [DAS 56](#page-63-0)[, 64](#page-71-0) db2ckupgrade [DB2](#page-47-0) 服务器的升级前任务 40 db2exmig [DB2](#page-101-0) 服务器的升级后任务 94 db2IdentifyType1 将 1 类索引转换为 2 类索引 [38](#page-45-0) db2iupgrade 概述 [15](#page-22-0) 故障原因 [17](#page-24-0) 升级实例 [54](#page-61-0)[, 62](#page-69-0) db2tdbmgr 升级 [DAS 56](#page-63-0)[, 64](#page-71-0) UPGRADE DATABASE 升级数据库 [58](#page-65-0)[, 65](#page-72-0) 已升级的数据库实体 15 命令行处理器 (CLP) 脚本 对升级造成的影响 [147](#page-154-0) 升级 [178](#page-185-0) 目录视图 对升级造成的影响 [161](#page-168-0)

## **[N]**

内置例程 对升级造成的影响 [161](#page-168-0) 逆向升级 [DB2](#page-116-0) 服务器 109

# **[P]**

```
配置
 备份
   客户机 119
   DB2 服务器的升级前任务 44
配置参数
 25, 90
 DB2 服务器之前保存设置 44
```
# **[Q]**

迁移  $M$  [DB2](#page-110-0) 控制器迁移到 DB2 工作负载管理器  $103$ 从 [Query Patroller](#page-112-0) 迁移到 DB2 工作负载管理器 105 从 [XML Extender](#page-110-0) 迁移到 XML 数据存储器 103 非 [DB2](#page-43-0) 关系数据库 36 概述 3 客户机 113 例程 [137](#page-144-0) 说明表 [94](#page-101-0)

迁移(续) 应用程序 概述 [137](#page-144-0) [XML Extender 107](#page-114-0) [DB2](#page-20-0) 服务器 13 [Microsoft SQL Server 36](#page-43-0) [Oracle 36](#page-43-0) [Sybase 36](#page-43-0) [XML](#page-114-0) 数据类型 107 [XML Extender 107](#page-114-0) 嵌入式 SQL 应用程序 升级 [172](#page-179-0)

## **[R]**

日志 空间要求 调整 89 升级 [DB2](#page-29-0) 服务器 22 增大 [45](#page-52-0)

# **[S]**

升级 参考 [195](#page-202-0) 操作系统 应用程序和例程的升级前任务 169 非 root 用户安装 [Linux 71](#page-78-0) [UNIX 71](#page-78-0) 工具目录数据库 [56](#page-63-0)[, 64](#page-71-0) 规划 客户机 7 例程 8 应用程序 8 [DB2](#page-13-0) 服务器 6 [DB2](#page-12-0) 环境 5 [DB2](#page-12-0) 升级门户网站 5 脚本 概述 [139](#page-146-0) 过程 [178](#page-185-0) 开发软件 应用程序和例程的升级前任务 169 客户机 测试环境 [120](#page-127-0) 概述 [113](#page-120-0)[, 115](#page-122-0) 规划 7 升级后任务 [131](#page-138-0) 升级前任务 [119](#page-126-0) [DB2 V9.7 3](#page-10-0) [Linux 127](#page-134-0) [UNIX 127](#page-134-0) 例程 概述 [137](#page-144-0)[, 167](#page-174-0) 规划 8

升级 (续) 例程 (续) 过程 [181](#page-188-0) 升级后任务 [189](#page-196-0) 升级前任务 [169](#page-176-0) 32 位外部例程 [187](#page-194-0) [C 182](#page-189-0) [COBOL 182](#page-189-0) [DB2 V9.7 3](#page-10-0) [Java 183](#page-190-0) [SQL](#page-193-0) 过程 186 实例 过程 [54](#page-61-0)[, 62](#page-69-0) [32](#page-31-0) 位升级支持 24 [64](#page-31-0) 位升级支持 24 实例类型 17 数据库 [58](#page-65-0)[, 65](#page-72-0) 数据库应用程序 171 应用程序 概述 [137](#page-144-0)[, 139](#page-146-0) 规划 8 过程 [171](#page-178-0) 目录视图更改 161 嵌入式 [SQL 172](#page-179-0) 升级后任务 [189](#page-196-0) 升级前任务 [169](#page-176-0) 使用 [DB2 JDBC 2](#page-183-0) 类驱动程序的 Java 176 使用 [IBM Data Server Driver for JDBC and SQL](#page-181-0) 的 [Java 174](#page-181-0) 系统定义的管理例程和视图更改 161 系统内置例程更改 161 [ADO .NET 177](#page-184-0) [C 172](#page-179-0) [CLI 173](#page-180-0) [COBOL 172](#page-179-0) DB2 命令更改 147 [DB2 API](#page-151-0) 更改 144 [DB2 V9.7 3](#page-10-0) [FORTRAN 172](#page-179-0) [REXX 172](#page-179-0) SQL 语句更改 154 自主计算功能 [19](#page-26-0) 最佳实践 客户机 117 [DB2](#page-26-0) 服务器 19 [32](#page-31-0) 位服务器 24 32 位应用程序 179 [64](#page-31-0) 位服务器 24 C 例程 [182](#page-189-0) C 应用程序 172 [COBOL](#page-189-0) 例程 182 [COBOL](#page-179-0) 应用程序 172 DB2 服务器 备用修订包安装 73 表空间要求 [22](#page-29-0) 测试环境 [49](#page-56-0)

升级 (续) DB2 服务器 (续) 从 32 位升级到 64 位 [Windows](#page-76-0) 操作系统 69 调整日志空间 89 多个 [DB2](#page-80-0) 副本 73 分区数据库环境 [7](#page-85-0)8 复杂环境 [69](#page-76-0) 概述 [13](#page-20-0)[, 15](#page-22-0) 规划 6 配置参数 90 配置参数更改 25 日志空间要求 22 升级后任务 87 升级前任务 37 使服务器脱机 51 使用联机数据库备份 77 数据库物理特征更改 25 为测试环境创建重复的数据库 50 物理特征 90 限制 17 新的 74 性能 19 已停止使用的功能 17 注册表变量 90 注册表变量更改 25 最佳实践 19 [DB2 V9.7 3](#page-10-0) [Linux 61](#page-68-0) [UNIX 61](#page-68-0) [Windows 53](#page-60-0) DB2 管理服务器 [\(DAS\) 56](#page-63-0)[, 64](#page-71-0) [DB2](#page-10-0) 环境 3 [DB2 Data Links Manager 82](#page-89-0) [DB2 Spatial Extender 19](#page-26-0) [DB2 Text Search 79](#page-86-0) [DB2 V9.7 3](#page-10-0) [HADR 17](#page-24-0) [IBM Data Server Driver Package 129](#page-136-0) [Microsoft Cluster Server](#page-92-0) (MSCS) 85 [Net Search Extender](#page-89-0) (NSE) UDF 82 SOL 复制环境 19 Windows IBM 数据服务器客户机 123 IBM 数据服务器运行时客户机 125 [XML Extender 83](#page-90-0) [.NET CLR](#page-192-0) 例程 185 升级到 DB2 版本 9.7 升级客户机 111 升级应用程序和例程 135 升级 [DB2](#page-18-0) 服务器 11 升级到 DB2 V9.7 升级 [DB2](#page-8-0) 环境 1 详细信息 v 升级后任务 将 XML 存储器对象转换为 [V9.7 94](#page-101-0)

升级后任务 (续) 客户机 重新编目节点 [131](#page-138-0) 概述 [131](#page-138-0) 管理服务器更改 131 验证升级 [132](#page-139-0) 例程 采用新功能 [191](#page-198-0) 除去不推荐使用的功能 [189](#page-196-0) 调整 [189](#page-196-0) 应用程序 采用新功能 [191](#page-198-0) 除去不推荐使用的功能 [189](#page-196-0) 调整 [189](#page-196-0)  $DB2$  服务器 采用新功能 [99](#page-106-0) 重新绑定程序包 [93](#page-100-0) 重新创建写至表事件监视器 96 调整日志空间 89 调整系统临时表空间页大小 95 概述 87 管理行为更改 90 激活服务 90 激活数据库 90 将 1 类索引转换为 2 类索引 38 迁移说明表 94 数据库审计设置 92 验证升级 97 升级前任务 客户机 备份配置 [119](#page-126-0) 概述 [119](#page-126-0) 在测试环境中升级 [120](#page-127-0) 例程 概述 [169](#page-176-0) 应用程序 概述 [169](#page-176-0)  $DB2$  服务器 备份配置 44 备份数据库 [42](#page-49-0) 概述 [37](#page-44-0) 将原始设备更改为块设备([Linux](#page-54-0)) 47 使服务器脱机 [51](#page-58-0) 收集诊断信息 [48](#page-55-0) 验证数据库是否已准备好进行升级 [40](#page-47-0) 在测试环境中升级 [49](#page-56-0) 增大日志空间 [45](#page-52-0) 声明 [207](#page-214-0) 实例 升级 [17](#page-24-0)[, 54](#page-61-0)[, 62](#page-69-0) [32](#page-31-0) 位和 64 位升级支持 24 使服务器脱机 升级前任务 [51](#page-58-0) 书籍 ): [200](#page-207-0)

数据库 审计 [DB2](#page-99-0) 服务器的升级后任务 92 升级 过程 [58](#page-65-0)[, 65](#page-72-0) 升级前任务 40 物理设计特征更改对升级造成的影响 25 在升级之后采用新功能 99 数据库审计 升级后 [92](#page-99-0) 数据库应用程序 采用新功能 [191](#page-198-0) } 6 [171](#page-178-0) 升级过程 [137](#page-144-0) 升级支持 [139](#page-146-0) 说明表 迁移 [94](#page-101-0)

# **[T]**

条款和条件 出版物 [205](#page-212-0) 统计视图 已升级的数据库 99

# **[W]**

文档 概述 [197](#page-204-0) 使用条款和条件 [205](#page-212-0) 印刷版 [197](#page-204-0) [PDF](#page-204-0) 文件 197 问题确定 教程 [205](#page-212-0) 可用的信息 [205](#page-212-0)

# **[X]**

系统定义的管理例程 对升级造成的影响 [161](#page-168-0) 系统定义的管理视图 对升级造成的影响 [161](#page-168-0) 系统临时表空间 页大小 更大的 [RID 95](#page-102-0) [DB2](#page-102-0) 服务器的升级后任务 95 系统命令 脚本 对升级造成的影响 [147](#page-154-0) } 6 [178](#page-185-0) 系统目录 视图 对升级造成的影响 [161](#page-168-0) 系统内置例程 对升级造成的影响 [161](#page-168-0)

写至表事件监视器 在升级之后重新创建 [96](#page-103-0)

# **[Y]**

验证 升级 客户机的升级后任务 132 [DB2](#page-104-0) 服务器的升级后任务 97 已升级的数据库 采用新功能 [99](#page-106-0) 已停止使用的功能 对升级造成的影响 [34](#page-41-0) 应用程序 对升级造成的影响 目录视图更改 161 系统定义的管理例程和视图更改 161 系统内置例程更改 161 DB2 命令更改 147 [DB2 API 144](#page-151-0) [SQL](#page-161-0) 语句 154 迁移 [XML Extender 107](#page-114-0) 升级 规划 [8, 139](#page-146-0) 过程 [137](#page-144-0)[, 171](#page-178-0) 升级后任务 采用新功能 [191](#page-198-0) 除去不推荐使用的功能 [189](#page-196-0) 调整 [189](#page-196-0) 概述 [189](#page-196-0) 升级前任务 测试 [169](#page-176-0) 查看升级基本要求 [169](#page-176-0) 概述 [169](#page-176-0) 升级操作系统和开发软件 [169](#page-176-0) 升级客户机 169 用户定义的例程 } 6 [167](#page-174-0)[, 181](#page-188-0) 原始日志 不推荐使用的功能 对升级造成的影响 [34](#page-41-0) 原始设备 更改为块设备 47 原始 I/O 将原始设备更改为块设备 ([Linux](#page-54-0)) 47

# **[Z]**

只读工作负载 升级之后的 [HADR](#page-106-0) 备用数据库 99 直接 I/O (DIO) 将原始设备更改为块设备 ([Linux](#page-54-0)) 47 注册表变量 对升级造成的影响 [25](#page-32-0)

注册表变量 (续) } 6 [90](#page-97-0) 升级 [DB2](#page-51-0) 服务器之前保存设置 44 自动存储器 已升级的数据库 99 自动回收重组 已升级的数据库 99 自主计算 在升级之后启用功能 19

#### **[ } V ]**

1 类索引 不再使用的 对升级造成的影响 34 32 位服务器 升级到 [64](#page-76-0) 位系统 69 32 位外部例程 升级为在 64 位实例上运行 [187](#page-194-0) 32 位应用程序 升级为在 64 位实例上运行 [179](#page-186-0) 64 位实例 对 32 位应用程序进行升级 179 升级 32 位外部例程 [187](#page-194-0)

## **A**

ACTIVATE DATABASE 命令 [DB2](#page-97-0) 服务器的升级后任务 90 ADO.NET 应用程序 } 6 [177](#page-184-0)

## **B**

BACKUP DATABASE 命令 [DB2](#page-49-0) 服务器的升级前任务 42

## **C**

CREATE TABLESPACE 语句 调整系统临时表空间的页大小 9[5](#page-102-0)

### **D**

dasmigr 命令 升级 [DAS 56](#page-63-0)[, 64](#page-71-0) Data Links Manager 环境 升级 82 DB2 服务器 对升级造成的影响 不推荐使用的功能 34 行为更改 25 已停止使用的功能 34 注册表变量 25

DB2 服务器 (续) 更改 25 客户机的升级后任务 131 回退到先前发行版 [109](#page-116-0) 逆向升级 [109](#page-116-0) 升级 备用修订包安装 73 从 [32](#page-76-0) 位升级到 64 位 69 多个 [DB2](#page-80-0) 副本 73 分区数据库环境 [78](#page-85-0) 规划 6 过程 [13](#page-20-0) 实例 [54](#page-61-0)[, 62](#page-69-0) 使用联机数据库备份 [77](#page-84-0) 数据库 [58](#page-65-0)[, 65](#page-72-0) 新服务器 [74](#page-81-0) 支持 [15](#page-22-0) 最佳实践 [19](#page-26-0) DB2 管理服务器 [\(DAS\) 56](#page-63-0)[, 64](#page-71-0) [Linux 61](#page-68-0) [UNIX 61](#page-68-0) [Windows 53](#page-60-0) 升级后任务 重新绑定程序包 93 调整日志空间 89 调整系统临时表空间的页大小 95 概述 87 管理服务器更改 90 激活服务 90 激活数据库 90 将 1 类索引转换为 2 类索引 38 迁移说明表 94 设置数据库审计 92 验证升级 97 升级前任务 备份配置 44 备份数据库 42 对测试环境进行升级 49 概述 37 将原始设备更改为块设备([Linux](#page-54-0)) 47 使服务器脱机 [51](#page-58-0) 收集诊断信息 [48](#page-55-0) 验证数据库 [40](#page-47-0) 增大表空间大小 [45](#page-52-0) 增大日志空间 [45](#page-52-0) DB2 工作负载管理器 迁移 [Query Patroller 105](#page-112-0) DB2 控制器 迁移 [103](#page-110-0) DB2 管理服务器 (DAS) 升级 [56](#page-63-0)[, 64](#page-71-0) DB2 环境 迁移 请参阅 [DB2](#page-10-0) 环境, 升级 3 升级 3

DB2 控制器 迁移到 [DB2](#page-110-0) 工作负载管理器 103 DB2 信息中心 版本 [201](#page-208-0) 更新 [202](#page-209-0)[, 203](#page-210-0) 语言 [201](#page-208-0) DB2 JDBC 2 类驱动程序 对 Java 应用程序进行升级 176 DB2 Spatial Extender 升级 最佳实践 19 DB2 Text Search 升级 [79](#page-86-0) db2batch 命令 验证升级 [97](#page-104-0) db2ckupgrade 命令 [DB2](#page-47-0) 服务器的升级前任务 40 db2exmig 命令 [DB2](#page-101-0) 服务器的升级后任务 94 db2fodc -preupgrade [DB2](#page-55-0) 服务器的升级前任务 48 db2IdentifyType1 命令 将 1 类索引转换为 2 类索引 38 db2iupgrade 命令 故障 17 升级实例 [15](#page-22-0)[, 54](#page-61-0)[, 62](#page-69-0) db2rbind 命令 [DB2](#page-100-0) 服务器的升级后任务 93 db2support 命令 [DB2](#page-51-0) 服务器的升级前任务 44 db2support -preupgrade [DB2](#page-55-0) 服务器的升级前任务 48 db2tdbmgr 命令 升级 [DAS 56](#page-63-0)[, 64](#page-71-0) DB2\_USE\_DB2JCCT2\_JROUTINE 变量 升级 [Java](#page-190-0) 例程 183

#### **F**

FORTRAN 语言 应用程序 升级 [172](#page-179-0)

## **I**

IBM 数据服务器客户机 IBM 数据服务器客户机 123 IBM 数据服务器运行时客户机 升级 [\(Windows\) 125](#page-132-0) IBM Data Server Driver for JDBC and SQL 对 Java 应用程序进行升级 174 IBM Data Server Driver Package 升级 [129](#page-136-0)

#### **J**

Java 例程 升级 [183](#page-190-0) 应用程序 升级 ([DB2 JDBC 2](#page-183-0) 类驱动程序) 176 升级 ([IBM Data Server Driver for JDBC and](#page-181-0) [SQL](#page-181-0)) 174 jdk\_path 配置参数 例程 升级 [183](#page-190-0)

#### **L**

```
Linux
  将原始设备更改为块设备 47
  升级
    root 用户安装 71
    客户机 127
   DB2 服务器 61
```
#### **M**

Microsoft Cluster Server (MSCS) 升级 [85](#page-92-0) Microsoft SQL Server 迁移 36

#### **N**

```
Net Search Extender (NSE)
 69
 UDF 对升级造成的影响 82
NetBIOS
 131
```
#### **O**

```
Oracle
  36
O_DIRECT 47
```
#### **Q**

```
Query Patroller
 DB2 工作负载管理 105
 升级
   69
```
#### **R**

REBIND 命令 [DB2](#page-100-0) 服务器的升级后任务 93

```
REORG INDEXES 命令
 将 1 类索引转换为 2 类索引 38
RESTORE DATABASE 命令
 DB2 服务器 74
REXX 语言
 应用程序
    SQL (升级) 172
```
#### **S**

 $SECADM$  (安全性管理员) 权限 设置数据库审计 92 SNA (系统网络体系结构) 已停止使用的功能 客户机的升级后任务 131 SQL 复制环境 升级 19 管理例程 升级 [178](#page-185-0) 管理视图 升级 [178](#page-185-0) SOL 过程 升级 [186](#page-193-0) SOL 语句 帮助 显示 [201](#page-208-0) 对升级造成的影响 [154](#page-161-0) 升级 [178](#page-185-0) Sybase 迁移 36

## **T**

TCP/IP 重新编目节点 [131](#page-138-0)

#### **U**

UNIX 升级 非 [root](#page-78-0) 用户安装 71 客户机 127 [DB2](#page-68-0) 服务器 61 UPGRADE DATABASE 命令 故障 [17](#page-24-0) 升级数据库 [58](#page-65-0)[, 65](#page-72-0) 已升级的数据库实体 15

#### **W**

Web 站点 立即进行 [DB2](#page-43-0) 迁移! 36 [developerWorks -](#page-43-0) 信息管理 36 [IBM](#page-43-0) 虚拟创新中心 36

**218** 升级到 DB2 V9.7

```
Windows
  升级
   DB2 服务器 53
    IBM 数据服务器客户机 123
    IBM 数据服务器运行时客户机 125
```
### **X**

```
XML
 XML Extender 迁移应用程序 107
XML 存储器对象
 V9.7 格式 94
XML 数据
 99
 99
XML 数据类型
 XML Extender 迁移应用程序 107
XML Extender
 迁移应用程序 107
 83
```
## **[XpV{]**

```
.NET
  公共语言运行时 (CLR) 例程
   185
```
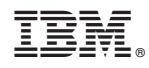

Printed in China

S151-1173-03

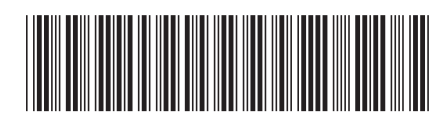

Spine information:

1 升级到 DB2 V9.7

> V 9 R 7 DB2 for Linux, UNIX, and Windows